# **Introduction TO SQL**

**Altibase Education Center**

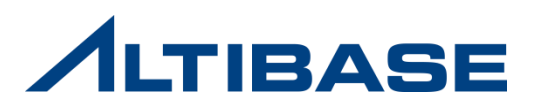

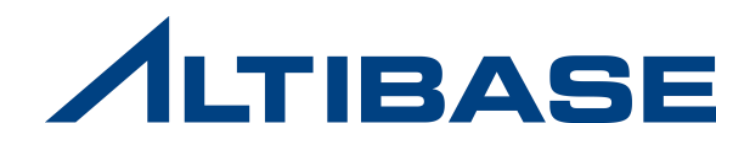

# **1. ALTIBASE CONCEPT**

- **1. ALTIBASE HDB**
- **2.** 관계형 데이터모델
- **3. ISQL**

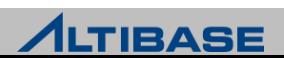

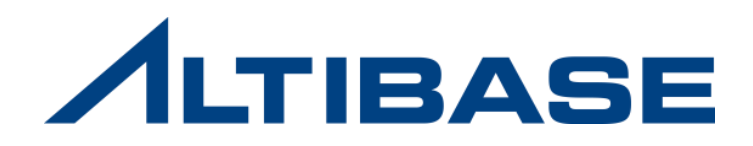

# **1.1 ALTIBASE HDB**

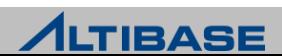

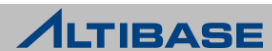

#### ALTIBASE HDB

**Hybrid DBMS**

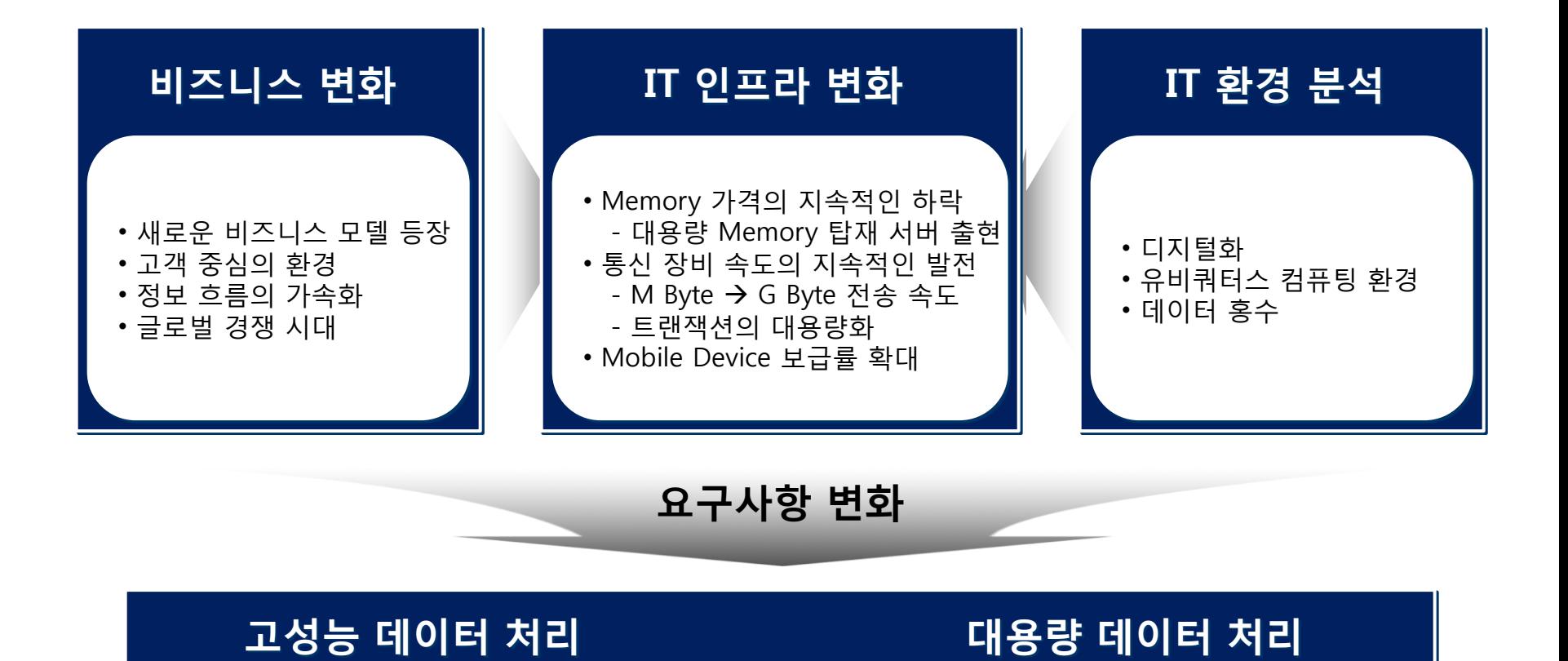

## 데이터 차별화

#### ❖ 시간의 흐름에 따라 데이터의 속성은 변함

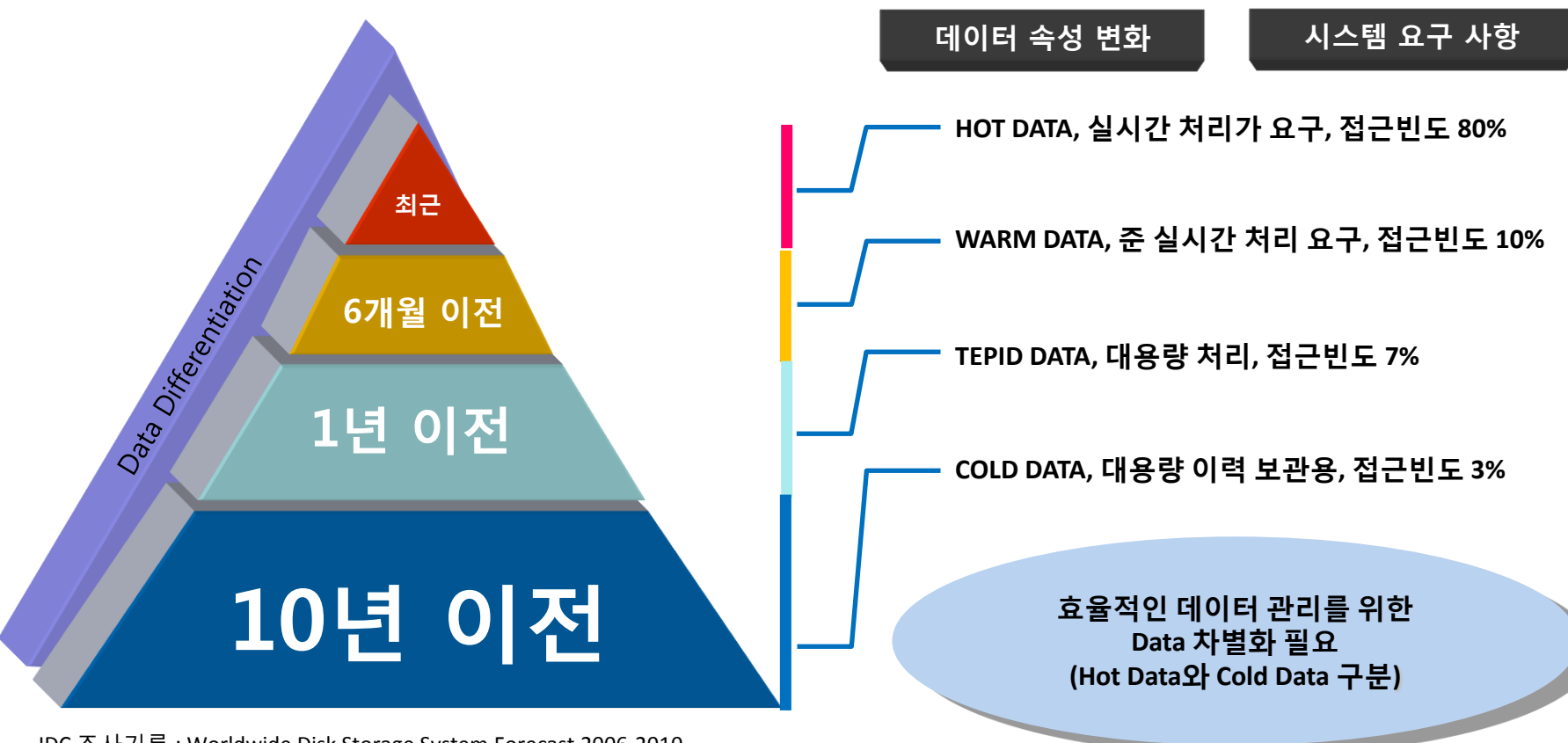

IDC 조사기록 : Worldwide Disk Storage System Forecast 2006-2010

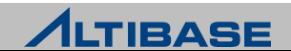

## 데이터 차별화

#### **Hybrid DBMS**를 통한 효율성 증대

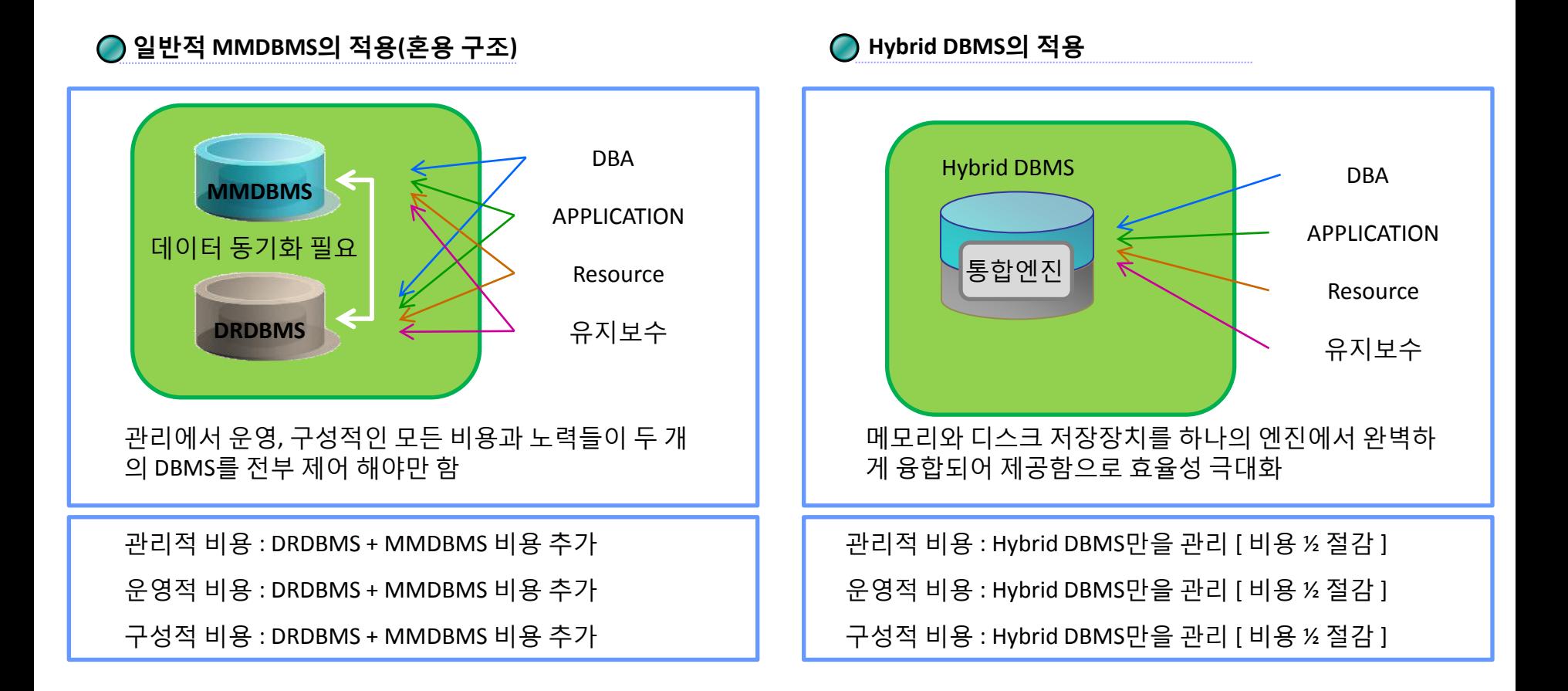

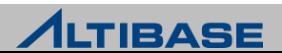

## Hybrid DBMS

#### **Hybrid DBMS** 테이블스페이스 구조

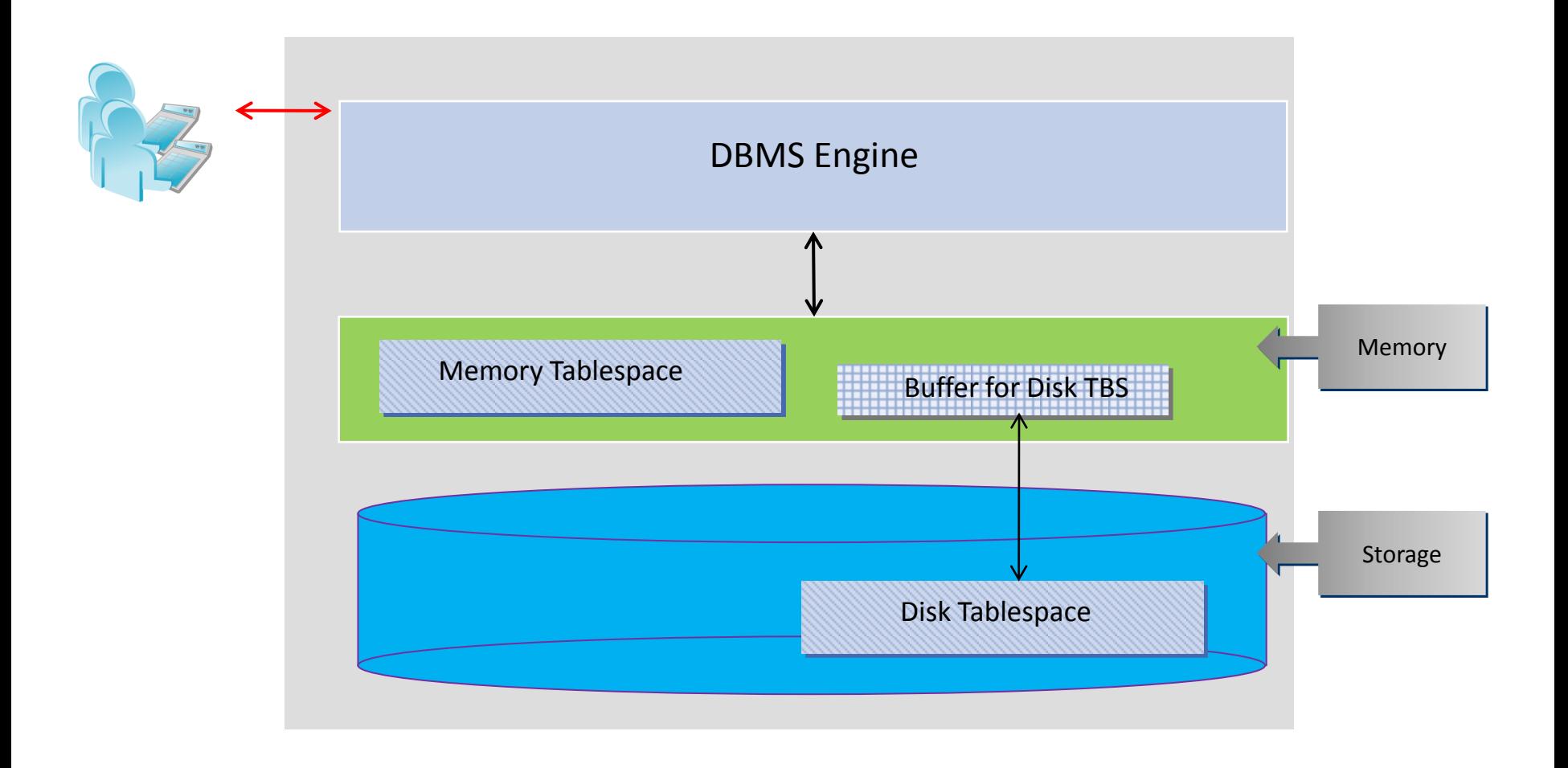

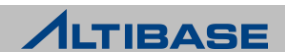

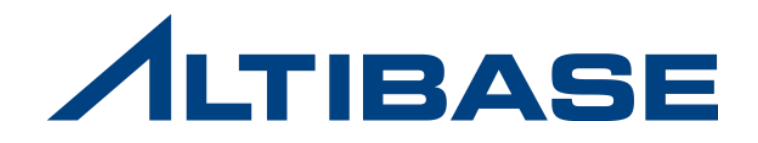

# **1.2** 관계형 데이터 모델

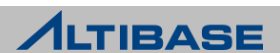

## 관계형 데이터 모델

### ◆ 관계형 데이터베이스

- 관계형 데이터 모델
	- DB 데이터를 이차원 테이블에 저장하고 테이블들간 관계를 정의하는 구조
	- 데이터의 독립성, 일관성, 무결성을 보장
	- 기본키와 이를 참조하는 외래키로 데이터 간의 관계를 표현
	- ER(Entity Relationship)모델로 표현
	- SQL(Structured Query Language)을 이용하여 DBMS와 통신

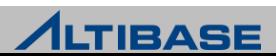

## 관계형 데이터 모델

#### 관계형 데이터 모델에서 사용되는 객체

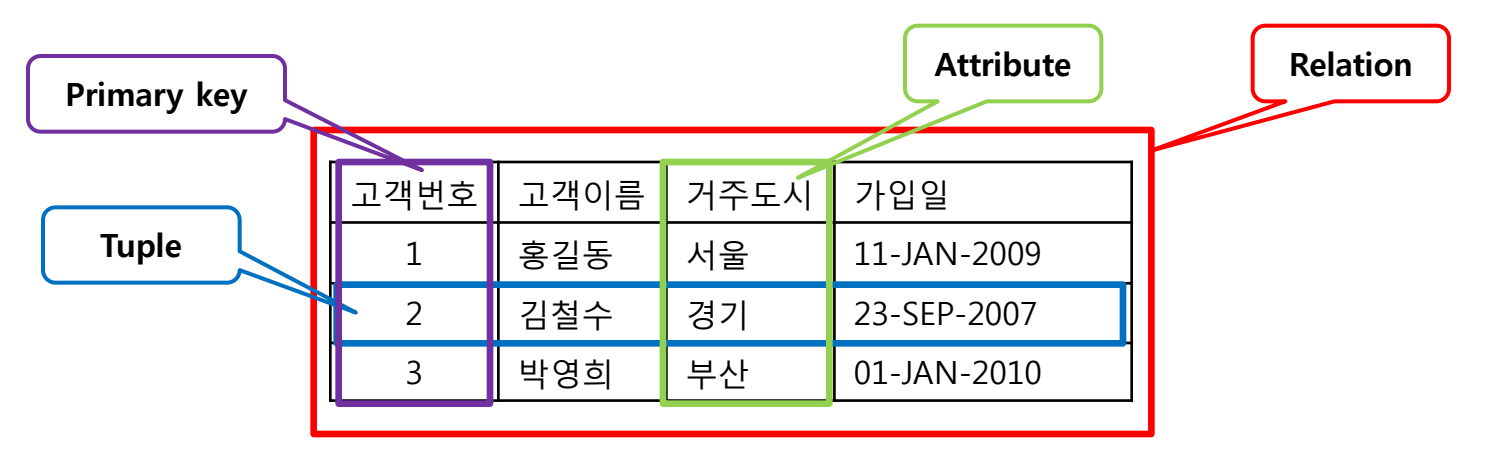

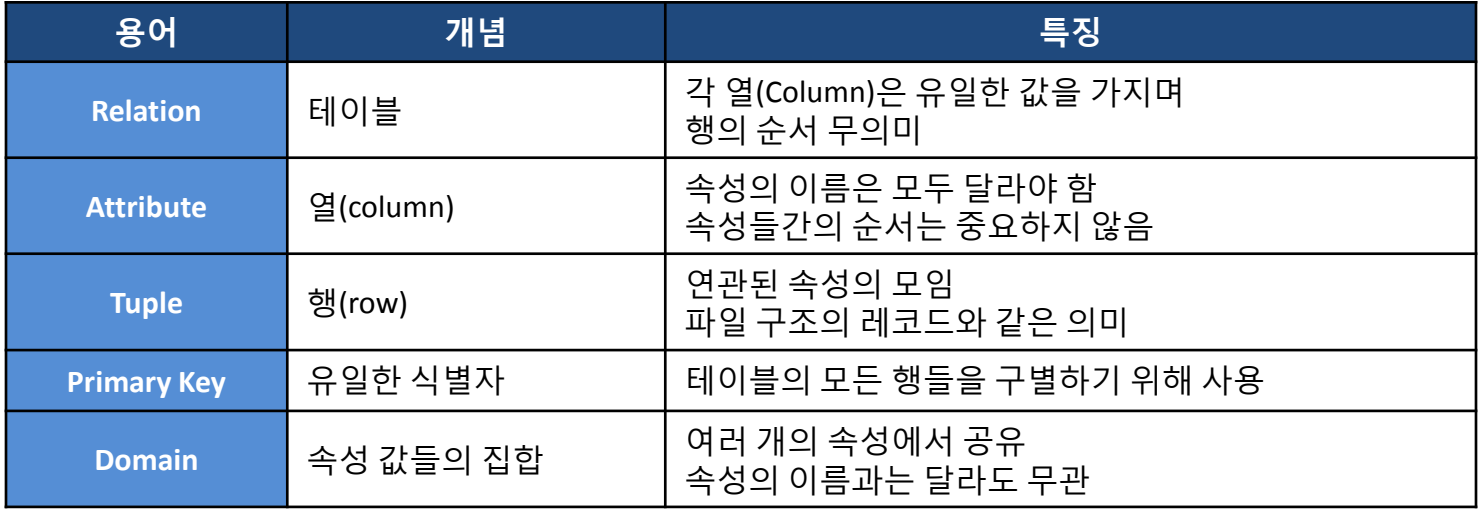

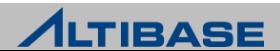

# 관계형 데이터 모델

#### SQL(Structured Query Language)

- ▶ 데이터베이스에 저장되는 데이터를 조작하고, 관리하며, 검색하기 위한 언어
- ▶ ;(세미콜론)으로 종료, 대소문자를 구분하지 않음

## ❖ SQL 종류

- 데이터 정의어(Data Definition Language)
	- 메타 정보가 변경되는 SQL문, 객체를 생성,변경, 삭제하는 SQL문
	- CREATE, ALTER, DROP, TRUNCATE, RENAME, GRANT, REVOKE
- 데이터 조작어(Data Manipulation Language)
	- 데이터를 질의하거나 데이터를 변경하는 SQL문
	- AUTOCOMMIT이 OFF인 경우 명시적인 COMMIT, ROLLBACK이 필요
	- **INSERT, DELETE, UPDATE, SELECT, MOVE, ENQUEUE, DEQUEUE, LOCK**
- 데이터 제어어(Data Control Language)
	- 시스템, 세션 제어문
		- ALTER SYSTEM, ALTER SESSION
	- 트랜잭션 제어문
		- **COMMIT, ROLLBACK, SAVEPOINT, SET TRANSACTION**

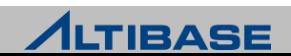

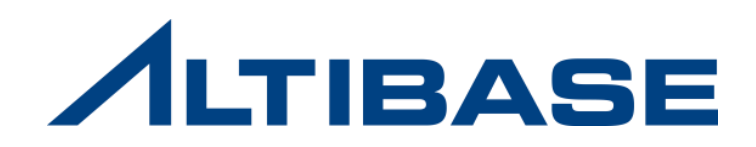

# **1.3 ISQL**

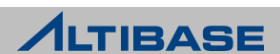

## iSQL

#### *\** iSQL

ALTIBASE에 접속하여 질의 수행 및 결과를 조회할 수 있는 유틸리티

▶ DBA권한으로 ALTIBASE 구동 및 종료, 백업 및 복구 등 수행 가능

▶ \$ALTIBASE\_HOME/bin 에 위치

```
Shell::/home/alti2> isql –u sys –p manager –port 20300 –nls_use MS949 –s 127.0.0.1
```
ALTIBASE Client Query utility.

Release Version 6.1.1.0.10

Copyright 2000, ALTIBASE Corporation or its subsidiaries.

All Rights Reserved.

```
-----------------------------------------------------------------
```
-----------------------------------------------------------------

ISQL\_CONNECTION = TCP, SERVER = 127.0.0.1, PORT\_NO = 20300 iSQL>

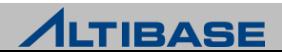

## iSQL

#### **is** 스크립트

- ▶ \$ALTIBASE\_HOME/bin 에 위치
- iSQL의 입력 시 옵션들을 생략하고 접속할 수 있도록 제공하는 스크립트

**Shell::/home/alti2> cat \$ALTIBASE\_HOME/bin/is**

#!/bin/sh

trap "" TSTP \${ALTIBASE\_HOME}/bin/**isql -s 127.0.0.1 -u sys -p manager \$\***

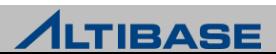

#### **iSQL** 실행 시 입력 옵션

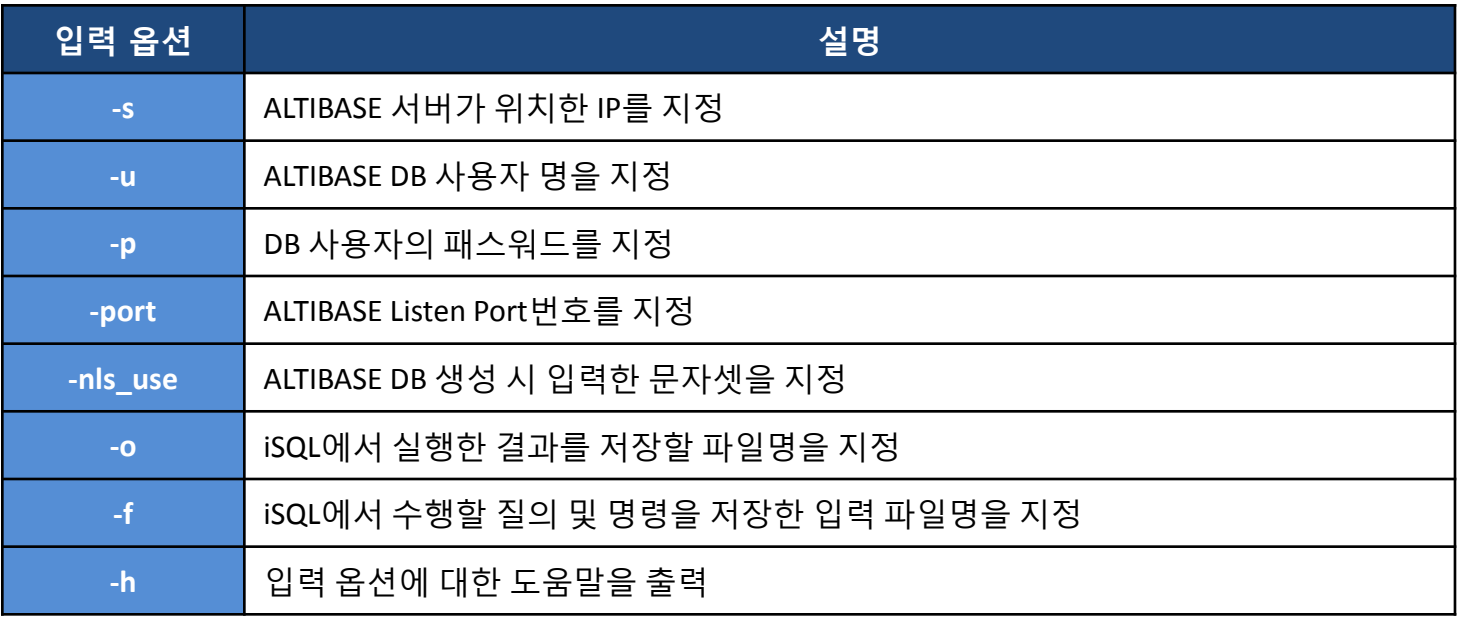

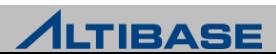

#### **iSQL** 실행 후 입력 옵션 **(1)**

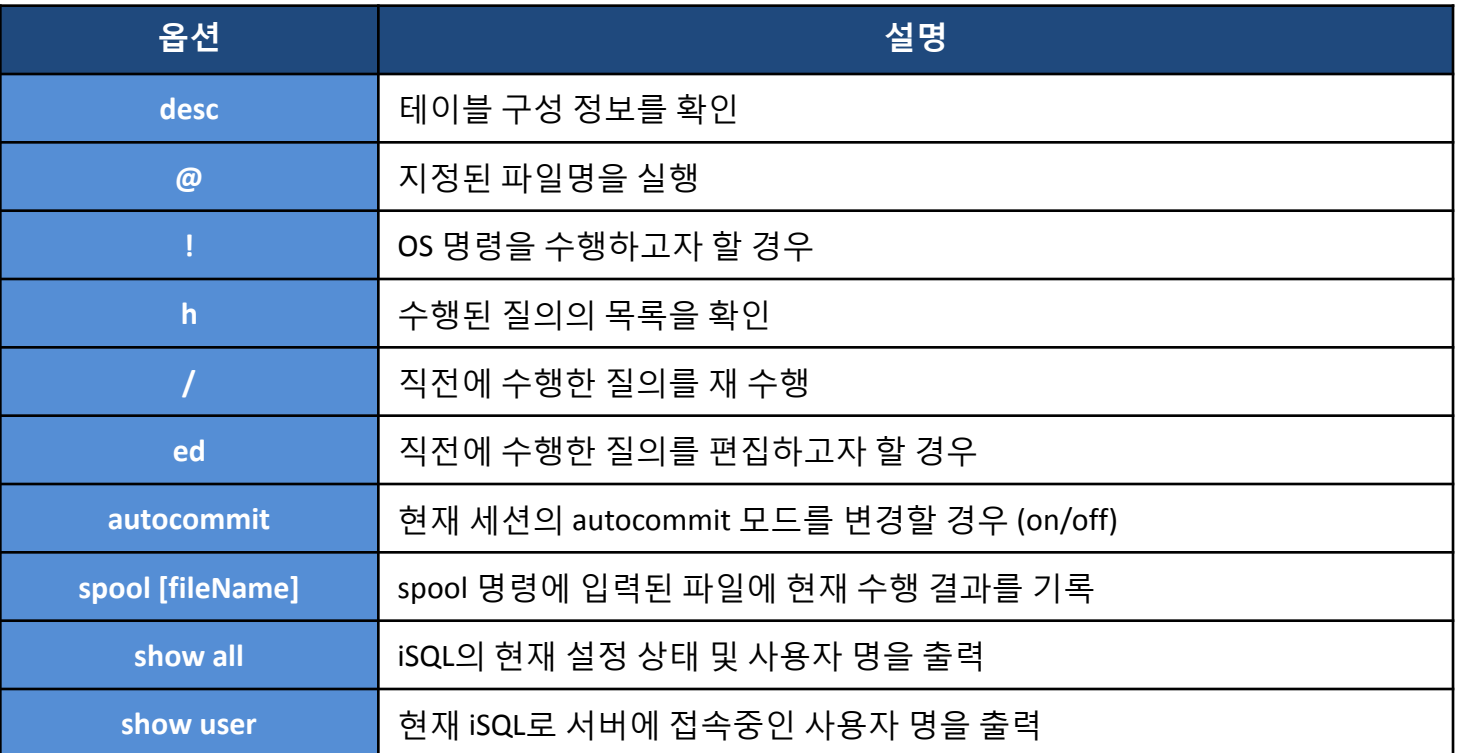

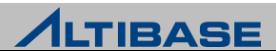

## **iSQL** 실행 후 입력 옵션 **(2)**

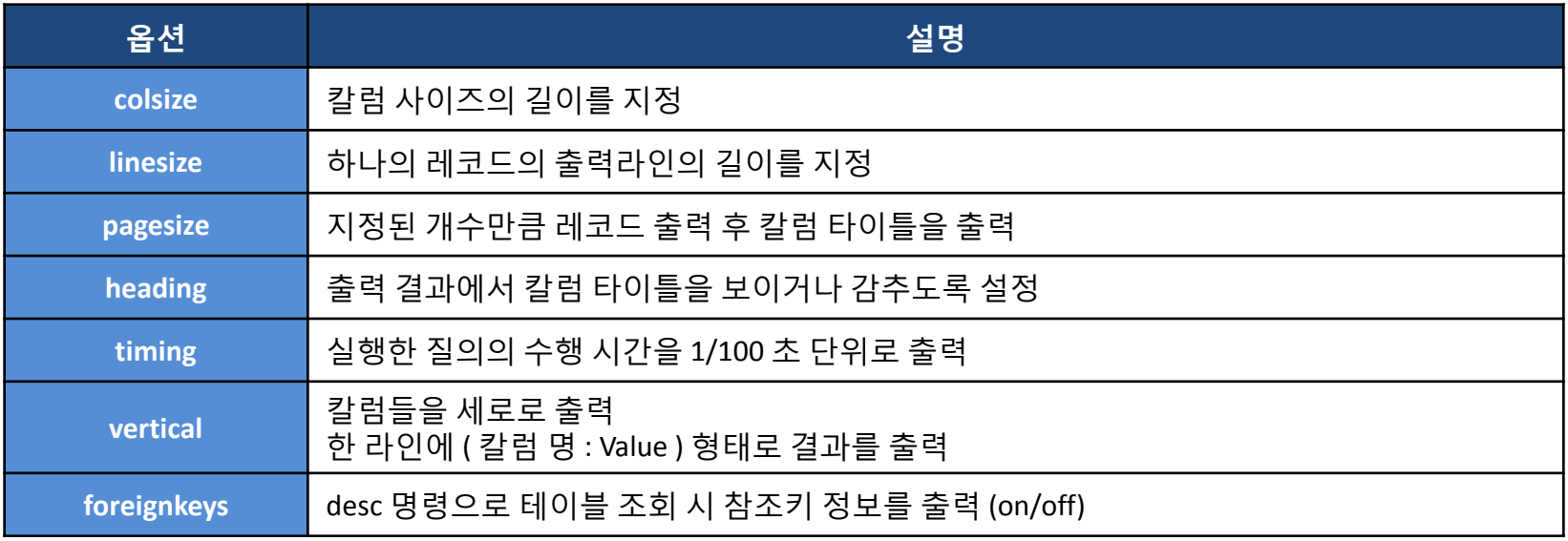

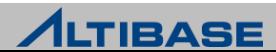

## **iSQL** 사용 예 **:** 테이블 목록의 조회

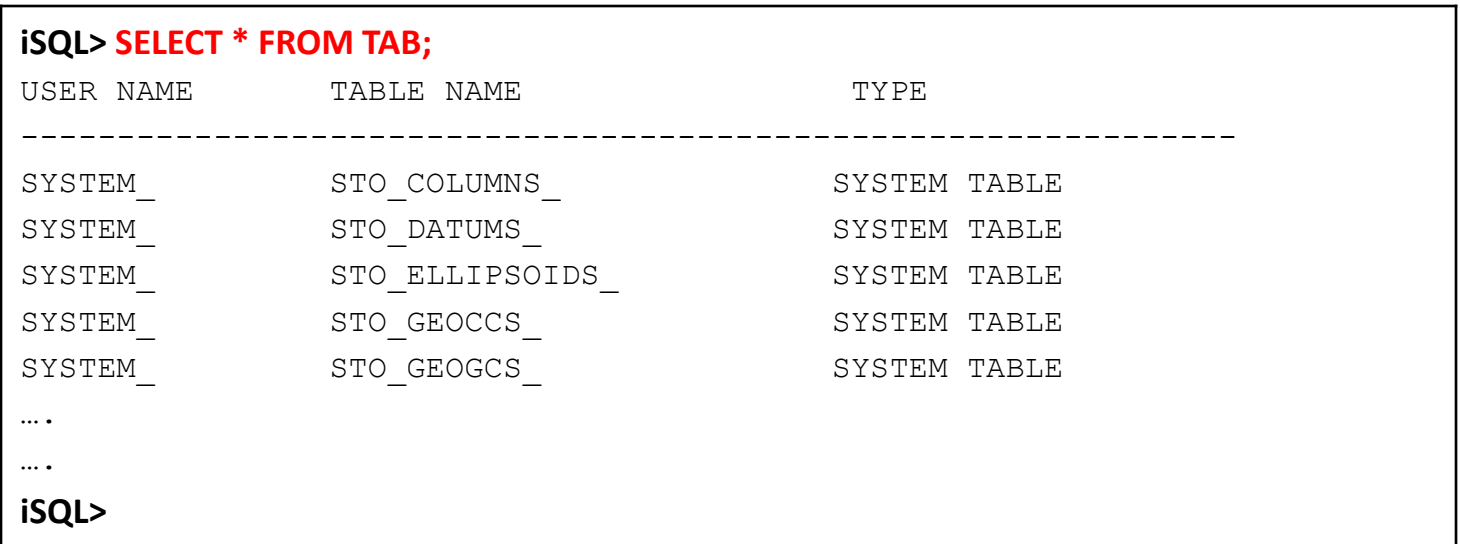

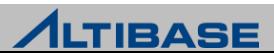

## **iSQL** 사용 예 **:** 테이블 구성의 조회

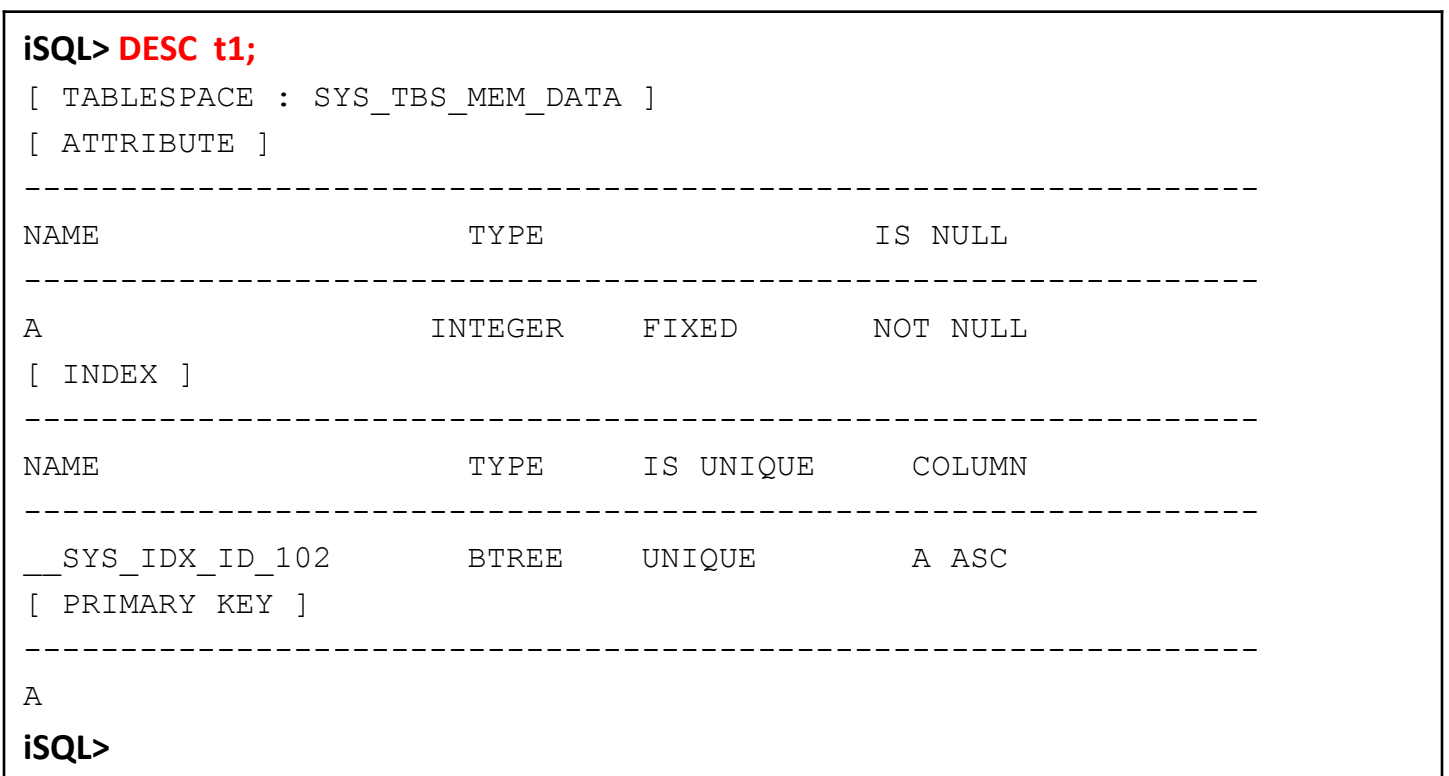

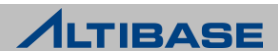

# **ALTIBASE**

# **2. SELECT**

- **1. SELECT** 기초
- **2.** 단일행 함수
- **3.** 그룹함수 **&** 윈도우 함수
- **4. JOIN**
- **5.** 서브쿼리
- **6. SET** 연산자
	- **7.** 계층 질의

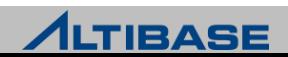

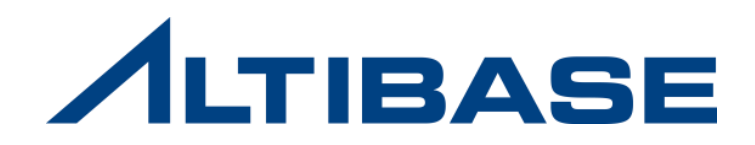

# **2.1 SELECT** 기초

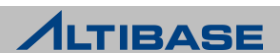

# 데이터 검색

#### *<b>❖ SELECT*

데이터베이스에서 데이터를 검색하는 문장

#### **SELECT** 문의 기능

 $\triangleright$  SFLFCTION

테이블에서 일부의 행만 검색

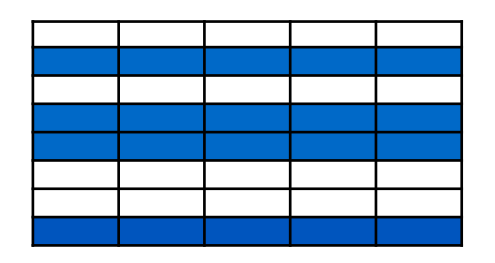

 $\triangleright$  PROJECTION

테이블에서 일부의 열만 검색

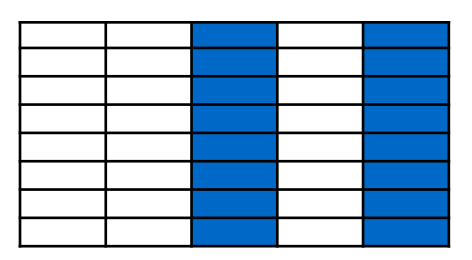

#### DIN <

서로 다른 테이블을 연결하여 데이터를 함께 검색

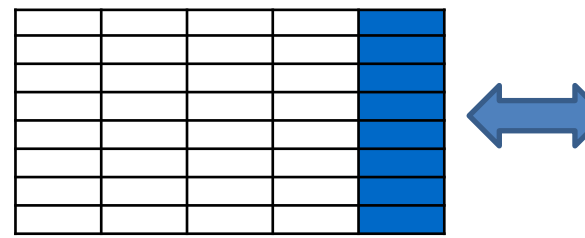

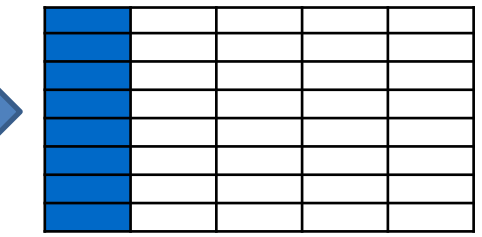

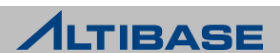

## 데이터 검색

## 기본 **SELECT** 구문

**SELECT \* | {** [**DISTINCT** | **ALL**] *column | expression [alias],* **…** } **FROM** *table\_name***;**

#### 예제

Employee 테이블의 모든 사원 정보를 검색

**iSQL> SELECT \***

- **2 FROM employee;**
- Employee 테이블 중 사원이름과 급여를 검색

**iSQL> SELECT ename, salary**

 **2 FROM employee;**

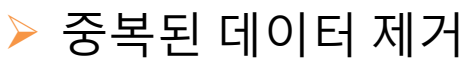

**iSQL> SELECT dno**

 **2 FROM employee;**

**iSQL> SELECT DISTINCT dno**

 **2 FROM employee;**

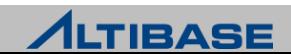

## NULL

#### **<del>❖</del> NULL**

- $\triangleright$  알 수 없는 값
- $> 0$  또는 공백과 다름
- 테이블 생성시 NOT NULL 또는 PRIMARY KEY로 정의되지 않은 모든 타입의 칼럼은 NULL을 포함할 수 있음

### 예제

Employee 테이블의 급여 정보를 검색

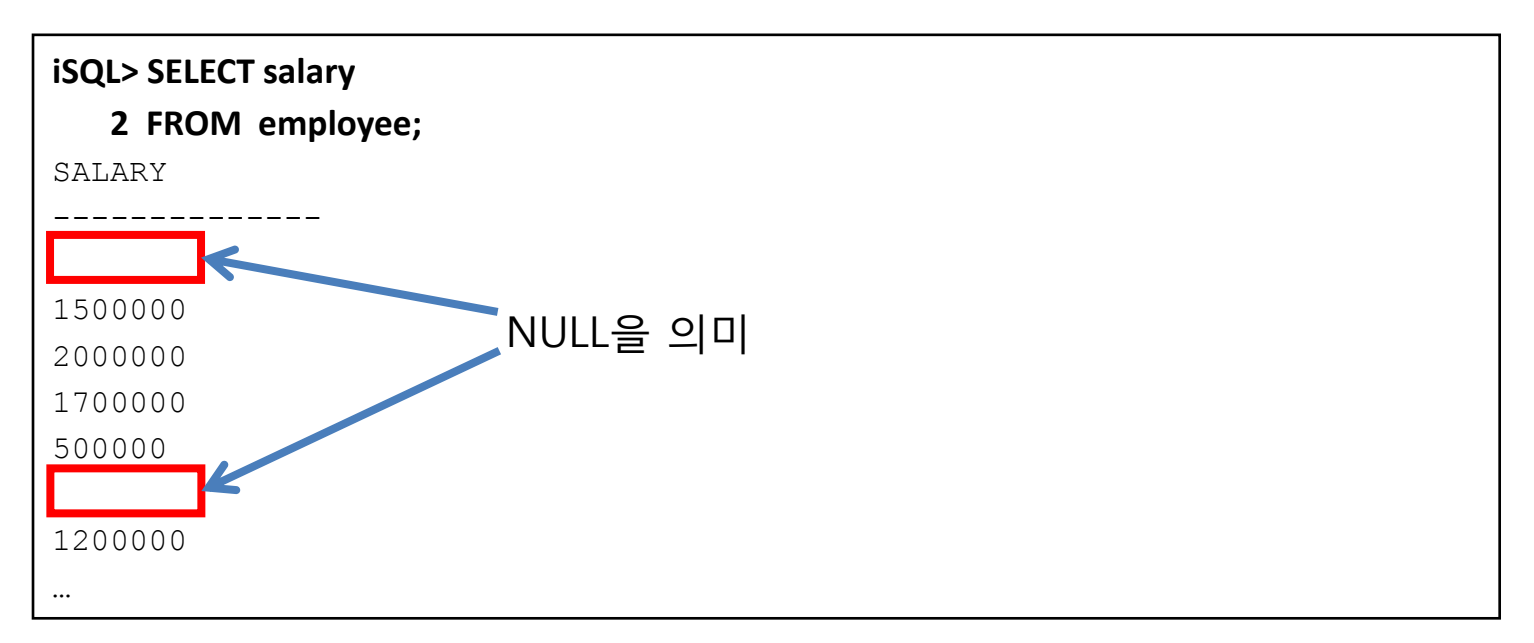

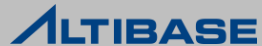

## Alias

#### **Alias**

- 컬럼과 테이블의 별명을 지정
- ▶ 칼럼의 별명은 display 시 칼럼의 이름을 바꿔주고, 테이블의 별명은 join/subquery 등에서 사용

## 구문

**SELECT** *column\_name* [**AS**] *alias***, …**

**FROM** *table\_name* [**AS**] *alias***;**

 $\triangleright$  AS는 생략 가능

공백, 특수문자를 포함하거나 대소문자를 구별할 때는 " ", ' ' 를 사용

## 예제

ename 대신 Employee Name으로 검색

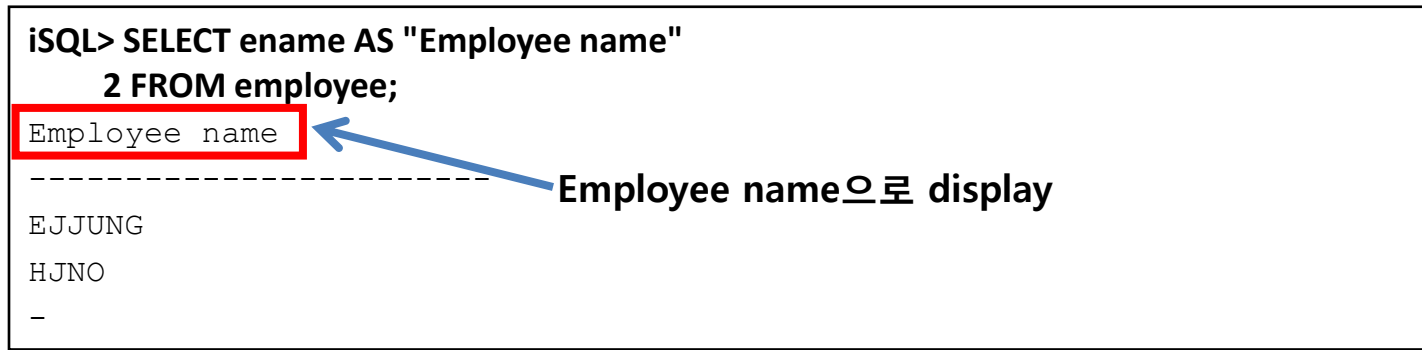

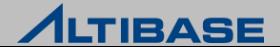

## **WHERE**

#### *<b>❖* SELECTION

- $\triangleright$  테이블에서 필요한 행만 검색
- ▶ WHERE 절 사용

#### 구문

**SELECT** *column\_name***, …**

**FROM** *table\_name*

**WHERE** *conditions***;**

conditions에는 칼럼이름, 표현식, 상수, 비교 연산자 등으로 구성

#### 예제

▶ KSKIM 사원의 급여를 검색

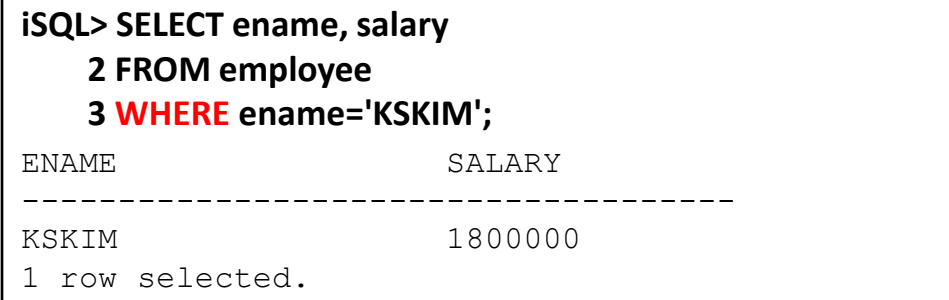

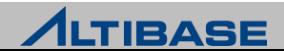

## WHERE

### ◆ 조건절 구성 항목

- ▶ 칼럼, 문자나 숫자 상수
- 연산자(+, -, \*, /, =, >, < 등)
- LIKE, IN, BETWEEN, EXISTS, NOT
- $\triangleright$  IS NULL, IS NOT NULL
- ▶ 함수
- $\triangleright$  AND, OR, NOT
- $\triangleright$  ANY, ALL

#### 상수의 표현

문자열

대소문자를 구별하며, '(작은 따옴표)로 묶는다. ex) 'KSKIM'

 $>$  날짜

 날짜 형식을 구별하며, '(작은 따옴표)로 묶는다. 기본 형식은 'DD-MON-YYYY' ex) '05-MAY-2011'

▶ 숫자

'(작은 따옴표)로 묶지 않고 숫자만 작성한다. ex) 1234

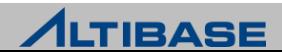

## 산술연산자 NUMBER, DATE 데이터에 대해 사용

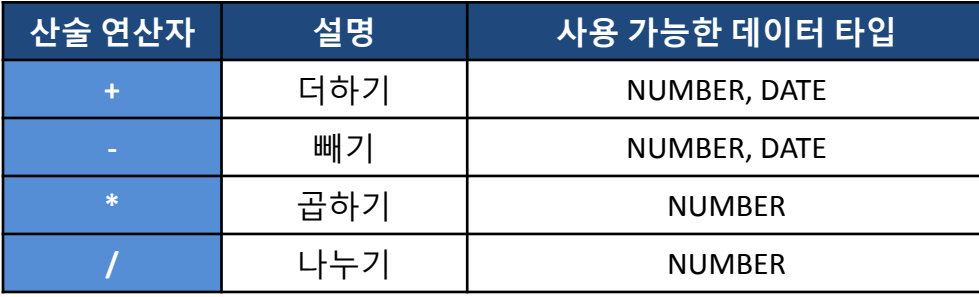

## ◆ 산술연산자 우선순위

- ▶ 곱셈과 나눗셈은 덧셈과 뺄셈 보다 우선순위가 높음
- 우선순위가 동일한 연산자는 왼쪽에서 오른쪽으로 계산
- 괄호()를 이용하여 우선순위를 조정

#### 예제

사원이름, 급여 정보와 연봉을 함께 검색

**iSQL> SELECT ename, salary, salary \* 12**

 **2 FROM employee;**

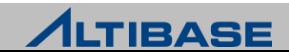

## 산술연산자와 **NULL**

NULL에 연산을 수행하면 그 결과 값도 NULL이 리턴

#### 예제

사원이름, 급여 정보와 연봉을 함께 검색

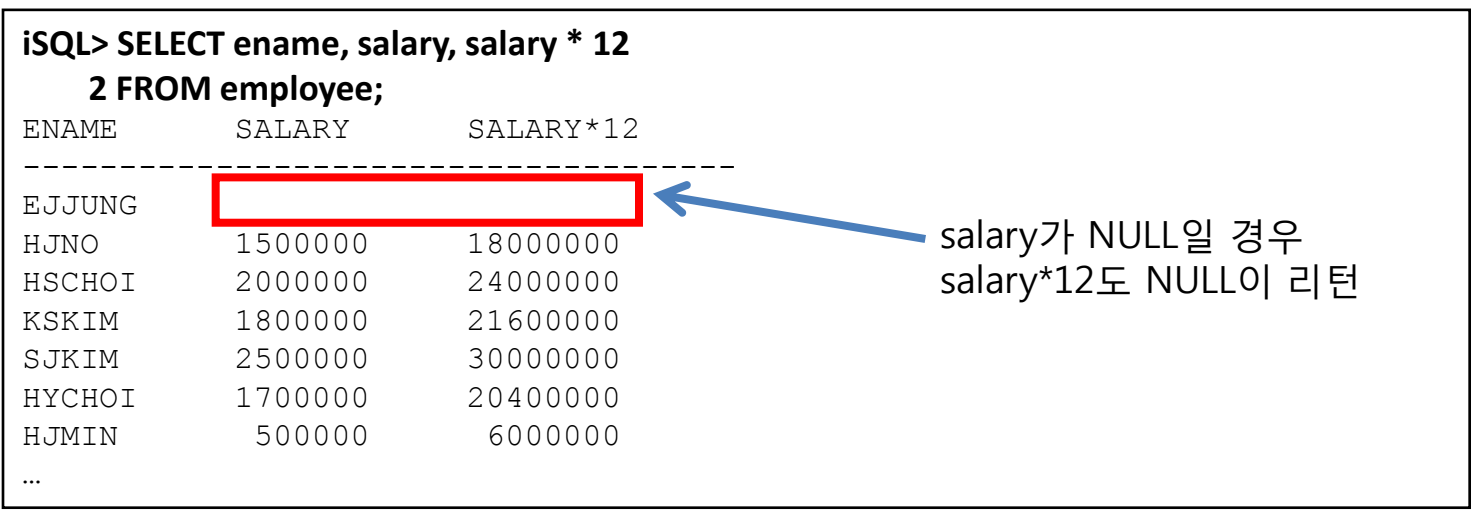

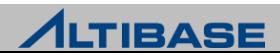

### 연결 연산자

- $\triangleright$  문자열을 연결할 때는 || 기호를 사용
- ▶ 칼럼과 칼럼을 연결하거나 문자열과 칼럼들을 연결

#### ❖ 예제

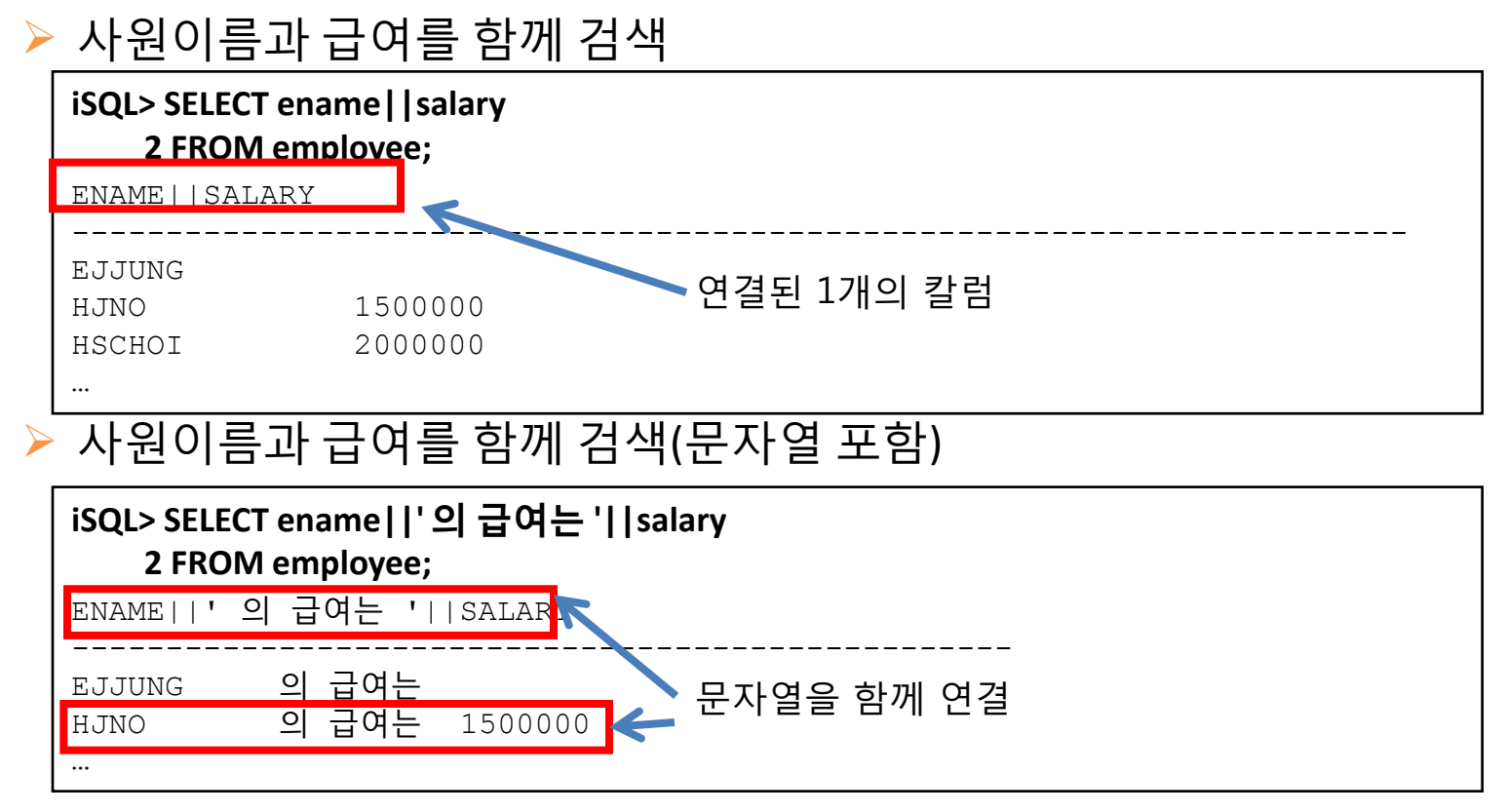

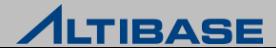

## 비교 연산자 **(1)**

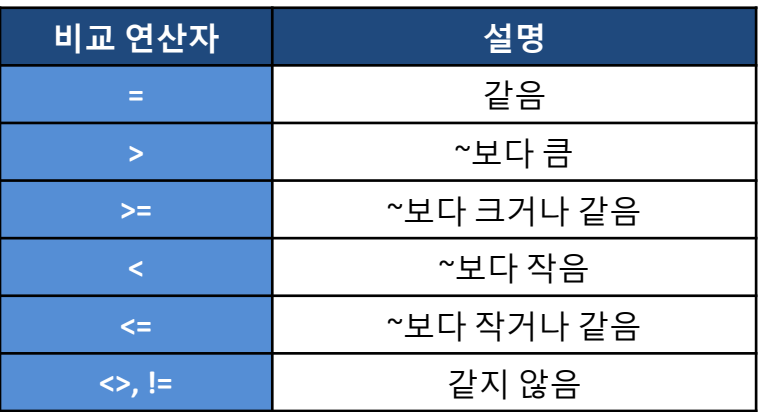

#### 예제

▶ 급여가 1000000 이상인 사원을 검색

**iSQL> SELECT ename, salary**

 **2 FROM employee**

 **3 WHERE salary >= 1000000;**

#### $\triangleright$  4002 부서에서 일하지 않는 사원을 검색

**iSQL> SELECT ename, salary 2 FROM employee**

 **3 WHERE dno <> 4002**;

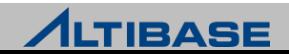

#### 비교 연산자 **(2)**

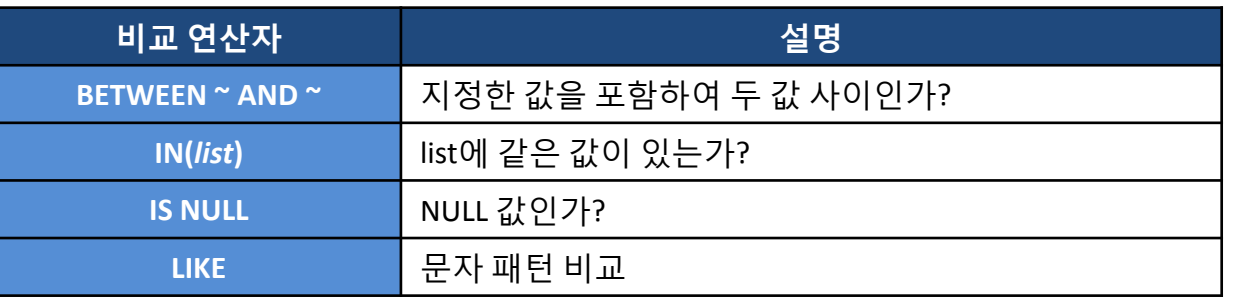

#### **BETWEEN AND**

지정한 값 사이에 있는지를 비교. 지정한 값은 포함하여 판단

#### 예제

급여가 1000000과 2000000 사이인 사원을 검색

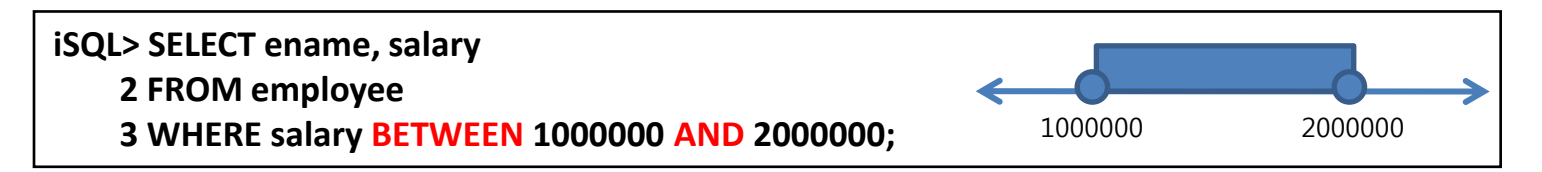

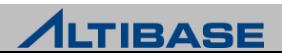

#### **<sup>☆</sup>IN**

() 안에 지정된 목록의 값이 일치하는지를 비교

#### 예제

▶ 4001 또는 4002 부서에서 일하는 사원을 검색

**iSQL> SELECT ename, dno 2 FROM employee 3 WHERE dno IN (4001, 4002);**

▶ KSKIM, YHBAE 와 CHLEE 사원을 검색

**iSQL> SELECT ename 2 FROM employee**

 **3 WHERE ename IN ('KSKIM', 'YHBAE', 'CHLEE');**

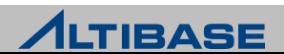

#### **<sup>❖</sup> IS NULL**

NULL 값인지를 비교 = NULL로 비교하면 No rows selected.

#### 예제

급여가 아직 확정되지 않은 사원을 검색

**iSQL> SELECT ename, salary**

 **2 FROM employee**

 **3 WHERE salary = NULL;**

ENAME SALARY

------------------------------------- No rows selected.

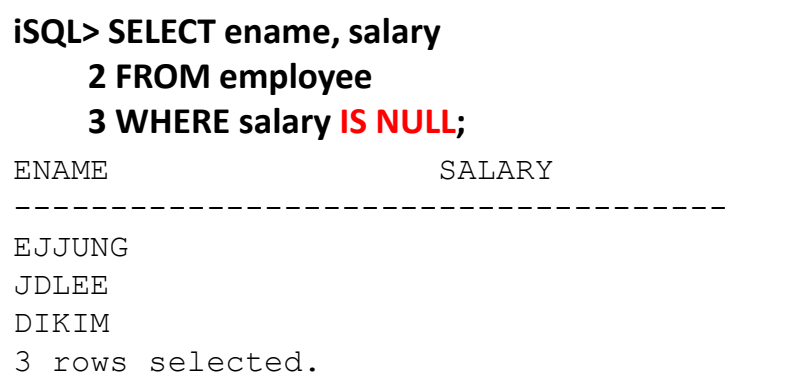

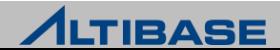

#### **EXAMPLE**

- $\triangleright$  문자 패턴을 비교
- $\triangleright$  문자 패턴 비교 시 사용 가능한 기호

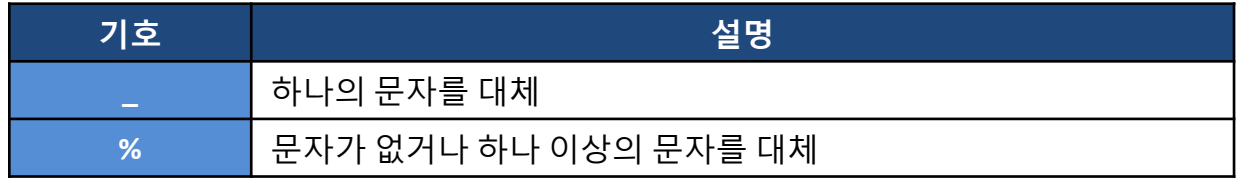

 $\triangleright$  ESCAPE

```
%, _를 포함한 문자열을 비교 시 사용
```
예제

▶ 이름이 K로 시작하는 사원 정보를 검색

**iSQL> SELECT ename**

 **2 FROM employee**

 **3 WHERE ename LIKE 'K%';**

#### ▶ 이름의 두 번째 문자가 A인 사원을 검색

**iSQL> SELECT ename**

- **2 FROM employee**
- **3 WHERE ename LIKE '\_A%';**

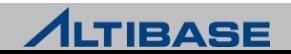

#### $\triangleright$  이름에  $\preceq$ 를 포함한 사원을 검색

**iSQL> SELECT ename 2 FROM employee**

 **3 WHERE ename LIKE '%\\_%' ESCAPE '\';**

ESCAPE과 함께 임의의 문자를 사용 가능

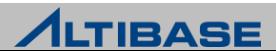
## **Operator**

# 논리 연산자 두 개의 조건의 결과를 결합하여 하나의 조건으로 생성

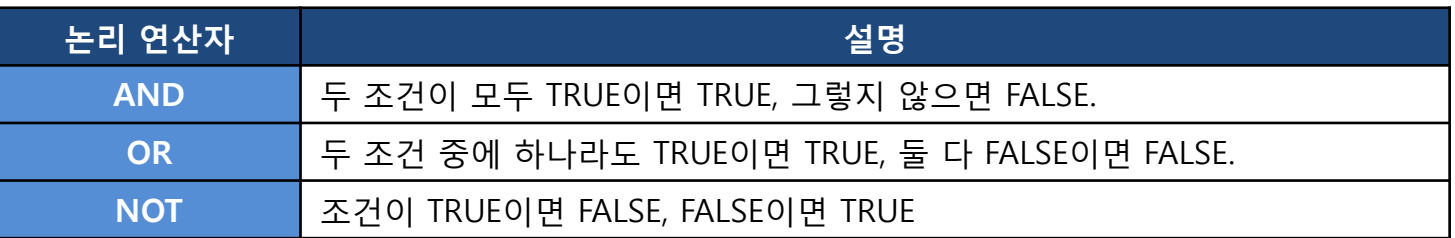

## 예제

급여가 1000000 이상이면서 4002 부서에서 일하는 사원을 검색

**iSQL> SELECT ename, dno, salary**

- **2 FROM employee**
- **3 WHERE salary >= 1000000**
- **4 AND dno = 4002;**

#### 급여가 1000000 이상이거나 4002 부서에서 일하는 사원을 검색

```
iSQL> SELECT ename, dno, salary
2 FROM employee
3 WHERE salary >= 1000000
```

```
 4 OR dno = 4002;
```
**ALTIBASE** 

# **Operator**

#### ▶ 급여가 1000000과 2000000 사이가 아닌 사원을 검색

**iSQL> SELECT ename, salary 2 FROM employee 3 WHERE salary NOT BETWEEN 1000000 AND 2000000;** 

4001, 4002 부서에서 일하지 않는 사원을 검색

**iSQL> SELECT ename, dno 2 FROM employee 3 WHERE dno NOT IN (4001, 4002);** 

#### ▶ 이름에 A를 포함하지 않는 사원을 검색

**iSQL> SELECT ename, dno 2 FROM employee**

 **3 WHERE ename NOT LIKE '%A%';** 

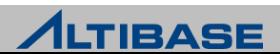

# ORDER BY

# 결과를 정렬

- 검색 결과를 정렬
- 내림차순, 오름차순으로 정렬이 가능

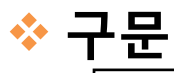

**SELECT** *column\_name*, …

**FROM** *table\_name*

[**WHERE** *conditions*]

**ORDER BY** {*column\_name* | *alias* | *column\_index*} [**ASC | DESC**];

▶ ASC(기본값)는 오름차순, DESC는 내림차순으로 정렬

예제

사원정보를 사원이름 순으로 내림차순으로 정렬하여 검색

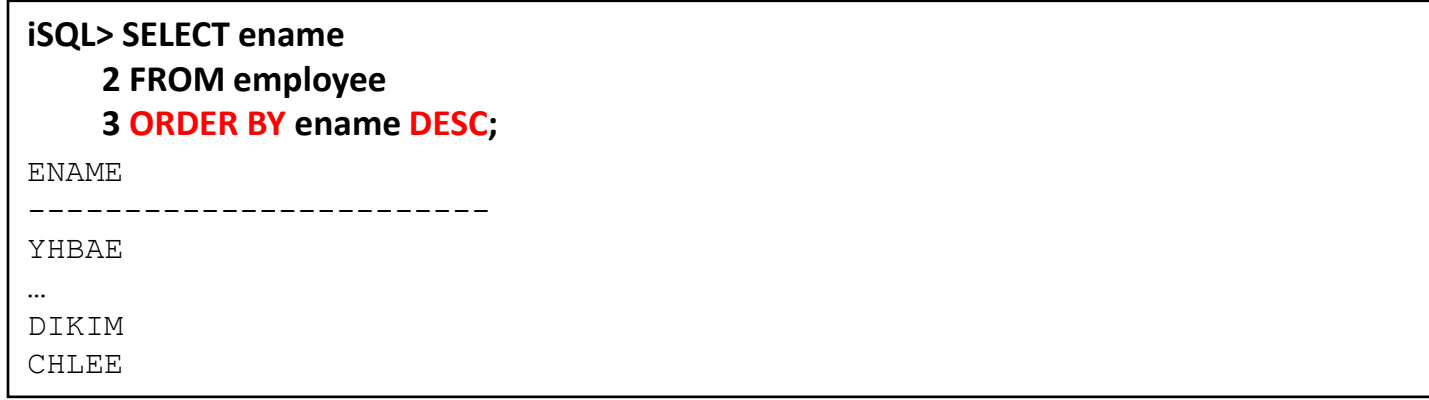

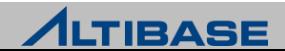

# ORDER BY

#### 사원정보를 사원이름 순으로 내림차순으로 정렬하여 검색(alias 사용)

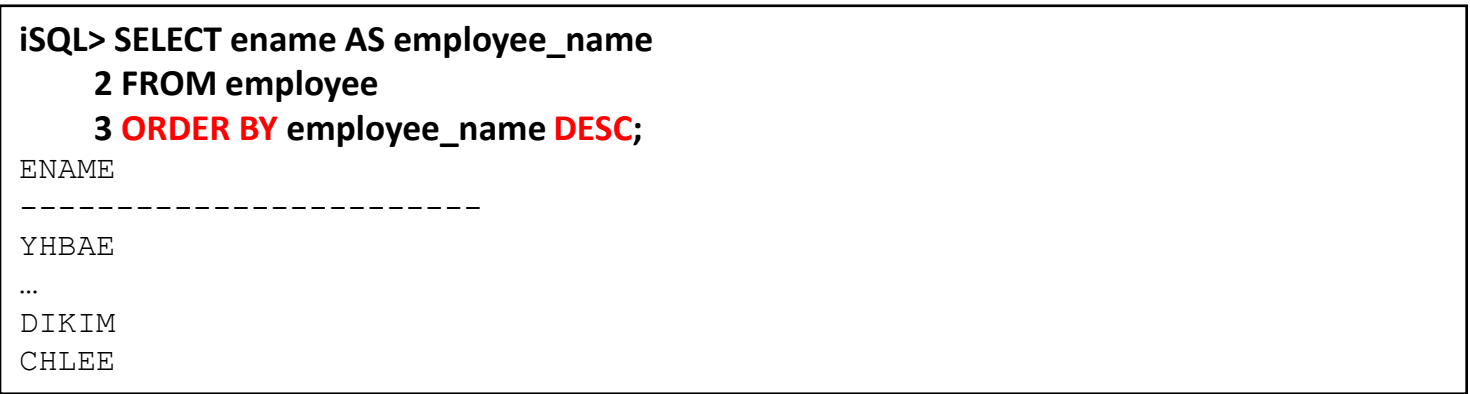

#### 사원정보를 사원이름 순으로 내림차순으로 정렬하여 검색 (column\_index 사용)

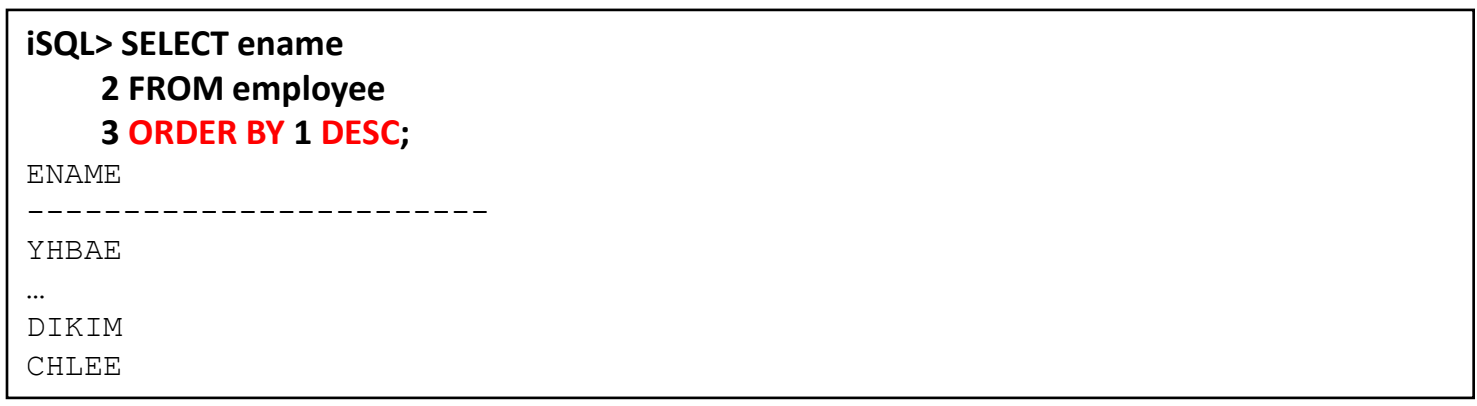

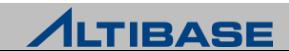

# ORDER BY

## 사원정보를 부서번호의 오름차순 순으로 정렬하고 부서번호가 같다면 사원 이름의 내림차순 순으로 정렬

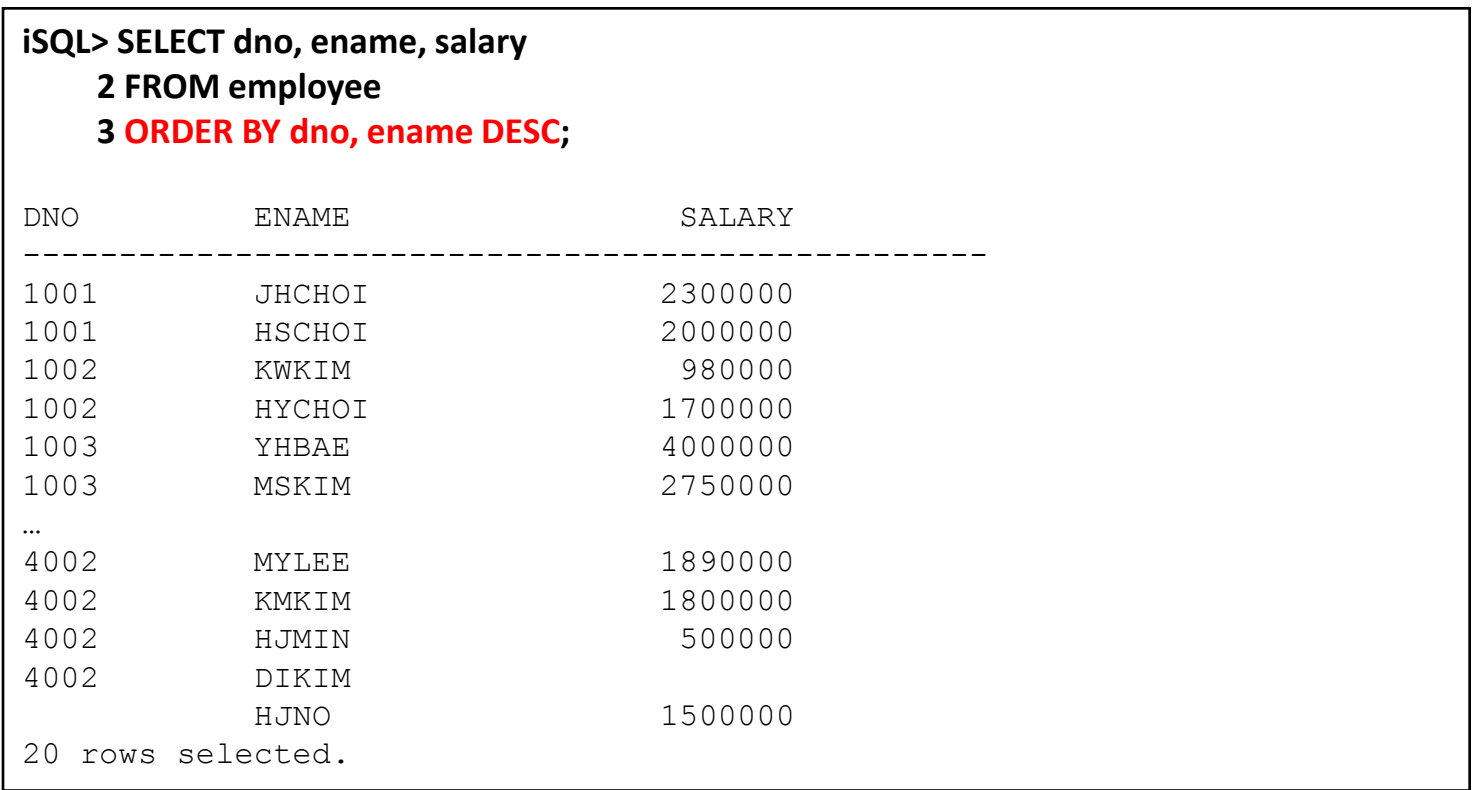

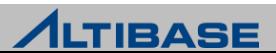

# LIMIT

# 결과 집합을 제한

▶ 검색 결과의 일부분만 반환

# ◈ 구문

**SELECT** *column\_name*, …

**FROM** *table\_name*

[**WHERE** *conditions*]

[**ORDER BY** *column\_name*,..]

**LIMIT** [*start\_index* ,] *row\_count*;

 $\triangleright$  start index 생략 시 첫 번째 행부터 시작

## 예제

사원 중 다섯 번째부터 3명의 사원만 검색

**iSQL> SELECT \***

 **2 FROM employee**

 **3 LIMIT 5, 3;**

#### 급여를 내림차순으로 정렬한 후 상위 5명만 검색

**iSQL> SELECT ename**

 **2 FROM employee**

 **3 ORDER BY salary DESC**

 **4 LIMIT 5;**

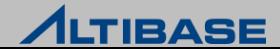

# PIVOT

#### **PIVOT**

▶ PIVOT이란 ROW 형태로 주어진 DATA를 Column 형태로 보여주는 쿼리

◈ 구문

**SELECT** *column\_name*, … **FROM** *table\_name* **PIVOT** (pivot clause pivot for clause pivot\_in\_clause) [**WHERE** *conditions*]

 $\triangleright$  Pivot clause

 Aggregate 되는 컬럼을 정의하는 부분으로 7가지(COUNT, MIN, MAX, SUM, AVG, STDDEV, VARIANCE) Aggregate Function 만 올수 있다.

 $\triangleright$  Pivot for clause

Pivot 되는 컬럼을 정의하며 컬럼 이름만 올수 있다.

 $\triangleright$  Pivot in clause

Pivot For 구문에 사용된 컬럼의 Filter 를 정의하며 Alias 를 지정할수 있다.

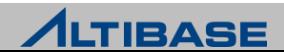

# PIVOT

## 예제

 부서별로 PM, PL, MANAGER가 몇 명인지를 확인하는 내용을 PIVOT 구문을 사용하여 검색

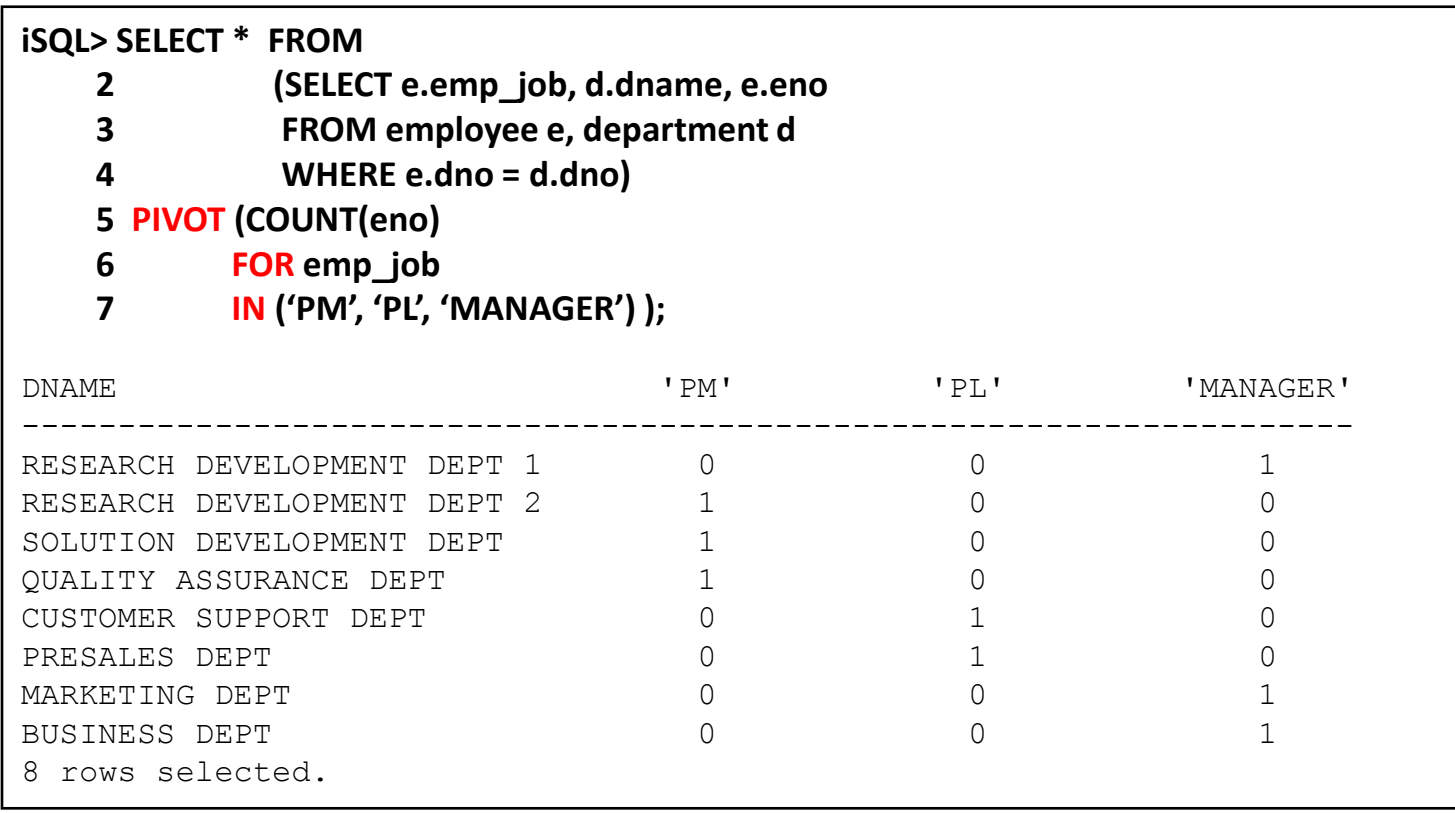

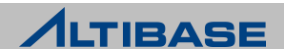

# PIVOT

# 유의사항

- $\triangleright$  중복 Alias 를 허용하지 않는다.
- Pivot\_clause에 Aggregate Function 만 올수 있다.
- Pivot\_for 에는 순수 column 만 올수 있다.
- Pivot\_for 의 항목 개수와 Pivot\_in의 sublist 의 개수가 같아야 한다.

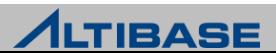

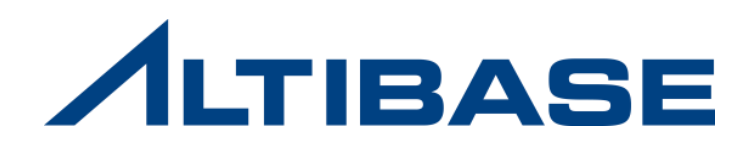

# **2.2** 단일 행 함수

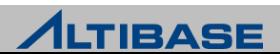

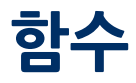

### ◈ 함수

- ▶ 입력 값에 대해 작업을 수행하여 결과 값을 리턴
- SELECT, WHERE, ORDER BY, START WITH 절에서 사용 가능
- ▶ 중첩해서 사용 가능

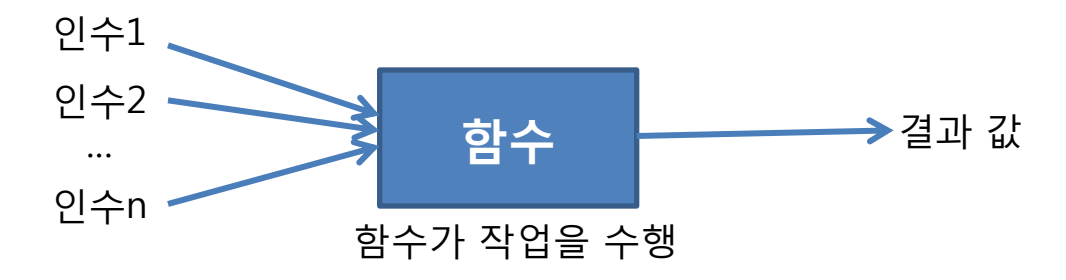

## 함수의 기능

- $\triangleright$  데이터의 계산 수행
- 출력 결과를 조작
- $\triangleright$  날짜 및 숫자 형식을 지정
- $\triangleright$  칼럼의 데이터 유형 변경

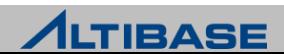

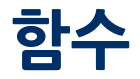

#### ❖ 함수의 유형

- 단일 행 함수 : 하나의 입력 값에 하나의 결과 값을 반환
- 다중 행 함수 : 여러 개의 입력 값에 하나의 결과 값을 반환(그룹함수)

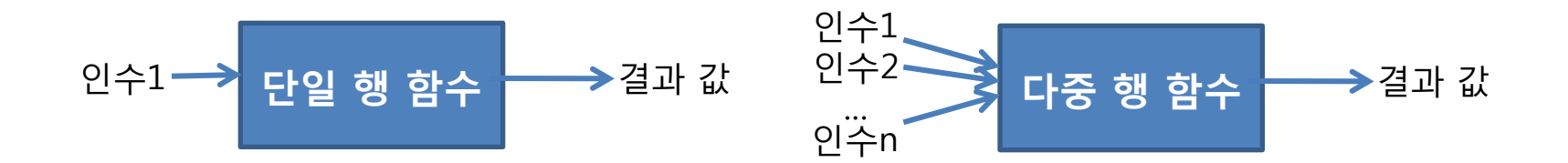

#### 단일 행 함수의 유형

- ▶ 문자 : 문자를 입력하면 문자 또는 숫자를 반환
- ▶ 숫자 : 숫자를 입력하면 숫자를 반환
- 날짜 : Date 데이터의 값을 연산 , Date 값 혹은 숫자를 반환
- 변환 : 값의 데이터 타입을 변환
- ▶ 기타

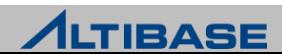

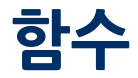

## 단일 행 함수 구문

function\_name (column | expression [arg1, arg2,…] )

## 예제

#### 사원이름을 소문자로 변경

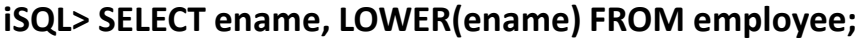

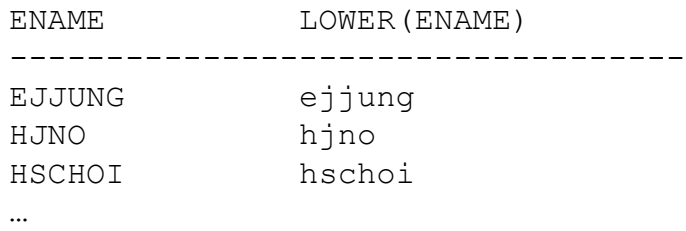

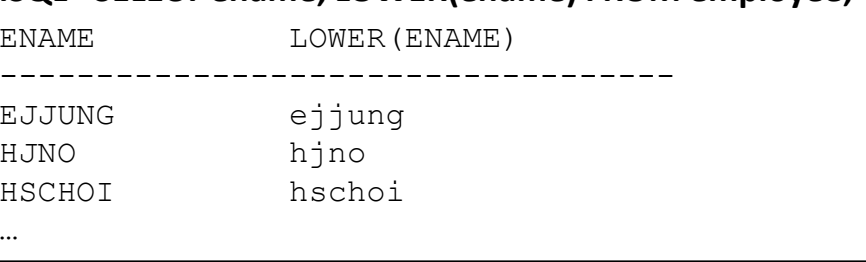

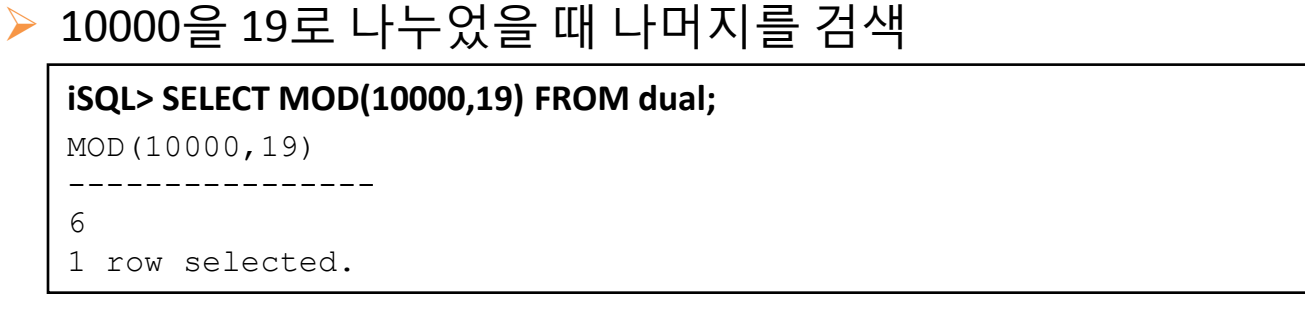

#### dual은 하나의 칼럼만 가지고 있는 dummy 테이블. 주로 일시적인 연산에 사용

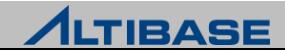

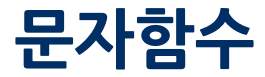

문자함수**(1)**

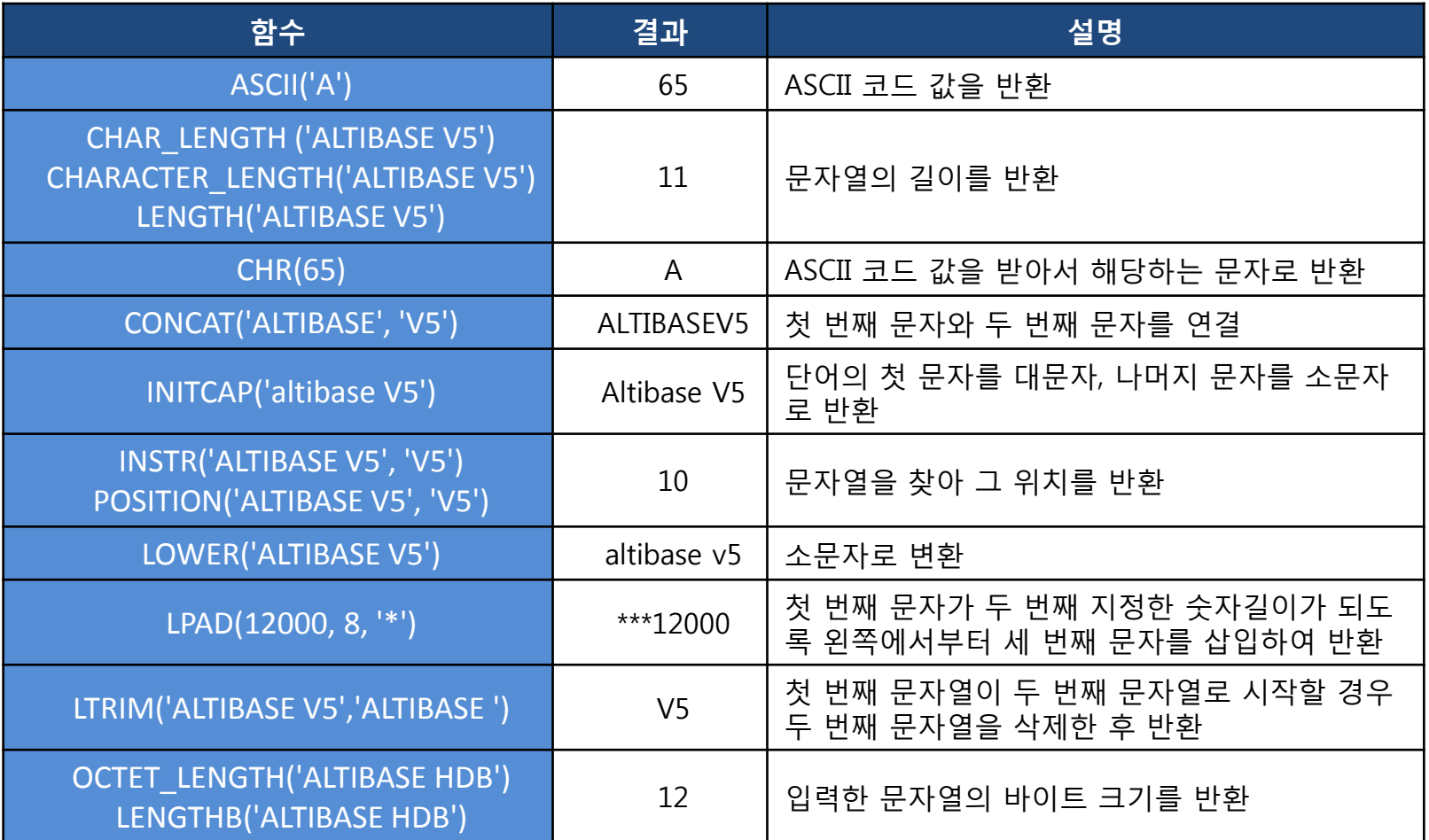

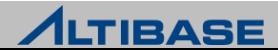

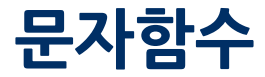

문자함수**(2)**

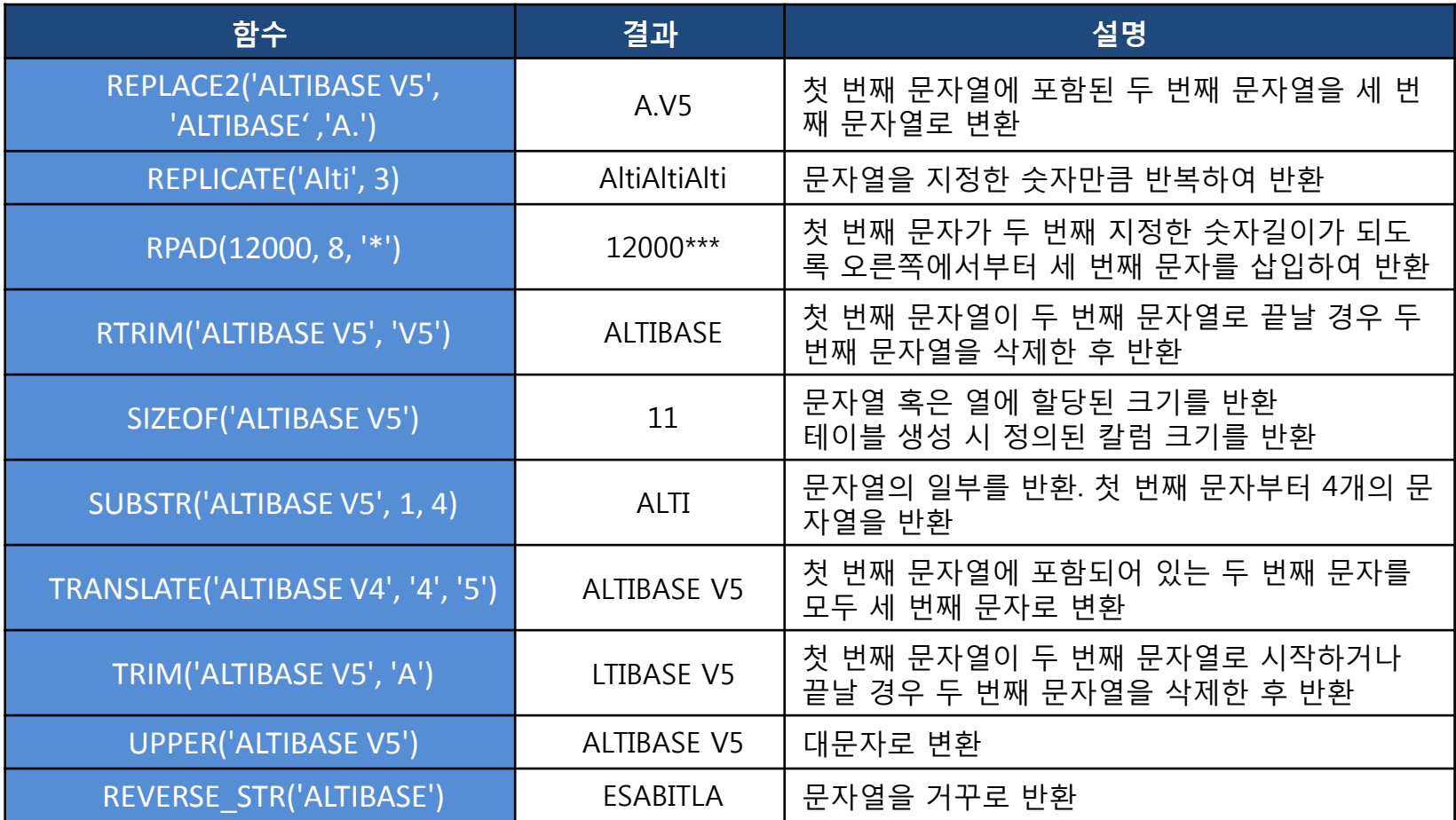

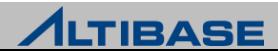

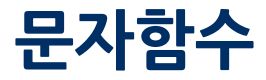

## 예제

#### ▶ 이름이 kskim인 사람의 정보를 검색

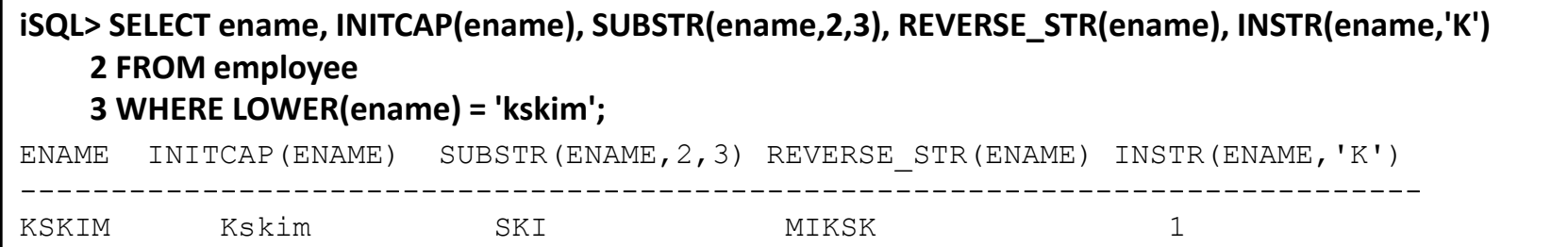

#### emp\_job에 여러 가지 문자함수를 사용

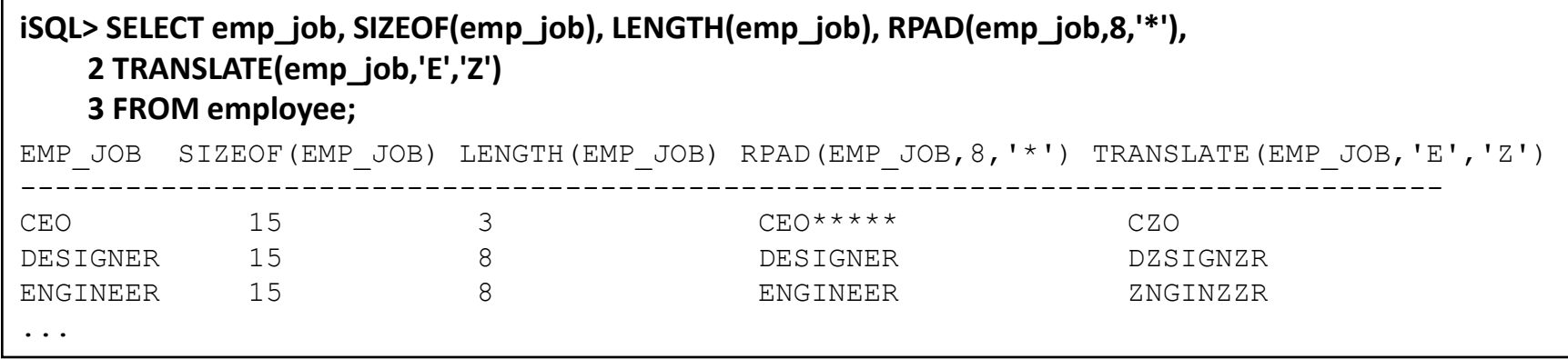

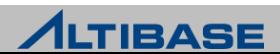

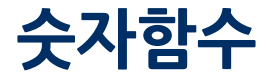

숫자함수**(1)**

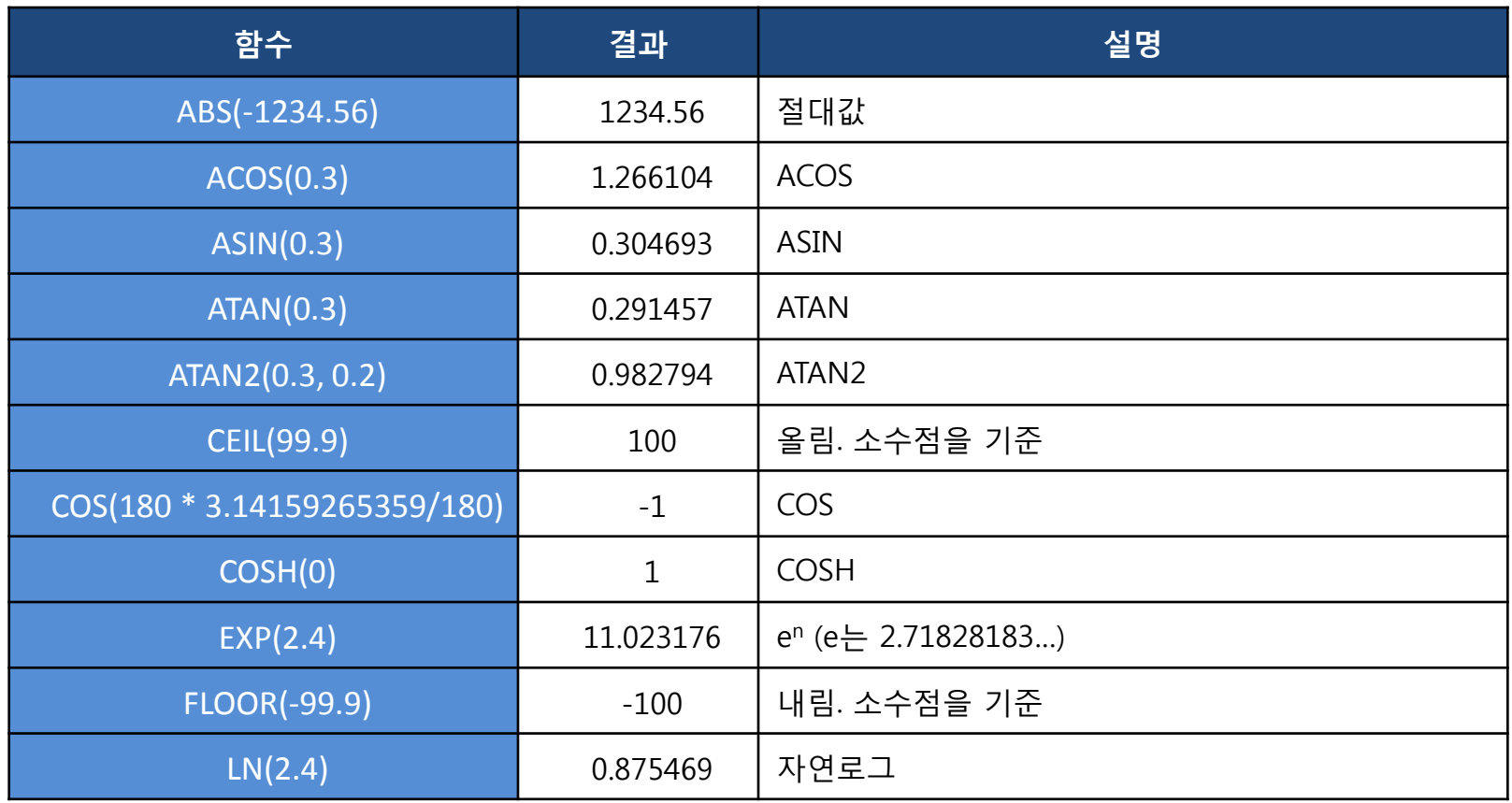

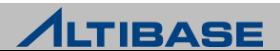

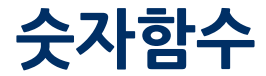

숫자함수**(2)**

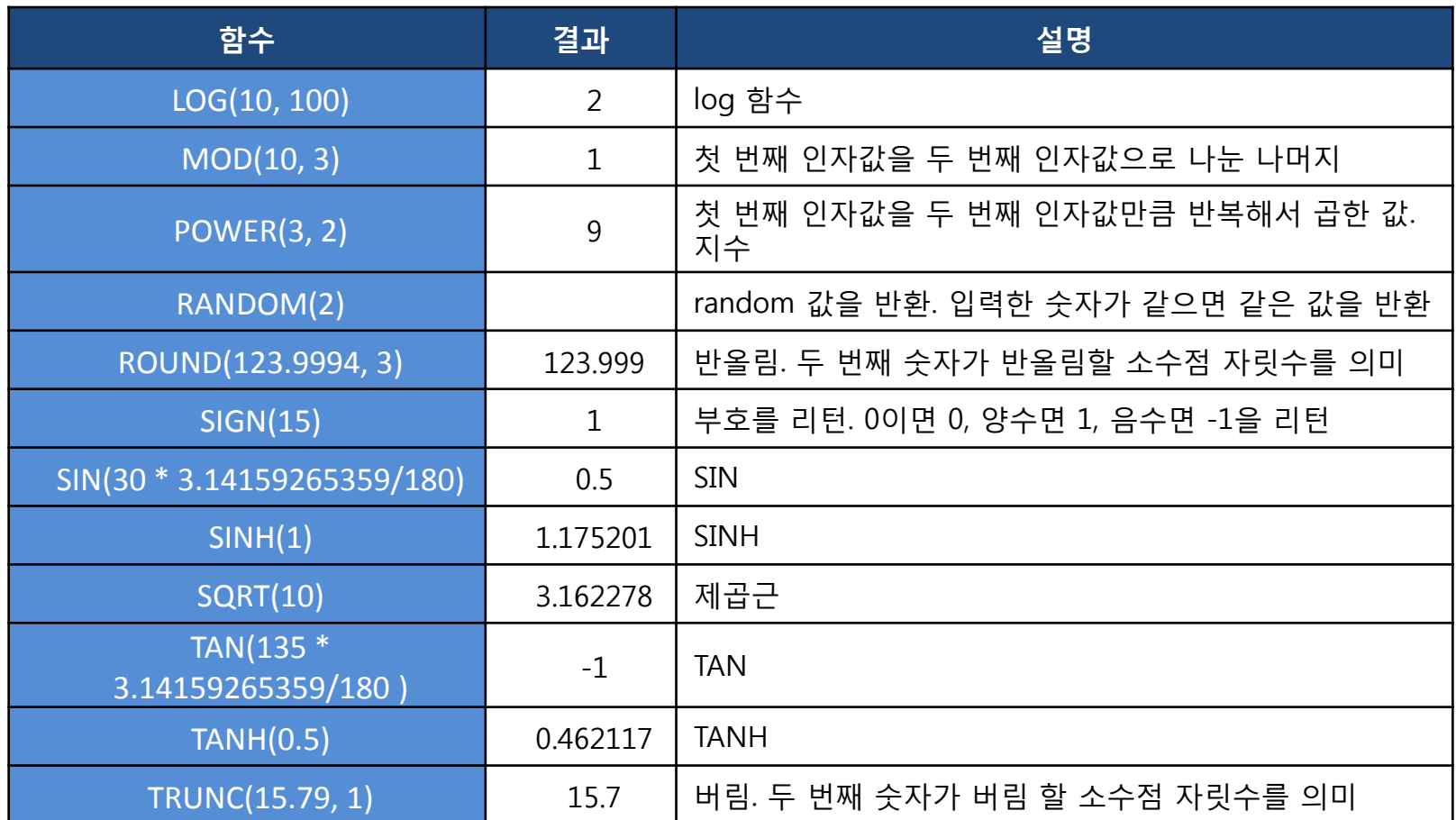

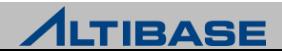

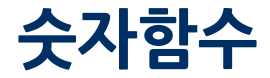

#### 예제

#### salary를 12로 나누었을 때 나머지를 질의

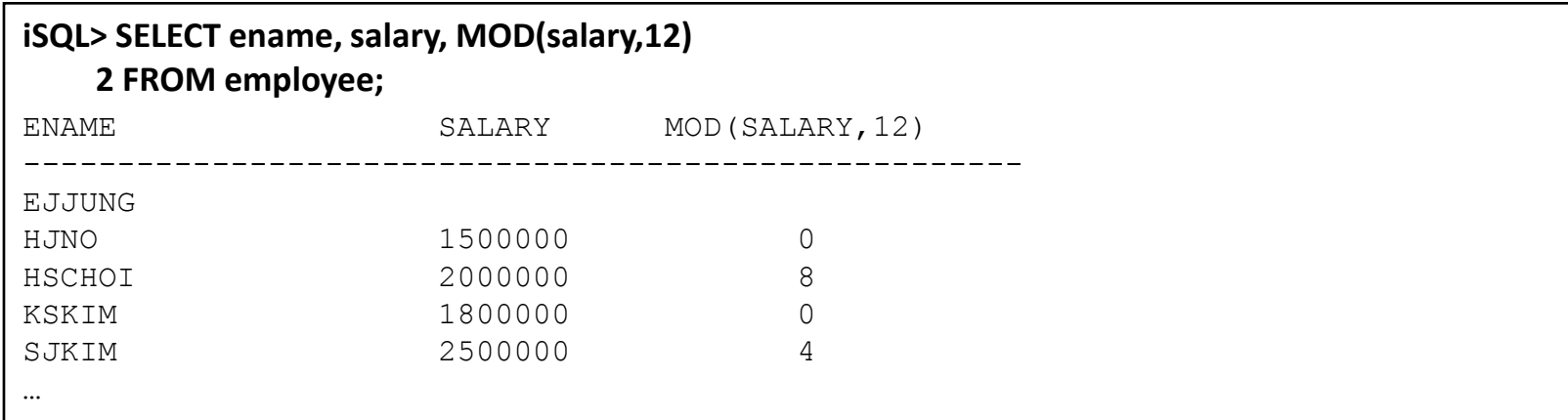

#### 123.673 숫자에 대해 여러 가지 숫자함수를 사용

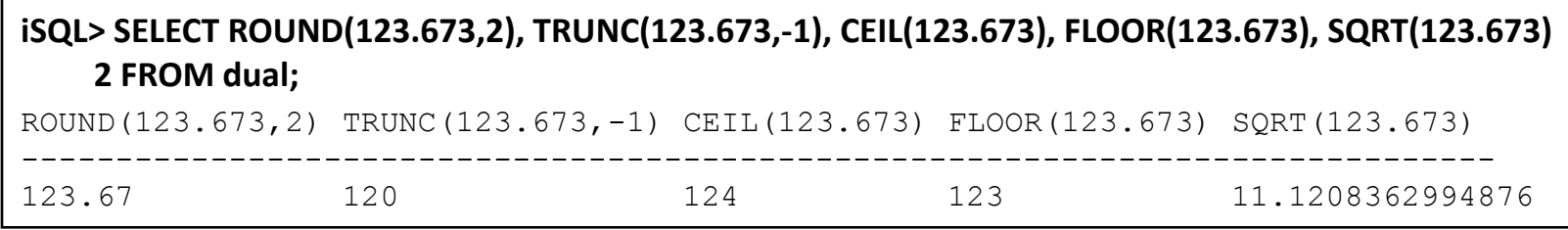

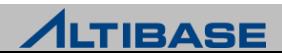

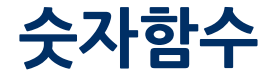

#### random 함수 사용

**iSQL> SELECT RANDOM(100) 2 FROM dual;**

RANDOM(100)

--------------

677741240

**iSQL> SELECT RANDOM(200)** 

 **2 FROM dual;**

RANDOM(200)

--------------

331330603

**iSQL> SELECT RANDOM(100)** 

 **2 FROM dual;**

RANDOM(100)

--------------

677741240

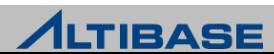

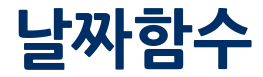

◆ 날짜함수

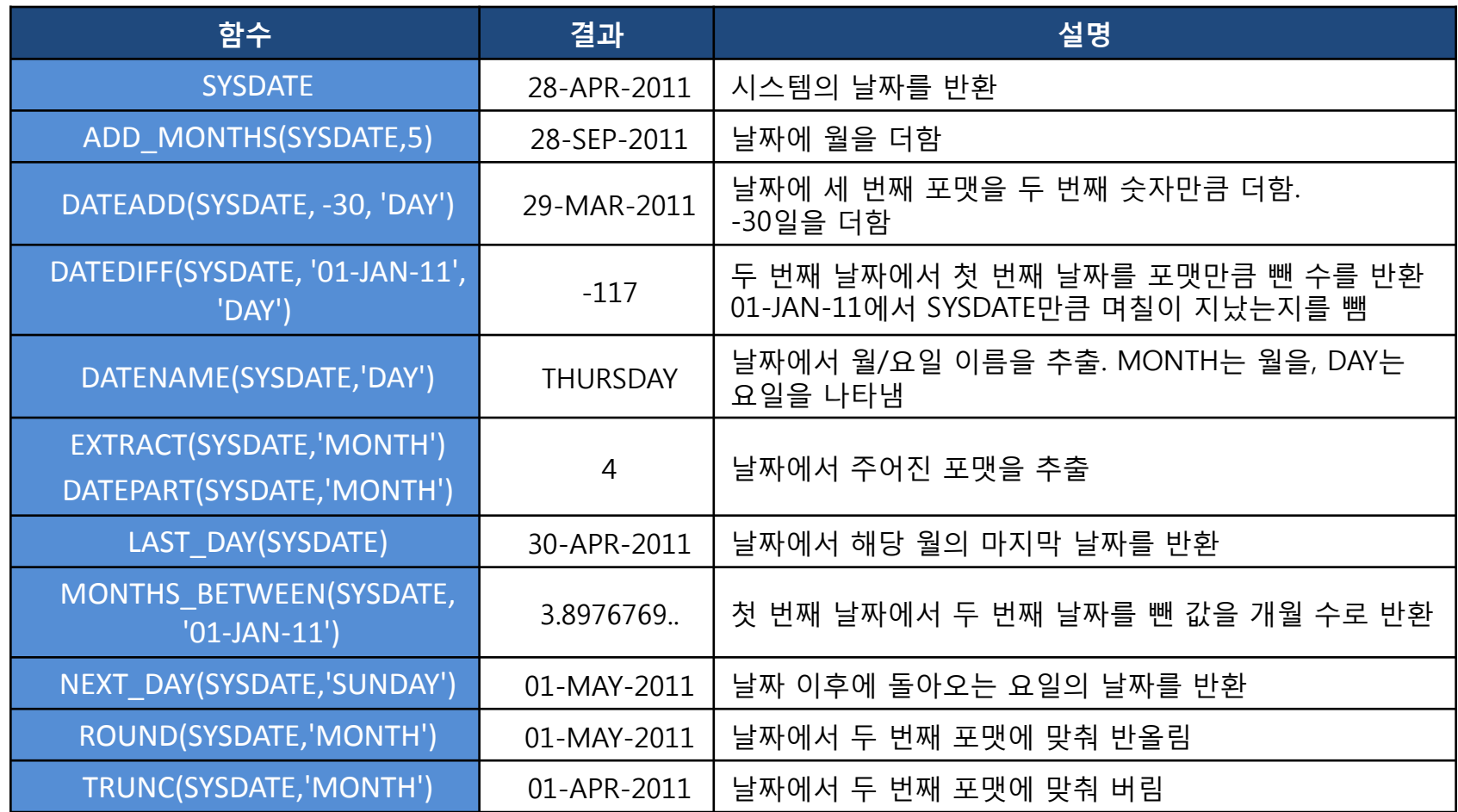

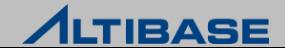

# 날짜함수

## 예제

현재 시스템의 날짜(SYSDATE)와 SYSDATE에 대한 여러 가지 날짜함수를 사용

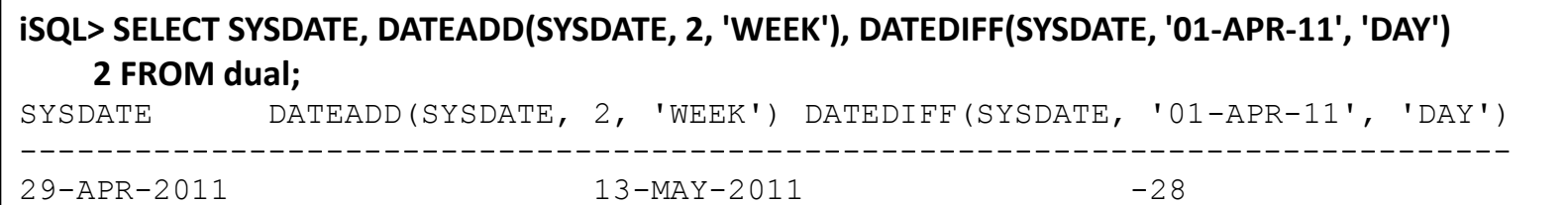

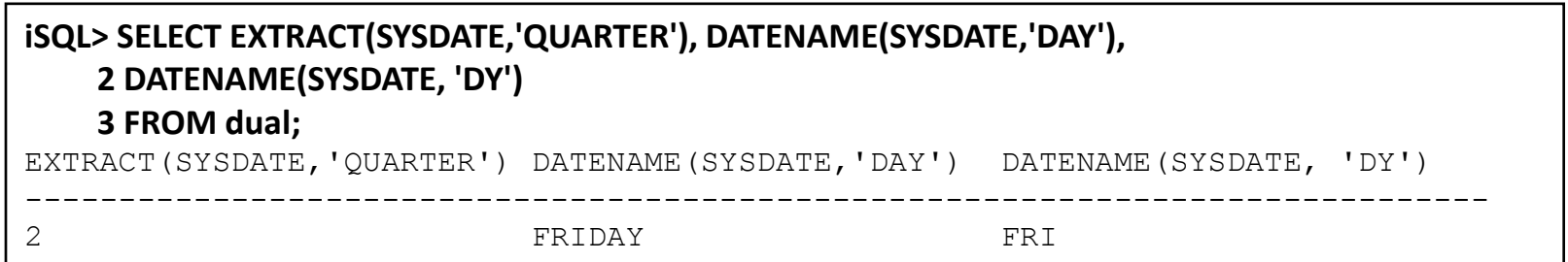

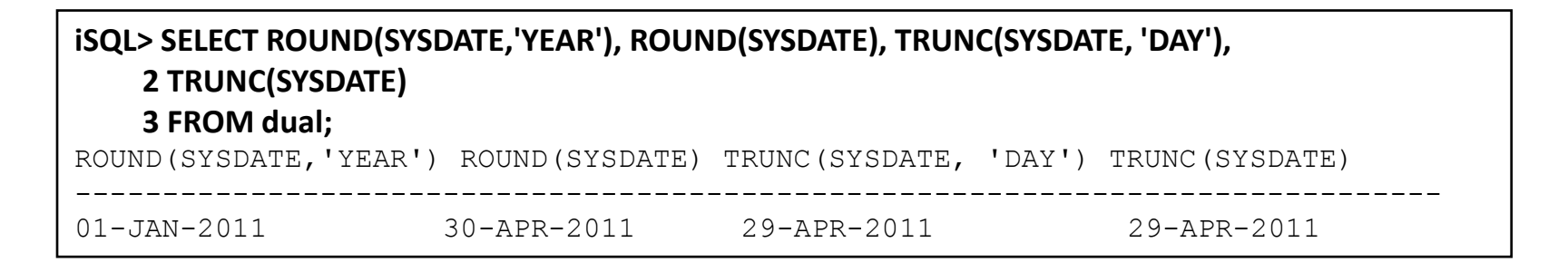

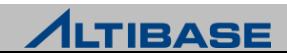

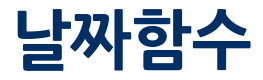

#### 예제

▶ 입사일(join\_date), 입사일 6개월 이후의 날짜, 입사한지 몇 개월이 지났는지 검색

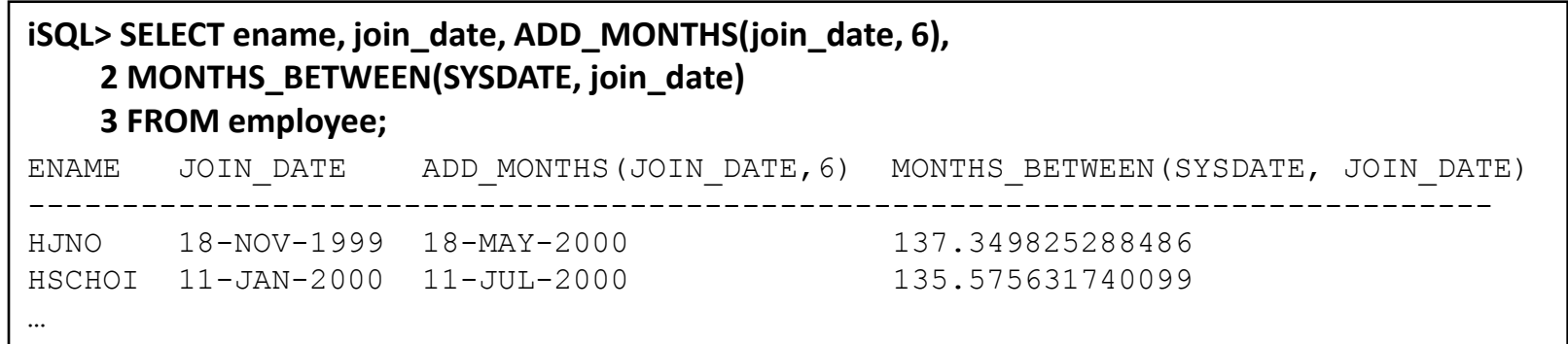

#### ▶ 입사일 이후 돌아오는 월요일, 입사일 해당 월의 마지막 날짜를 검색

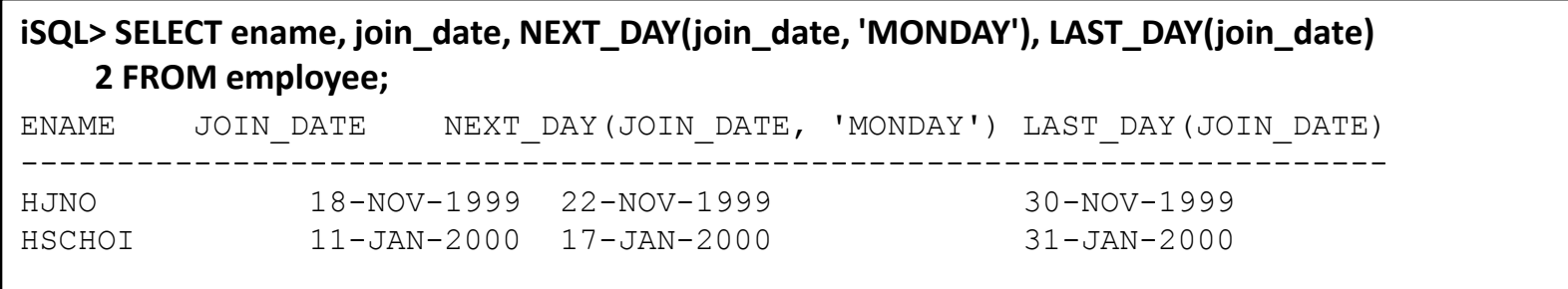

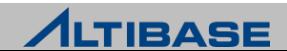

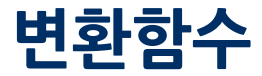

◆ 변환함수

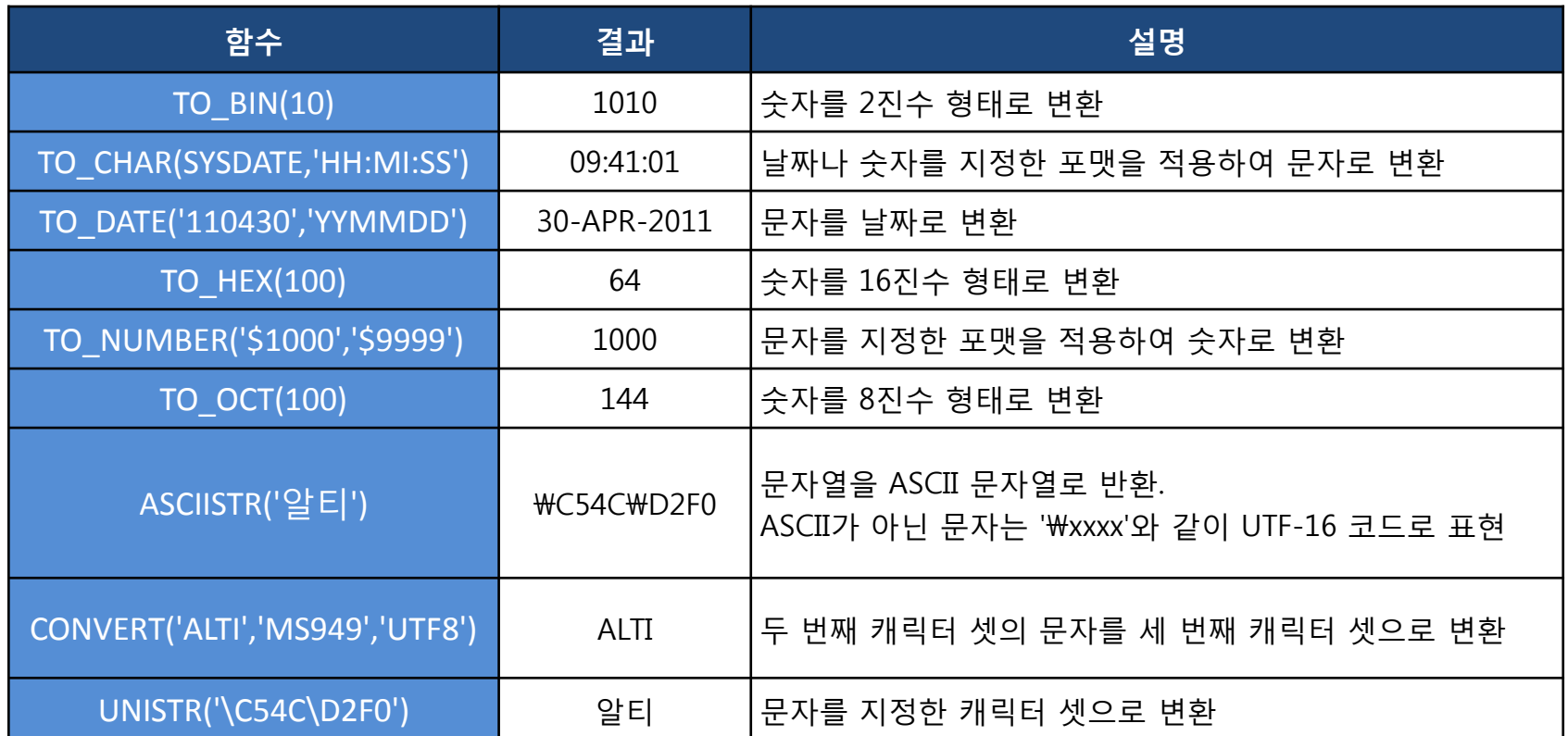

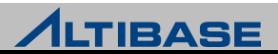

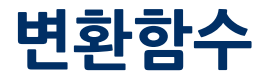

## 예제

'2011-05-01'은 입사일 후 며칠 지났는지 검색

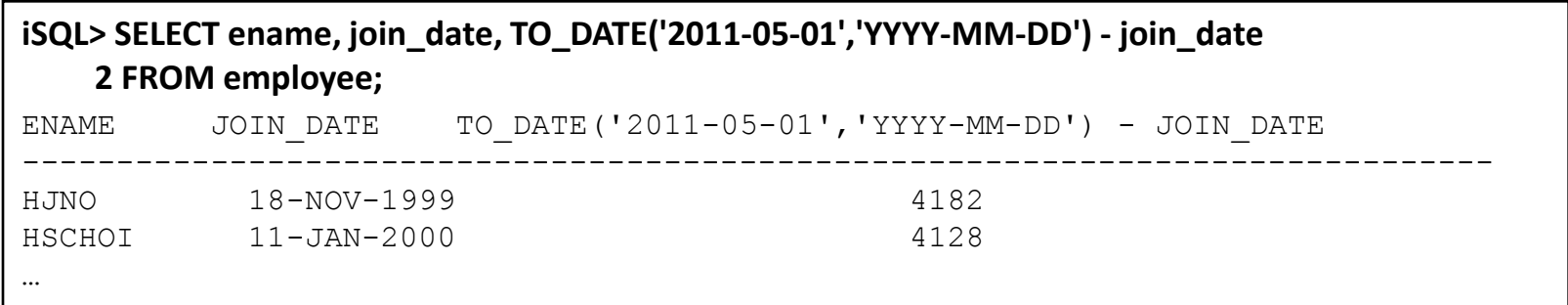

(날짜 - 날짜) 연산은 첫 번째 날짜에서 두 번째 날짜를 뺀 day 값을 반환

 $\triangleright$  숫자 100 에 대해 여러 가지 진법 값을 반환

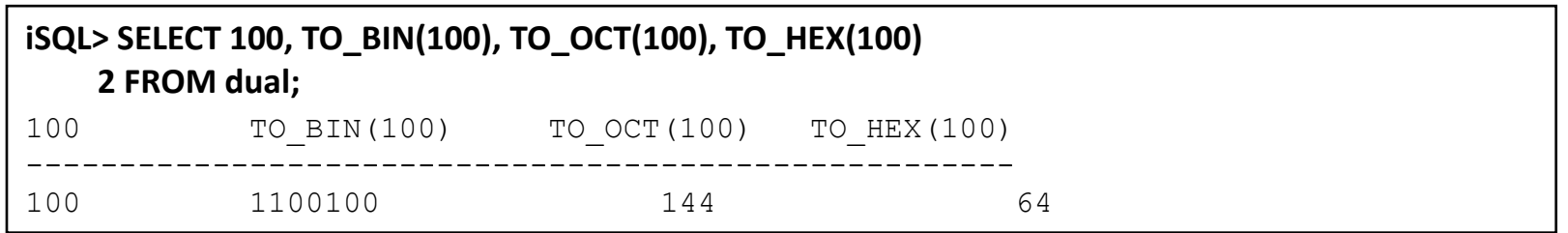

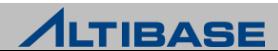

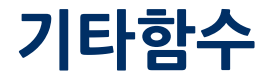

◆ 기타함수

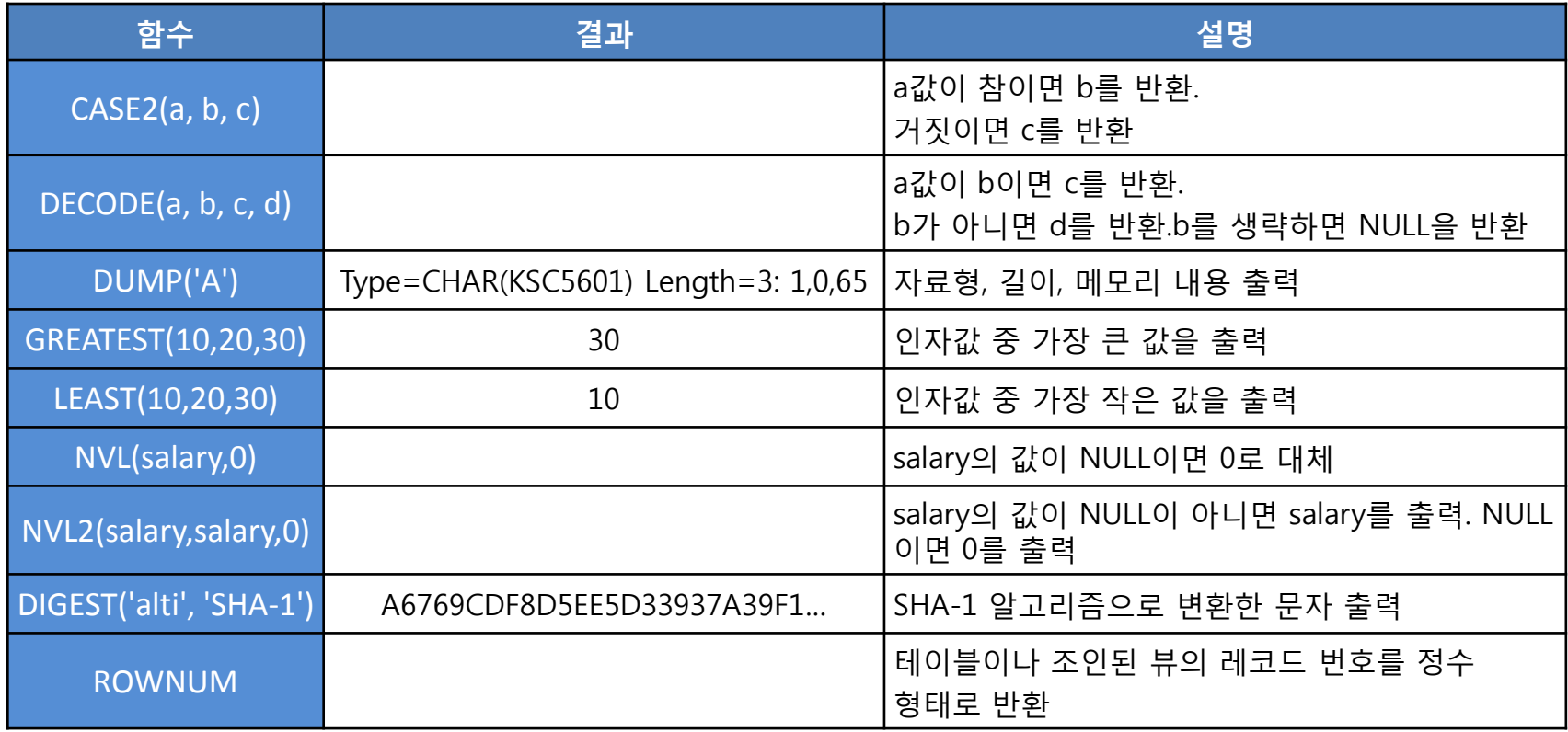

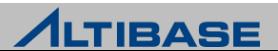

# 기타함수

## 예제

▶ 급여가 2000000 보다 크면 1 그렇지 않으면 2를 반환

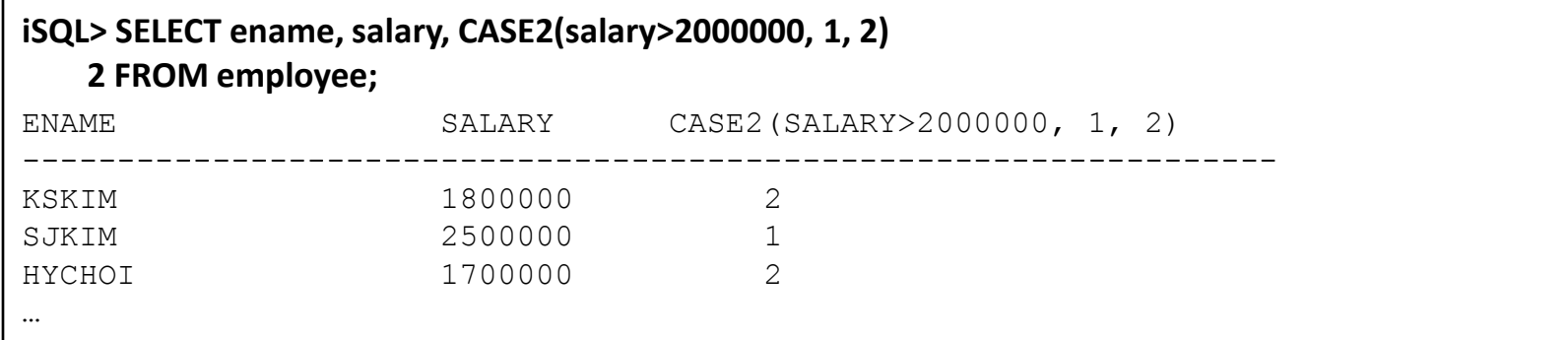

dno가 4001이면 salary\*1.1 , 4002이면 salary\*1.2 그렇지 않으면 salary를 반환

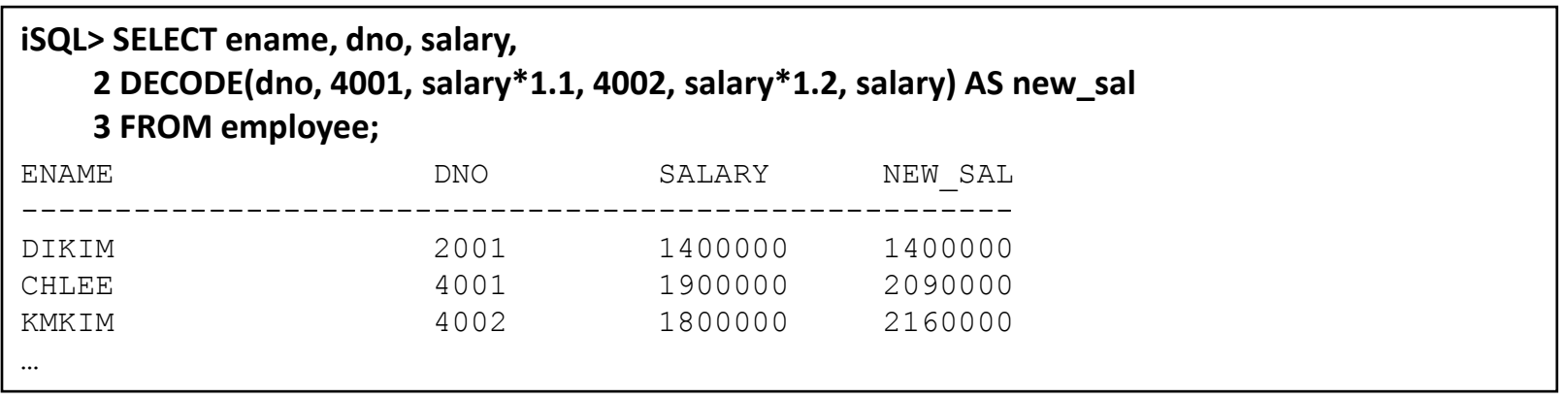

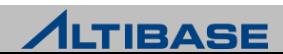

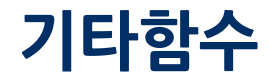

#### ▶ 급여가 NULL일 경우 0으로 반환

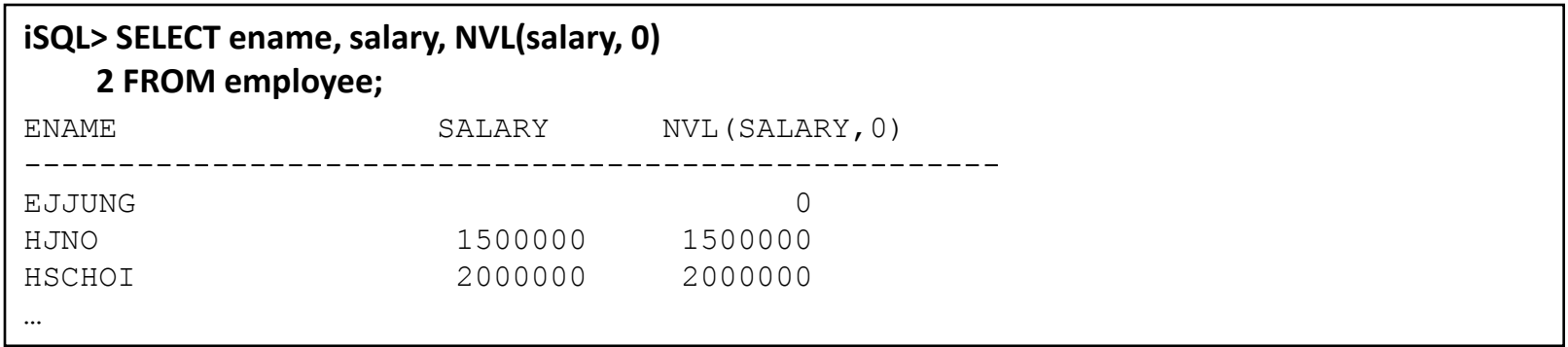

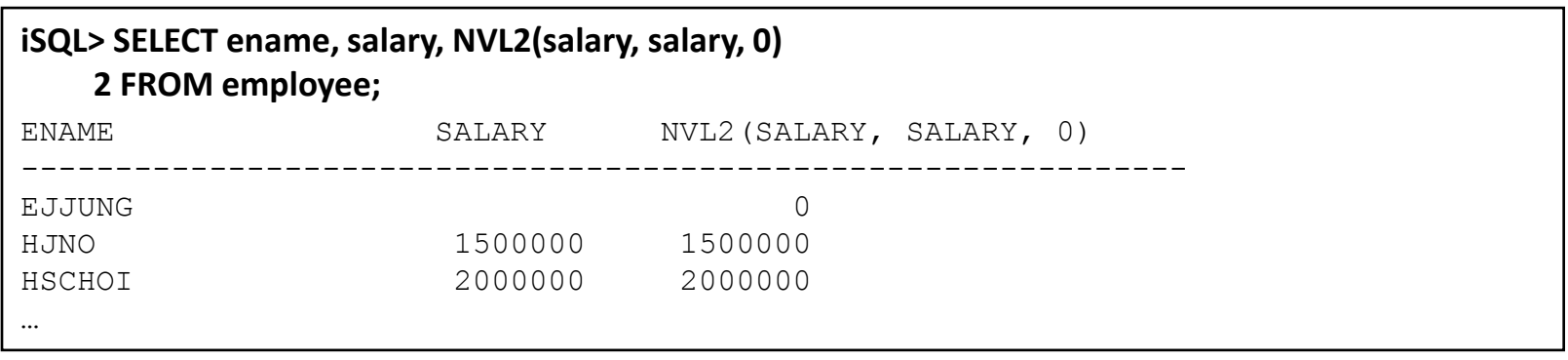

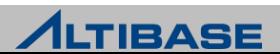

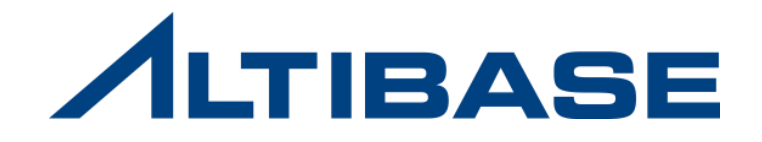

# **2.3** 그룹함수 **&** 윈도우 함수

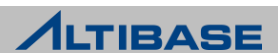

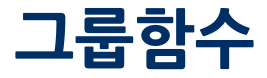

## ◆ 그룹함수

 $\triangleright$  여러 행에 대해 grouping 하여 결과를 계산

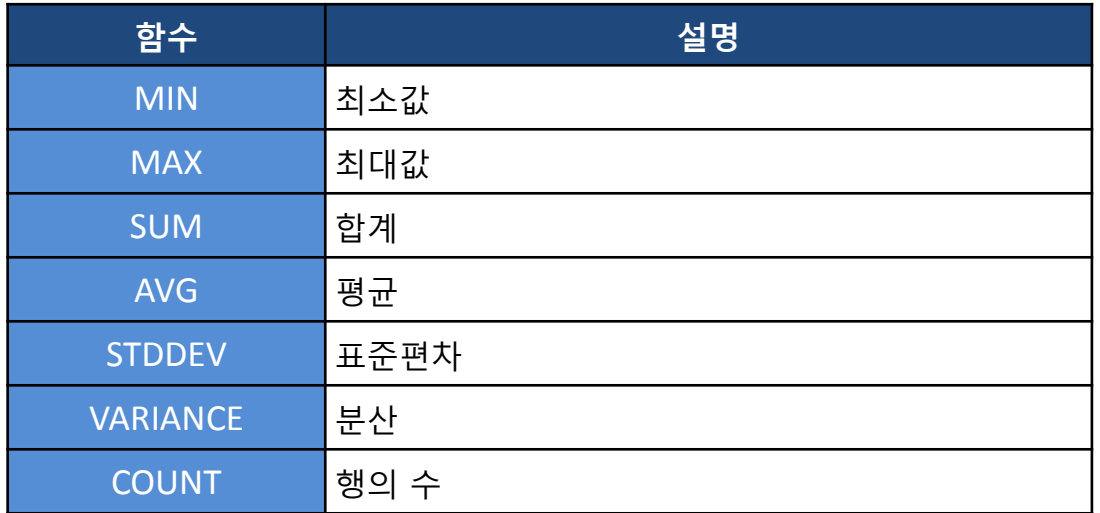

COUNT(\*)를 제외한 모든 그룹함수는 NULL을 제외하고 계산

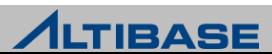

# 그룹함수

## 예제

## 사원들의 최소 급여, 최대 급여, 평균 급여, 급여의 합, 사원 수를 검색

**iSQL> SELECT MIN(salary), MAX(salary), AVG(salary), SUM(salary), COUNT(\*) 2 FROM employee;**

MIN(SALARY) MAX(SALARY) AVG(SALARY) SUM(SALARY) COUNT

500000 4000000 1836647.06 31223000 20

---------------------------------------------------------------------------

## 평균 급여 (NULL을 포함하여 계산)

#### **iSQL> SELECT AVG(NVL(salary,0)) 2 FROM employee;**

AVG(NVL(SALARY,0))

---------------------

1561150

## ▶ 사원의 수

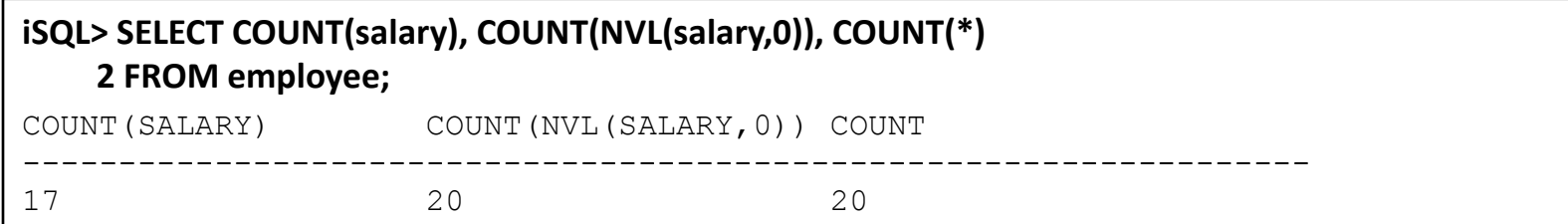

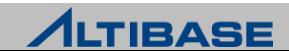

# GROUP BY

## 데이터를 **grouping** 데이터를 그룹으로 나눈 후 그룹 함수를 적용

◈ 구문

**SELECT** *column\_name*, *group\_function(),* …

**FROM** *table\_name*

[**WHERE** *conditions*]

[**GROUP BY** *grouping\_expression*]

**ORDER BY** {*column\_name*|*alias*|*column\_index*} [**ASC** | **DESC**]

**LIMIT** [*start\_index* ,] *row\_count*;

## 예제

#### 부서번호 별로 급여의 합, 급여의 평균을 검색

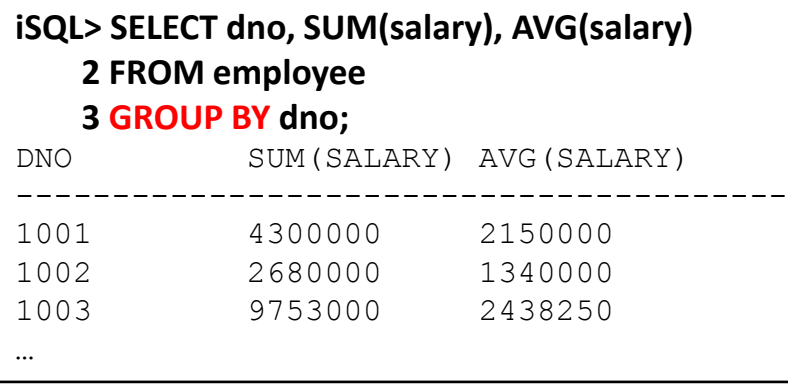

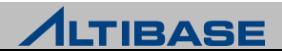

# GROUP BY

## 여러 칼럼을 **GROUP BY**

- 그룹 내 그룹
- 첫 번째 칼럼을 먼저 grouping하고, 그 그룹을 두 번째 칼럼을 기준으로 또 grouping을 수행

## 예제

부서번호, 직무 별로 급여의 합, 급여의 평균을 검색

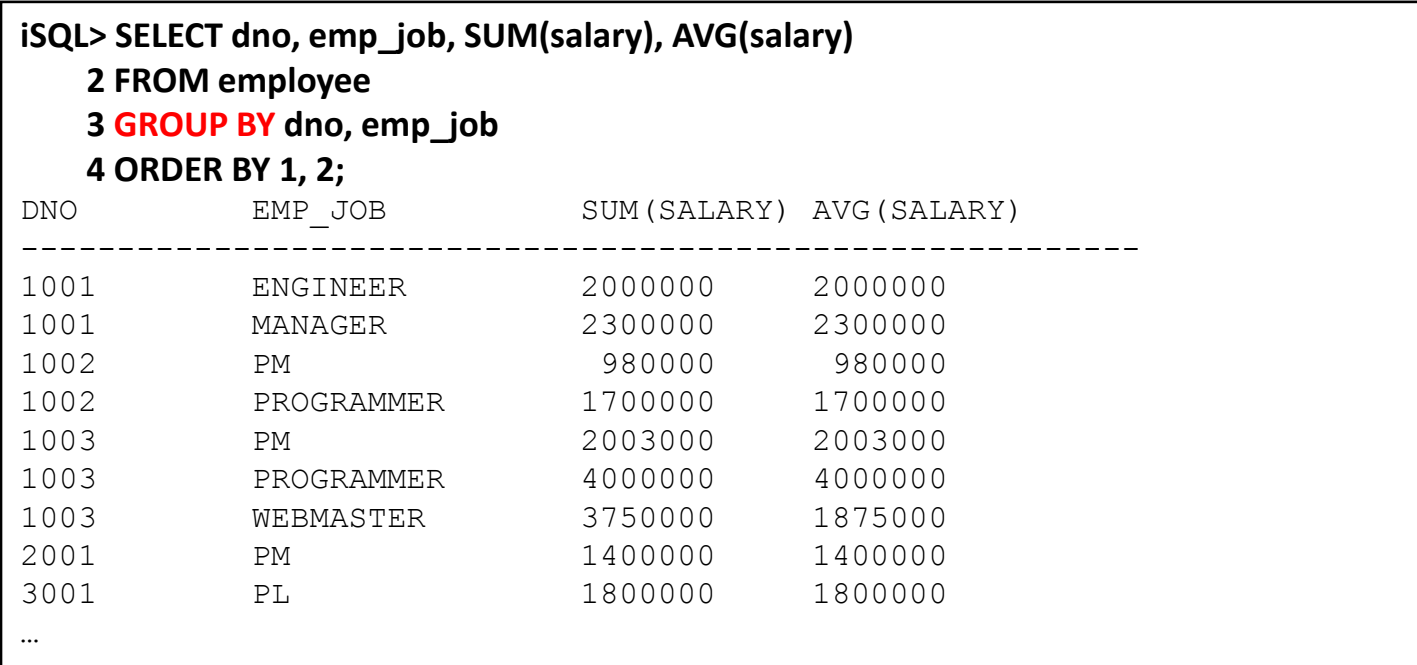

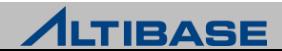

# HAVING

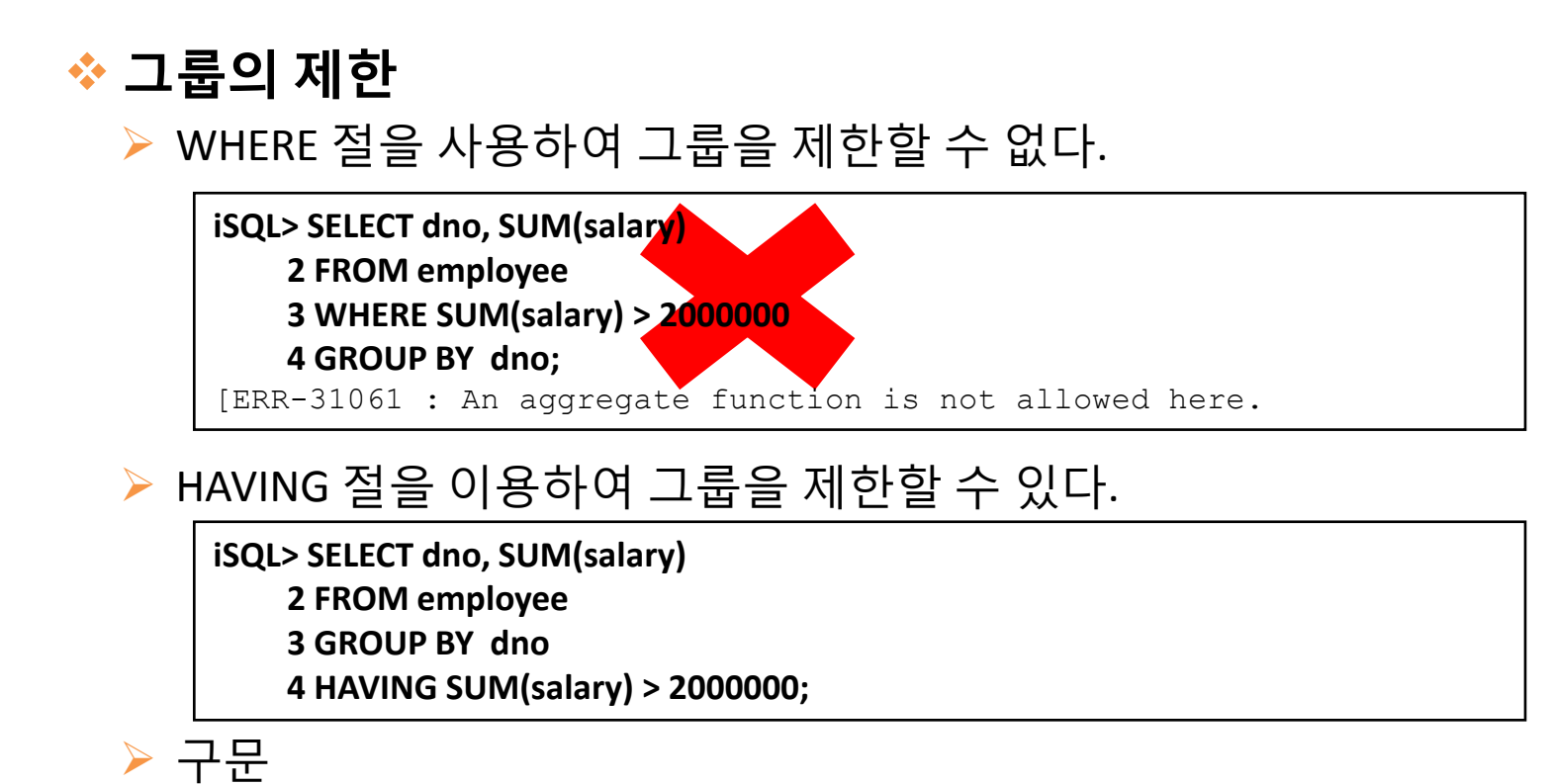

**SELECT** *column\_name*, *group\_function(),* … **FROM** *table\_name* [**WHERE** *conditions*] [**GROUP BY** *grouping\_expression*] [**HAVING** *group\_condition*] [**ORDER BY** *column\_name*] **LIMIT** [*start\_index* ,] *row\_count*;

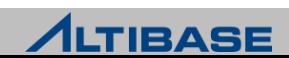

# **HAVING**

## 예제

▶ 급여의 최대 값이 2000000이 넘는 부서를 검색

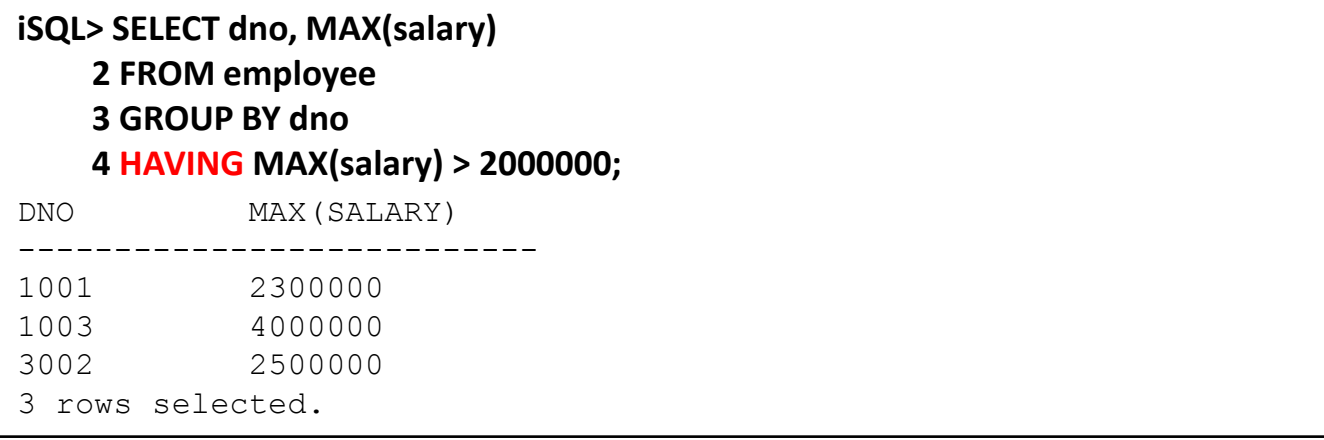

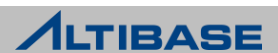

# WINDOWS FUNCTION

# ❖ 윈도우 함수

- $\triangleright$  행과 행의 관계를 정의하거나, 행과 행을 비교, 연산하는 함수
- 그룹 함수와는 다르게 결과가 줄어들지 않음
- ALTIBASE에서는 윈도우 함수 중 그룹 별 집계함수와 순위함수를 제공

# ❖ 종류

▶ 집계함수

SUM(), AVG(), MAX(), MIN(), COUNT(), STDDEV(), VARIANCE()

▶ 순위함수

RANK(), DENSE\_RANK(), ROW\_NUMBER()

# ◈ 구문

**SELECT** *window\_function*([*argument*]) **OVER** ( [**PARTITION BY** *value expression1* **ORDER BY** *value expression2* **[ASC | DESC]** ] ) **FROM** *table\_name*;

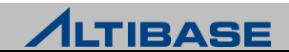
### WINDOWS FUNCTION

### 집계함수 예제

사원 정보와 사원이 속한 부서의 급여의 합, 평균, 최대, 최소 값을 검색

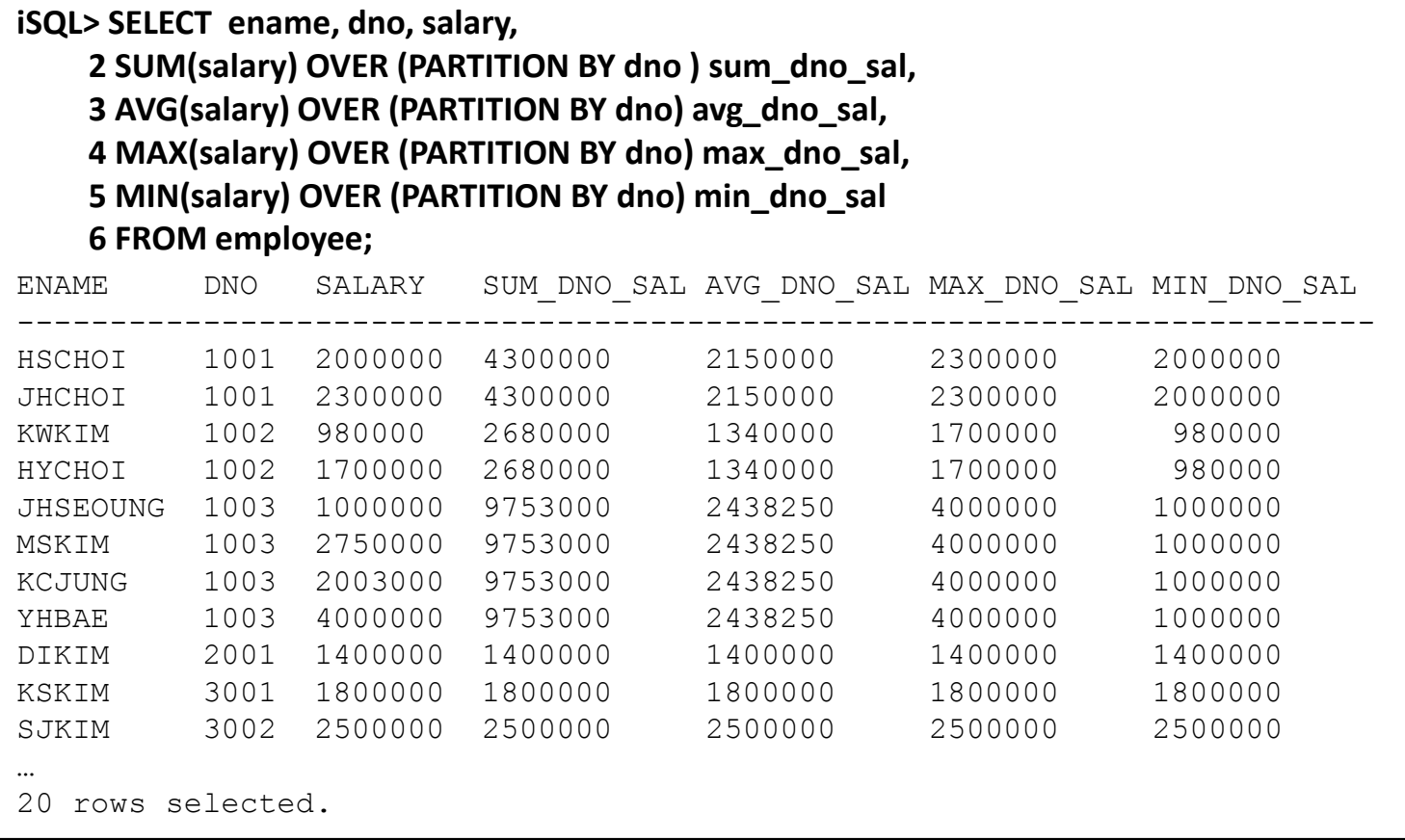

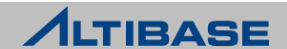

### WINDOWS FUNCTION

#### 순위함수 예제

사원 정보를 급여가 높은 순서 부터 순위함수를 이용하여 검색

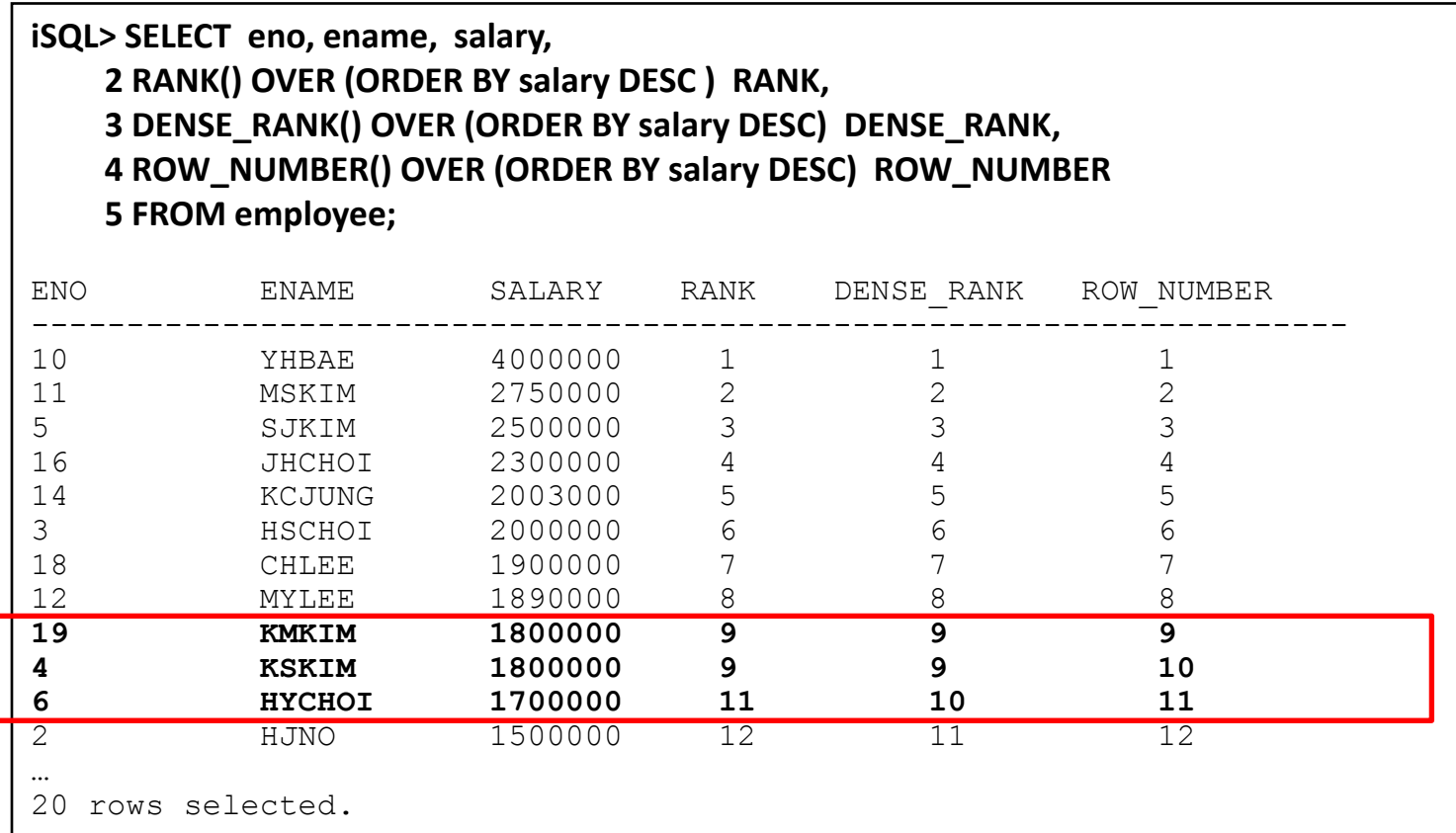

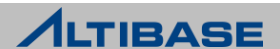

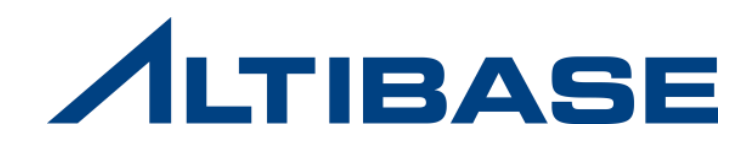

# **2.4 JOIN**

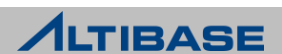

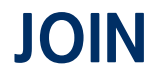

### ◆ 개념 두 개 이상의 테이블들을 연결하여 데이터를 출력

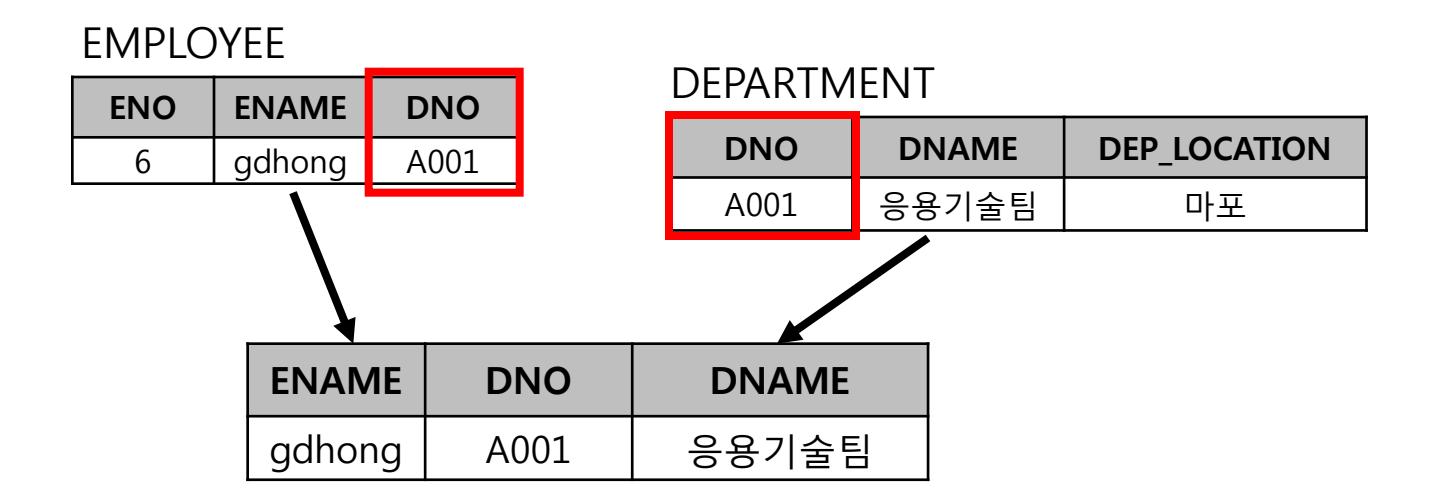

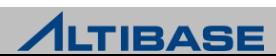

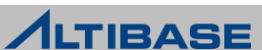

### JOIN

### 종류

▶ JOIN 조건으로 사용되는 연산자에 따른 분류

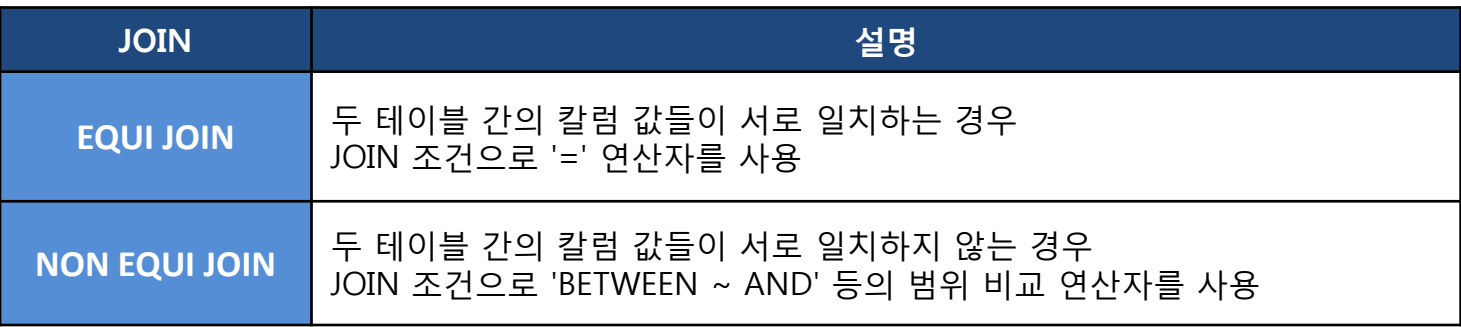

 $\triangleright$  FROM 절의 JOIN 형태에 따른 분류

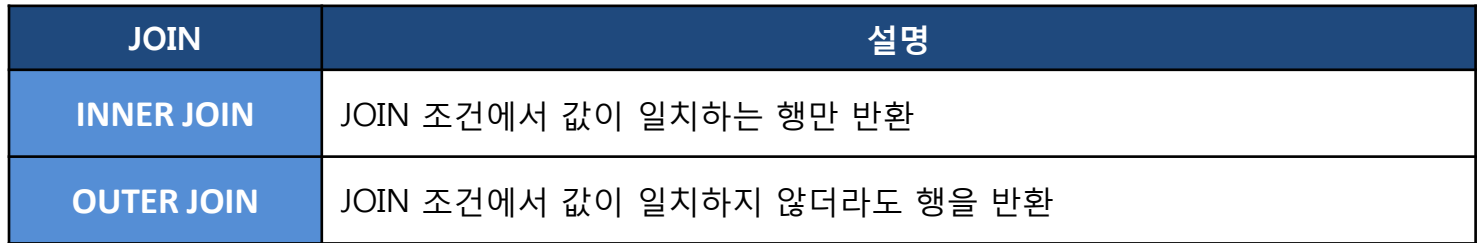

# JOIN

#### **EQUI JOIN**

- ▶ 두 테이블 간의 칼럼 값들이 서로 정확하게 일치하는 경우에 사용
- $\triangleright$  WHERE 절에 '=' 연산자를 사용해서 비교

### ◈ 구문

**SELECT** *table1.column\_name, table2.column\_name, …*

**FROM** *table1, table2*

**WHERE** *table1.column\_name* = *table2.column\_name*;

### 예제

사원이 어떤 부서에서 근무하는지를 검색

**iSQL> SELECT employee.eno, employee.ename, department.dno, department.dname 2 FROM employee, department 3 WHERE employee.dno = department.dno;**

#### ▶ 테이블 별칭을 통한 검색

**iSQL> SELECT e.eno, e.ename, d.dno, d.dname 2 FROM employee e, department d 3 WHERE e.dno = d.dno;**

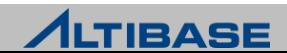

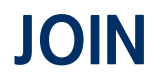

### <mark>❖ N개의 테이블을 JOIN</mark>

최소 (N-1) 개의 JOIN 조건이 필요

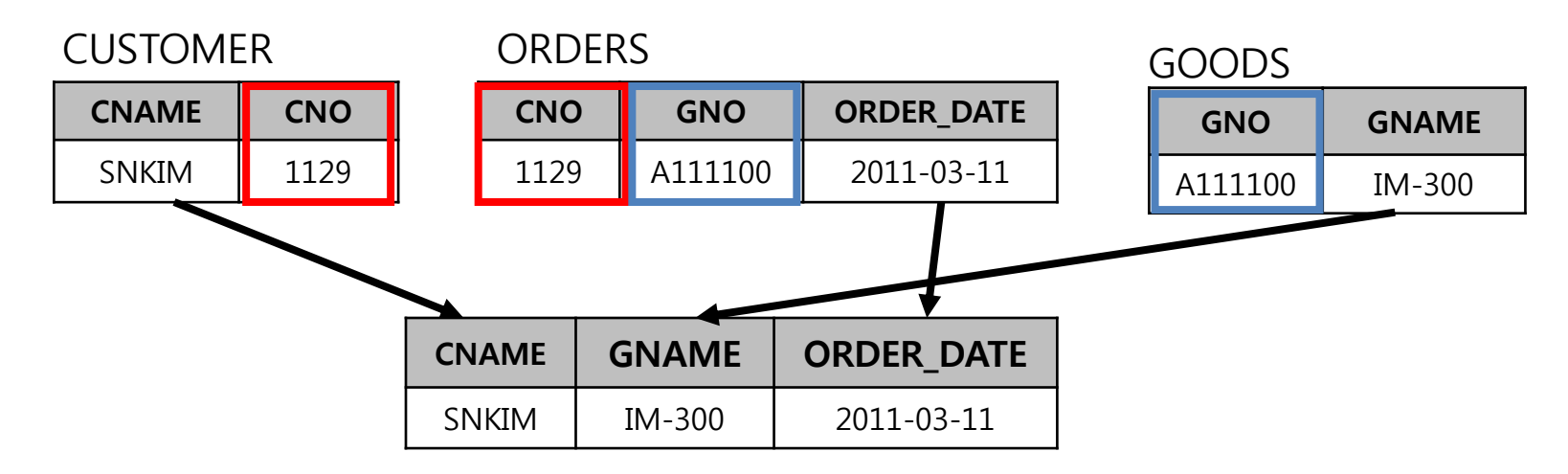

예제

고객이 주문한 상품에 대한 정보를 조회

**iSQL> SELECT c.cname, g.gname, o.orders\_date**

 **2 FROM customer c, orders o, goods g**

 **3 WHERE c.cno = o.cno** 

 **4 AND o.gno = g.gno**

 **5 ORDER BY c.cname;**

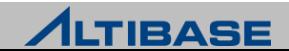

### JOIN

#### **EQUI JOIN**

- ▶ 두 테이블 간의 칼럼 값들이 서로 일치하지 않는 경우에 사용
- WHERE 절에 BETWEEN AND, >, <, >=, <= 등의 비교 연산자를 사용 구문

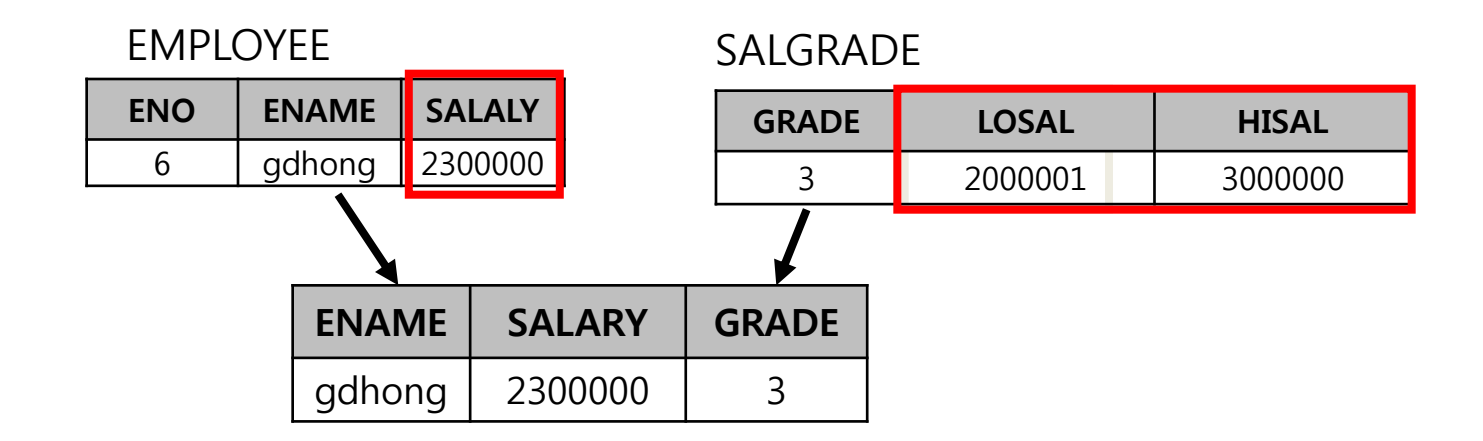

#### 예제

사원이 받는 급여의 등급을 조회

**iSQL> SELECT e.ename, e.salary, s.grade**

 **2 FROM employee e, salgrade s**

 **3 WHERE e.salary BETWEEN s.losal AND s.hisal;**

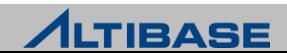

# JOIN

#### **EXAMPLE INNER JOIN**

- JOIN 조건에서 값이 일치하는 행만 반환
- $\triangleright$  ON 절을 사용하여 JOIN 조건을 명시

### ◈ 구문

**SELECT** *table1.column\_name, table2.column\_name, …*

**FROM** *table1* **[INNER] JOIN** *table2*

**ON** *table1.column\_name* = *table2.column\_name*;

### ❖ 예제

**iSQL> SELECT e.eno, e.ename, d.dno, d.dname 2 FROM employee e, department d 3 WHERE e.dno = d.dno;**

**iSQL> SELECT e.eno, e.ename, d.dno, d.dname 2 FROM employee e INNER JOIN department d 3 ON e.dno = d.dno;**

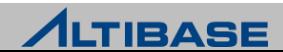

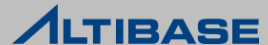

### $\triangleright$  RIGHT OUTER JOIN 오른쪽 테이블을 기준으로 해서 조인조건에 만족하지 않는 값까지 반환

왼쪽 테이블을 기준으로 해서 조인조건에 만족하지 않는 값까지 반환

 $\triangleright$  LEFT OUTER JOIN

**ON** *table1.column\_name* = *table2.column\_name*;

**SELECT** *table1.column\_name, table2.column\_name, …* **FROM** *table1* **{LEFT|RIGHT|FULL} OUTER JOIN** *table2*

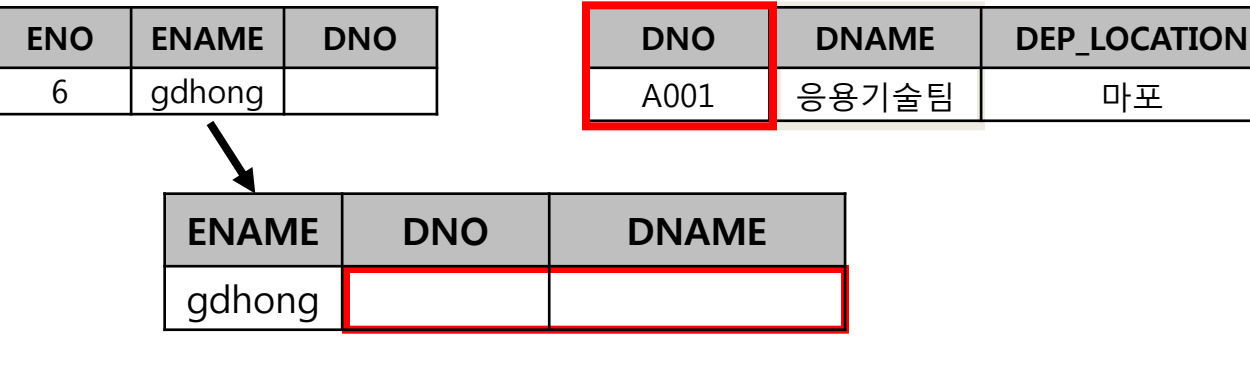

#### EMPLOYEE DEPARTMENT

▶ JOIN 조건을 만족하지 않는 값도 반환

# JOIN

◈ 구문

**<sup>❖</sup> OUTER JOIN** 

#### $\triangleright$  FULL OUTER JOIN

양쪽 테이블을 기준으로 해서 조인조건에 만족하지 않는 값까지 반환

#### ❖ 예제

 사원이 어떤 부서에서 근무하는지를 검색 부서를 아직 배정받지 못한 사원정보까지 함께 검색

**iSQL> SELECT e.eno, e.ename, d.dno, d.dname**

 **2 FROM employee e LEFT OUTER JOIN department d**

 **3 ON e.dno = d.dno;**

**iSQL> SELECT e.eno, e.ename, d.dno, d.dname**

 **2 FROM department d RIGHT OUTER JOIN employee e**

 **3 ON e.dno = d.dno;**

#### 사원이 어떤 부서에서 근무하는지 검색 부서를 아직 배정받지 못한 사원 및 사원이 아직 없는 부서정보도 함께 검색

**iSQL> SELECT e.eno, e.ename, d.dno, d.dname 2 FROM department d FULL OUTER JOIN employee e 3 ON e.dno = d.dno;**

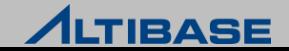

### JOIN

#### **CORACLE STYLE OUTER JOIN**

 오라클 데이터베이스와 응용프로그램을 ALTIBASE HDB로 좀더 쉽게 포팅할수 있도록, 오라클 스타일의 OUTER JOIN 연산자를 지원

### ❖ 예제

 사원이 어떤 부서에서 근무하는지 검색 부서를 아직 배정받지 못한 사원정보까지 함께 검색

**iSQL> SELECT e.eno, e.ename, d.dno, d.dname 2 FROM employee e LEFT OUTER JOIN department d 3 ON e.dno = d.dno;**

**iSQL> SELECT e.eno, e.ename, d.dno, d.dname 2 FROM employee e , department d 3 WHERE e.dno = d.dno(+);**

#### ▶ 사원정보가 없는 부서정보까지 함께 검색

**iSQL> SELECT e.eno, e.ename, d.dno, d.dname**

 **2 FROM department d LEFT OUTER JOIN employee e**

 **3 ON e.dno = d.dno;**

**iSQL> SELECT e.eno, e.ename, d.dno, d.dname**

 **2 FROM department d , employee e**

 **3 WHERE e.dno(+) = d.dno;**

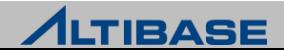

### JOIN

# 유의사항

- ▶ JOIN 조건이 잘못되거나 생략했을 경우 cartesian product가 발생한다. (각 테이블의 행의 수를 곱한 만큼 결과 집합이 생성)
- INNER JOIN 사용 시 ON 절은 반드시 작성해야 한다.
- ▶ NATURAL JOIN, CROSS JOIN, USING 절을 이용한 JOIN은 지원하지 않는다.

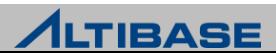

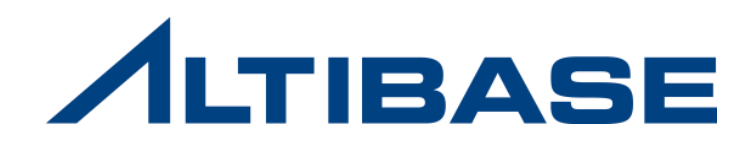

# **2.5 SUBQUERY**

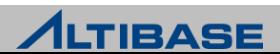

### ❖ 개념

- 하나의 SQL문 안에 포함되어있는 또 다른 SQL문
- $\triangleright$  main query가 실행되기 전에 먼저 실행
- subquery에서는 main query의 모든 칼럼을 참조할 수 있지만 main query에서는 subquery의 칼럼을 참조할 수 없음

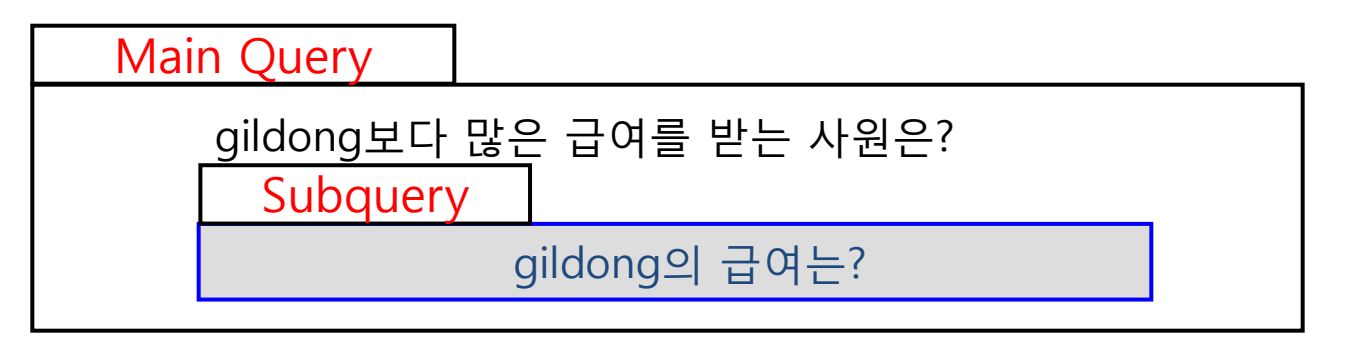

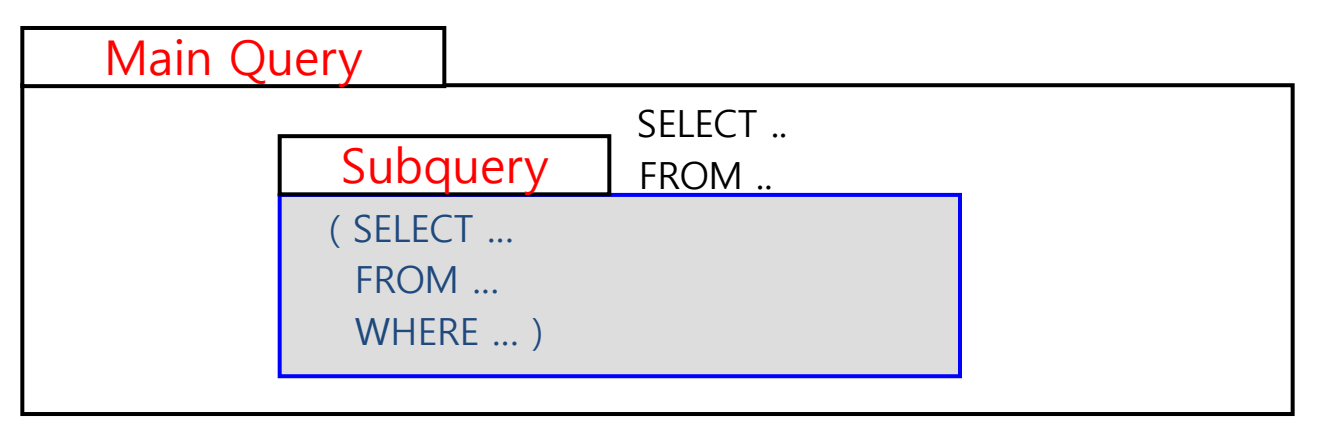

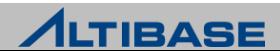

### ◈ 구문

**SELECT** *select\_list* **FROM** *table\_name* **WHERE** 표현식 연산자 **(SELECT** *select\_list* **FROM** *table\_name*  **WHERE** 조건식**);**

### 예제

#### gildong보다 급여를 많이 받는 사원을 출력

**iSQL> SELECT ename, salary 2 FROM employee 3 WHERE salary > (SELECT salary 4 FROM employee 5 WHERE ename = 'gildong') ;**

LA에서 일하는 사원을 출력

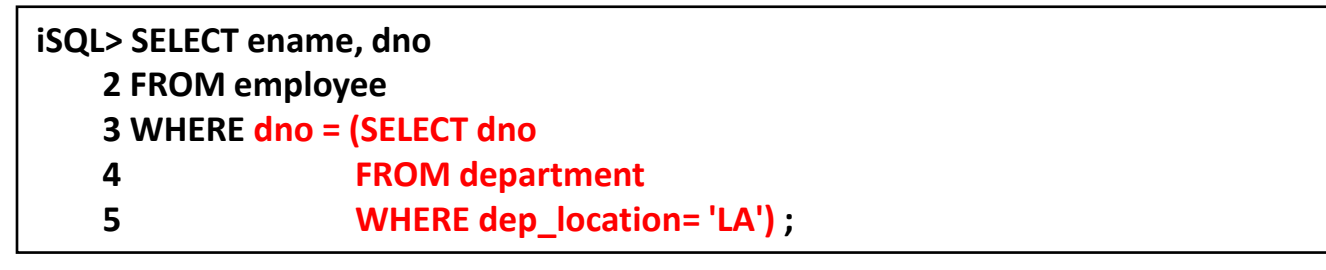

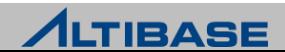

### **subquery** 유형

 단일 행 subquery subquery에서 한 행만 반환

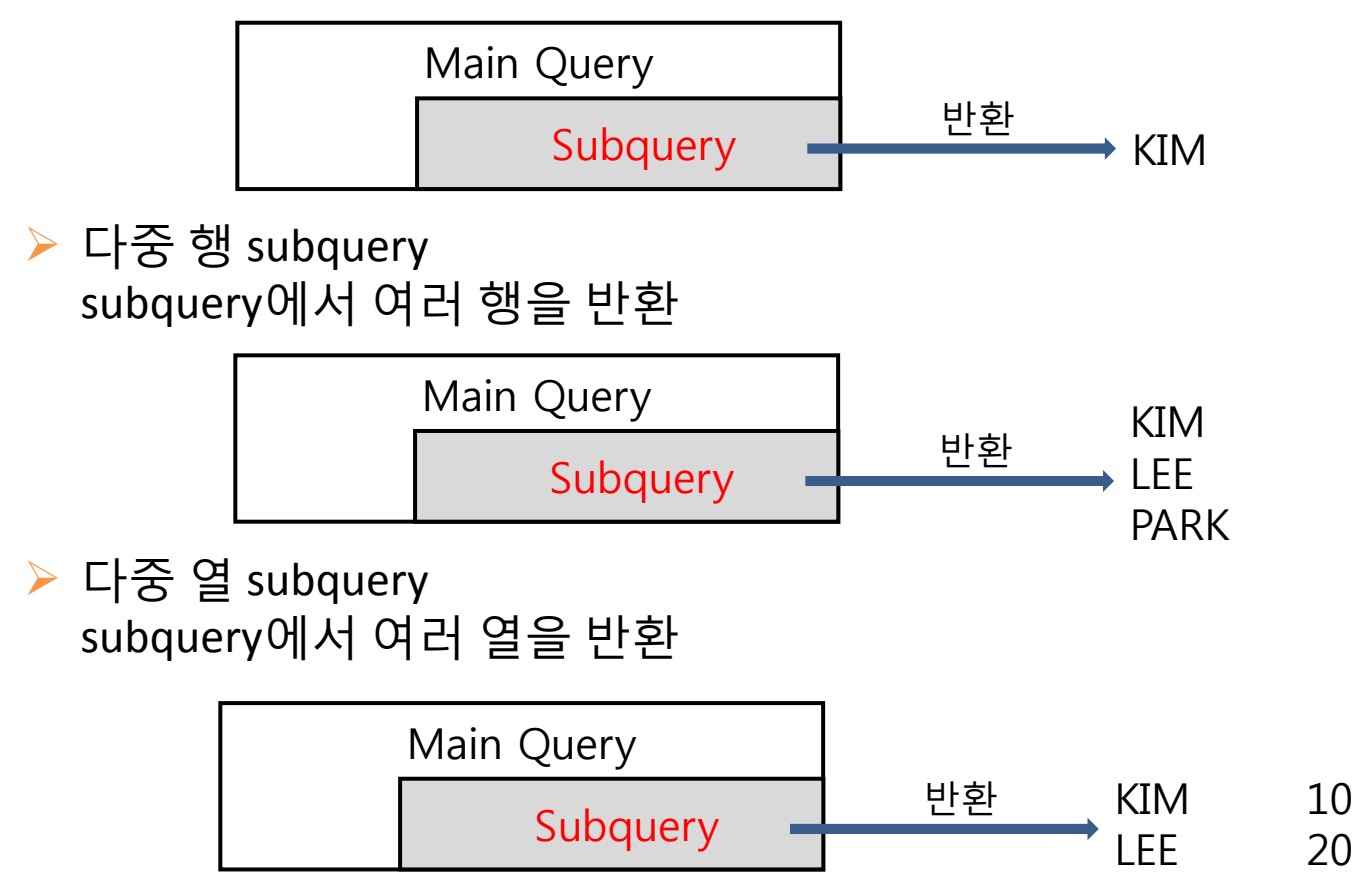

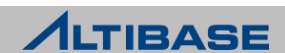

### **subquery** 유형

- subquery에서 한 행만 반환
- 단일 행 비교연산자를 사용

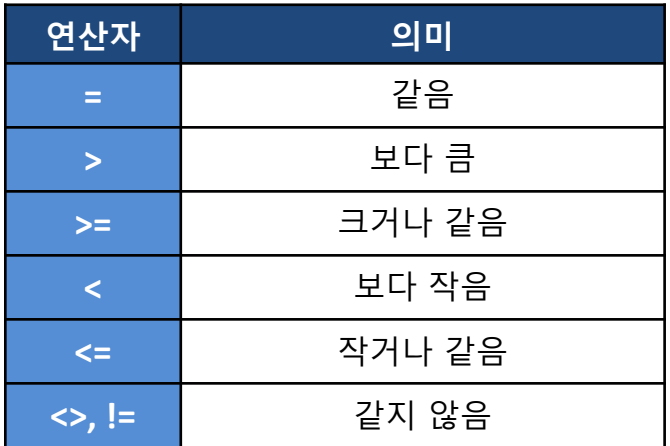

#### 예제

20번 사원과 같은 부서에서 일하는 사원을 출력

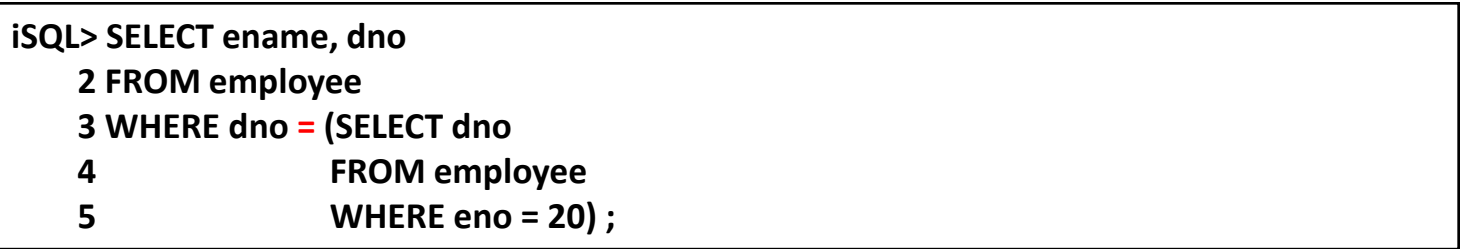

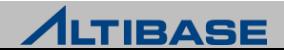

 20번 사원과 같은 부서에서 일하면서 17번 사원보다 급여를 많이 받는 사원을 출력

**iSQL> SELECT ename, dno, salary**

 **2 FROM employee**

 **3 WHERE dno = (SELECT dno**

 **4 FROM employee**

 **5 WHERE eno = 20)** 

 **6 AND salary > (SELECT salary**

 **7 FROM employee**

 **8 WHERE eno=17);**

▶ 급여를 가장 많이 받는 사원을 출력 subquery 내에 그룹함수를 사용

**iSQL> SELECT ename, salary**

 **2 FROM employee**

- **3 WHERE salary = (SELECT max(salary)**
- **4 FROM employee);**

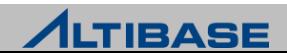

#### 평균급여가 4002번 부서의 평균급여보다 많은 부서번호를 출력 HAVING 절에서 subquery를 사용

**iSQL> SELECT dno, AVG(salary) 2 FROM employee 3 GROUP BY dno 4 HAVING AVG(salary) > (SELECT AVG(salary) 5 FROM employee 6 WHERE dno=4002);** 

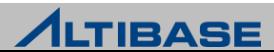

### 다중 행 **subquery**

- subquery에서 여러 행을 반환
- 다중 행 비교연산자를 사용

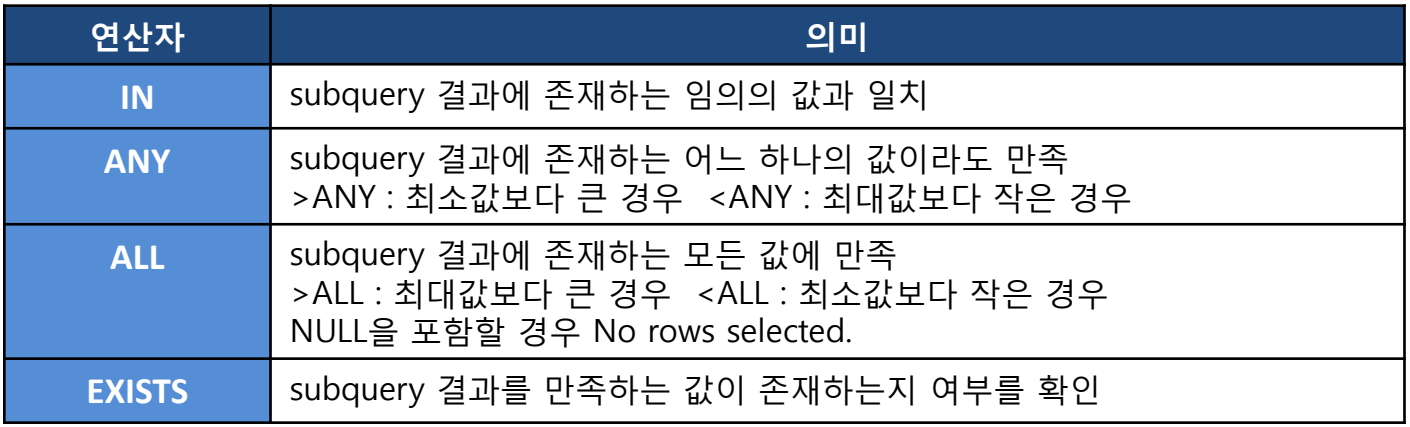

#### 예제

1003부서에서 근무하고 있는 사원들을 출력

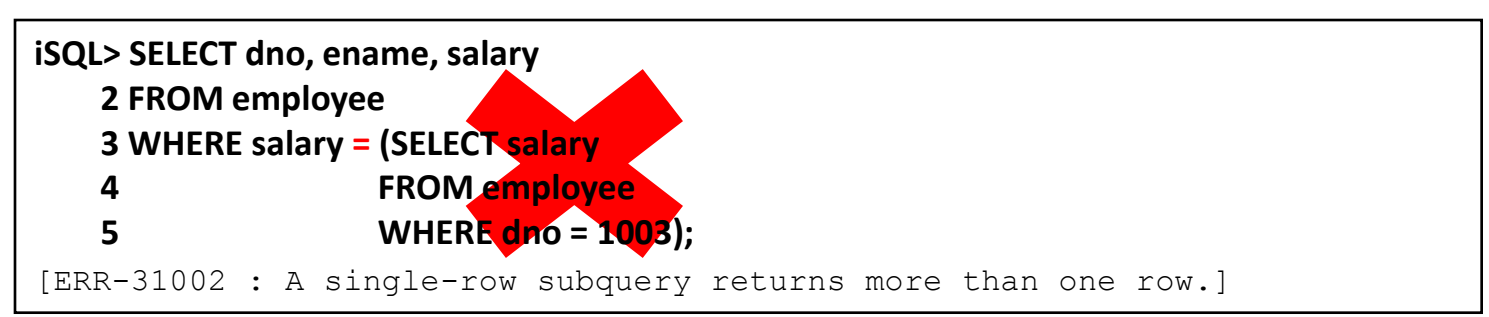

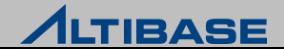

#### 1003부서에서 근무하고 있는 사원들을 출력

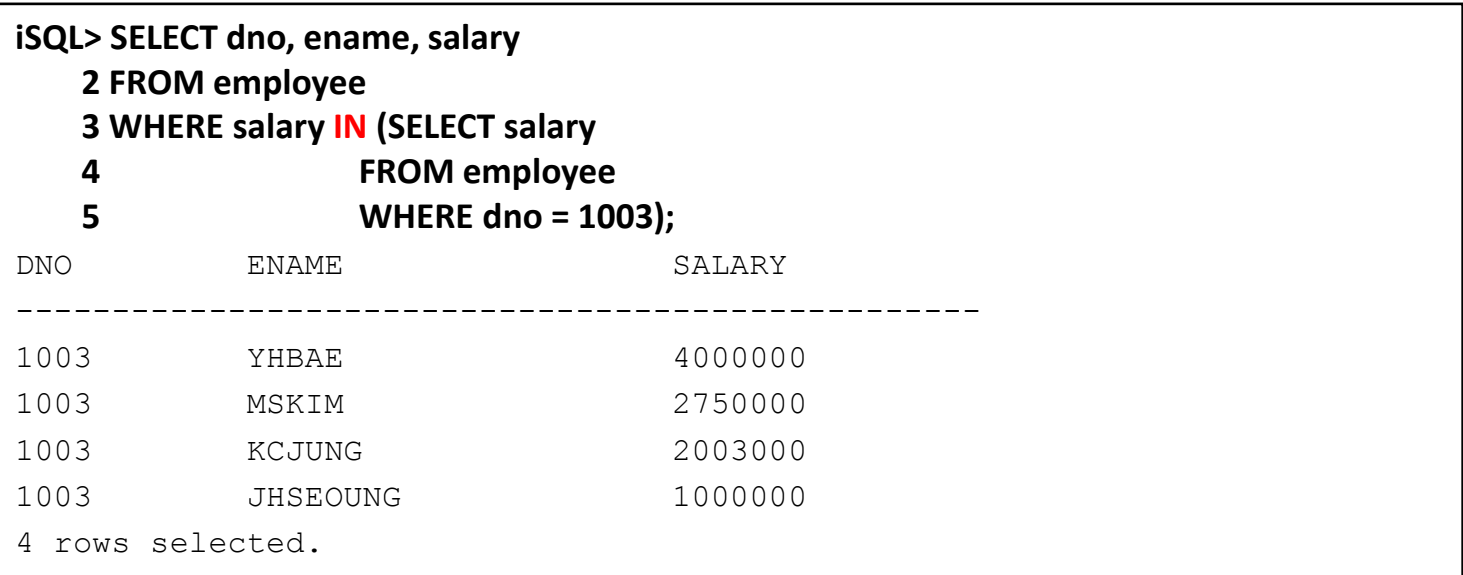

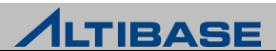

#### ▶ 4002번 부서에서 근무하는 사원 중 급여를 가장 많이 받는 사람보다 급여를 적게 받는 사원들을 출력

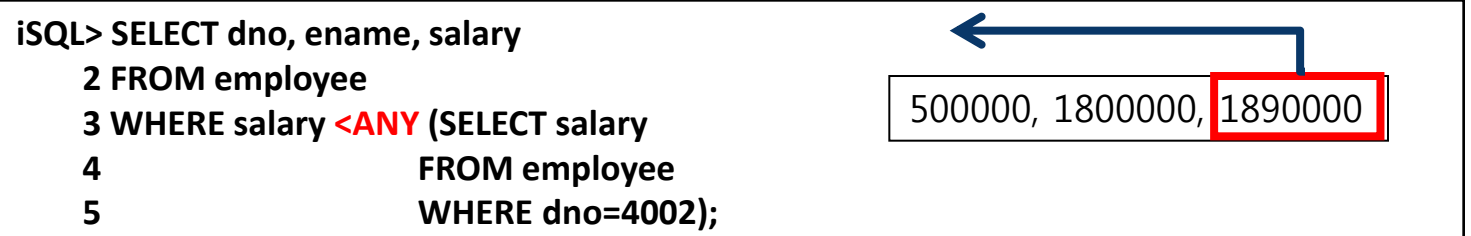

 4002번 부서에서 근무하는 사원 중 급여를 가장 적게 받는 사람보다도 급여를 적게 받는 사원들을 출력

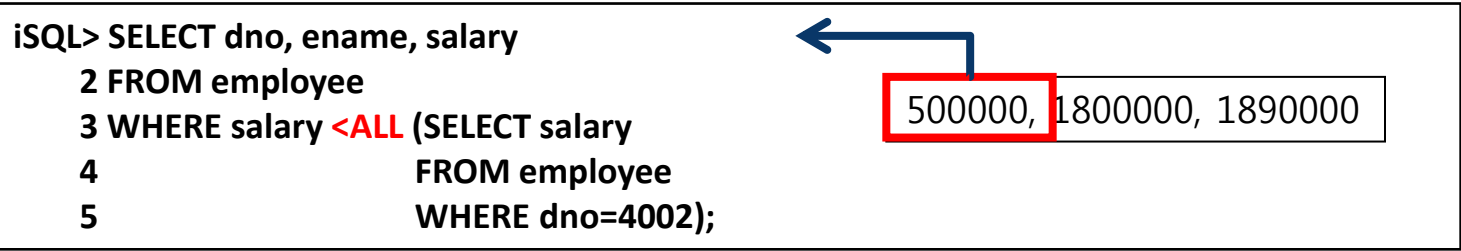

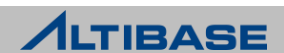

#### 4002번 부서에서 근무하는 사원 중 급여를 가장 많이 받는 사람보다 급여를 많이 받는 사원들을 출력

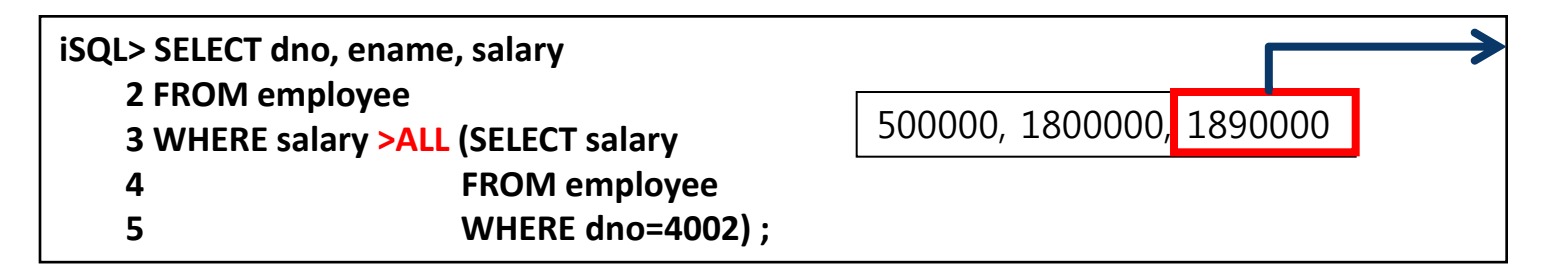

▶ 4002번 부서에서 근무하는 사원 중 급여를 가장 적게 받는 사람보다도 급여를 많이 받는 사원들을 출력

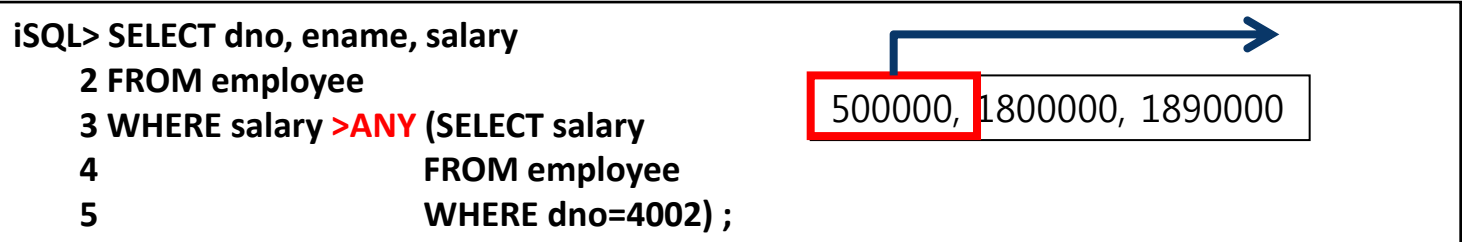

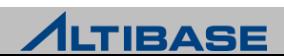

### 다중 열 **subquery**

- subquery에서 여러 칼럼의 데이터를 반환
- ()와 IN 연산자를 이용하여 비교

#### 예제

▶ 13번 사원과 같은 부서이면서 같은 직무를 하는 사람과 15번 사원과 같은 부서 이면서 같은 직무를 하는 사원을 출력

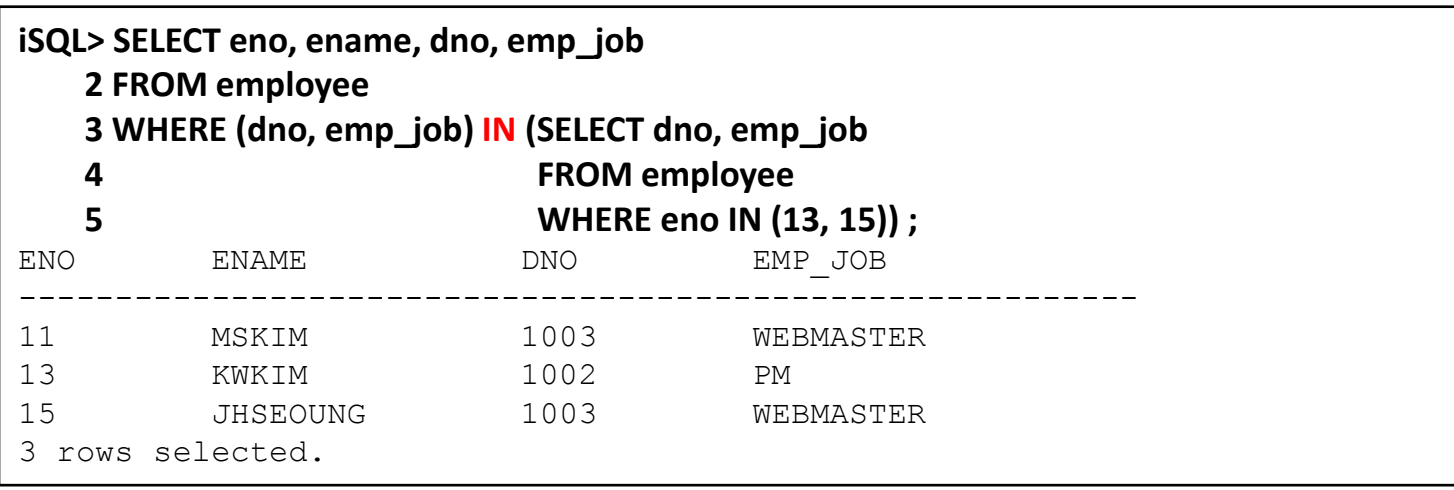

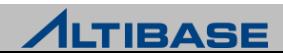

#### $\triangleright$  13, 15번 사원과 같은 부서이면서 13, 15번 사원과 같은 직무를 하는 사원을 출력

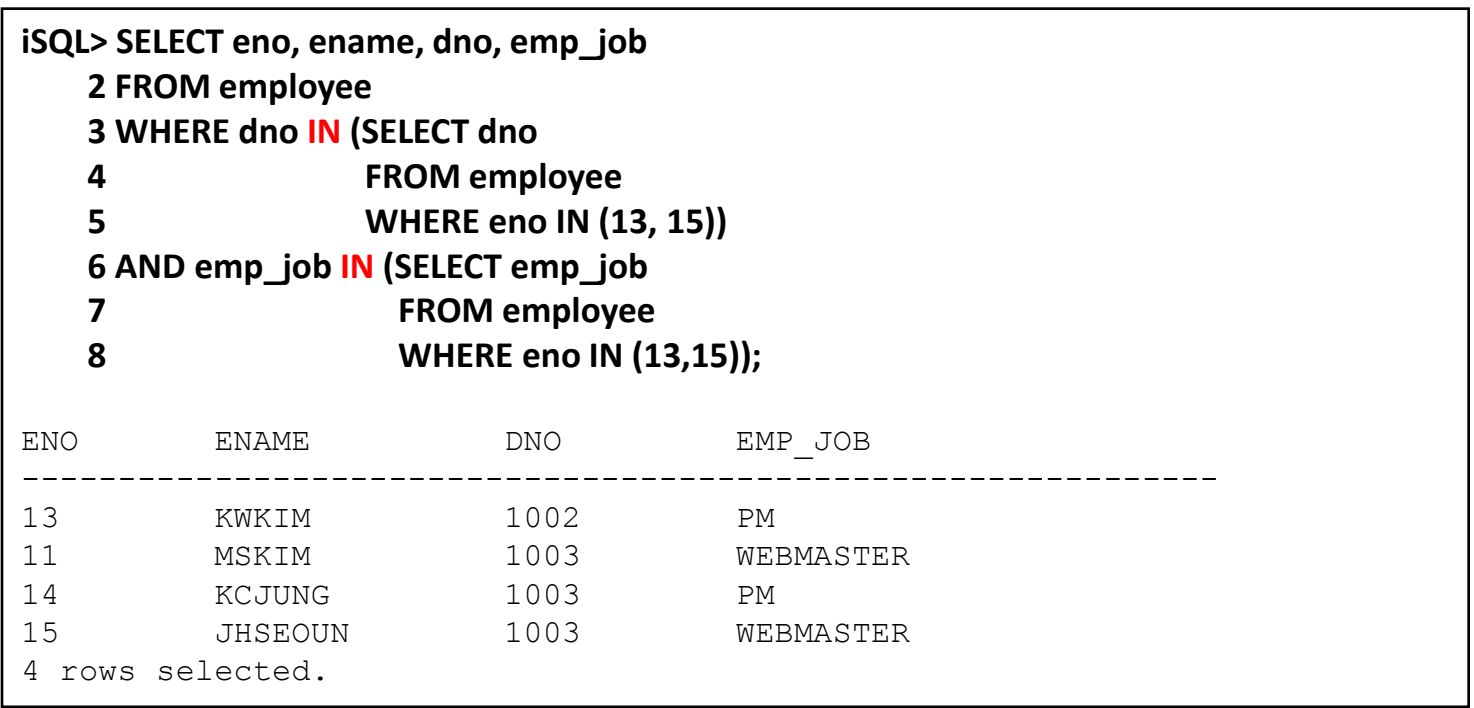

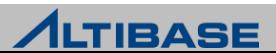

#### **scalar subquery**

- SELECT 절에서 사용하는 subquery
- main query의 row 수만큼 반복되어 실행
- ▶ 조건에 만족하는 subquery의 데이터가 없을 경우 NULL을 반환
- $\triangleright$  하나의 행, 열만 출력해야 함

### 예제

#### 사원정보와 각 사원이 속한 부서의 평균 급여를 함께 출력

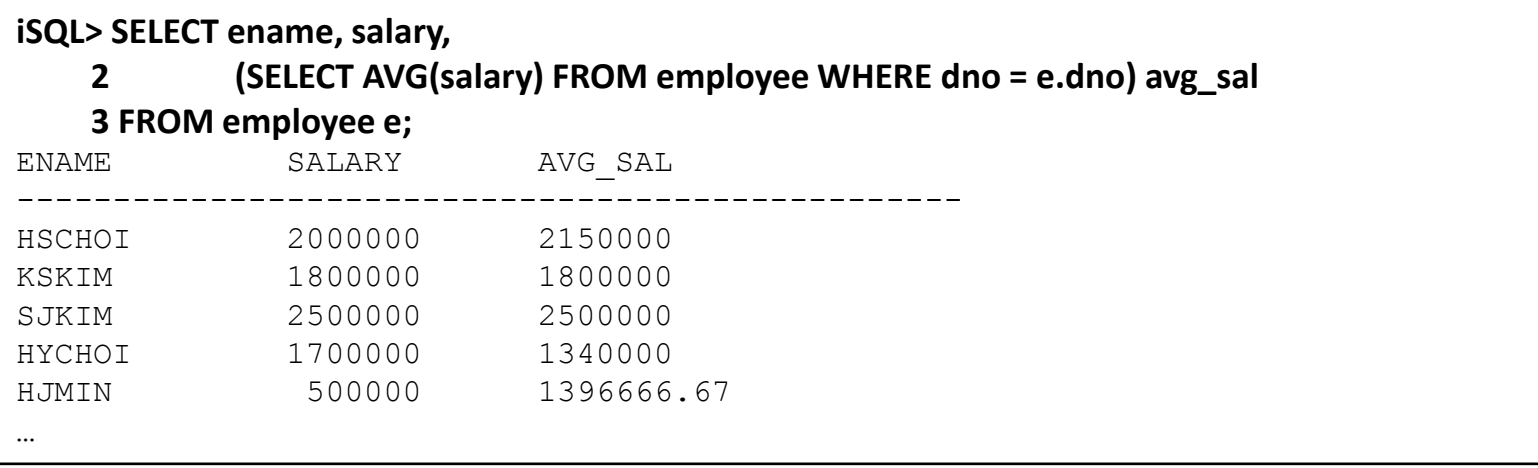

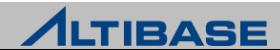

#### **inline view**

- FROM 절에서 사용하는 subquery
- 동적인 view
- main query에서 inline view의 칼럼 사용 가능 (subquery에서는 사용 불가)

### 예제

#### 사원정보와 각 사원이 속한 부서의 평균 급여를 함께 출력

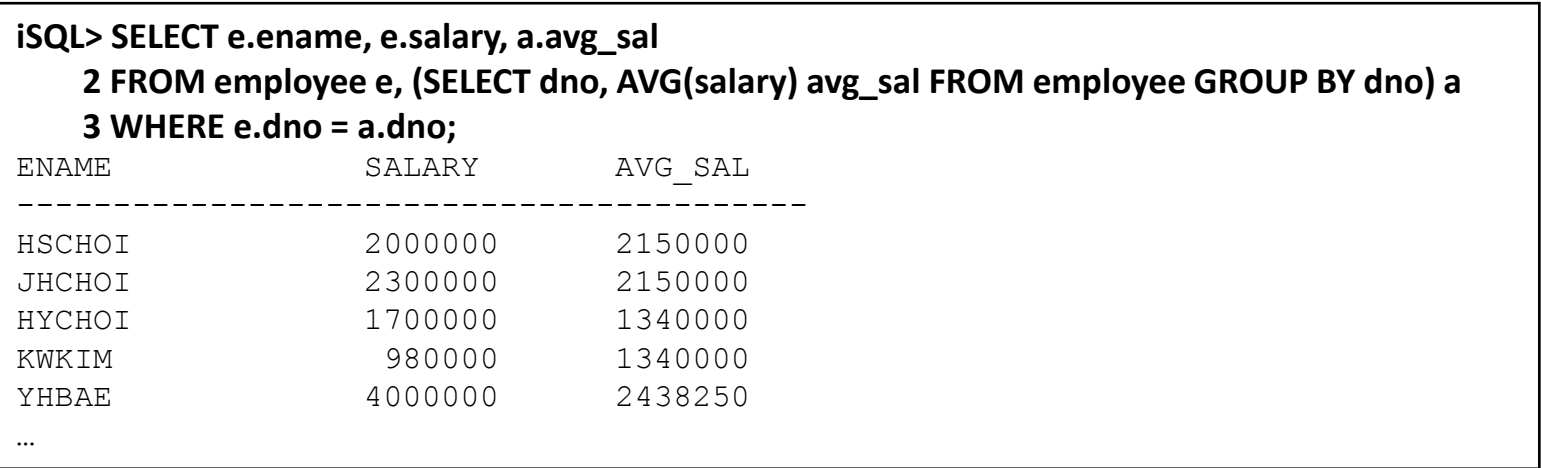

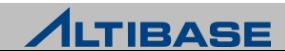

### 유의사항

- subquery는 ( )로 묶는다.
- subquery에 ORDER BY 절은 사용할 수 없다.

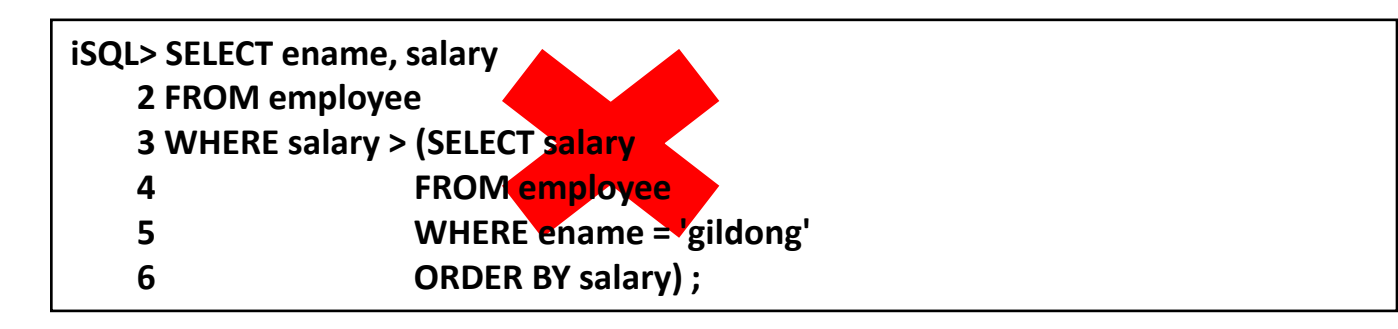

- 다중 행 subquery는 다중 행 연산자를 사용한다.
- scalar subquery는 main query의 레코드 수만큼 반복되어 실행되므로 성능저하가 일어날 수 있다.

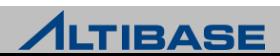

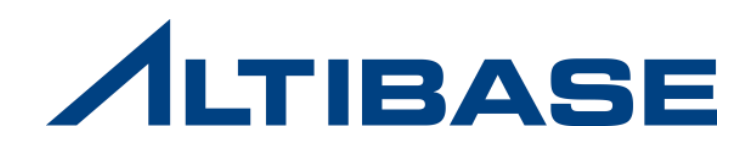

# **2.6 SET** 연산자

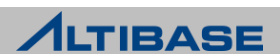

### ◆ 개념

여러 개의 질의 결과를 집합 연산을 수행하여 하나의 결과 집합으로 반환

#### 종류

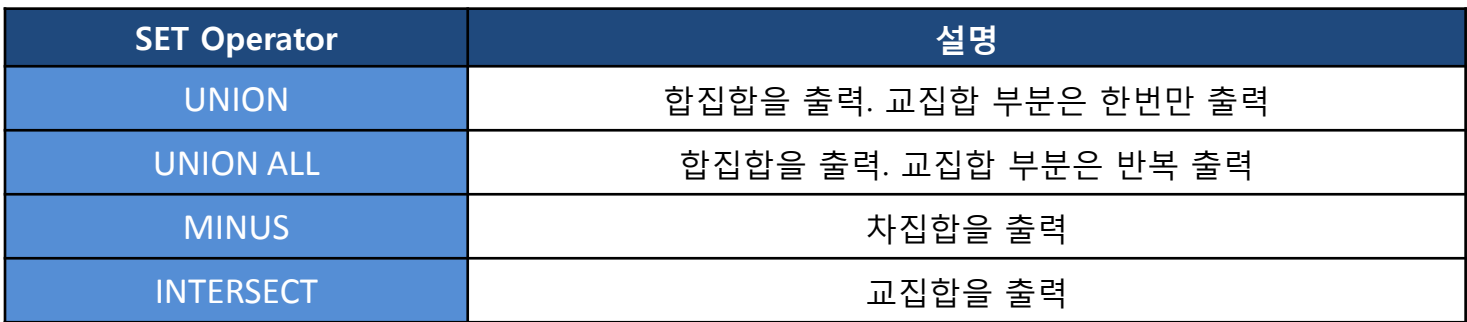

#### 구문

**SELECT** *statement1*

**{UNION | UNION ALL | MINUS | INTERSECT}**

**SELECT** *statement2*;

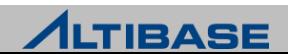

#### **UNION**

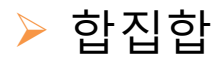

- 첫 번째 검색문과 두 번째 검색문의 결과를 모두 출력
- 동일한 검색 결과가 있을 경우 한 번만 출력
- 결과 순서는 보장하지 않음

#### 예제

customer\_co 테이블과 customer\_pe 테이블의 모든 name 정보를 얻어온다. 만약 name이 중복되면 한번만 출력

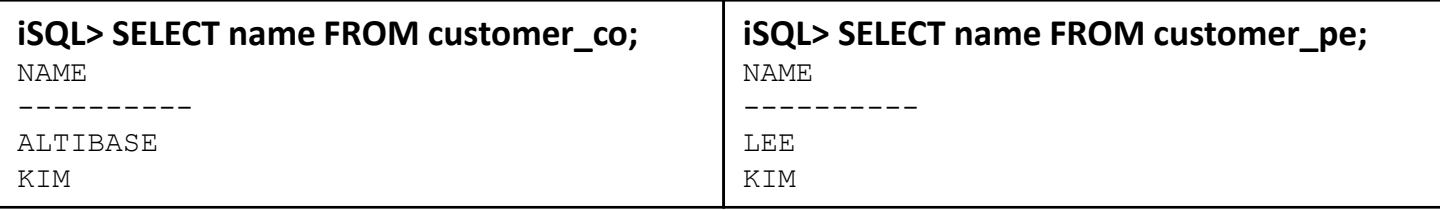

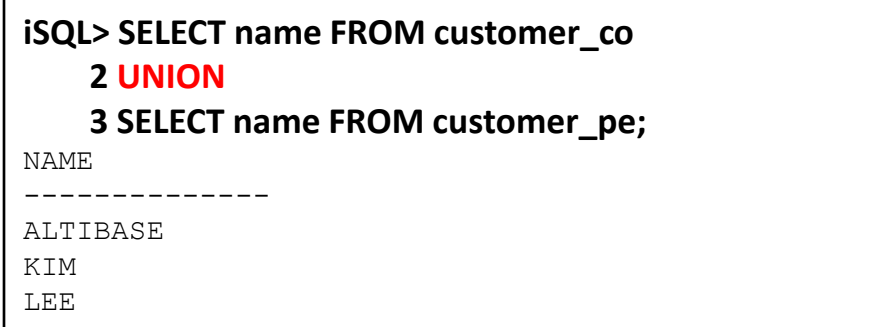

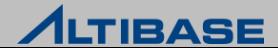

#### **WINION ALL**

- 첫 번째 검색문과 두 번째 검색문의 결과를 모두 출력
- 동일한 검색 결과가 있을 경우 반복해서 출력
- 첫 번째 결과 집합을 출력 후 두 번째 결과 집합을 출력

### 예제

customer\_co 테이블과 customer\_pe 테이블의 모든 name 정보를 얻어온다.

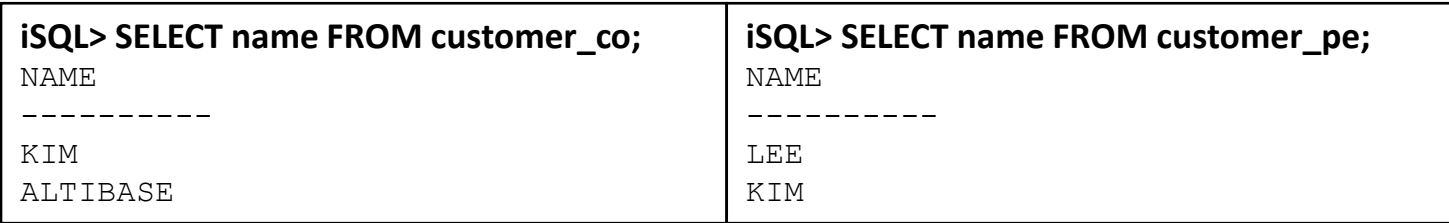

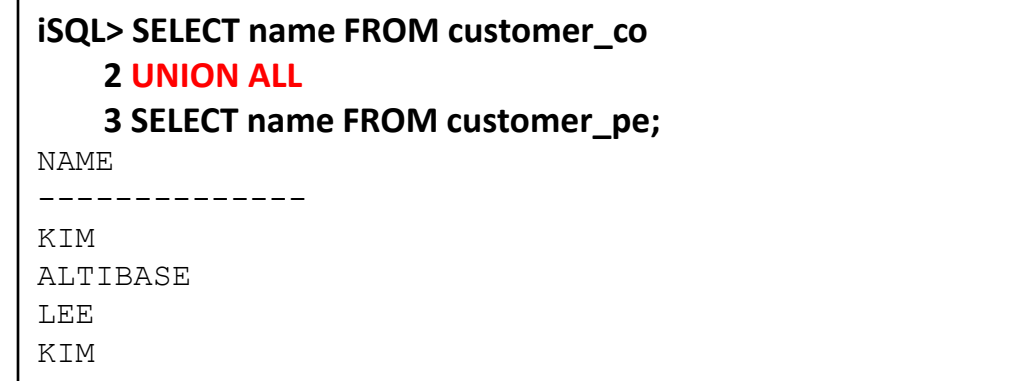

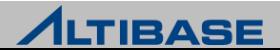

#### *<b>☆ MINUS*

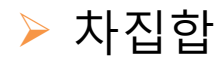

첫 번째 검색결과에서 두 번째 검색 결과를 제외한 결과를 출력

#### 예제

customer\_pe 테이블에 존재하지 않는 customer\_co 테이블의 name 정보를 얻어 온다.

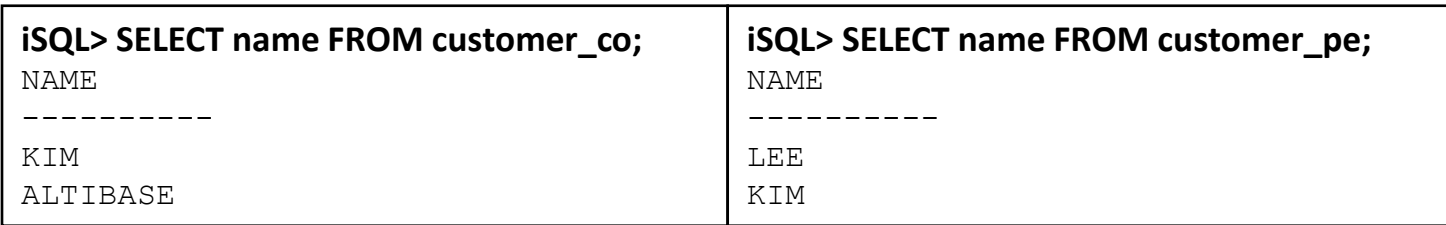

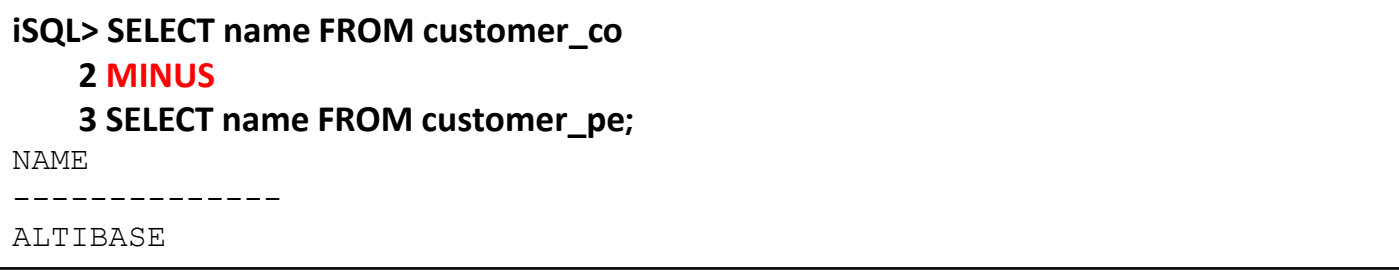

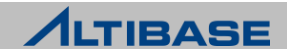

#### **INTERSECT**

- 교집합
- 첫 번째 검색 결과와 두 번째 검색 결과 중 중복된 검색 결과를 출력

#### 예제

customer\_pe 테이블에도 존재하고 customer\_co 테이블에도 존재하는 name 정보 를 얻어온다.

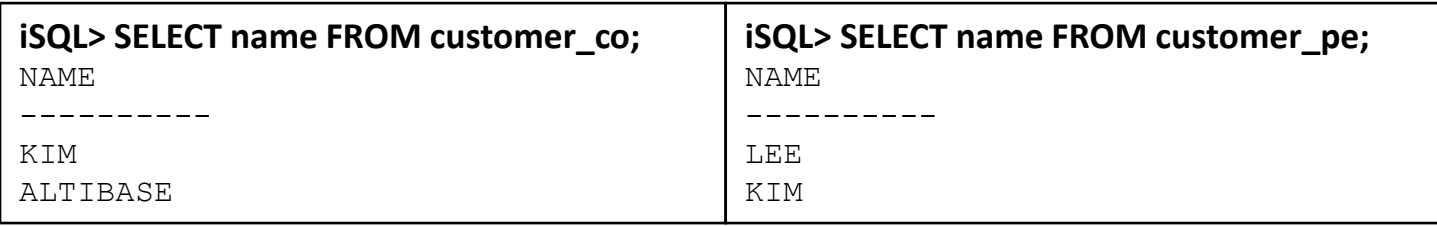

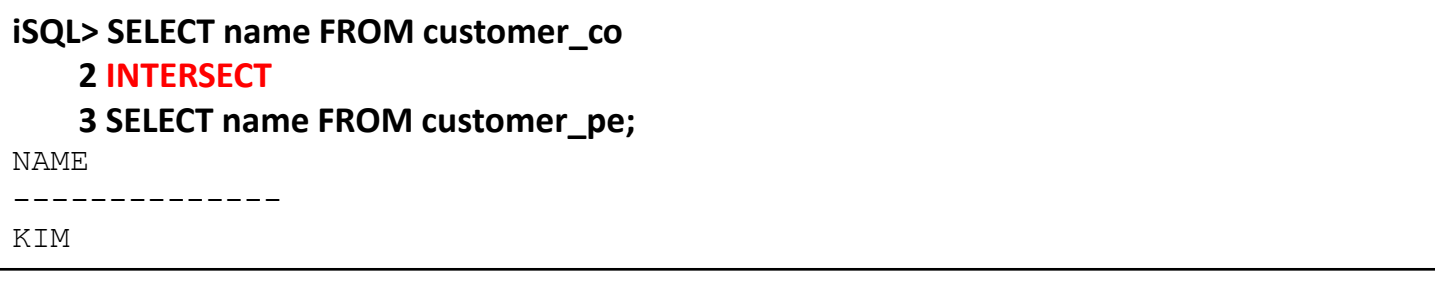

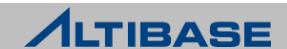

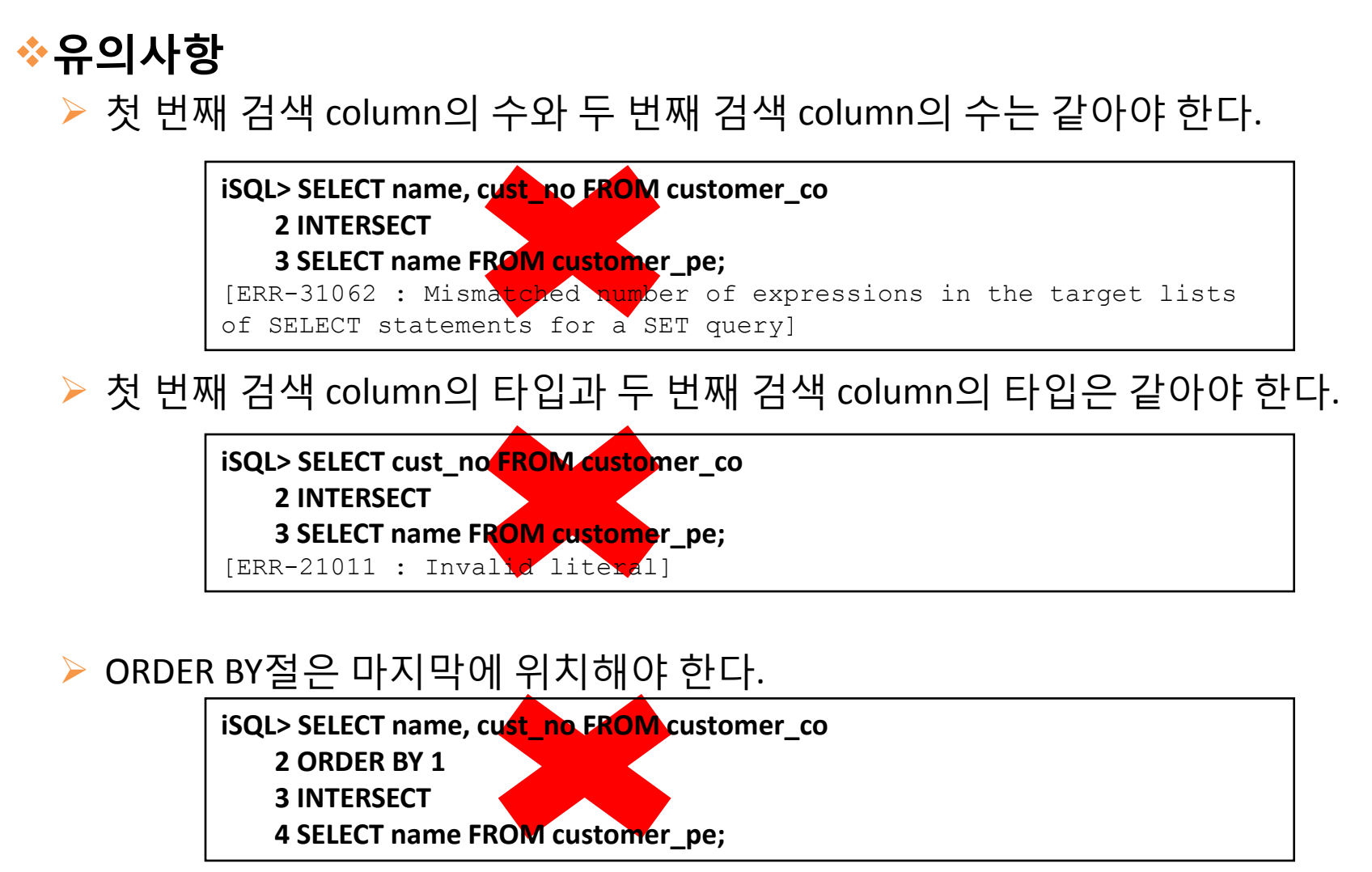

 UNION ALL을 제외한 SET Operator 사용 시 집합 연산을 위한 비용이 들기 때문 에 성능이 느려질 수 있다.

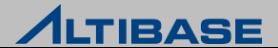
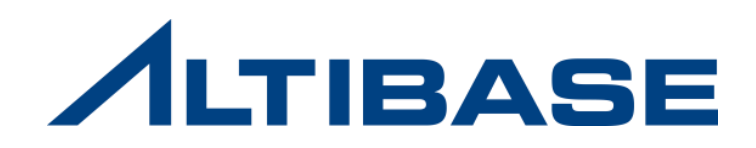

# **2.7** 계층질의

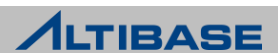

◆ 개념 동일 테이블에 계층적으로 상위와 하위 데이터가 있을 때 계층적 조건을 만족하 는 행들을 검색

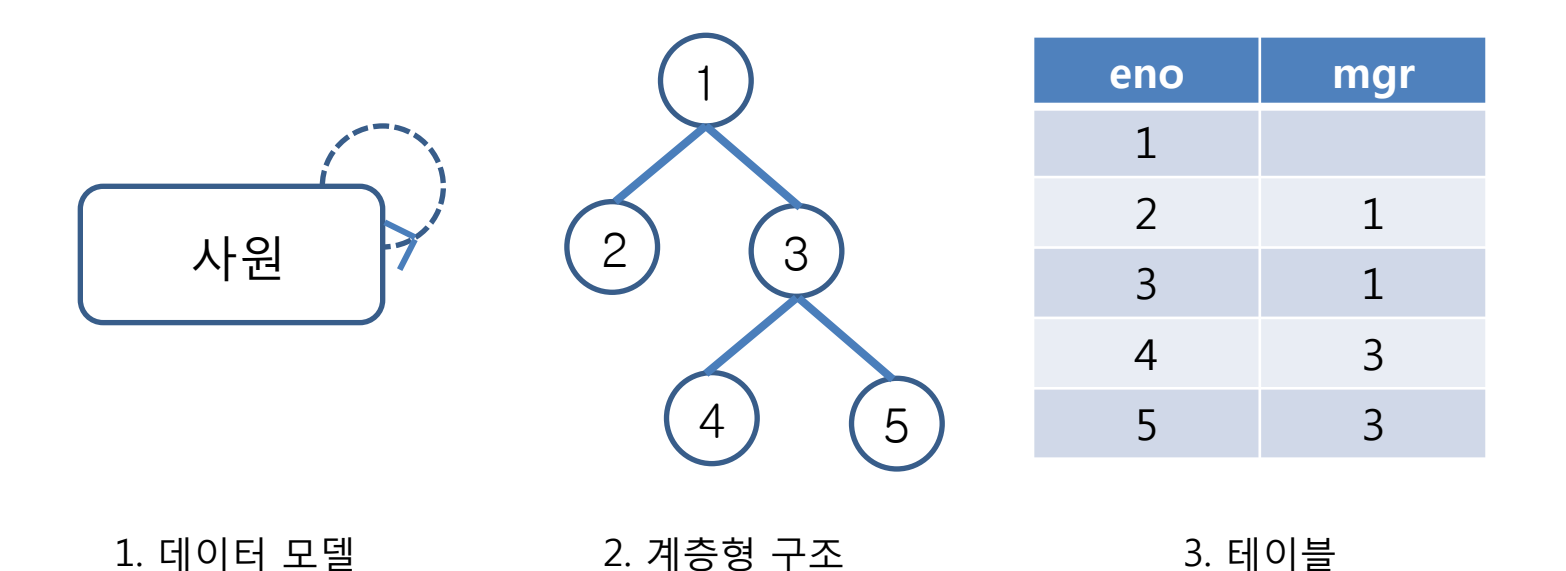

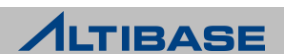

### ◈ 구문

**SELECT** *select\_list*

**FROM** *table\_name*

**WHERE** *condition*

**START WITH** *condition* 

**CONNECT BY** *condition* [**IGNORE LOOP**];

#### START WITH 절

- 계층 구조 전개의 시작 위치를 지정
- 조건에 만족하는 모든 행들을 루트로 사용
- ▶ CONNECT BY 절
	- 계층 구조의 부모 행들과 자식 행들간의 관계를 식별하는 조건을 명시
	- 이전에 검색된 행과 현재 행을 구분하기 위해 PRIOR 연산자를 사용

#### **IGNORE LOOP**

 계층 구성에서 loop이 발생될 경우 loop을 발생시키는 행을 질의의 결과 집합에 추가하 지 않음(기본적으로 loop이 발생되면 error 발생)

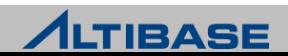

#### **PRIOR**

- 이전에 검색된 행과 현재 행을 구분하기 위해서 사용
- ▶ CONNECT BY, select\_list, WHERE절 에서 사용 가능
- $\triangleright$  PRIOR 하위 = 상위
	- 상위 데이터에서 하위 데이터 방향으로 전개

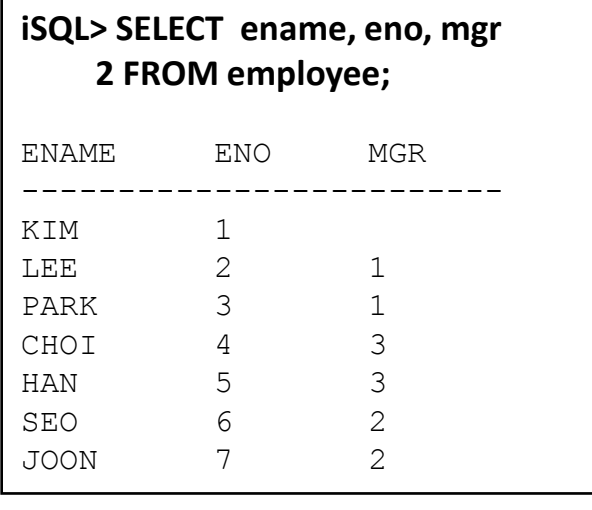

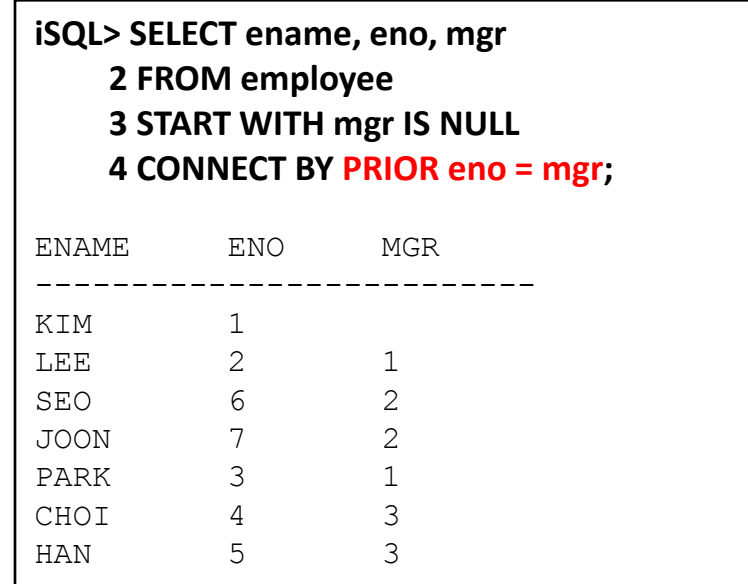

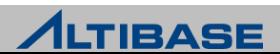

#### **PRIOR**

- PRIOR 상위 = 하위
	- 하위 데이터에서 상위 데이터 방향으로 전개

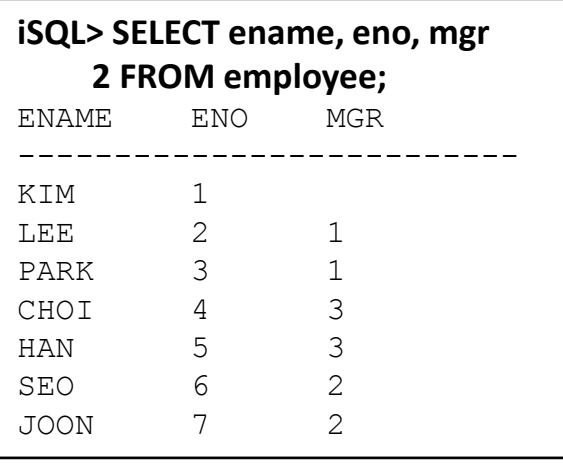

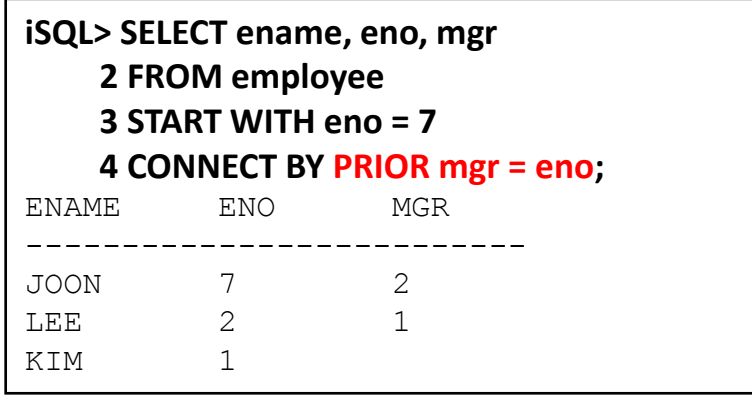

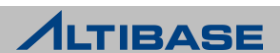

#### **<sup><del>☆</del></sup> LEVEL</mark>**

- 질의 결과가 root 데이터(가장 처음에 전개)이면 1, 그 하위 데이터는 2로 하여 leaf 데이터까지 1씩 증가시키는 pseudo column
- ▶ select\_list, WHERE, ORDER BY, GROUP BY, HAVING 절에서 사용 가능

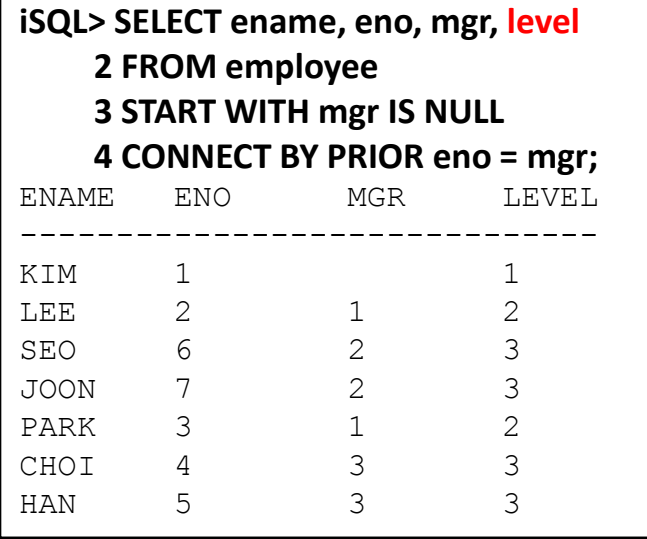

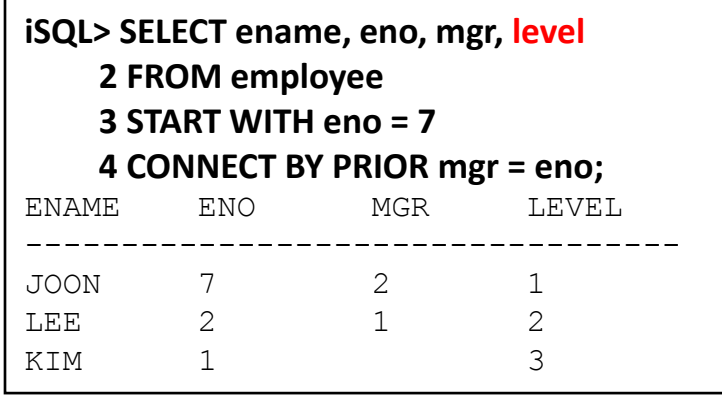

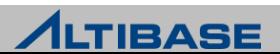

#### **IGNORE LOOP**

- 데이터 전개 도중 이미 나타났던 동일한 데이터가 다시 나타나면 loop 발생 A loop in hierarchical query detected. 오류발생
- loop 발생하더라도 오류 없이 이후 데이터는 전개하지 않음

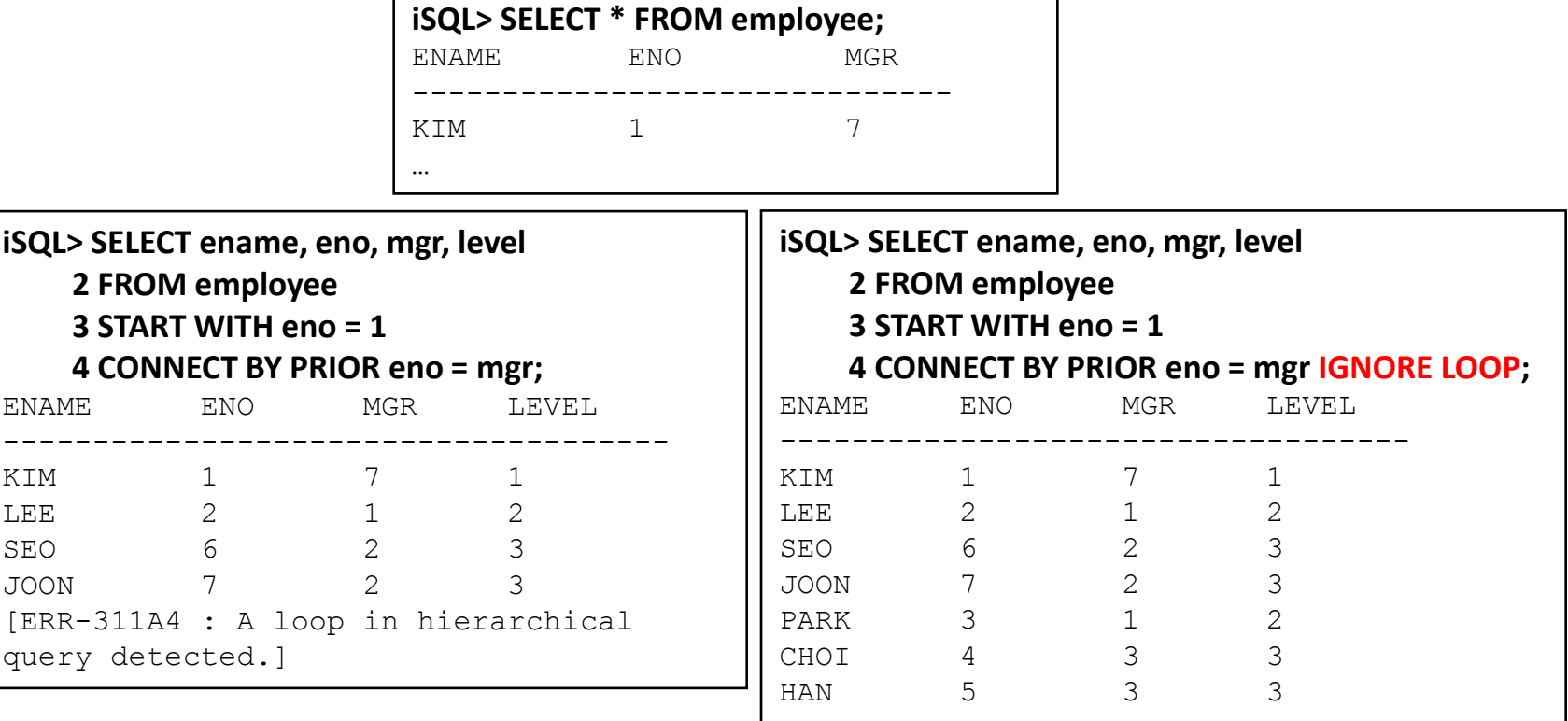

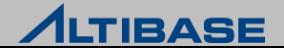

## 유의사항

- ▶ START WITH 절은 CONNECT BY 절이 없는 경우 사용할 수 없음
- START WITH, CONNECT BY 절에는 subquery를 포함할 수 없음
- inline view, view에 대해 hierarchical query는 사용할 수 없음

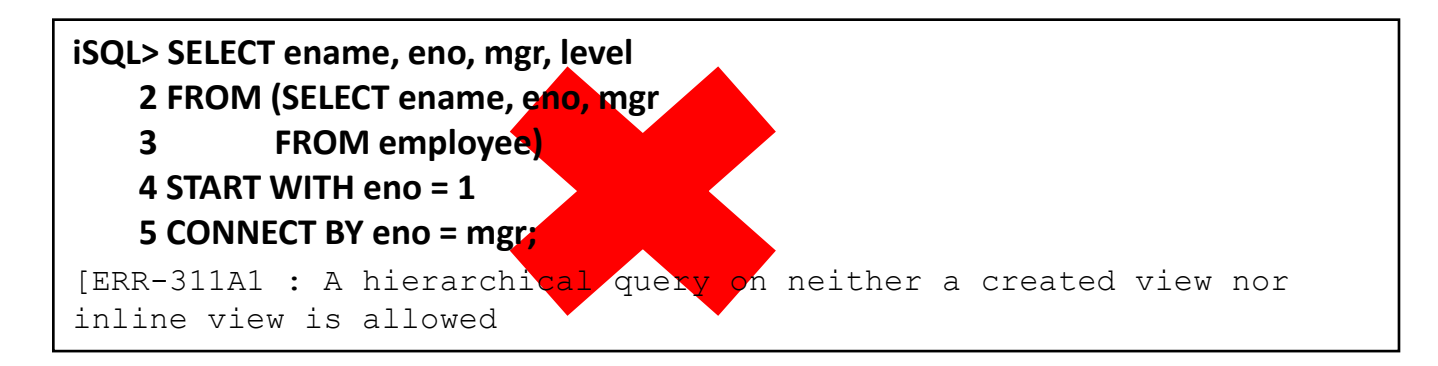

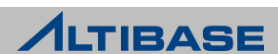

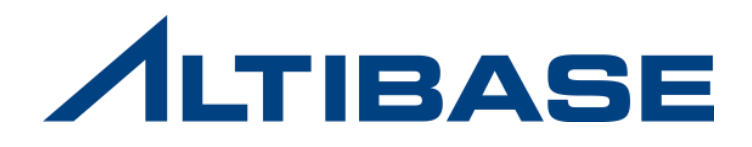

# **3.** 데이터 변경 **(DML)**

- **1. INSERT**
- **2. UPDATE**
- **3. DELETE**
- **4. MOVE**

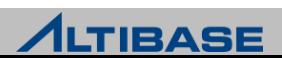

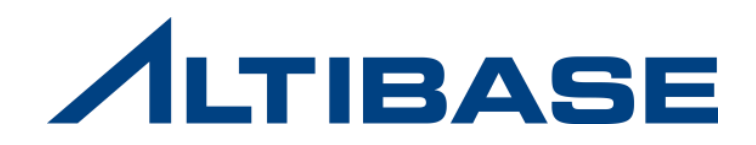

## **3.1 INSERT**

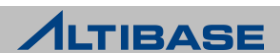

## 데이터 변경

#### **DML (Data Manipulation Language)**

데이터 조작어로 칭하며, 새로운 행의 삽입 및 기존 행의 삭제, 기존 칼럼 의 변경과 이동 등을 가능하게 하는 SQL

#### **DML** 문의 종류 및 기능

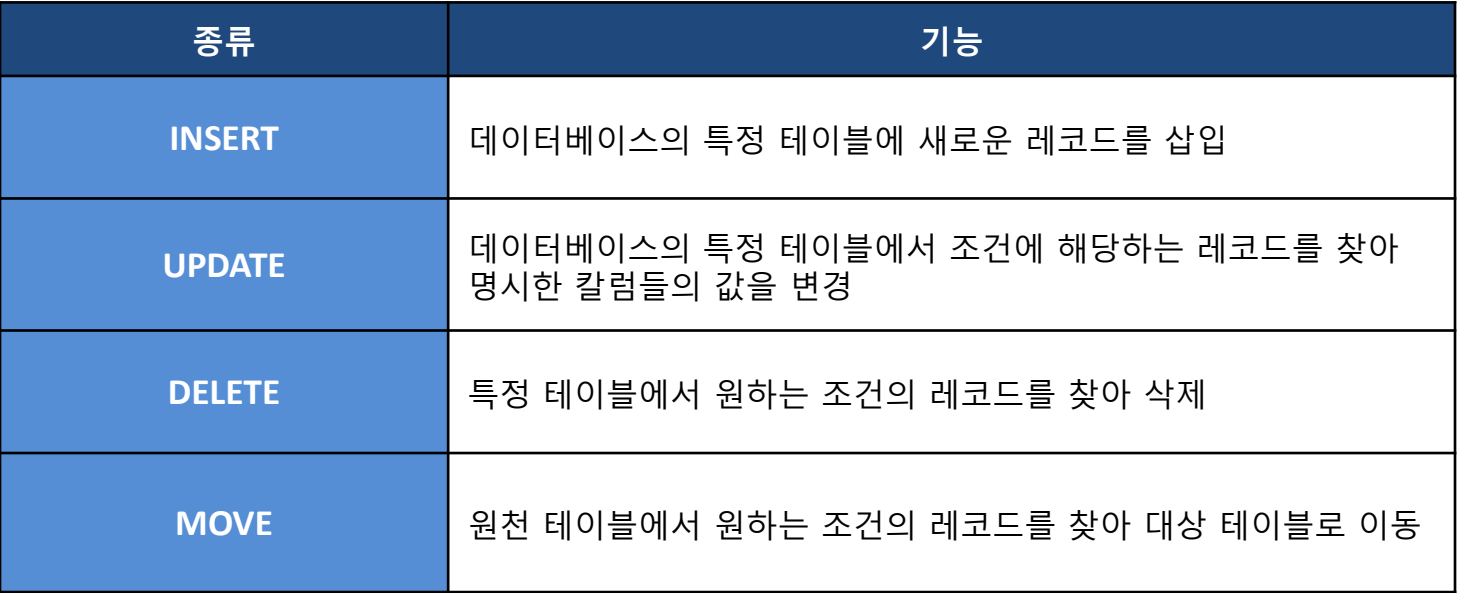

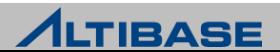

## INSERT

**INSERT**

#### 테이블에 새로운 레코드를 삽입

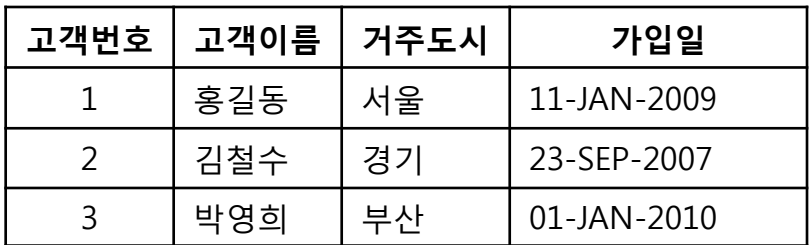

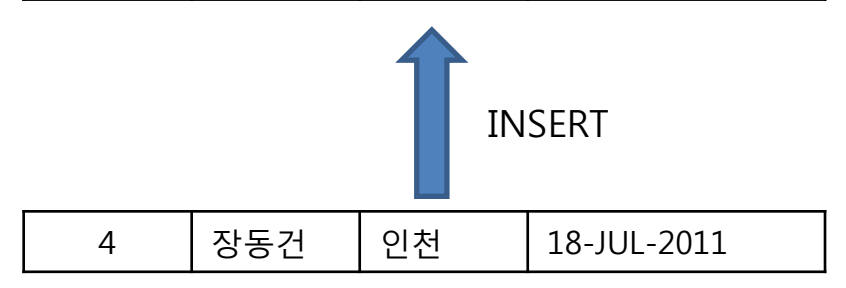

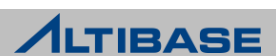

#### INSERT

#### <mark>❖ 기본 INSERT 구문</mark>

**INSERT INTO** *table\_name*[(*column\_name,..*)] **VALUES** (*value*, ..);

#### 예제

 $\triangleright$  고객 테이블에 데이터를 입력

**iSQL> INSERT INTO customer 2 VALUES ( 8001011212123, 'HJKIM', 3 'STUDENT', '025282222', 'F', '0101', '150763', 4 '**서울영등포구 여의도동 **63** 대한생명빌딩**');**

1 row inserted.

주문 테이블에 데이터를 입력

**iSQL> INSERT INTO orders(ono, order\_date, eno, cno, gno, qty, arrival\_date, processing) 2 VALUES (11290012, TO\_DATE ('2000/11/29 01:17:00', 'YYYY/MM/DD HH:MI:SS'), 3 12, 7610011000001, 'E111100001', 1000, 4 TO\_DATE('2000/12/01 09:10:00', 'YYYY/MM/DD HH:MI:SS'), 'D');**

1 row inserted.

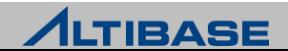

## Subquery를 이용한 INSERT

#### **Subquery**를 이용한 **INSERT**

#### **INSERT**

**INTO** *table\_name*[(*column\_name,..*)]

**SELECT** *column\_name*, …

**FROM** *table\_name*

[**WHERE** *conditions*]

[**ORDER BY** *column\_name*,..]

**LIMIT** [*start\_index* ,] *row\_count*;

#### 예제

#### 주문 테이블 중 processing='D' 의 조건을 만족하는 레코드를 찾아 delayed\_processing 테이블에 입력

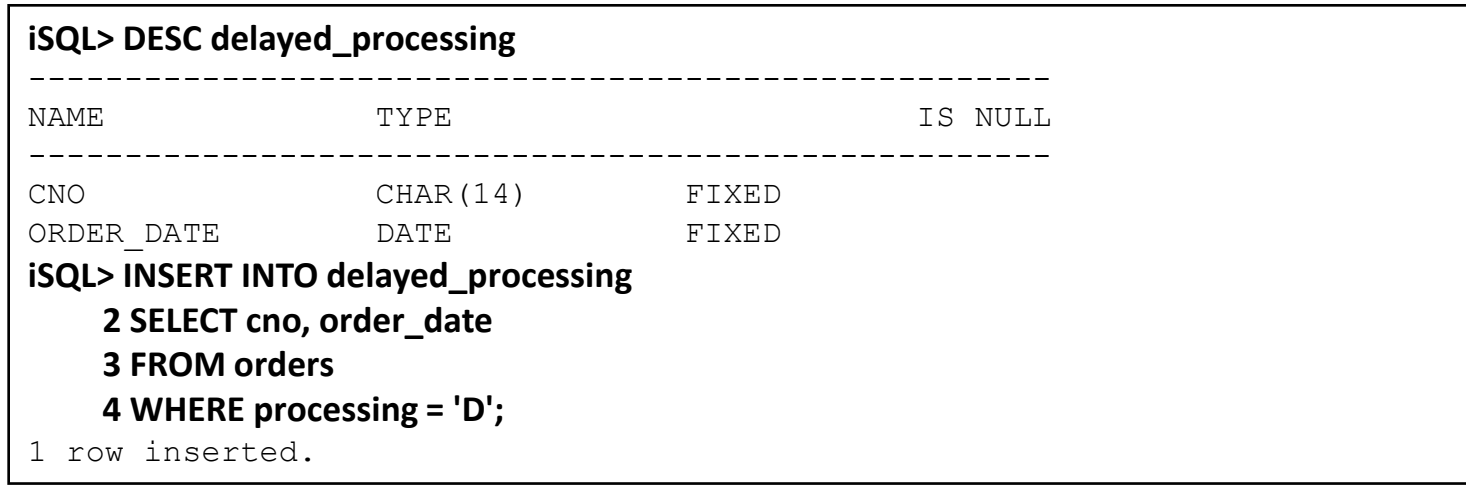

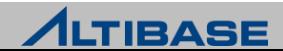

## INSERT시 DEFAULT 값 사용

#### **EXAMPLE**

**INSERT INTO** *table\_name*[(*column\_name*)] **VALUES** (**DEFAULT** | *value,* ..)| **DEFAULT VALUES**;

#### 예제

#### ▶ 고객 테이블에 DEFAULT 값을 이용해 입력

**iSQL> INSERT INTO customer 2 VALUES (7111111431202, 'DJKIM' , 'DESIGNER' , '023442542' , DEFAULT, '1111', 3 135010, 'Jigu Bank');**

1 row inserted.

#### t1테이블의 전체 칼럼들에 DEFAULT 값을 입력

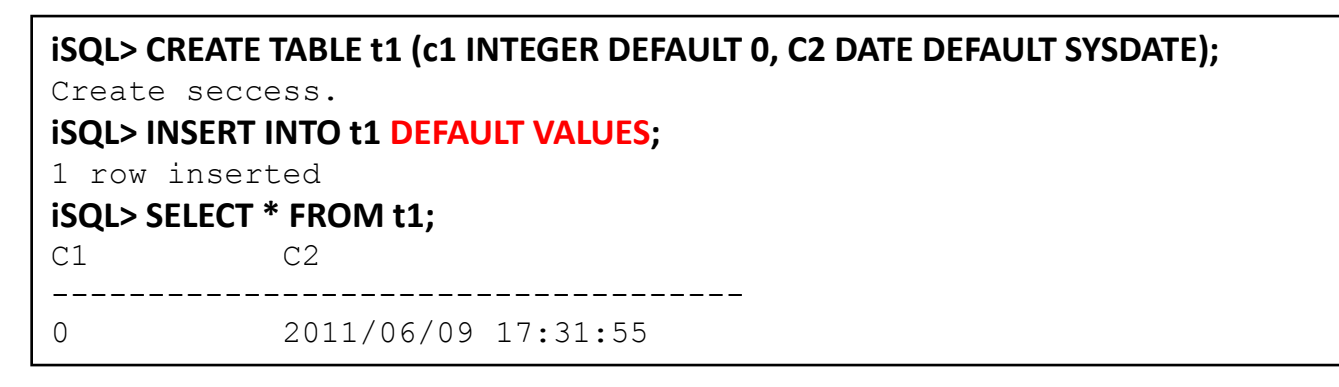

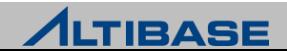

## INSERT시 주의사항

### ❖ 주의사항

- ▶ 칼럼 이름을 명시하지 않았을 경우 테이블을 생성할 때 테이블의 칼럼의 개수 보다 더 많은 데이터를 입력하거나 적은 데이터를 입력할 경우 오류 발생
- 칼럼 이름을 명시하지 않았을 경우 테이블을 생성할 때 나열한 칼럼 순서대로 입력
- 칼럼 이름을 명시한 경우 칼럼의 개수와 삽입할 값들의 개수는 동일해야 하며 호환 가능한 데이터 형이어야 함
- 일부 칼럼은 명시하고 일부 칼럼을 명시하지 않을 경우에 명시하지 않는 칼럼 에 정의된 DEFAULT 값이 삽입되거나 NULL이 삽입
- 동일한 테이블을 이용하여 INSERT ~ SELECT 구문을 사용 가능
- ▶ NOT NULL 제약조거이 명시된 칼럼에 NULL값을 입력할 수 없음

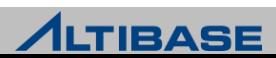

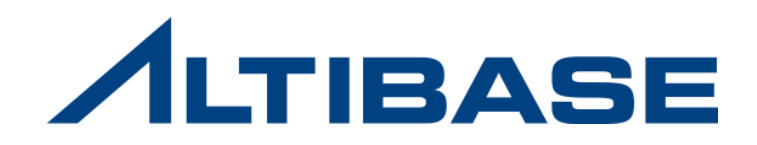

## **3.2 UPDATE**

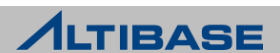

#### **UPDATE**

테이블에서 명시한 칼럼들의 데이터를 변경

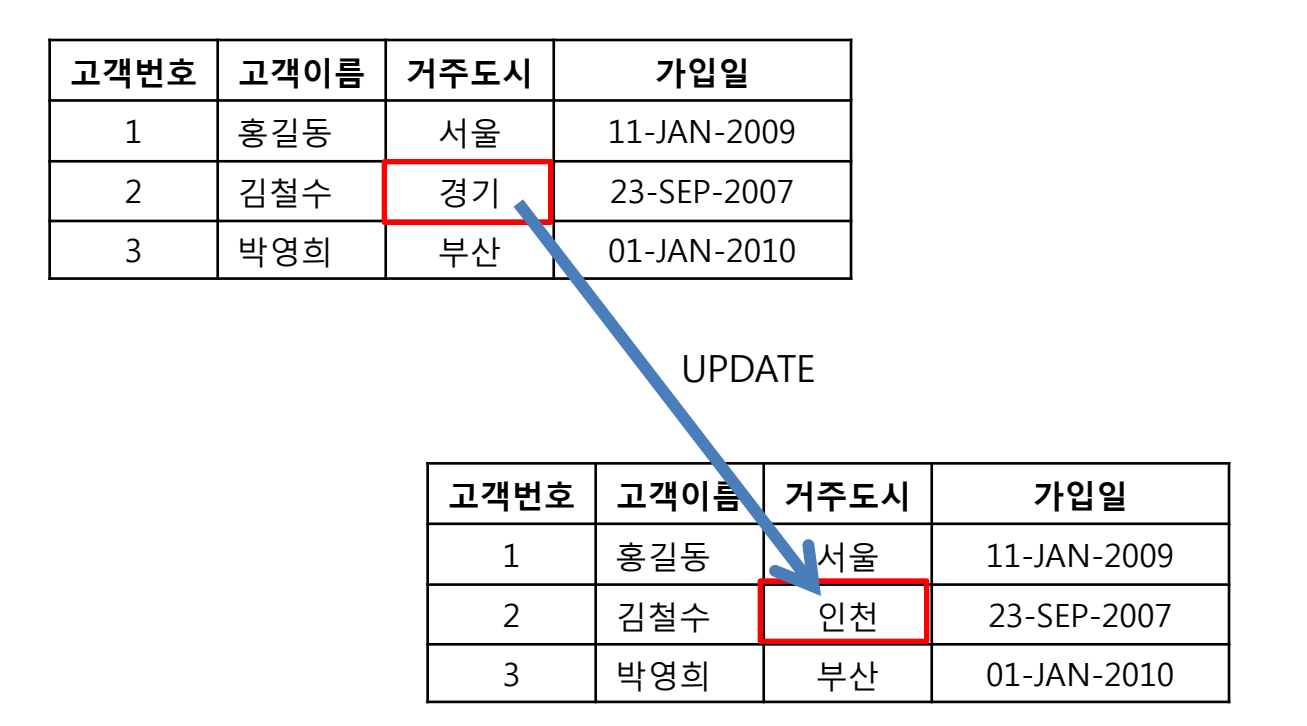

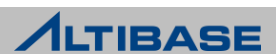

#### 기본 **UPDATE** 구문

**UPDATE** *table\_name* **SET** *column\_name* = *value, ...* [**WHERE** *conditions*];

#### 예제

#### 사원 테이블에서 KMLEE의 급여를 변경

**iSQL> UPDATE employee**

- **2 SET salary = 2500000**
- **3 WHERE ename = 'KMLEE';**
- 1 row updated.

#### 사원 테이블에서 모든 사원들의 급여를 일괄적으로 7%씩 인상

**iSQL> UPDATE employee**

 **2 SET salary = salary \* 1.07;**

20 rows updated.

```
▶ 사원 테이블에서 KMKIM의 직책과 급여를 변경
```

```
iSQL> UPDATE employee
     2 SET emp_job = 'PM', salary = 3500000
     3 WHERE ename = 'KMKIM';
```
1 row updated.

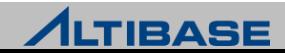

#### 다중 칼럼 수정

**UPDATE** *table\_name* **SET** (*column\_name, column\_name, ...) = (value, value, ...)* [**WHERE** *conditions*];

#### 예제

#### 고객테이블에서 KSKIM 고객의 직업과 주소를 변경

**iSQL> UPDATE customer 2 SET (cus\_job, address) = ('BANKER', 'JungGu Pusan') 3 WHERE cname = 'KSKIM';**

1 row updated.

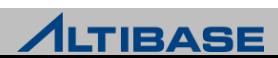

#### **SET** 절에 **subquery**를 갖는 **UPDATE**

**UPDATE** *table\_name* **SET** *column\_name* = (**SELECT** *statement* …) [**WHERE** *conditions*];

#### 예제

 보너스 테이블에서 10번 사원의 직책을 PM으로 변경하고, bonus를 평균에서 10%인상한 값으로 변경

**iSQL> UPDATE bonuses 2 SET emp\_job = 'PM', 3 bonus = (SELECT 1.1 \* AVG(bonus) FROM bonuses) 4 WHERE eno = 10;** 1 row updated.

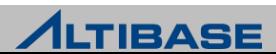

#### **WHERE** 절에 **subquery**를 갖는 데이터 수정

**UPDATE** *table\_name* **SET** *column\_name* = value, … **WHERE** column\_name 연산자 (**SELECT** statement …);

#### 예제

#### ▶ 주문테이블에서 MYLEE 사원이 받은 주문량을 50개씩 줄임

```
iSQL> UPDATE orders
    2 SET qty = qty – 50
     3 WHERE eno = (SELECT eno
                     FROM employee
                     WHERE ename = 'MYLEE'); 
12 row updated.
```
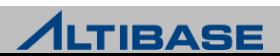

## UPDATE 시 주의사항

## ❖ 주의사항

- UPDATE 사용 시 WHERE절을 생략할 경우, 명시한 테이블의 전체 행을 변경
- $\triangleright$  같은 칼럼을 두 번 이상 사용 불가능
- SET 절에 subquery 사용 시 = 연산자로 이용해야하며 subquery에서 2 개 이상의 데이터를 리턴하면 에러 발생
- ▶ NOT NULL 제약조건이 있는 칼럼을 NULL 로 변경할 수 없음

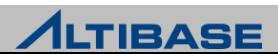

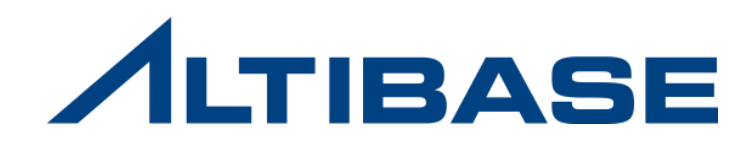

## **3.3 DELETE**

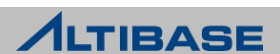

## DELETE

**DELETE**

테이블에서 레코드를 삭제

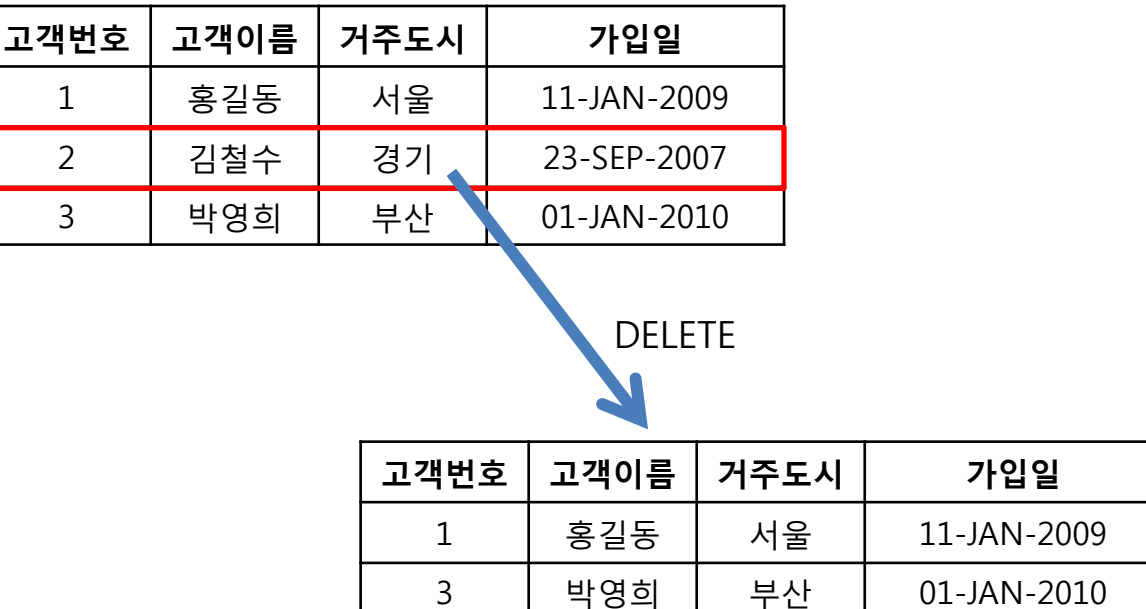

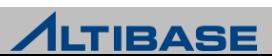

## DELETE

#### 기본 **DELETE** 구문

**DELETE** [**FROM**] *table\_name* [**WHERE** *conditions*];

#### 예제

주문 테이블의 전체 데이터를 삭제

#### **iSQL> DELETE FROM orders;**

1 row deleted.

#### 물품 테이블에서 물품명이 'IM-300'인 레코드를 삭제

#### **iSQL> DELETE FROM goods 2 WHERE gname = 'IM-300';**

1 row deleted.

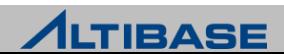

## DELETE

#### **WHERE**절에 **subquery**를 갖는 데이터 삭제

**DELETE** [**FROM**] *table\_name* [**WHERE** *column\_name* 연산자 ( **SELECT** *statement* … );

#### 예제

▶ 주문 테이블에서 KMKIM 사원이 받은 주문을 삭제

**iSQL> DELETE FROM orders 2 WHERE eno = (SELECT eno FROM employee 3 WHERE ename = 'KMKIM');**

9 rows deleted.

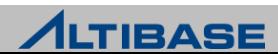

## LIMIT

#### **LIMIT**

- $\triangleright$  삭제되는 행의 수를 제한
- $\triangleright$  DELETE 구문의 맨 끝에 사용

### ◈ 구문

**DELETE** [**FROM**] *table\_name*

[**WHERE** *conditions*]

**LIMIT** [*start\_index* ,] *row\_count*;

#### 예제

사원테이블에서 부서명이 'PRESALES DEPT'인 데이터중 한건을 삭제

```
iSQL> DELETE FROM employee 
    2 WHERE dno = (SELECT dno
    3 FROM department 
    4 WHERE dname = 'PRESALES DEPT') 
    5 LIMIT 1;
Delete success.
```
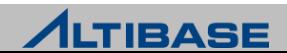

## DELETE 시 주의사항

#### **DELETE**시 주의사항

- WHERE 조건절을 생략할 경우 테이블의 모든 레코드를 삭제함
- 대량의 데이터를 DELETE 시 LIMIT을 사용하여 작업 단위를 나눌 수 있음

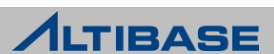

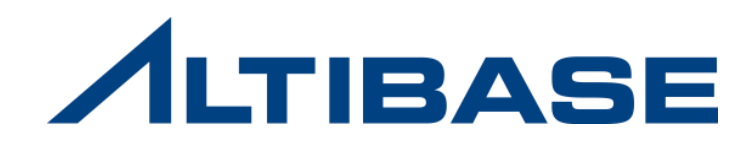

## **3.4 MOVE**

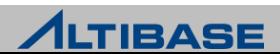

## **MOVE**

#### *<b>☆ MOVE*

- source 테이블에서 원하는 조건의 레코드를 찾아 target 테이블로 이동
- Target 테이블에 INSERT + source 테이블에 DELETE 수행

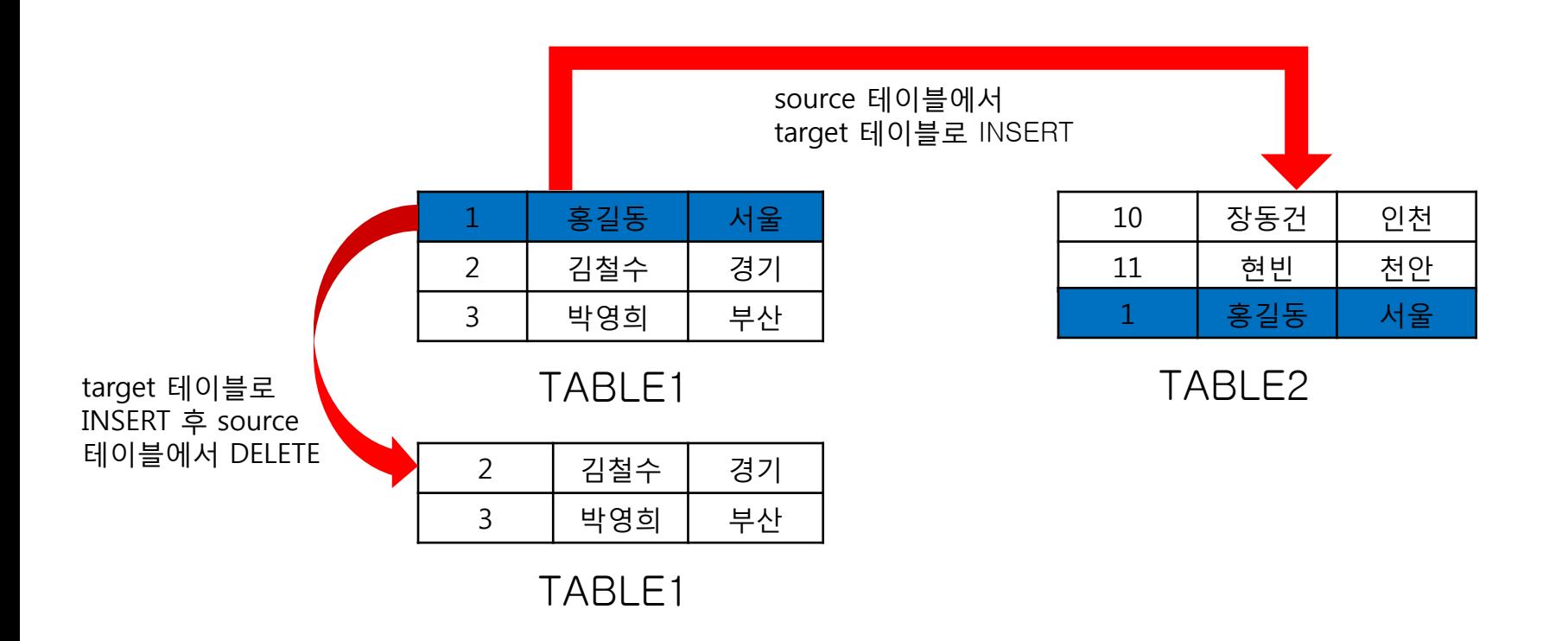

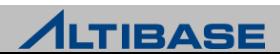

## **MOVE**

#### **❖ 기본 MOVE 구문**

**MOVE INTO** *target\_table\_name* **FROM** *source\_table\_name* [**WHERE** *conditions*];

### 예제

#### t1테이블에서 t2테이블로 전체 레코드를 이동

**iSQL> MOVE INTO t2 2 FROM t1;**

10 rows moved.

#### t1테이블에서 t2테이블로 c1=10 인 레코드만 이동

#### **iSQL> MOVE INTO t2 2 FROM t1 3 WHERE c1 = 10;** 10 rows moved.

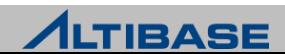

#### **MOVE**

## ◆ 특정 칼럼만 이동

**MOVE INTO** *target\_table\_name*[(*column\_name*,..)] **FROM** *source\_table\_name* [(*column\_name*,..)] **[WHERE** *conditions*];

#### 예제

t2 테이블의 i2=4를 만족하는 데이터 중 i1과 i2 칼럼의 데이터만 t1으로 이동

**iSQL> MOVE INTO t1(i1, i2) 2 FROM t2(i1, i2) 3 WHERE T2.I2 = 4;** 2 rows moved

#### T2 테이블의 (i1, i2, i3) 칼럼의 데이터를 t1으로 이동

#### **iSQL> MOVE INTO t1**

 **2 FROM t2(i1, i2, i3);**

5 rows moved

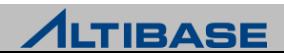

## LIMIT

#### **<sup><del>☆</del></sup> LIMIT**

- ▶ MOVE 구문으로 이동하는 레코드의 수를 제한
- $\triangleright$  MOVE 구문의 맨 끝에 사용

**MOVE INTO** *target\_table\_name* **FROM** *source\_table\_name* [**WHERE** *conditions*] **LIMIT** [*start\_index* ,] *row\_count*;

#### 예제

▶ 고객 테이블에서 고객번호가 70010111111111과 7912319999999 사이인 레코드 중 3건만 customer\_new 테이블로 이동

**iSQL> MOVE INTO customer\_new 2 FROM customer 3 WHERE cno BETWEEN 7001011111111 AND 7912319999999 4 LIMIT 3;** 3 rows moved.

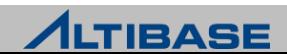

## MOVE 시 주의사항

## ❖ 주의사항

- ▶ WHERE 조건절을 생략했을 경우 테이블의 모든 행이 이동
- FROM절에서 테이블의 칼럼명을 생략할 경우, 전체 칼럼이 이동
- ▶ 칼럼의 이름을 명시할 경우 명시하지 않은 칼럼에는 NULL값이 들어감 명시되지 않은 칼럼이 NOT NULL 제약조건인 경우는 에러 발생
- ▶ Source 테이블과 Target 테이블은 동일 테이블일 수 없음
- 두 테이블간의 칼럼 개수가 같아야 하며, 데이터 타입도 호환 가능해야 함

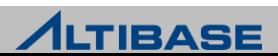

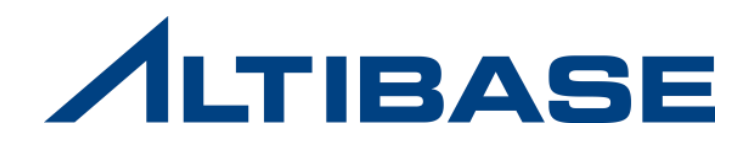

# **4.** 트랜잭션 관리

**1. COMMIT / ROLLBACK / SAVEPOINT**

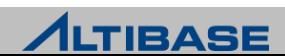
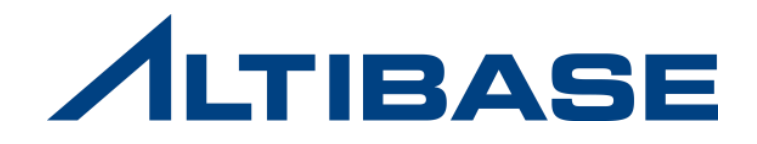

# **4.1 COMMIT / ROLLBACK / SAVEPOINT**

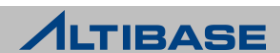

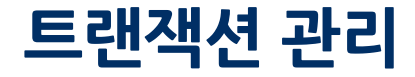

#### ❖ 트랜잭션의 정의

- ▶ 트랜잭션이란 하나 이상의 SQL로 이루어진 논리적인 작업단위
- ▶ 데이터베이스의 동시성을 제어하고 데이터의 일관성을 유지

#### ❖ 트랜잭션의 특징

 $\triangleright$  ACID

 정상적인 트랜잭션의 경우 데이터베이스 무결성을 유지하기 위해서 ACID 특성 을 만족시켜야 함

**ALTIBASE** 

**Atomicity** 

트랜잭션 내의 모든 문장이 반영(COMMIT)되거나, 철회(ROLLBACK)되어야 함

**Consistency** 

트랜잭션으로 인해 데이터베이스의 무결성이 깨지지 않아야 함

**I**solation

한 개의 트랜잭션이 다른 트랜잭션의 영향을 받지 않아야 함

**Durability** 

완료된 트랜잭션은 어떤 상황에서도 영구적으로 유지되어야 함

## COMMIT

#### *<b>☆ COMMIT*

지금까지 트랜잭션 안에서 수행한 모든 SQL 문의 결과를 데이터베이스에 영구적 으로 반영하면서 해당 트랜잭션을 종료시키는 구문

#### ◈ 구문

COMMIT;

## 예제

HSCHOI 사원의 급여를 4000000으로 변경한 후 COMMIT을 수행

```
iSQL> UPDATE employee 
    2 SET salary = 4000000 
    3 WHERE ename = 'HSCHOI'; 
iSQL> COMMIT; 
iSQL> SELECT ename, salary 
    2 FROM employee 
    3 WHERE ename = 'HSCHOI';
ENAME SALARY
----------------------------
HSCHOI 4000000
```
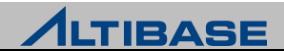

# **ROLLBACK**

#### **ROLLBACK**

지금까지 트랜잭션 안에서 수행한 모든 SQL 문들을 취소시키고, 데이터를 트랜 잭션 수행 이전 상태로 복원

#### ◈ 구문

**ROLLBACK;**

## 예제

▶ HSCHOI 사원의 급여를 변경한 후 ROLLBACK구문을 사용해 변경을 취소

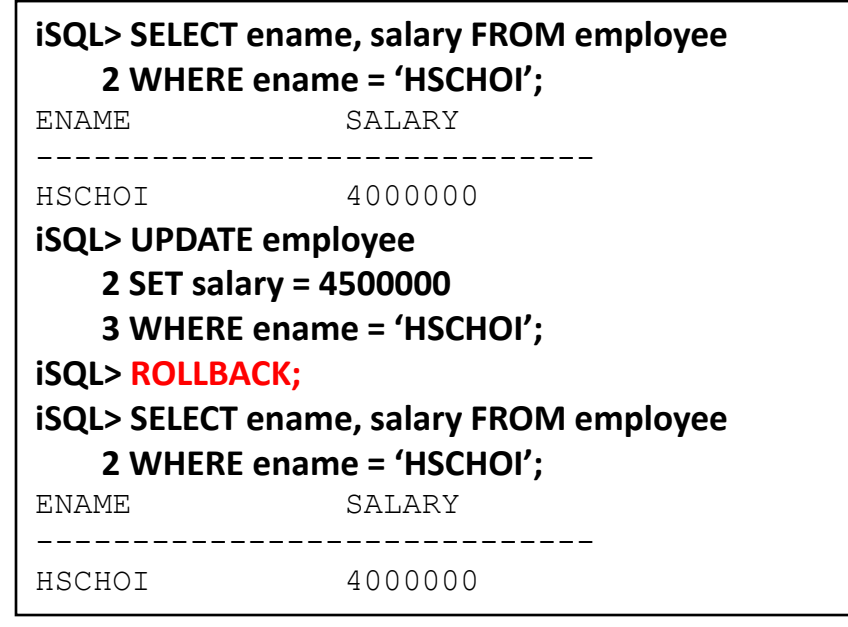

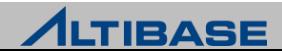

## SAVEPOINT

#### **SAVEPOINT**

- 하나의 트랜잭션을 여러 개의 부분으로 나누어 저장점을 표시
- ▶ ROLLBACK 구문을 이용하여 해당 부분까지만 취소가 가능

#### ◆ 구문

**SAVEPOINT** *savepoint\_name*;

**ROLLBACK TO SAVEPOINT** *savepoint\_name*;

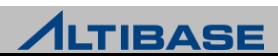

## SAVEPOINT

#### **\* ROLLBACK과 SAVEPOINT**

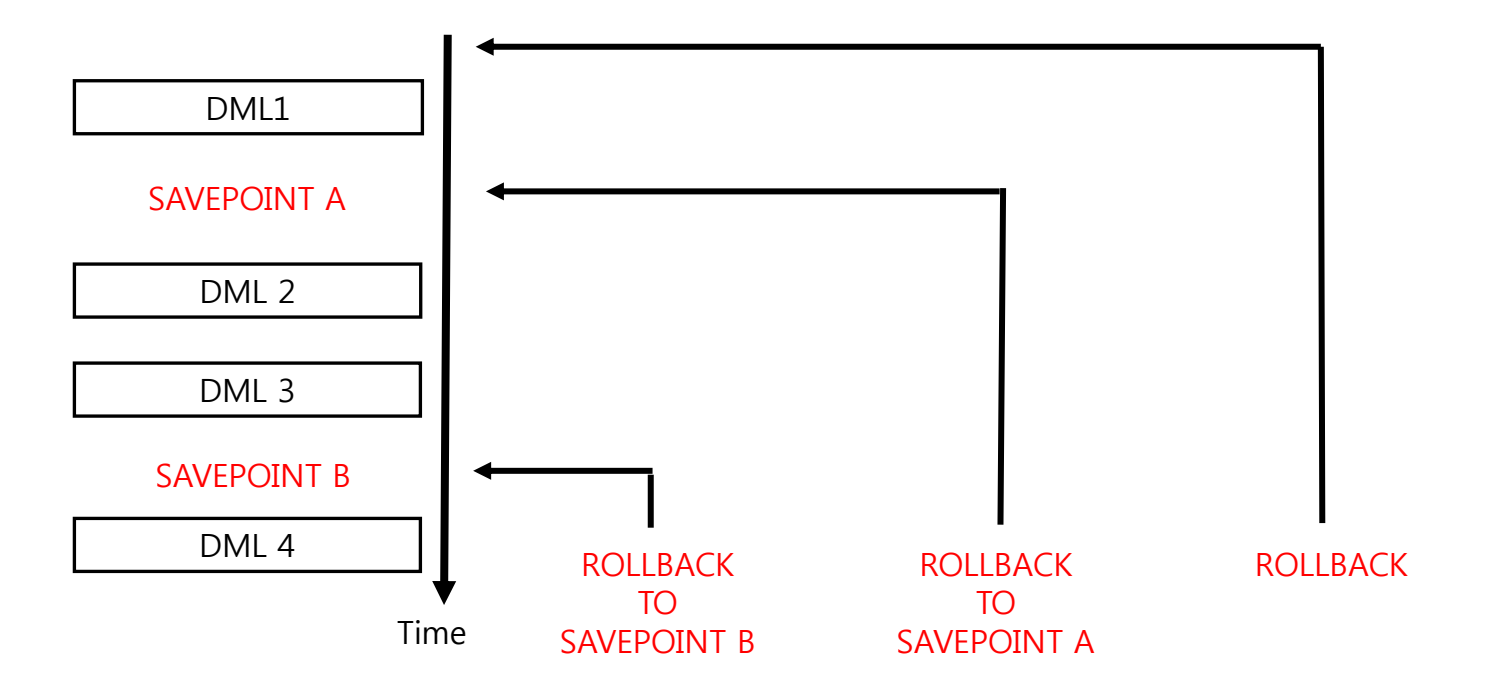

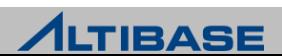

# SAVEPOINT

## 예제

사원 테이블을 변경할 때마다 저장점을 저장하고 저장점으로 트랜잭션을 되돌림

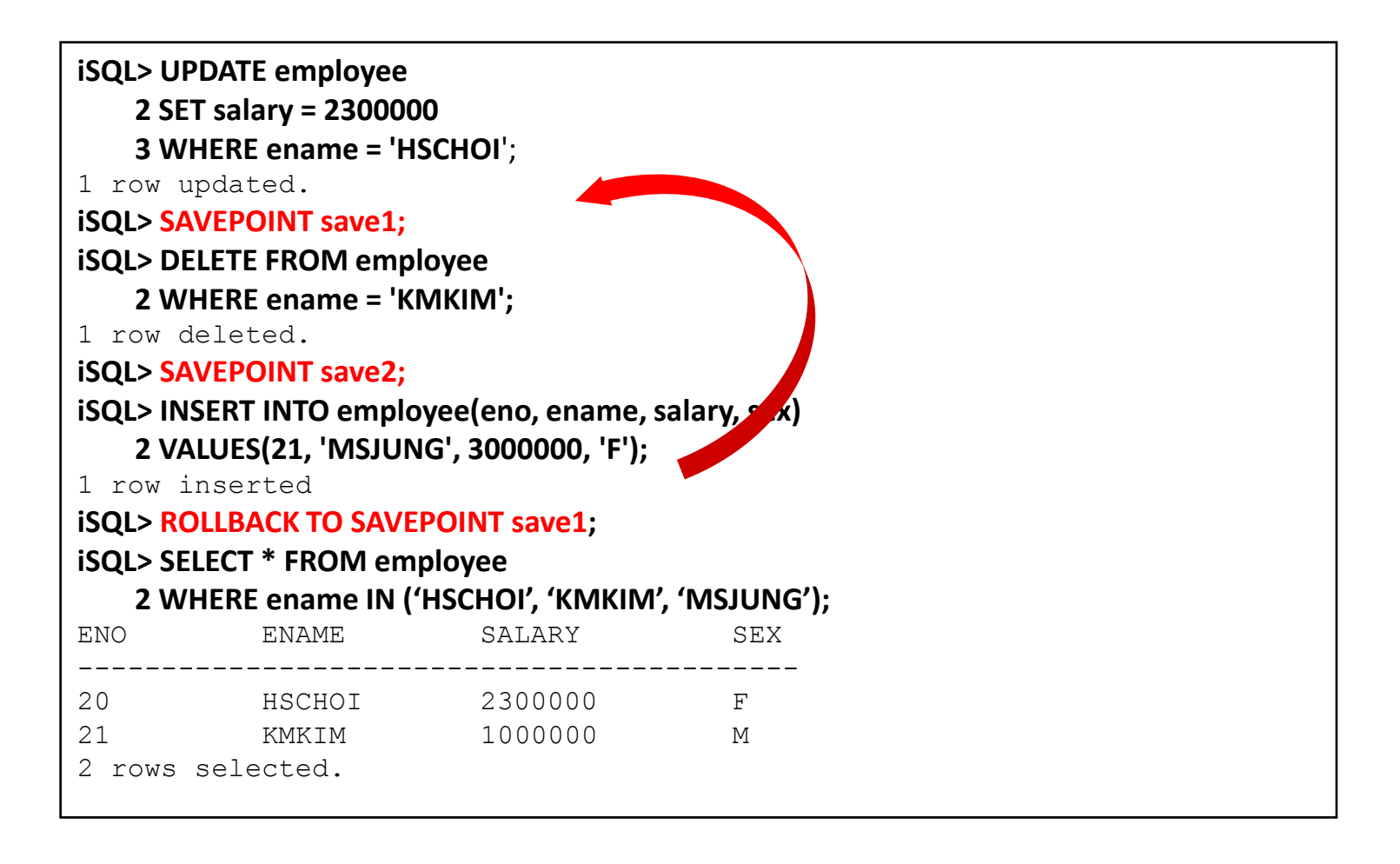

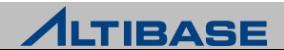

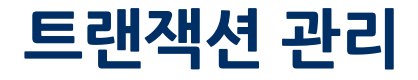

#### ❖ 데이터 일관성

- 트랜잭션이 진행 중일 때 자신의 트랜잭션에서는 변경 이후 데이터를 조회
- 트랜잭션이 진행 중일 때 다른 트랜잭션에서는 변경 이전 데이터를 조회
- 트랜잭션을 COMMIT하면 다른 트랜잭션에서도 변경 이후 데이터를 조회

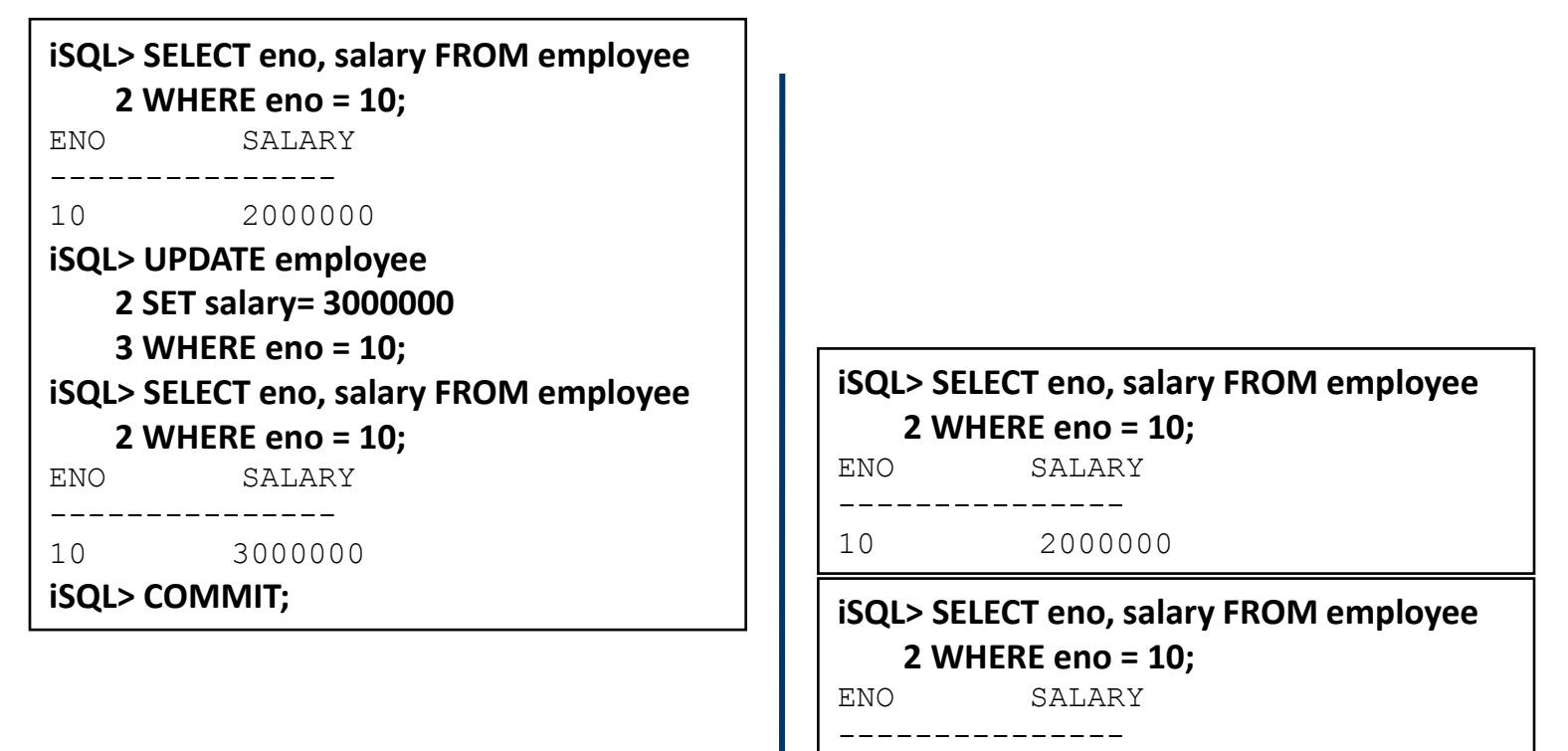

10 3000000

**ALTIBASE** 

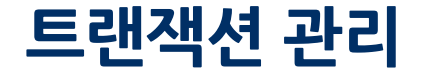

#### 한 트랜잭션이 변경 중인 데이터를 다른 트랜잭션이 변경할 수 없음

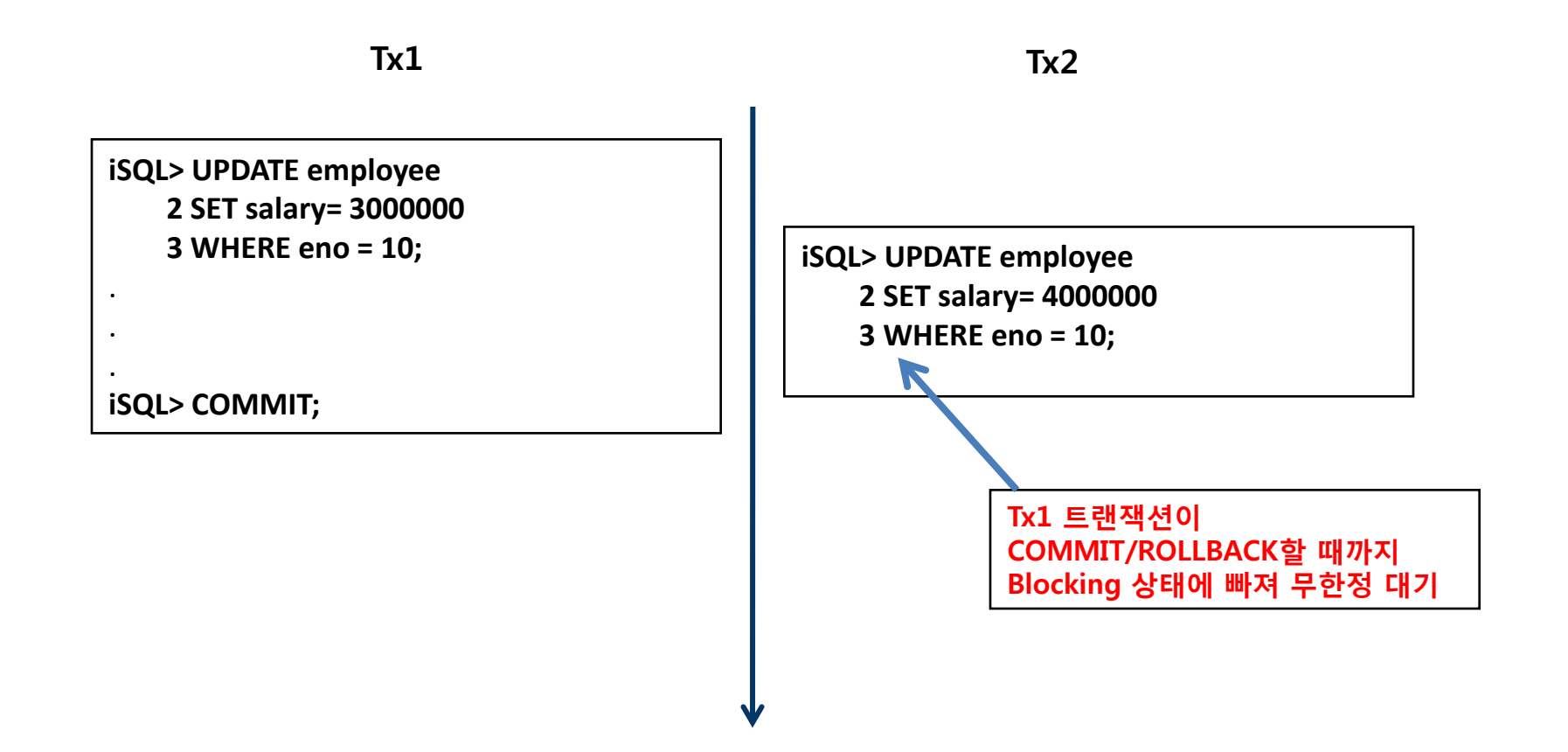

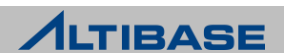

## 트랜잭션 관리

## ❖ 트랜잭션 유의사항

- ALTIBASE는 기본적으로 AUTOCOMMIT 모드로 동작하며 DML 수행 시 자동 으로(암묵적으로) COMMIT
- DDL 문은 수행이 완료됨과 동시에 자동으로 COMMIT이 수행
- ▶ NON-AUTOCOMMIT 모드에서만 SAVEPOINT가 유효함

#### **❖ AUTOCOMMIT 모드 변경**

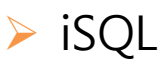

**iSQL> AUTOCOMMIT OFF; iSQL> AUTOCOMMIT ON;**

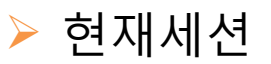

**iSQL> ALTER SESSION SET AUTOCOMMIT = FALSE; iSQL> ALTER SESSION SET AUTOCOMMIT = TRUE;**

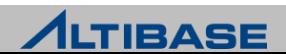

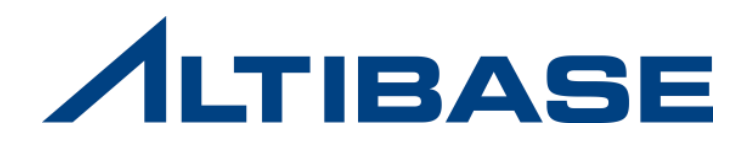

# **5. ALTIBASE** 객체

- **1.** 객체종류
- **2.** 테이블스페이스 **&** 사용자
- **3.** 테이블
- **4.** 인덱스
- **5.** 뷰
- **6.** 시퀀스
- 
- **7.** 시노님
- **8.** 트리거
- **9.** 큐

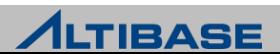

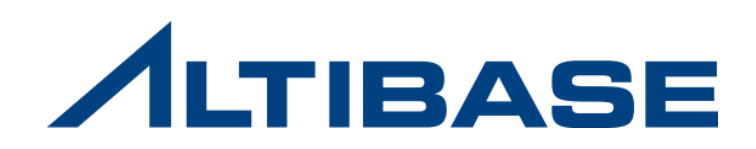

# **5.1** 객체 종류

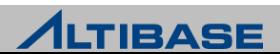

# 객체 종류

#### **ALTIBASE HDB** 객체

데이터베이스 객체는 스키마 객체와 비 스키마 객체로 구분함

#### 스키마 객체

스키마에 포함되어 특정 사용자에 의해 관리되는 객체

▶ 스키마 객체의 종류

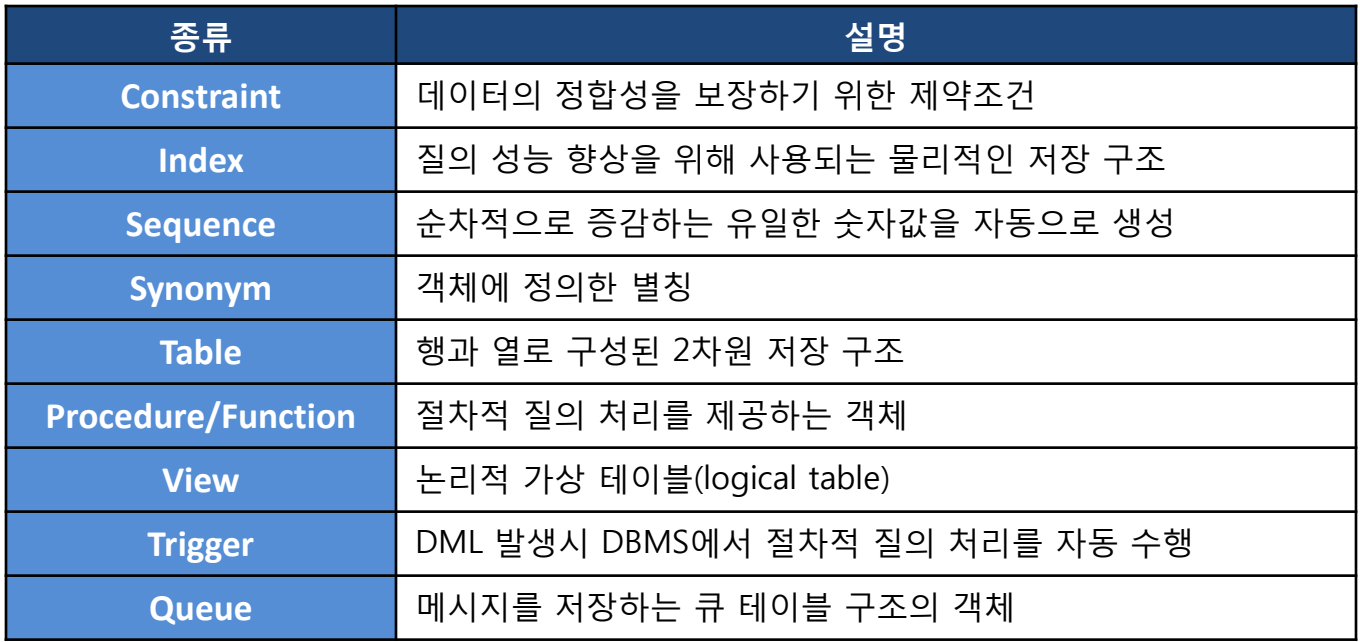

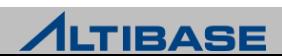

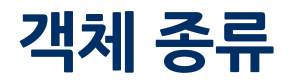

#### 비 스키마 객체 특정 스키마에 포함되지 않고 전체 데이터베이스 수준에서 관리되는 객체  $\triangleright$  비 스키마 객체의 종류

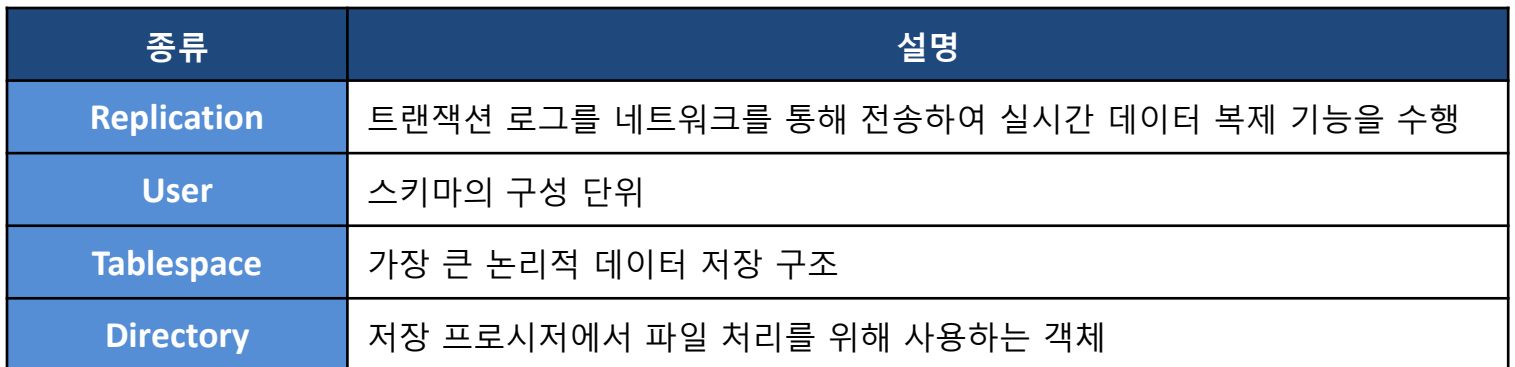

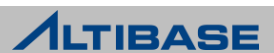

# 객체 종류

## ❖ 객체 이름 생성 규칙

- 객체들은 한 사용자 내에서 유일한 이름을 사용
- ▶ 최대 40바이트까지 사용 가능
- A-Z, a-z, 0-9, \_, \$ 만을 사용
- $\triangleright$  ALTIBASE의 예약어는 사용할 수 없음
- $\triangleright$  첫 글자는 반드시 문자나  $\square$  로 사용해야 함
- 대소문자를 구별하거나, 특수문자 사용할 경우 큰따옴표를 이용하여 표현 ex) CREATE TABLE "support@altibase.com" …

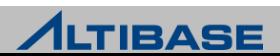

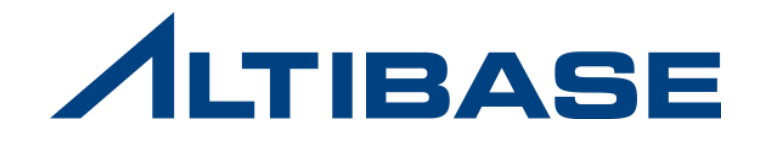

# **5.2** 테이블스페이스 **&** 사용자

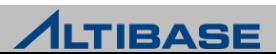

## ALTIBASE Storage

#### ❖ 스토리지 구조

▶ 하나의 데이터베이스는 한 개 이상의 테이블스페이스로 구성되며, 하나의 테 이블스페이스는 다수의 세그먼트 또는, 다수의 페이지로 구성됨

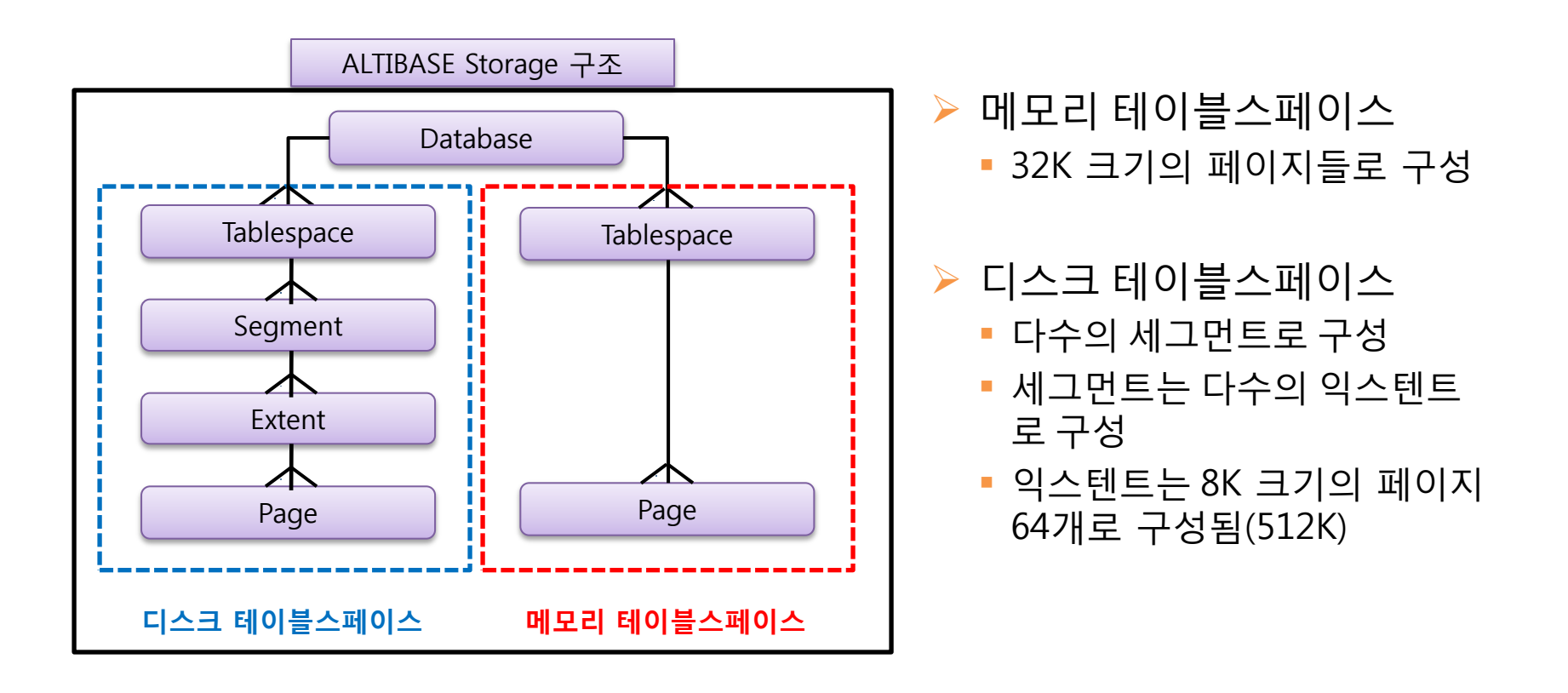

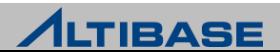

# 테이블스페이스 개념

#### 테이블스페이스 **(Tablespace / TBS)**

- 데이터베이스를 구성하는 최상위 논리적인 구조
- ▶ 테이블, 인덱스 등의 데이터베이스 객체들이 저장되는 논리적인 저장소
- 데이터베이스 운영을 위해 기본적으로 하나 이상의 테이블스페이스가 필요

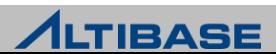

# 테이블스페이스 종류

## <mark>❖</mark> ALTIBASE에서 제공하는 테이블스페이스

- $\triangleright$  데이터 속성에 따른 분류
	- 메모리 테이블스페이스(Memory Tablespace)
	- 디스크 테이블스페이스(Disk Tablespace)
- ▶ 생성시점에 따른 분류
	- 시스템 테이블스페이스(System Tablespace)

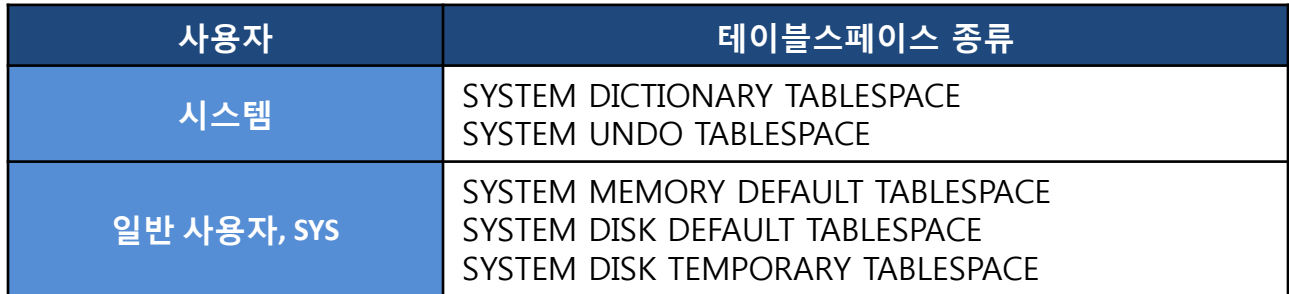

- 사용자 테이블스페이스(User Tablespace)
	- ◆ 사용자의 필요에 따라 선택적으로 생성
	- ◆ 임시 TBS, 데이터 TBS(메모리 TBS, 휘발성 TBS, 디스크 TBS)

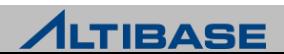

# 메모리 테이블스페이스 생성

### ❖ 메모리 테이블스페이스

- 데이터를 메모리에 저장하여, 모든 트랜잭션 처리를 메모리 상에서 처리
- 체크포인트 시에 물리적인 파일(checkpoint image file)에 저장
- DB 구동 시에 모든 데이터를 하드디스크에 저장된 물리적인 파일로부터 읽어 서 메모리로 업로드 하여 사용

#### 구문**(**기본**)**

**CREATE MEMORY** [**DATA**] **TABLESPACE** *tablespace\_name* **SIZE** *size* (**K** | **M** | **G**) ;

### 예제

```
 초기 사이즈가 512M인 메모리 테이블스페이스를 생성
```
**iSQL> CREATE MEMORY TABLESPACE test\_mem 2 SIZE 512M ;**

Create success.

**iSQL> CREATE MEMORY TABLESPACE test\_mem**

 **2 SIZE 510M ;**

[ERR-110EE : The initial size of the tablespace should be multiple of expand chunk size ( EXPAND CHUNK PAGE COUNT \* PAGE\_SIZE(32K) = 4096K )]

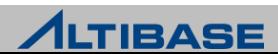

메모리 테이블 스페이스는 기 본적으로 4M 단위로 생성 및 확장 가능함

# 메모리 테이블스페이스 생성

## 구문**(**자동확장 추가**)**

**CREATE MEMORY** [**DATA**] **TABLESPACE** *tablespace\_name*

**SIZE** *size* (**K** | **M** | **G**)

[**AUTOEXTEND** [**ON** [**NEXT** *size*] [**MAXSIZE** *size*] | **OFF**) ]

## 예제

 초기 사이즈가 512M이고, 128M 단위로 자동 확장 가능한 최대 크기가 2G 인 메 모리 테이블스페이스를 생성

**iSQL> CREATE MEMORY TABLESPACE test\_mem**

 **2 SIZE 512M**

 **3 AUTOEXTEND ON NEXT 128M MAXSIZE 2G ;**

```
Create success.
```
 초기 사이즈가 512M 이고, 자동확장을 하지 않는 메모리 테이블스페이스를 생 성

**iSQL> CREATE MEMORY TABLESPACE test\_mem**

 **2 SIZE 512M**

 **3 AUTOEXTEND OFF ;**

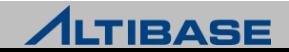

# 메모리 테이블스페이스 생성

### 구문**(**체크포인트 경로 추가**)**

**CREATE MEMORY** [**DATA**] **TABLESPACE** *tablespace\_name*

**SIZE** *size* (**K** | **M** | **G**)

[**AUTOEXTEND** [**ON** [**NEXT** *size*] [**MAXSIZE** *size*] | **OFF**) ]

[**CHECKPOINT PATH** '*path*' [**SPLIT EACH** *size*]] ;

## 예제

 초기 사이즈가 512M이고, 최대 1G까지 128M 단위로 자동 확장 가능한 메모리 테이블스페이스를 생성 (체크포인트 이미지 파일은 다중화를 위해 3개의 디렉 토리에 나누어 저장)

**iSQL> CREATE MEMORY TABLESPACE test\_mem**

 **2 SIZE 512M**

 **3 AUTOEXTEND ON NEXT 128M MAXSIZE 1G**

 **4 CHECKPOINT PATH '/dbs/path1', '/dbs/path2', '/dbs/path3' ;**

Create success.

**iSQL> CREATE MEMORY TABLESPACE test\_mem**

 **2 SIZE 512M**

 **3 AUTOEXTEND ON NEXT 128M MAXSIZE 1G**

 **4 CHECKPOINT PATH '/dbs/path1', '/dbs/path2', '/dbs/path3'** 

 **5 SPLIT EACH 256M ;**

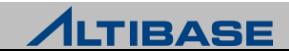

# 휘발성 테이블스페이스 생성

#### ❖휘발성 테이블스페이스

- ▶ 메모리 테이블스페이스와 동일한 구조의 테이블스페이스
- 체크포인트를 하지 않고, 리두 로그를 기록하지 않음

#### 구문

**CREATE VOLATILE** [**DATA**] **TABLESPACE** *tablespace\_name*

**SIZE** *size* (**K** | **M** | **G**)

[**AUTOEXTEND** [**ON** [**NEXT** *size*][**MAXSIZE** *size*] | **OFF**) ] ;

#### 예제

#### 초기 사이즈가 512M이고, 최대 1G까지 128M 단위로 자동 확장 가능한 휘발성 테이블스페이스를 생성

**iSQL> CREATE VOLATILE DATA TABLESPACE test\_mem 2 SIZE 512M 3 AUTOEXTEND ON NEXT 128M MAXSIZE 1G ;**

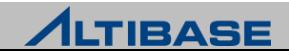

# 디스크 테이블스페이스 생성

#### ❖디스크 테이블스페이스

- ▶ 모든 데이터가 디스크에 저장되는 테이블스페이스
- 물리적으로 데이터 파일로 구성되고, 논리적으로 세그먼트, 익스텐트, 페이지 로 구성

## 구문

**CREATE** [**DISK**] [**DATA**] **TABLESPACE** *tablespace\_name* **DATAFILE** '*datafile\_name* ' ;

#### 예제

 기본 경로에 데이터 파일 test01.dbf 를 생성하는 test\_disk 테이블스페이스를 생성

**iSQL> CREATE TABLESPACE test 2 DATAFILE 'test01.dbf';**

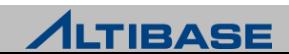

# 디스크 테이블스페이스 생성

## 구문**(**자동확장 추가**)**

**CREATE** [**DISK**] [**DATA**] **TABLESPACE** *tablespace\_name*

**DATAFILE** '*datafile\_name* '

[**SIZE** *size* (**K** | **M** | G**)** ] [**REUSE**]

[**AUTOEXTEND** [**ON** [**NEXT** *size*][**MAXSIZE** *size*] | **OFF**)];

## 예제

▶ 데이터 파일 test01.dbf, test02.dbf, test03.dbf 로 구성된 100MB의 test\_disk 테이 블스페이스를 생성(자동확장 하지 않음)

**iSQL> CREATE TABLESPACE test\_disk 2 DATAFILE 'test01.dbf', 'test02.dbf', 'test03.dbf'** 

 **3 SIZE 100M AUTOEXTEND OFF;**

Create success.

 데이터 파일 test01.dbf, test02.dbf, test03.dbf 로 구성되고, 초기크기가 100MB, 2G까지 자동 확장하는 test\_disk 테이블스페이스를 생성

**iSQL> CREATE TABLESPACE test\_disk**

 **2 DATAFILE 'test01.dbf', 'test02.dbf', 'test03.dbf'** 

 **3 SIZE 100M AUTOEXTEND ON NEXT 10M MAXSIZE 2G ;**

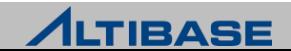

# 임시 테이블스페이스 생성

## ❖임시 테이블스페이스

- ▶ 디스크 데이터에 대한 질의 수행 중 생성되는 임시 결과를 저장하기 위한 테이 블스페이스
- ▶ 트랜잭션이 종료하는 시점에 해당 질의가 남긴 모든 데이터들은 사라짐

### 구문

**CREATE TEMPORARY TABLESPACE** *tablespace\_name*

**TEMPFILE** '*tempfile\_name* '

[**SIZE** *size* (**K | M | G**) ] [**REUSE**]

[**AUTOEXTEND** [**ON** [**NEXT** *size*][**MAXSIZE** *size***]** | **OFF**) ] ;

### 예제

 tbs.temp로 구성된 test\_temp 임시 테이블스페이스를 생성. 임시 파일의 크기는 10M이고, 5M 크기로 자동 확장.

**iSQL> CREATE TEMPORARY TABLESPACE test\_temp 2 TEMPFILE 'tbs.temp'** 

 **3 SIZE 10M AUTOEXTENED ON NEXT 5M ;**

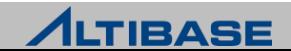

# 테이블스페이스 변경

#### ❖테이블스페이스 변경

▶ ALTER TABLESPACE 구문으로 테이블스페이스에 데이터파일 추가/삭제, 자동확 장 설정, 최대크기 등에 대해서 변경이 가능

#### 구문**(**자동확장 추가**)**

**ALTER TABLESPACE** *tablespace\_name* { [ **ADD** | **DROP** ] [ **DATAFILE** | **TEMPFILE** ] … [ **ALTER** [ **DATAFILE** | **TEMPFILE** ] *file\_name* **SIZE** … [ **AUTOEXTEND** [**ON** [**NEXT** *size*][**MAXSIZE** *size*] | **OFF**) ]

#### 예제

};

 test\_disk 테이블스페이스에 64 MB의 데이터 파일 test01.dbf를 추가(공간이 더 필요할 때는 500K 씩 파일이 자동확장)

**iSQL> ALTER TABLESPACE test\_disk 2 ADD DATAFILE 'test01.dbf' SIZE 64M 3 AUTOEXTEND ON NEXT 500K;** 

Alter success.

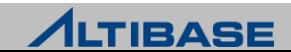

# 테이블스페이스 변경

#### test\_disk 디스크 테이블스페이스가 자동확장을 하지 않도록 변경

**iSQL> ALTER TABLESPACE test\_disk 2 ALTER DATAFILE ' test01.dbf' AUTOEXTEND OFF;** 

Alter success.

test\_disk 테이블스페이스의 데이터파일 test01.dbf 를 삭제하시오.

**iSQL> ALTER TABLESPACE test\_disk 2 DROP DATAFILE 'test01.dbf';**

Alter success.

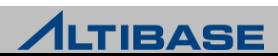

## 테이블스페이스 삭제

## ❖테이블스페이스 삭제

데이터베이스에서 테이블스페이스를 제거함

 $\triangleright$  시스템 테이블스페이스는 삭제할 수 없음

## 구문

**DROP TABLESPACE** *tablespace\_name*

[**INCLUDING CONTENTS**]

[ **AND DATAFILES** | **CASCADE CONSTRAINTS**] ;

# 예제

 $\triangleright$  메모리 테이블스페이스 test\_mem을 삭제

**iSQL> DROP TABLESPACE test\_mem;** 

Drop success.

#### 디스크 테이블스페이스 test\_disk의 모든 객체, 데이터 파일들과 함께 테이블스 페이스를 삭제

**iSQL> DROP TABLESPACE test\_disk**

 **2 INCLUDING CONTENTS AND DATAFILES;**

Drop success.

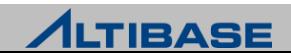

# 사용자 개념

#### **USER**

- $\triangleright$  스키마를 구성하는 단위
- ▶ DB 생성 초기에는 시스템 관리자인 SYSTEM 와 SYS 사용자만 존재
- 일반 스키마를 구축하기 위해서는 일반 사용자를 생성

#### 사용자 종류

- SYSTEM\_
	- ◆ 메타 테이블의 소유자
- **SYS** 
	- DBA로 모든 권한을 가지며, 시스템 수준의 모든 작업을 수행함
- 일반 사용자
	- CREATE 구문을 통해 생성된 사용자로 자신이 소유한 스키마 객체에 대한 권한을 가짐

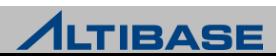

# 사용자 개념

## 비밀번호 규칙

- ▶ 객체 이름과 유사한 규칙
- ▶ 지정할 수 있는 최대 크기는 운영체제에 따라 다르며 8~40자 사이
	- Solaris10, Windows XP 이후 : 40자
	- Solaris 2.8 이후, Windows NT : 11자
	- 그 외 운영체제 : 8자
- 최대 크기보다 많이 입력된 경우, 이후 문자는 무시함

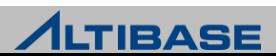

# 사용자 생성

## 사용자 생성

- CREATE 구문을 이용하여 생성하며, 사용자 생성 시 비밀번호를 지정하고 테이 블스페이스를 지정할 수 있음
- ▶ 최대 크기보다 많이 입력된 경우, 이후 문자는 무시함

#### 구문**(**기본**)**

**CREATE USER** *user\_name* **IDENTIFIED BY** *password*;

#### 예제

사용자 명이 alti 암호가 altibase인 사용자를 생성

**iSQL> CREATE USER alti 2 IDENTIFIED BY altibase;** 

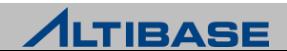

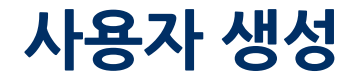

#### 구문**(**테이블스페이스 추가**)**

**CREATE USER** *user\_name* **IDENTIFIED BY** *password* [**DEFAULT TABLESPACE** *tablespace\_name*] [**TEMPORARY TABLESPACE** *tablespace\_name* [**ACCESS** *tablespace\_name* **ON**|**OFF**];

#### 예제

 사용자 명이 alti, 암호가 altibase 인 사용자가 SYS\_TBS\_MEM\_DATA 테이블스페 이스에 대해 사용 권한을 갖도록 생성

**iSQL> CREATE USER alti 2 IDENTIFIED BY altibase**

 **3 ACCESS sys\_tbs\_mem\_data ON;**

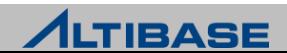

# 사용자 생성

▶ 사용자 명이 alti, 암호는 altibase인 사용자가 default tablespace로 test\_disk를, temporary tablespace로 SYS\_TBS\_DISK\_TEMP를 사용하며, test\_mem 테이블스페 이스에 대해 사용권한을 갖도록 생성

**iSQL> CREATE USER alti 2 IDENTIFIED BY altibase 3 DEFAULT TABLESPACE test\_disk 4 TEMPORARY TABLESPACE sys\_tbs\_disk\_temp 5 ACCESS test\_mem ON;** Create success.

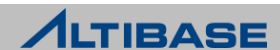

# 사용자 변경

#### 사용자 변경

 사용자의 암호, 기본 테이블스페이스 / 임시 테이블스페이스/ 테이블스페이스 사용권한을 변경

## ◈ 구문

**ALTER USER** *user\_name* [**IDENTIFIED BY** *password* ] [**DEFAULT TABLESPACE** *tablespace\_name*]

[**TEMPORARY TABLESPACE** *tablespace\_name*

[**ACCESS** *tablespace\_name* **ON/OFF**];

#### 예제

alti 사용자의 비밀번호를 edu 로 변경

#### **iSQL> ALTER USER alti**

 **2 IDENTIFIED BY edu;** 

Alter success.

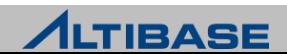

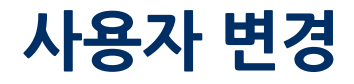

alti 사용자의 default tablespace를 sys\_tbs\_disk\_data로 변경

**iSQL> ALTER USER alti**

 **2 DEFAULT TABLESPACE sys\_tbs\_disk\_data;**

Alter success.

alti 사용자가 sys\_tbs\_mem\_data에 접근하지 못하도록 변경

**iSQL> ALTER USER alti 2 ACCESS sys\_tbs\_mem\_data OFF;**  Alter success.

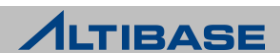
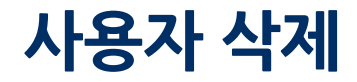

### 사용자 삭제

데이터베이스에 명시된 사용자를 제거함

### ◈ 구문

**DROP USER** *user\_name* [**CASCADE**];

### 예제

사용자 alti와 사용자가 소유한 모든 객체들을 삭제

**iSQL> DROP USER alti**

 **2 CASCADE;**

Drop success.

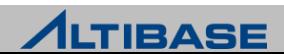

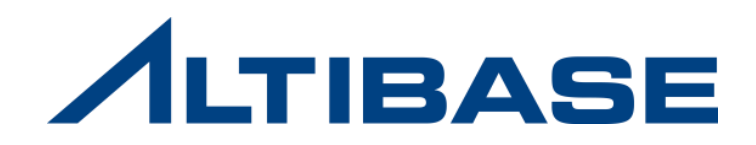

# **5.3** 테이블

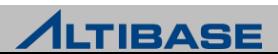

## 테이블 개념

### ❖ 테이블 정의

- ▶ 데이터를 저장하기 위한 가장 기본적인 논리적 데이터 저장 구조
- 열(column)과 행(row)으로 구성됨
- 관계형 데이터베이스 시스템에서 가장 중요한 객체

### 테이블 종류

- 메모리 테이블
	- 데이터를 메모리에 적재 후, 모든 트랜잭션 처리를 메모리 상에서 진행함
	- 디스크 I/O가 거의 발생하지 않음

#### 디스크 테이블

- 데이터를 디스크에 적재 후, 일부의 데이터를 메모리 영역(버퍼)에 올려서 사용
- 데이터 변경이나 조회 시 디스크 I/O가 발생할 수 있음

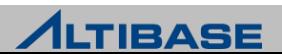

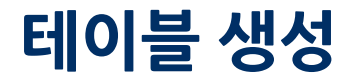

### 구문**(**기본**)**

…

**CREATE TABLE** *table\_name*

( *column\_name datatype* [**DEFAULT** *expr*] [*column\_constraint*],

[*table\_constraint*] ) ;

### 예제

**iSQL> CREATE TABLE emp 2 (ename VARCHAR(10), 3 age NUMBER, 4 phone VARCHAR(20));**  Create success.

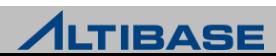

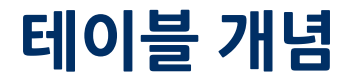

### ◆ 데이터 타입

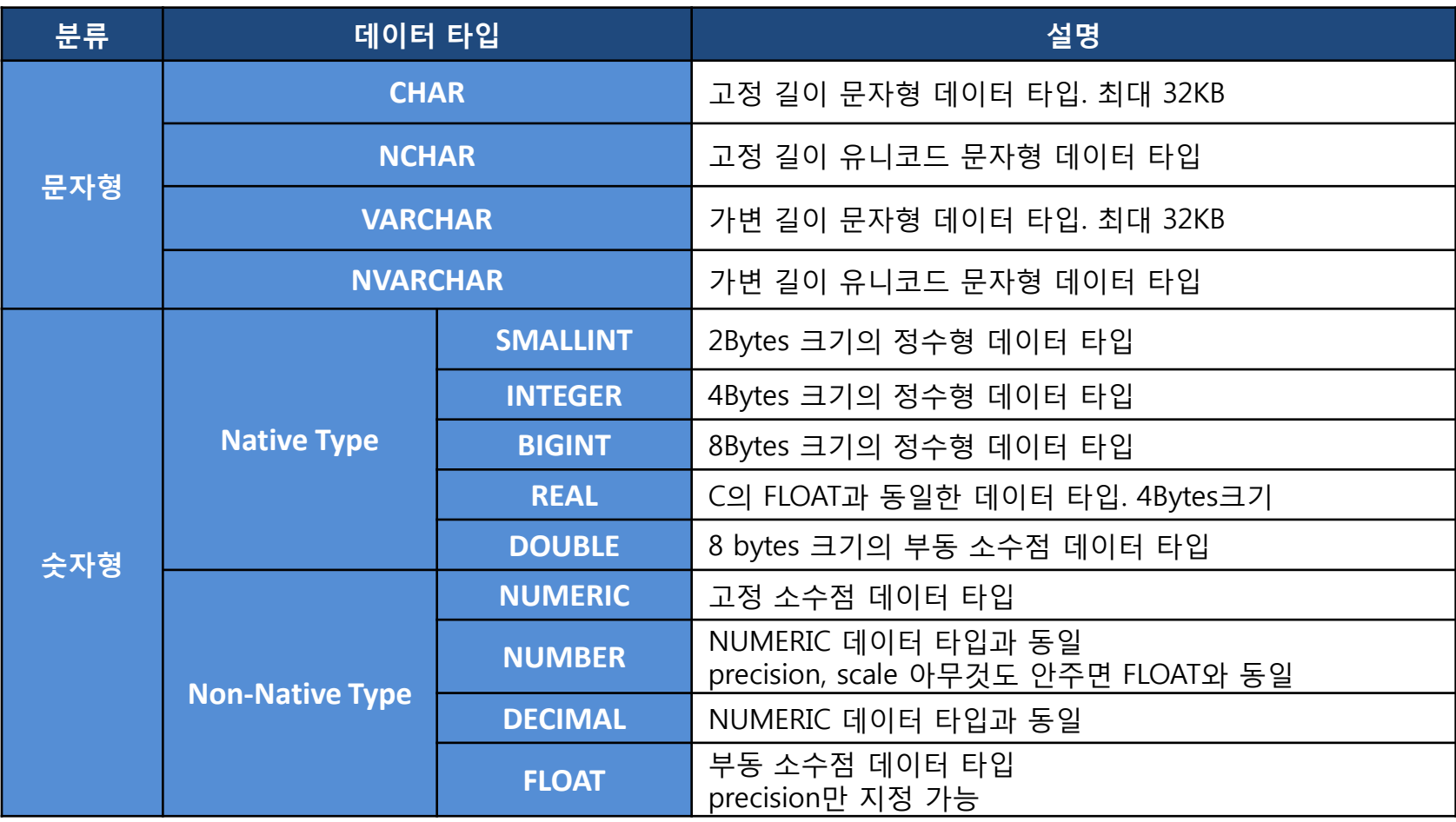

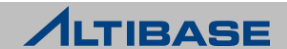

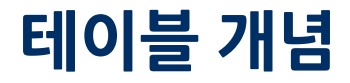

### ◆ 데이터 타입

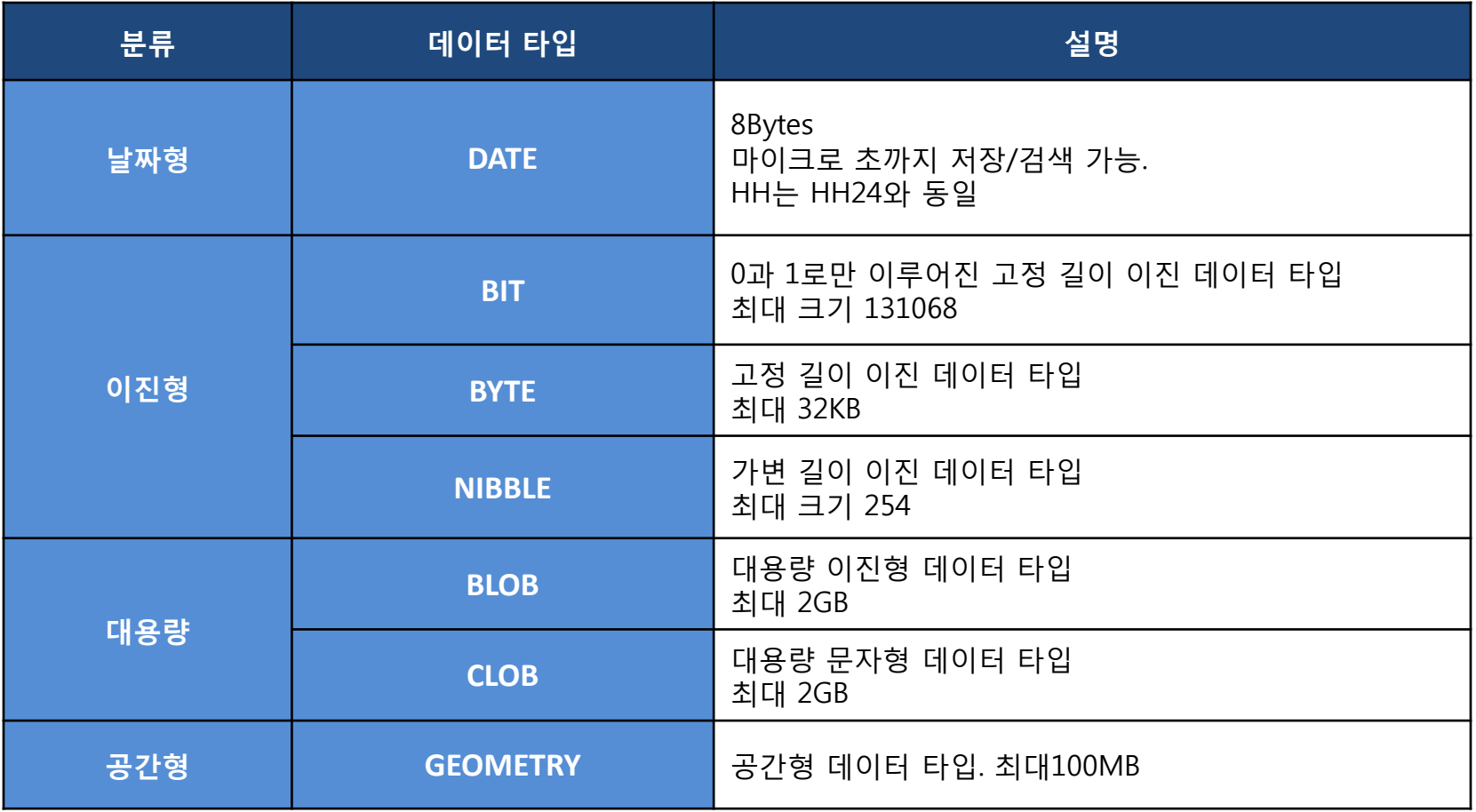

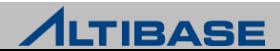

### ❖ 문자형 데이터 타입

 $\triangleright$  CHAR

- 명시된 크기만큼 고정 길이를 가지는 문자형 데이터 타입
- 명시된 크기보다 입력 값의 크기가 작을 경우 뒷부분은 공백으로 채워짐

**CHAR** [(*size*)]

**iSQL> CREATE TABLE emp ( ename CHAR(20) );**

- $\triangleright$  VARCHAR
	- 명시된 크기 내에서 가변 길이를 가지는 문자형 데이터 타입
	- 명시된 크기는 최대 저장 가능한 문자열의 길이

**VARCHAR** [(*size*)]

**iSQL> CREATE TABLE emp ( ename VARCHAR(50) );**

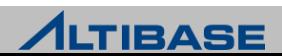

#### $\triangleright$  NCHAR

- 명시된 크기만큼 고정 길이를 가지는 문자형 데이터 타입
- 칼럼의 문자 하나당 크기는 내셔널 캐릭터 셋의 설정에 따라서 다르게 저장됨

**NCHAR** [(*size*)]

- $\triangleright$  NVARCHAR
	- 명시된 크기 내에서 가변 길이를 가지는 문자형 데이터 타입
	- 칼럼의 문자 하나당 크기는 내셔널 캐릭터 셋의 설정에 따라서 다르게 저장됨

**NVARCHAR** [(*size*)]

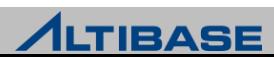

### 숫자형 데이터 타입 **(Native Type)**

#### $\triangleright$  BIGINT

- 8 바이트 크기의 정수형 데이터 타입
- C의 long(64 bit) 이나 long long(32 bit)과 동일한 데이터 타입

#### **BIGINT**

**iSQL> CREATE TABLE emp ( eno BIGINT) ;**

- DOUBLE
	- 8 바이트 크기의 부동 소수점형 타입 ( C의 double과 동일함)

#### **DOUBLE**

**iSQL> CREATE TABLE emp ( price DOUBLE) ;**

 $\triangleright$  INTEGER

4 바이트 크기의 정수형 데이터 타입 ( C의 int와 동일함)

**INTEGER**

**iSQL> CREATE TABLE emp ( eno INTEGER) ;**

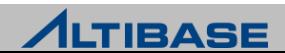

#### SMALLINT

- 2바이트 크기의 정수형 데이터 타입
- C의 short와 동일한 데이터 타입

#### **SMALLINT**

**iSQL> CREATE TABLE t1 ( c1 SMALLINT) ;**

#### $\triangleright$  RFAL

- 4 바이트 크기의 부동 소수점형 타입
- C의 float 와 동일한 데이터 타입

#### **REAL**

**iSQL> CREATE TABLE t1 ( c1 REAL) ;**

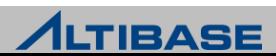

### 숫자형 데이터 타입 **(Non Native Type)**

#### $\triangleright$  NUMERIC

- Precision과 scale을 가지는 숫자형 데이터 타입으로 precision 만큼의 유효 숫자와 scale 만큼의 소수점 이하 정밀도를 가지는 고정 소수점형
- precision과 scale이 모두 생략되면 precision은 38, scale은 0인 정수를 표현하는 형식인 고정소수점 으로 사용

**NUMERIC** [(*precision*, *scale*)]

**iSQL> CREATE TABLE t1 ( c1 NUMERIC(5,0) ) ;**

 $\triangleright$  FLOAT

■ -1E+120에서 1E+120까지의 부동 소수점 숫자 데이터 타입

**FLOAT** [ (*precision*) ]

 $\triangleright$  DECIMAL

▪ NUMERIC 데이터 타입과 동일한 데이터 타입

**DECIMAL** [(*precision*, [ *scale*])]

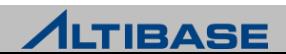

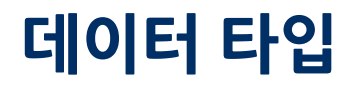

- $\triangleright$  NUMBER
	- NUMERIC type의 alias형으로 precision과 scale이 명시되지 않으면 FLOAT과 동일하게 취급

**NUMBER** [(*precision***,** *scale*)]

**iSQL> CREATE TABLE t1 ( c1 NUMBER(10,2) ) ;**

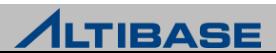

### ❖ 날짜형 데이터 타입

 $\triangleright$  DATF

- 날짜를 표현하는 데이터 타입
- 8 바이트 크기를 가짐
- Microsec까지 표현 가능

#### **DATE**

**iSQL> CREATE TABLE emp ( birth DATE ) ;**

### ◆ 이진 데이터 타입

- $\triangleright$  BYTF
	- 명시된 크기만큼 고정된 길이를 가지는 이진 데이터 타입(16진수로 표현)
	- 1바이트는 2개의 문자를 입력할 수 있음  $(ex. BYTE(1) => 00~\text{FF})$

**BYTE** [(*size*)]

**iSQL> CREATE TABLE orders ( gno BYTE(2) ) ;**

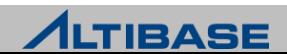

#### $\triangleright$  NIBBLE

- 명시된 크기만큼 가변 길이를 가지는 이진 데이터 타입 (16진수로 표현)
- 칼럼의 크기는 기본값으로 한 개의 문자 크기이며, 최대 255 크기까지 허용
- BYTE와 달리 명시된 size 만큼의 문자만을 입력 가능  $(ex. NIBBLE(1) => 0 \sim F)$

**NIBBLE** [(*size*)]

 $\triangleright$  BIT

- 0과 1로만 이루어진 고정 길이를 갖는 이진 데이터 타입
- 기본값으로 1 bit이며, 최대 길이는 131068 bit

**BIT** [(*size*)]

**EXAMPLE** 

- 0과 1로만 이루어진 가변 길이를 갖는 이진 데이터 타입
- 기본값으로 1bit이며, 최대 길이는 131068 bit (128KB)

**VARBIT** [(*size*)]

**iSQL> CREATE TABLE emp ( code VARBIT(10) ) ;**

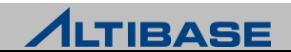

### **LOB** 데이터 타입

- ▶ 대용량 데이터를 저장할 수 있는 데이터 타입
- ▶ 최대 2G까지 저장
- 이진 데이터를 저장하는 BLOB과 문자열 데이터를 저장하는 CLOB으로 구분

#### > BLOB

 이진형 데이터를 저장하기 위한 타입으로 2G 크기 내에서 가변 길이를 가지는 이진형 데이터 타입

**BLOB**

#### > CLOB

 문자형 대용량 데이터를 저장하기 위한 것으로, 2GB 크기 내에서 가변 길이를 가지는 문자형 데이터 타입

**CLOB**

 $\triangleright$  예제

**iSQL> CREATE TABLE emp ( address CLOB, image BLOB) ;**

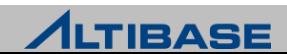

## 데이터 타입 유의사항

### ❖ 숫자형 데이터타입

가능하면 SMALLINT, INTEGER, BIGINT, REAL, DOUBLE등 native type으로 지정을 권장

=> 데이터 처리시 변환 비용에 따른 overhead를 줄일 수 있음.

저장 공간의 효율성이 좋음

### **LOB** 타입 제약사항

- ▶ NON-AUTOCOMMIT MODE로 수행하지 않으면 오류 발생
	- **"** "Connection is in autocommit mode. One can not operate on LOB datas with autocommit mode on"
- $\triangleright$  프로시저나 트리거에서 사용할 수 없음
- Temp Tablespace에서 사용할 수 없음
- $\triangleright$  인덱스를 생성할 수 없음

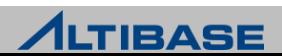

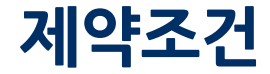

#### **Constraints in ALTIBASE**

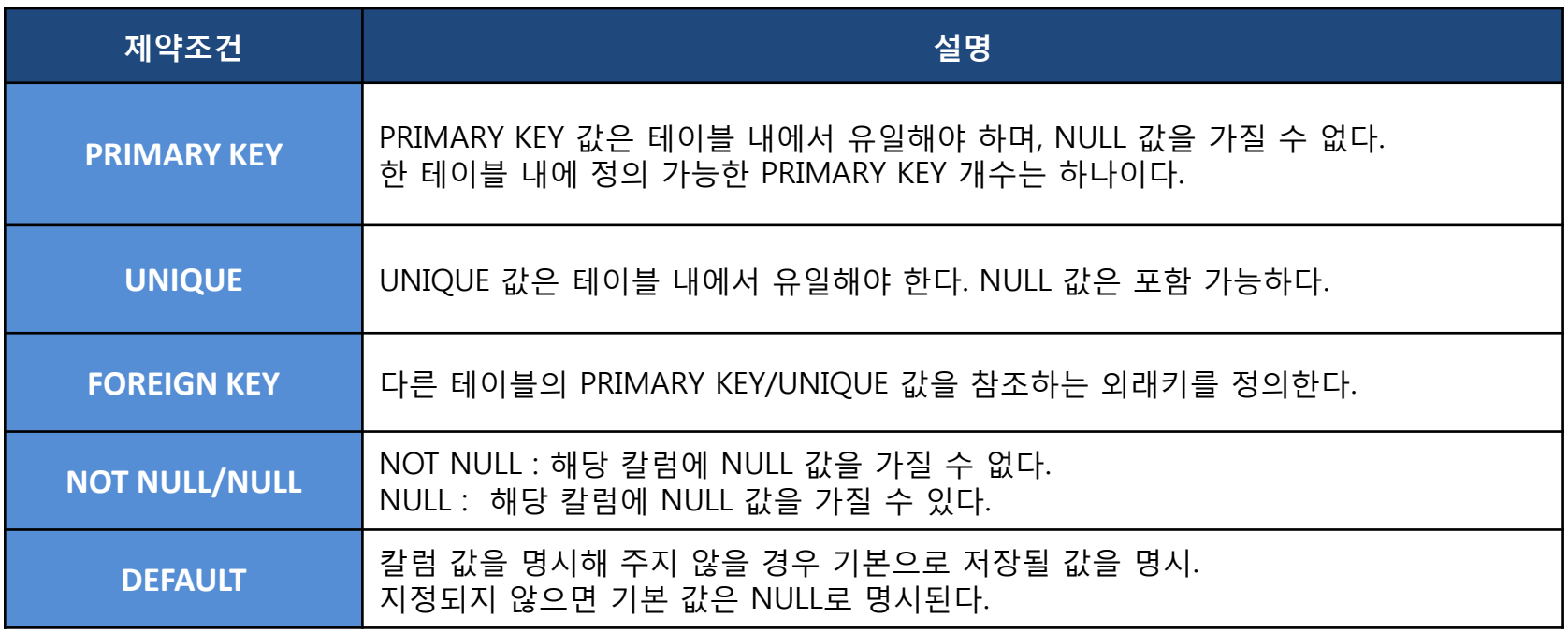

### ※ **CHECK** 제약조건은 제공하지 않는다**.**

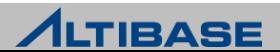

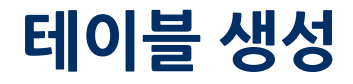

### 구문**(**제약조건**)**

 $\triangleright$  column\_level

```
CREATE TABLE table_name
( column_name datatype [DEFAULT expr] [CONSTRAINT constraint_name] constraint_type, 
…
) ;
```
 $\triangleright$  table level

```
CREATE TABLE table_name
( column_name datatype [DEFAULT expr] ,
…
```

```
[CONSTRAINT constraint_name] constraint_type (column_name),
```
*…* ) ;

▶ NOT NULL, NULL, DEFAULT 제약조건은 column\_level 로만 정의 가능 ▶ 복합 칼럼으로 구성되는 제약조건은 table\_level로만 정의 가능

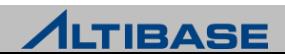

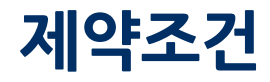

### 예제

#### $\triangleright$  Primary key

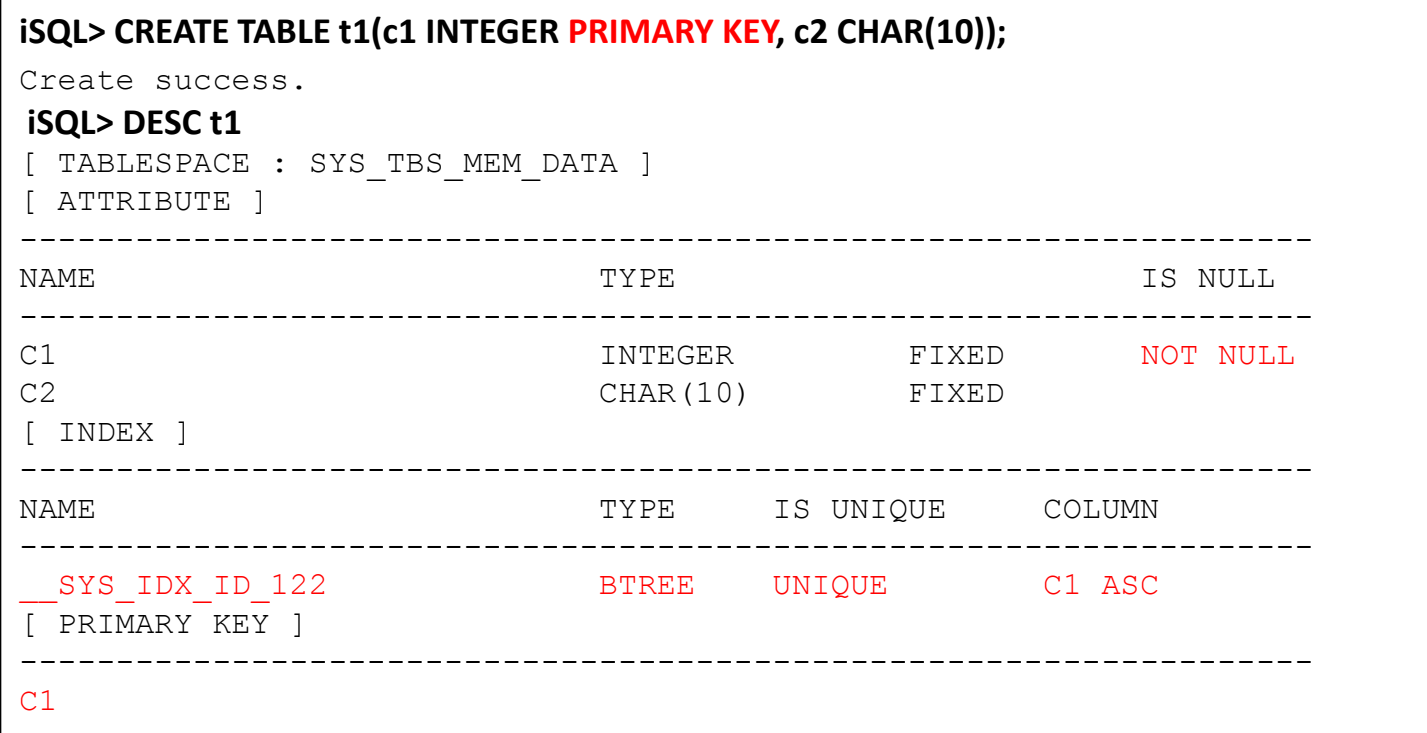

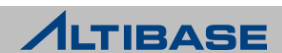

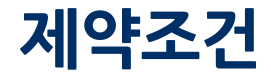

#### $\triangleright$  Foreign Key

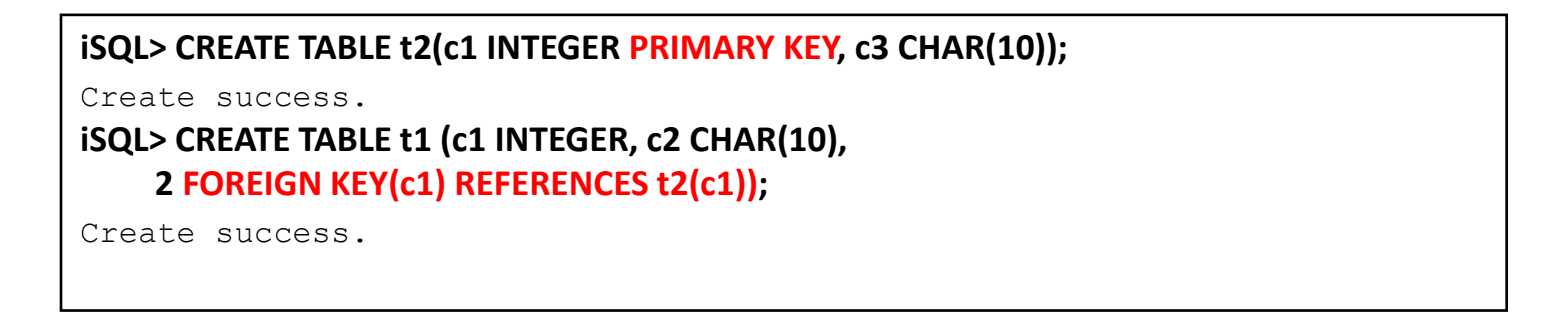

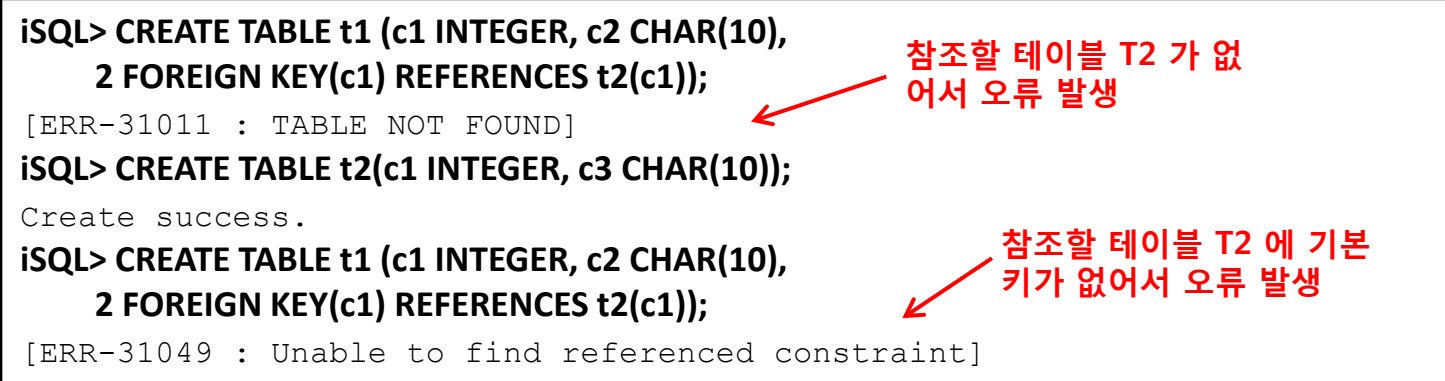

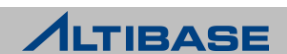

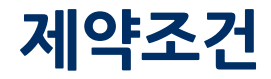

#### Unique / Default

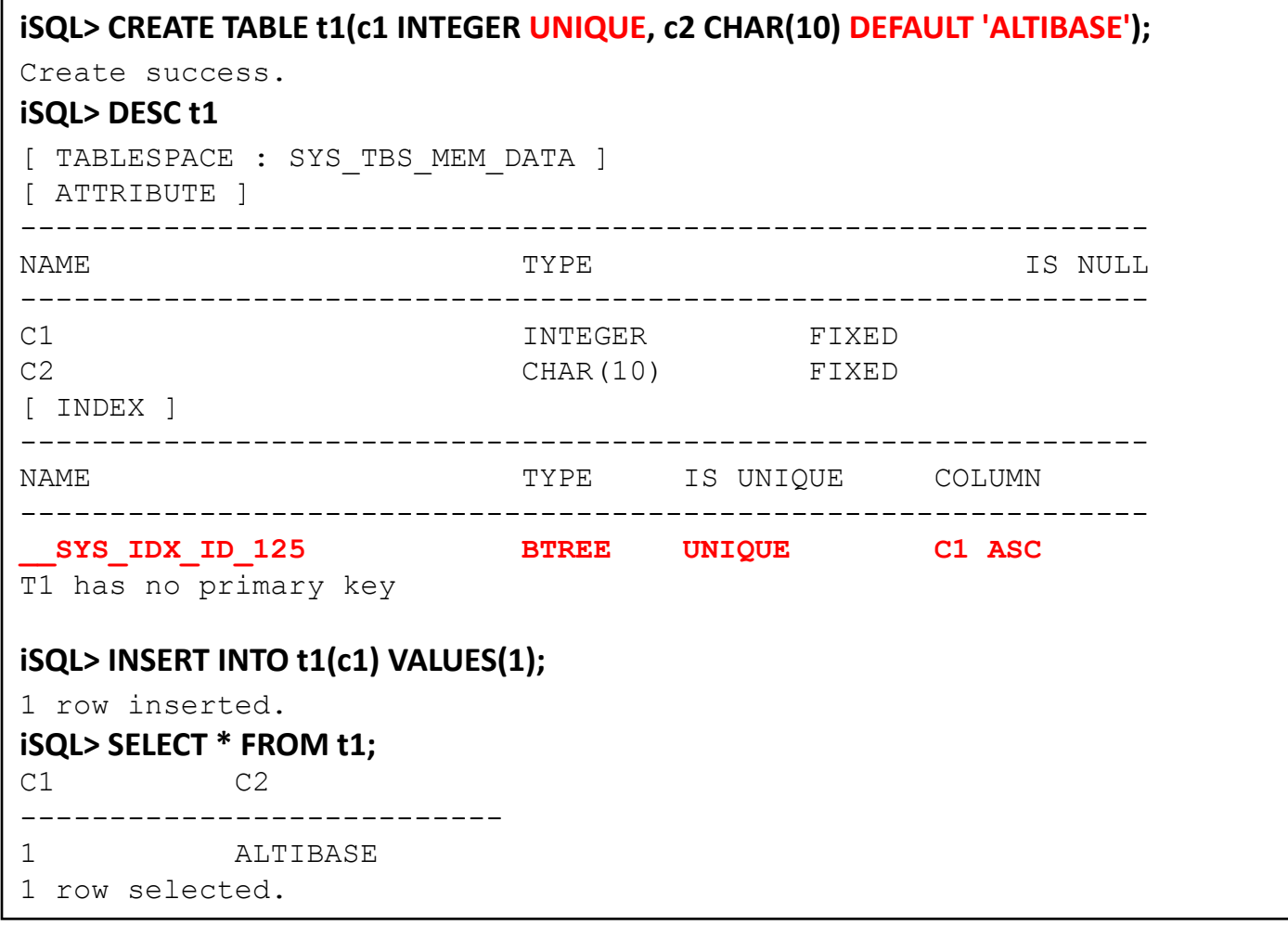

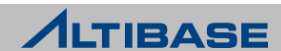

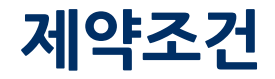

#### NULL / NOT NULL

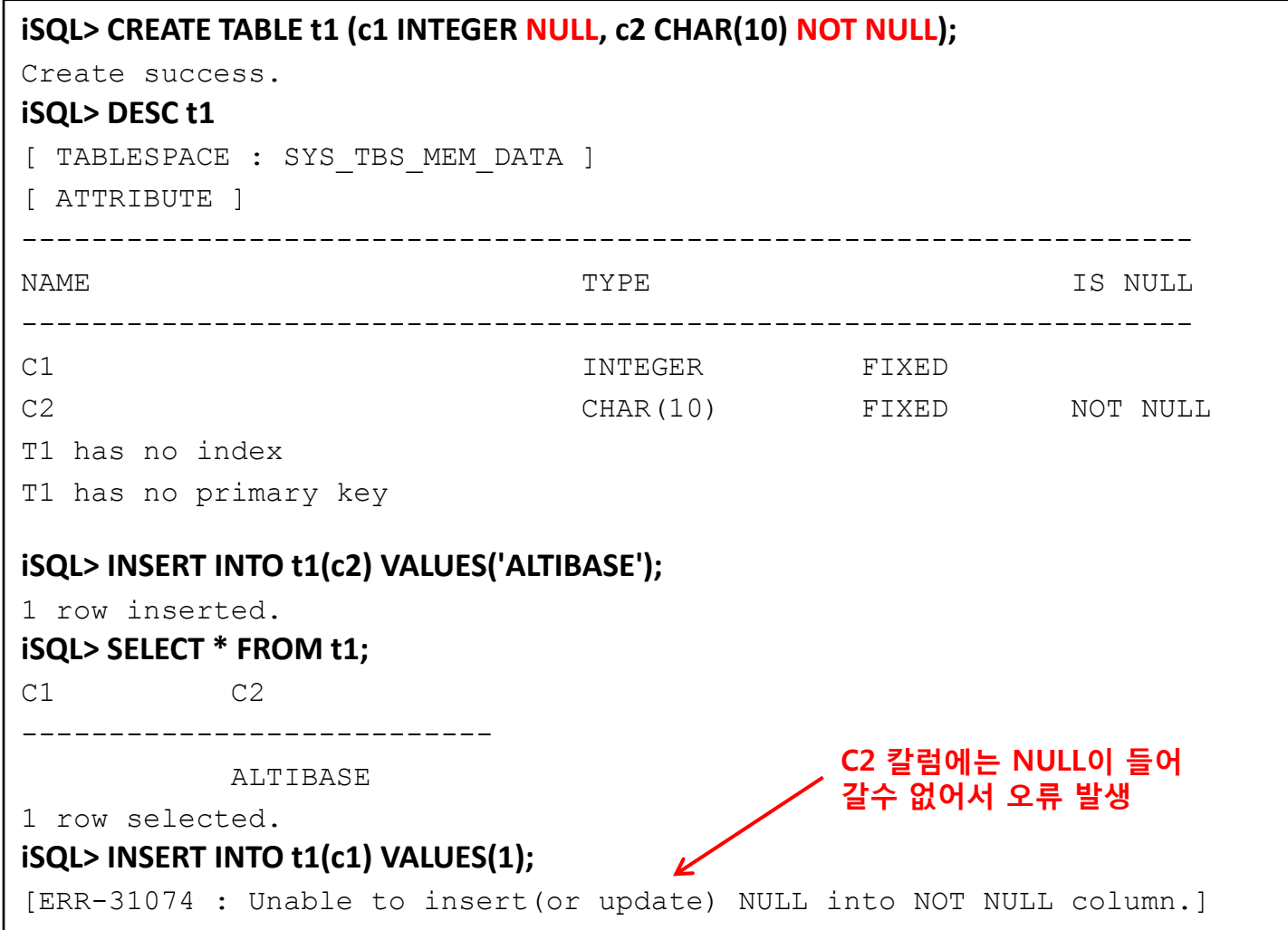

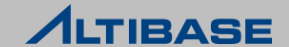

### 예제

▶ column\_level 제약조건 생성

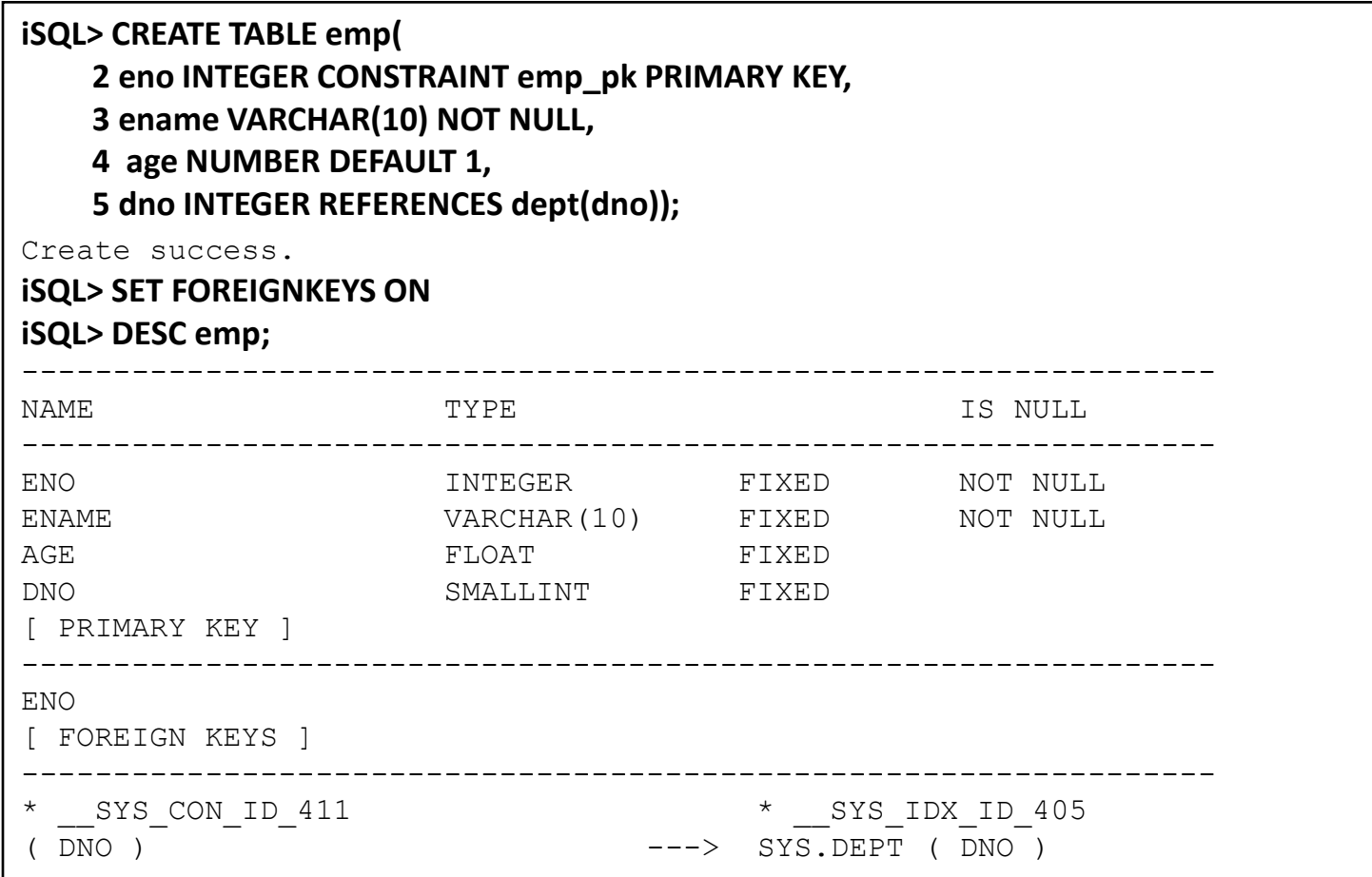

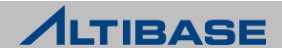

#### ▶ table\_level 제약조건 생성

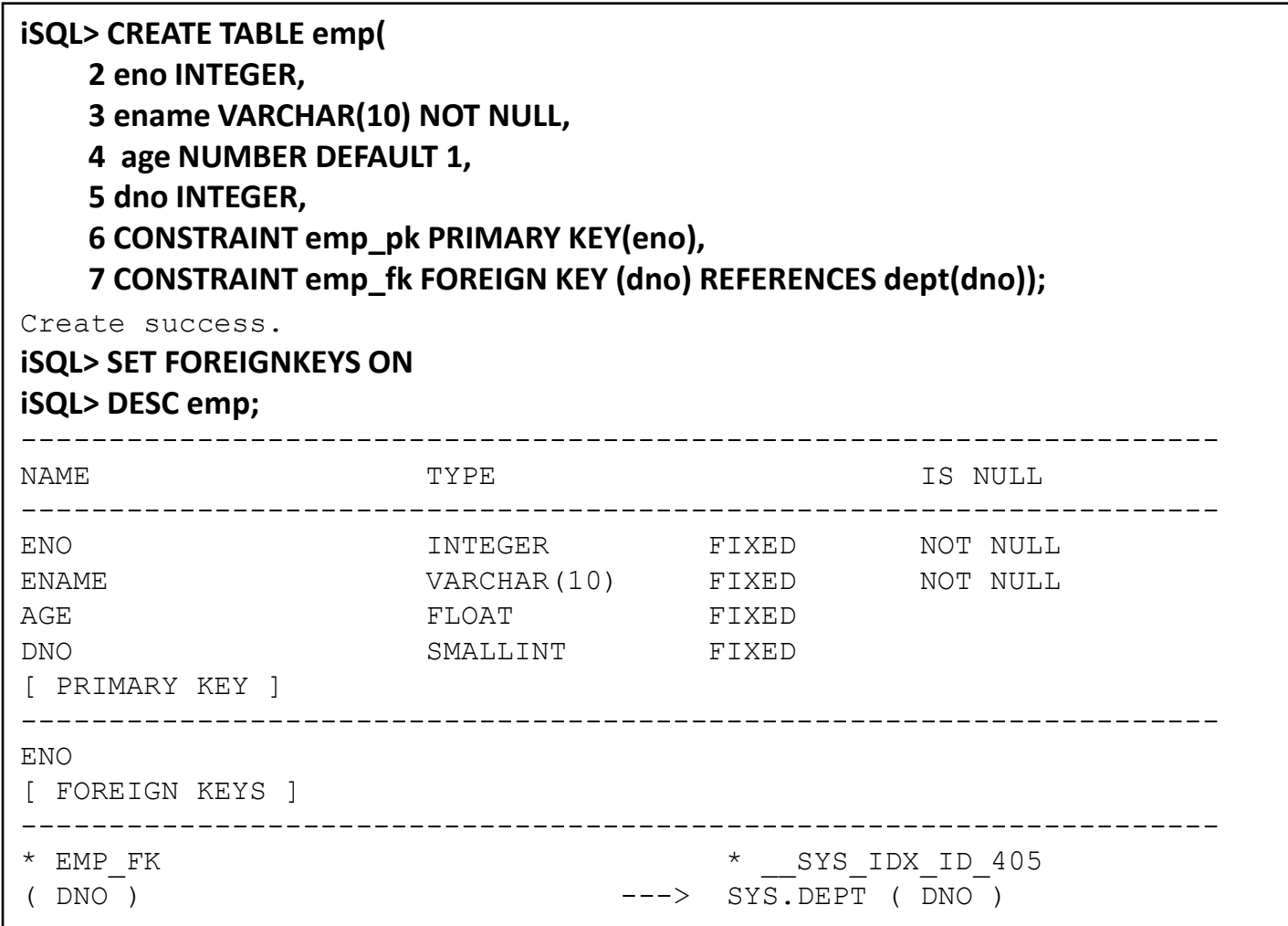

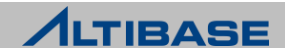

### 사원번호, 사원이름, 부서번호, 성별, 생일을 칼럼으로 가지는 테이블을 생성

**iSQL> CREATE TABLE employee( 2 eno INTEGER , 3 ename CHAR(20) , 4 dno INTEGER, 5 sex CHAR(1) , 6 birth DATE ) ;** Create success.

#### 주문번호, 주문일자, 판매사원, 고객주민번호, 상품번호, 주문수량을 칼럼으로 갖는 orders 테이블을 생성. 주문번호와 주문일자를 기본키로 생성

**iSQL> CREATE TABLE orders( 2 ono INTEGER, 3 order\_date DATE, 4 eno INTEGER NOT NULL, 5 cno CHAR(14) NOT NULL, 6 gno INTEGER NOT NULL, 7 qty INTEGER DEFAULT 1, 8 PRIMARY KEY(ono, order\_date));** Create success.

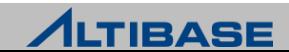

### 구문**(**추가 구문**)**

**CREATE TABLE** *table\_name* ( *column\_name datatype* [**DEFAULT** *expr*] [*column\_constraint*], …… [*table\_constraint*] ) [**MAXROWS** *integer* ] [**TABLESPACE** *tablespace\_name* ] [**AS** *subquery* ];

### 예제

column\_level 제약조건 생성

**iSQL> CREATE TABLE employee( 2 eno INTEGER PRIMARY KEY, 3 ename CHAR(20) NOT NULL, 4 dno INTEGER, 5 sex CHAR(1) DEFAULT 'M' NOT NULL, 6 birth DATE ) 7 TABLESPACE edu\_mem ;** Create success.

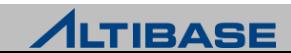

#### employee 테이블을 edu\_mem 테이블스페이스에 생성하고 최대 row 수는 1000000 으로 지정

**iSQL> CREATE TABLE employee( 2 eno INTEGER PRIMARY KEY, 3 ename CHAR(20) NOT NULL, 4 dno INTEGER, 5 sex CHAR(1) DEFAULT 'M' NOT NULL, 6 birth DATE ) 7 MAXROWS 1000000 8 TABLESPACE edu\_mem;**

Create success.

 employee 테이블에서 부서 번호가 10 인 조건을 만족하는 데이터를 가진 emp\_dept\_10 테이블을 생성

```
iSQL> CREATE TABLE emp_dept_10 
     2 AS 
     3 SELECT * 
     4 FROM employee
     5 WHERE dno = 10 ; 
Create success.
```
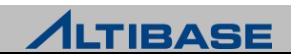

### ❖ 주의 사항

- ▶ 칼럼 크기 지정 시 최대 허용 크기를 넘거나 최소 크기 보다 작으면 오류 발생
- PRIMARY KEY는 한 테이블에 2개 이상 존재할 수 없음
- 참조 제약조건의 경우 FOREIGN KEY와 PRIMARY KEY의 칼럼 개수는 동일해야 함
- 참조 제약조건의 경우 FOREIGN KEY와 PRIMARY KEY의 칼럼 데이터 타입은 동일 해야 함
- 한 테이블에 PRIMARY KEY 또는 UNIQUE 의 총합이 32개를 넘을 수 없음
- ▶ CREATE TABLE AS SELECT의 경우 칼럼 명을 명시하였다면 그 개수는 검색 대상에 명시한 칼럼 개수와 동일해야 함
- ▶ CREATE TABLE AS SELECT의 경우 CREATE TABLE 문에 칼럼 명을 명시하지 않고 검 색 대상에 표현식을 사용한 경우 반드시 생성할 테이블의 칼럼 명으로 사용하 기 위해 별명(alias)이 존재해야 함

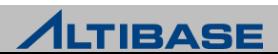

### 고려사항

Tablespace 와 데이터

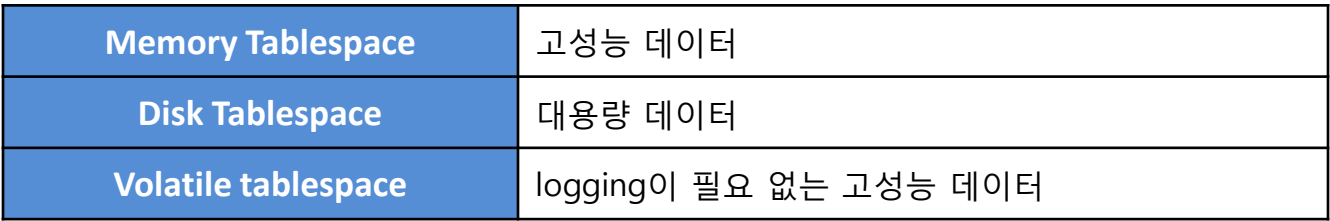

- 테이블 생성 시 tablespace 절 지정하여 데이터 특성에 맞게 테이블을 생성
	- Ex) 최신 일주일 동안의 데이터를 자주 access 한다고 하면, 최신 일주일 데이터는 memory table로, 일주일이 지난 history 성 데이터는 disk table로 생성

동일 테이블을 디스크, 메모리 테이블스페이스에 나눠서 생성할 수 없음

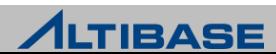

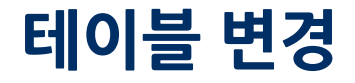

 $\{$ 

### 구문**(**추가 구문**)**

```
ALTER TABLE table_name
     ADD [ COLUMN ] ( column_name data_type ) |
     ALTER [ COLUMN ] ( column_name {
           SET DEFAULT | DROP DEFAULT | NULL | NOT NULL } |
      MODIFY COLUMN ( column_name data_type ) |
     DROP [ COLUMN ] ( column_name ) |
      ADD table_level_constraint |
      DROP {CONSTRAINT constraint_name | PRIMARY KEY | UNIQUE(column_name)} | 
     RENAME COLUMN column_name TO new_column_name |
     MAXROWS |
      ALL INDEX [ENABLE | DISABLE] |
      COMPACT
```
### 예제

};

▶ orders 테이블에 주문상태 칼럼을 추가

#### **iSQL> ALTER TABLE orders**

 **2 ADD COLUMN (processing CHAR(1) DEFAULT '0');**

Alter success.

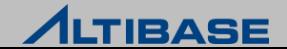

### 테이블 변경

#### ▶ orders 테이블의 주문상태 칼럼의 크기를 CHAR(2)로 변경

#### **iSQL> ALTER TABLE orders**

 **2 MODIFY COLUMN (processing CHAR(2));**

Alter success.

#### orders 테이블의 주문상태 칼럼의 이름을 변경

#### **iSQL> ALTER TABLE orders**

 **2 RENAME COLUMN processing TO process;**

Alter success.

#### orders 테이블의 주문상태 칼럼을 삭제

#### **iSQL> ALTER TABLE orders**

 **2 DROP COLUMN process**;

Alter success.

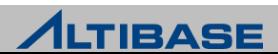

## 테이블 COMPACT

### 테이블 **COMPACT**

- ▶ 데이터가 없는 빈 페이지들에 대하여 페이지를 반환
- 메모리 / 휘발성 테이블과 큐만 지원

### ◈ 구문

**ALTER TABLE** *table\_name*  **COMPACT ;**

### 예제

데이터가 삭제된 후에 orders 테이블에 할당되어 있는 빈 공간을 반환

**iSQL> ALTER TABLE orders 2 COMPACT;** Alter success.

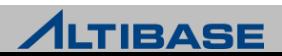

## 테이블 TRUNCATE

### 테이블 **TRUNCATE**

- $\triangleright$  명시된 테이블에서 모든 데이터를 삭제하고
- ▶ 삭제된 데이터는 취소할 수 없음

### 구문

**TRUNCATE TABLE** *table\_name* **;**

### 예제

 $\triangleright$  orders 테이블의 모든 데이터를 삭제

**iSQL> SELECT COUNT(\*) FROM orders;**

COUNT

1000

**iSQL> TRUNCATE TABLE orders;**

-----------------------

-----------------------

Truncate success.

```
iSQL> SELECT COUNT(*) FROM orders;
```
COUNT

0

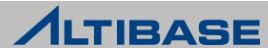

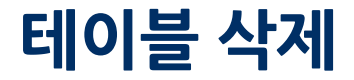

### 테이블 **DROP** 테이블을 삭제

### ◈ 구문

**DROP TABLE** *table\_name* [**CASCADE** [**CONSTRAINTS**] ] **;**

### 예제

▶ orders 테이블을 삭제

**iSQL> DROP TABLE orders;**

Drop success.

### dept 테이블에 의해 참조되는 emp 테이블을 삭제

#### **iSQL> DROP TABLE emp;**

[ERR-3102A : A foreign key constraint that depends on the table or column exists.]

#### **iSQL> DROP TABLE emp**

 **2 CASCADE CONSTRAINTS;**

Drop success.

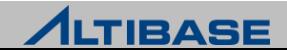

### 테이블 RENAME

### 테이블 **RENAME** 테이블의 이름 변경

### ◈ 구문

**RENAME** *table\_name* **TO** *new\_table\_name* **;**

### 예제

employee 테이블의 이름을 emp로 변경

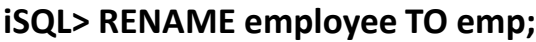

Rename success.

**iSQL> SELECT ename**

 **2 FROM emp**

 **3 LIMIT 1;**

ENAME

------------------------

EJJUNG

**iSQL> ALTER TABLE employee 2 RENAME TO emp;**

Alter success.

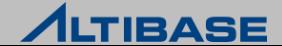

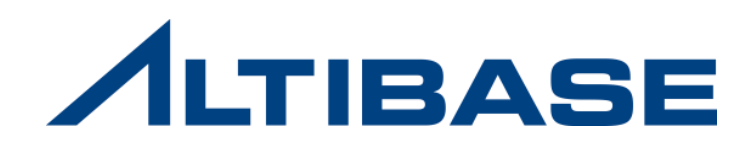

# **5.4** 인덱스

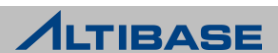
## 인덱스 개념

#### **INDEX**

- ▶ 질의문의 성능 향상을 위해 테이블과는 별도로 저장되는 객체
- $\triangleright$  Index 대상 칼럼 값을 sorting 하여 저장
- Unique, Primary Key로 지정한 칼럼은 내부적으로 Unique Index가 생성
- 메모리 테이블의 인덱스는 메모리에, 디스크 테이블의 인덱스는 디스크에 생성
- 테이블에 대해 물리적, 논리적으로 독립적인 객체이기 때문에 테이블에 관계 없이 삭제, 수정이 가능
- ▶ 테이블의 레코드가 수정되면 해당 인덱스도 수정이 됨
- 디스크 인덱스는 질의 및 인덱스 저장시 디스크 I/O비용을 줄이기 위해 테이블 과 별도의 디스크에 분리해서 저장하는 것을 권장

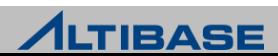

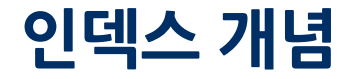

#### ◆ 인덱스 종류

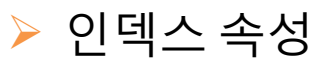

- **Unique Index** 
	- ◆ 인덱스 칼럼에 중복을 허용하지 않는 인덱스
- **Non-Unique Index** 
	- 인덱스 칼럼에 중복 값을 허용하는 인덱스
	- ◆ UNIQUE 옵션 생략 시 기본적으로 생성이 되는 인덱스
- **Composite Index** 
	- ◆ 여러 개의 칼럼 들로 구성된 인덱스
- **Single Index** 
	- 하나의 칼럼으로 구성된 인덱스

#### ▶ 인덱스 저장 위치

- **Memory Index** 
	- ◆ Memory Table에 대한 Index
	- 실제 Table의 데이터에 대한 pointer(16bytes) 만 저장
- Disk Index
	- ◆ Disk Table에 대한 Index
	- ◆ 칼럼의 값과 테이블의 레코드 주소 값이 저장

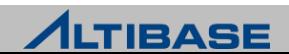

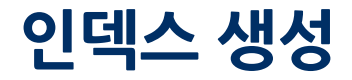

## ◈ 구문

**CREATE** [**UNIQUE** ] **INDEX** *index\_name* **ON** *table\_name* ( *column\_name* [ **ASC** | **DESC** ]**, …** ) ;

## ❖ 예제

employee 테이블의 salary 칼럼에 오름차순의 인덱스 생성

**iSQL> CREATE INDEX emp\_idx1 2 ON employee (salary ASC) ;**

Create success.

employee 테이블의 ename 칼럼에 unique 인덱스 생성

**iSQL> CREATE UNIQUE INDEX emp\_idx2 2 ON employee (ename) ;**

Create success.

employee 테이블에 dno, emp\_job 칼럼에 composite 인덱스 생성

**iSQL> CREATE UNIQUE INDEX emp\_idx3 2 ON employee (dno, emp\_job) ;**

Create success.

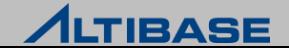

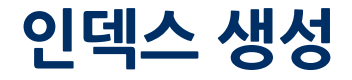

## 구문 **(**추가**)**

**CREATE [ UNIQUE ] INDEX** *index\_name* **ON** *table\_name* ( *column\_name* [ **ASC** | **DESC** ], … ) [**TABLESPACE** *tablespace\_name* ] [**NOPARALLEL** | **PARALLEL** *parallel\_factor* ] ;

## 예제

 employee 테이블의 salary 칼럼에 4개의 CPU를 사용하도록 병렬옵션을 지정하 여 test\_mem 테이블스페이스에 인덱스를 생성

**iSQL> CREATE INDEX emp\_idx1 2 ON employee (salary ASC) 3 TABLESPACE test\_mem 4 PARALLEL 4;**

Create success.

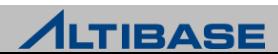

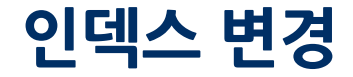

#### ◆ 인덱스 변경

인덱스를 재 구축 하거나 인덱스의 이름을 변경

#### ◈ 구문

**ALTER INDEX** *index\_name* [**REBUILD**] [**RENAME TO** *new\_ index\_name* ];

### 예제

인덱스 t1\_idx1을 재 구축

**iSQL> ALTER INDEX t1\_idx1 2 REBUILD ;**

Alter success.

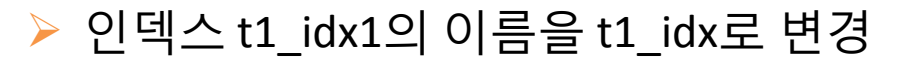

**iSQL> ALTER INDEX t1\_idx1 2 RENAME TO t1\_idx;**

Alter success.

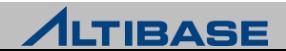

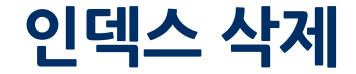

## 인덱스 **DROP** 인덱스를 삭제

### 구문

**DROP INDEX** *index\_name* ;

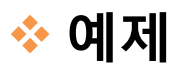

인덱스 t1\_idx1를 삭제

#### **iSQL> DROP INDEX t1\_idx1;**

Drop success.

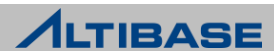

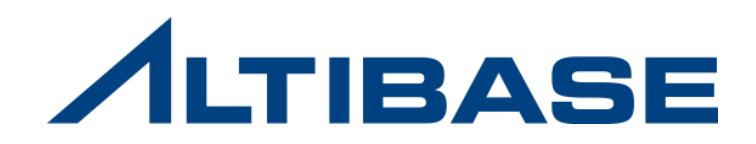

# **5.5** 뷰

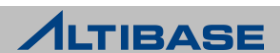

## 뷰 개념

#### **View**

- 하나 이상의 테이블에서 데이터의 부분 집합을 논리적으로 표시
- ▶ 실제 데이터가 저장되지 않는 가상 테이블

## 사용 목적

- $\triangleright$  데이터 access를 제한하기 위해 사용
- $\triangleright$  복잡한 질의를 쉽게 작성하기 위해 사용

#### **ALTIBASE View**의 특징

- $\triangleright$  View를 통해 조회만 가능
	- DML(INSERT, UPDATE, DELETE)이 가능한 Updatable View는 제공하지 않음
- $\triangleright$  View의 부연질의에 대한 제한 사항
	- 검색 대상 표현식의 개수는 최대 1024개
	- CURRVAL, NEXTVAL 의사열을 사용할 수 없음

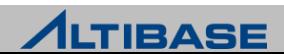

## 뷰 생성

## 구문

**CREATE [OR REPLACE] [[NO] FORCE] VIEW** *view\_name* [( *alias\_name*)] **AS** *sub\_query* [**WITH READ ONLY**]**;**

## 예제

л

사원 테이블에서 각 부서의 평균 월급을 부서별로 질의하는 뷰를 생성

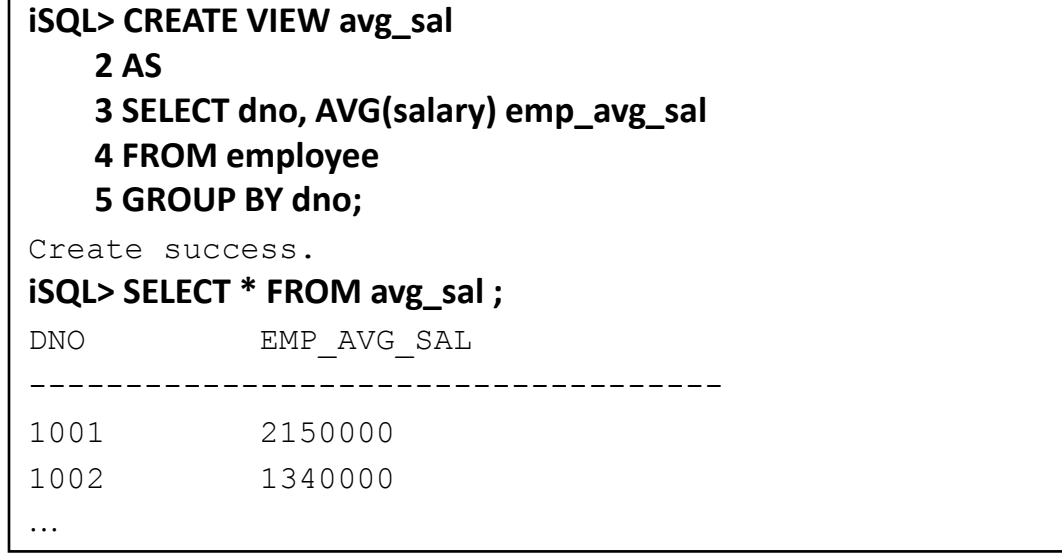

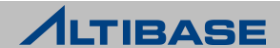

## 뷰 삭제

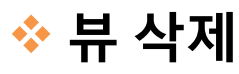

뷰를 삭제하며 base table은 삭제되지 않음

## ◈ 구문

**DROP VIEW** *view\_name* ;

## 예제

뷰 avg\_sal 을 삭제

**iSQL> DROP VIEW avg\_sal;**

Drop success.

**iSQL> SELECT \* FROM avg\_sal ;**

[ERR-31031 : Table not found

#### **iSQL> SELECT ename FROM employee;**

ENAME

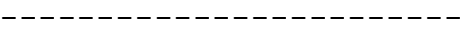

EJJUNG

HJNO

…

HSCHOI

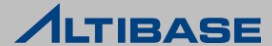

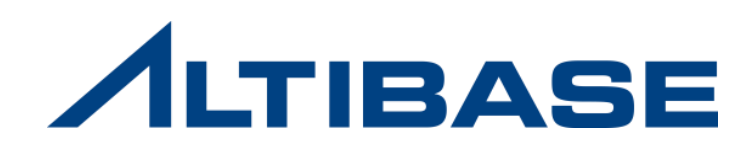

# **5.6** 시퀀스

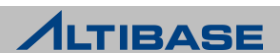

## 시퀀스 개념

#### *<b>* SEQUENCE

- ▶ 연속적인 숫자를 생성하는 객체
- PRIMARY KEY 칼럼의 유일 값을 생성하는데 주로 사용
- 트랜잭션과 무관한 객체. ROLLBACK 등으로 인해 값이 복구되지 않음
- 시퀀스는 테이블과 독립적이므로 테이블에 대한 블로킹 현상이 없음
- 메모리에 일정 개수를 캐시 해놓기 때문에 성능이 빠름
- .NEXTVAL 을 먼저 사용한 후에 .CURRVAL 을 사용할 수 있음

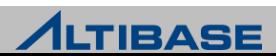

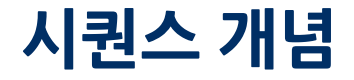

### ❖ 시퀀스를 사용하지 않을 때의 문제점

 유일 값을 얻어올 때 테이블 데이터를 조회 (ex. MAX(column)+1) 하는 방법은 블로킹 현상이 발생

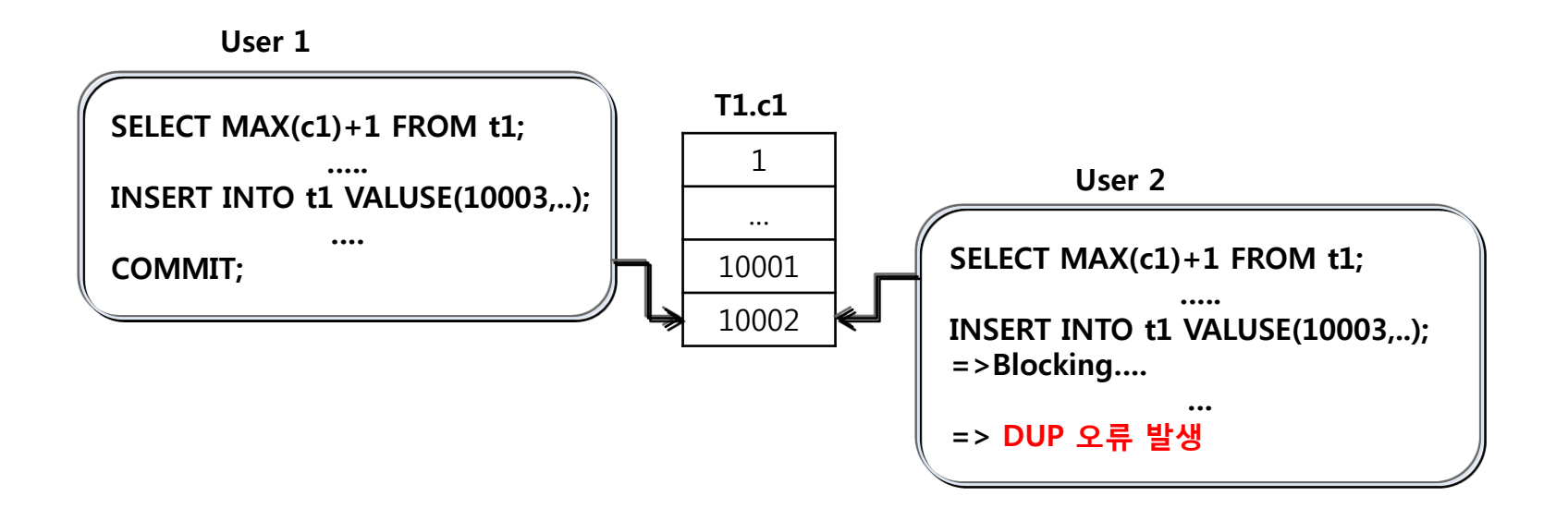

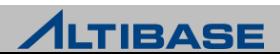

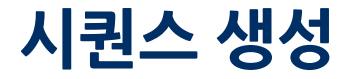

## ◈ 구문

**CREATE SEQUENCE** *sequence\_name* [**START WITH** *start\_value*] [**INCREMENT BY** *increment\_value*] [{**MAXVALUE** *max\_value* | **NOMAXVALUE**} ] [{**MINVALUE** *min\_value* **| NOMINVALUE**}] [{**CYCLE** | **NOCYCLE**}] [{**CACHE** *n* | **NOCACHE**}] ;

### 예제

 10 부터 시작해서 2씩 증가하고, 최소값이 0, 최대값이 무한대인 시퀀스 seq1을 생성

**iSQL> CREATE SEQUENCE seq1 2 START WITH 10 3 INCREMENT BY 2 4 MINVALUE 0 NOMAXVALUE;**  Create success.

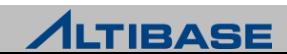

## 시퀀스 생성

#### ▶ 시퀀스 seq1을 이용하여 t1 테이블에 시퀀스를 적용

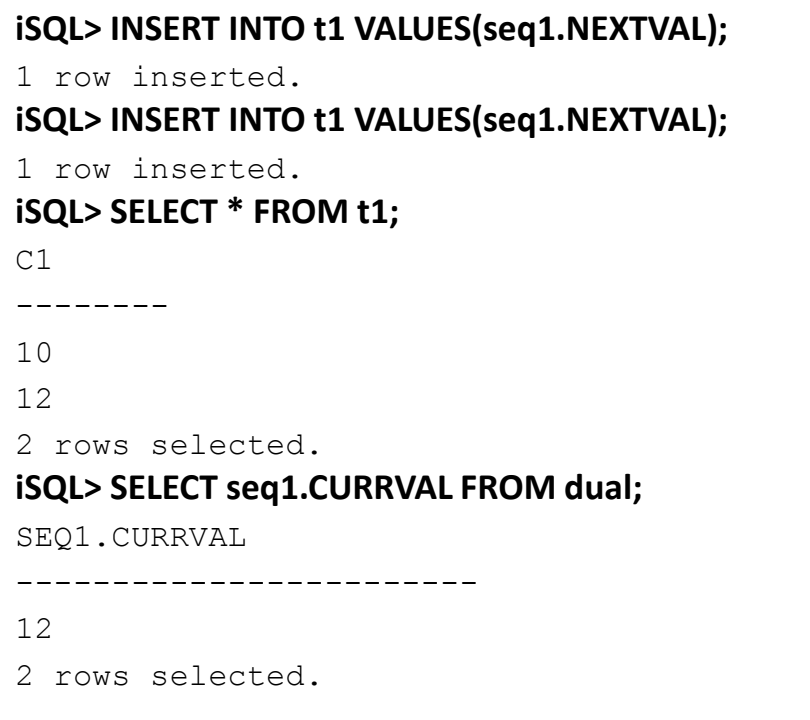

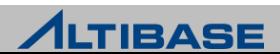

## 시퀀스 변경

### 시퀀스 변경

▶ 시퀀스 생성된 이후이므로 START WITH 값은 변경할 수 없음

### ◈ 구문

**ALTER SEQUENCE** *sequence\_name* [**INCREMENT BY** *increment\_value* ] [{**MAXVALUE** *max\_value* | **NOMAXVALUE**}] [{**MINVALUE** *min\_value* | **NOMINVALUE**}] [{**CYCLE** | **NOCYCLE**}] [{**CACHE** *n* | **NOCACHE**}];

### 예제

시퀀스 seq1 의 증가값을 10으로 최대값을 100으로 변경

**iSQL> ALTER SEQUENCE seq1 2 INCREMENT BY 10 3 MAXVALUE 100;** 

Alter success.

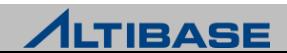

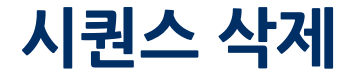

## 구문

**DROP SEQUENCE** *sequence\_name* **;**

- 예제
	- $\triangleright$  시퀀스 seq1을 삭제

**iSQL> DROP SEQUENCE seq1;** 

Drop success.

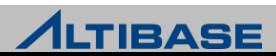

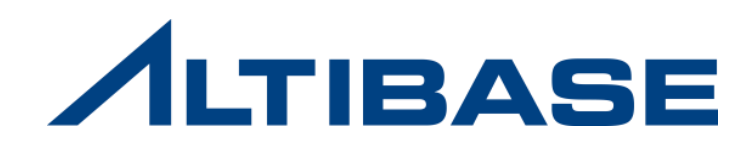

# **5.7** 시노님

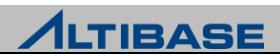

## 시노님 개념

#### **Synonym**

 테이블, 뷰, 시퀀스, 저장 프로시저 및 저장 함수, 시노님에 대한 별칭을 정의 하는 기능

#### **Synonym**을 사용하는 경우

- ▶ 객체의 원래 이름과 소유한 사용자의 이름을 숨기고 싶은 경우
- ▶ SQL 사용을 단순화하고자 하는 경우
- 사용자 변경에 따른 응용프로그램의 변경을 최소화하고자 하는 경우

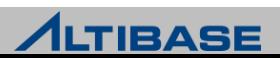

## 시노님 생성

## 구문

**CREATE [ PUBLIC ] SYNONYM** *synonym\_name* **FOR** *object\_name* ;

### 예제

테이블 employee에 대한 시노님 emp를 생성하여 시노님을 통해 DML을 수행

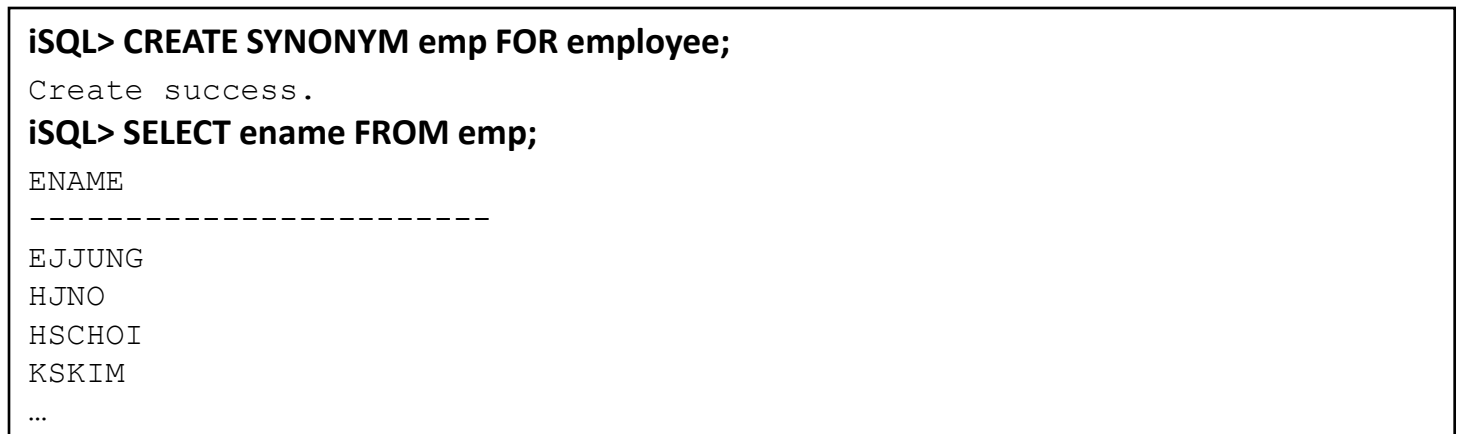

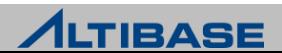

## 시노님 생성

#### User1이 소유한 salgrade 테이블에 대해 salgrade 이름의 public 시노님을 생성하 여 시노님을 통해 SELECT를 수행

**iSQL> CONNECT sys/manager iSQL> CREATE PUBLIC SYNONYM salgrade FOR user1.salgrade;**

Create success.

**iSQL> SELECT grade FROM salgrade;**

GRADE

------------------------ 1 2 3 4 …

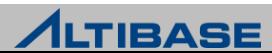

## 시노님 삭제

## ◆ 시노님 삭제

 $\triangleright$  시노님을 삭제, 원본 객체는 삭제되지 않음

## ◈ 구문

**DROP [PUBLIC] SYNONYM** *synonym\_name* ;

## 예제

 $\triangleright$  시노님 emp를 삭제

#### **iSQL> DROP SYNONYM emp;**

Drop success.

public 시노님 salgrade를 삭제

**iSQL> CONNECT sys/manager iSQL> DROP PUBLIC SYNONYM salgrade;**

Drop success.

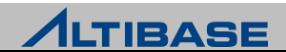

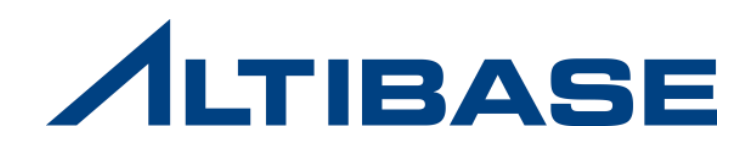

# **5.8** 트리거

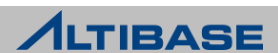

## 트리거 개념

#### **<b><del>❖</del>** TRIGGER

데이터의 변경 사항이 발생할 때, DBMS에서 자동으로 실행되는 객체

#### **Trigger** 구성 요소

- Trigger 이벤트
	- Trigger 수행을 발생시키는 SQL문
	- **INSERT, UPDATE, DELETE, MOVE**
- ▶ Trigger 조건
	- Trigger 이벤트가 발생하고 Trigger를 수행시킬 조건
- ▶ Trigger 액션
	- Trigger 조건이 TRUE일 때 Trigger가 수행하는 저장 프로시저 내용

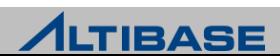

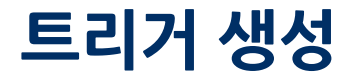

## ◈ 구문

**CREATE TRIGGER** *trigger\_name* {**BEFORE | AFTER**} *trigger\_event* **ON** *table\_name* [**REFERENCING** [**OLD** | **NEW**] {**ROW**} {**AS**} *alias\_name* ] *trigger\_action*

 $\triangleright$  Trigger event ::=

{**INSERT** | **DELETE** | **UPDATE** [ **OF** *column\_name*, … ]}

 $\triangleright$  Trigger\_action ::=

[{**FOR EACH** [**ROW**[**WHEN (***condition***)]** | **STATEMENT** ]}] *psm\_body*

psm body  $:=$ 

{**AS | IS**} [*declare\_section*] **BEGIN** [*statement*] [**EXCEPTION** *exception\_handler*] **END;**

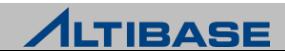

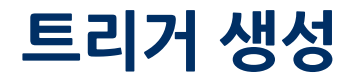

### 예제

 t1 테이블 레코드 정보가 삭제될 때 c1, c2 칼럼의 기존 값을 참조하여 t2 테이블 에 INSERT하여 삭제되는 행에 대해 추적하는 트리거를 생성

```
iSQL> CREATE TRIGGER del_trigger
     2 AFTER DELETE ON t1 
     3 REFERENCING OLD ROW old_row
     4 FOR EACH ROW
     5 AS 
     6 BEGIN 
     7 INSERT INTO t2 VALUES(old_row.c1, old_row.c2);
     8 END;
/
Create success.
```
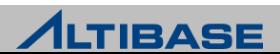

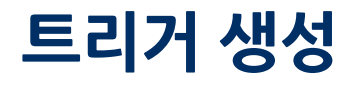

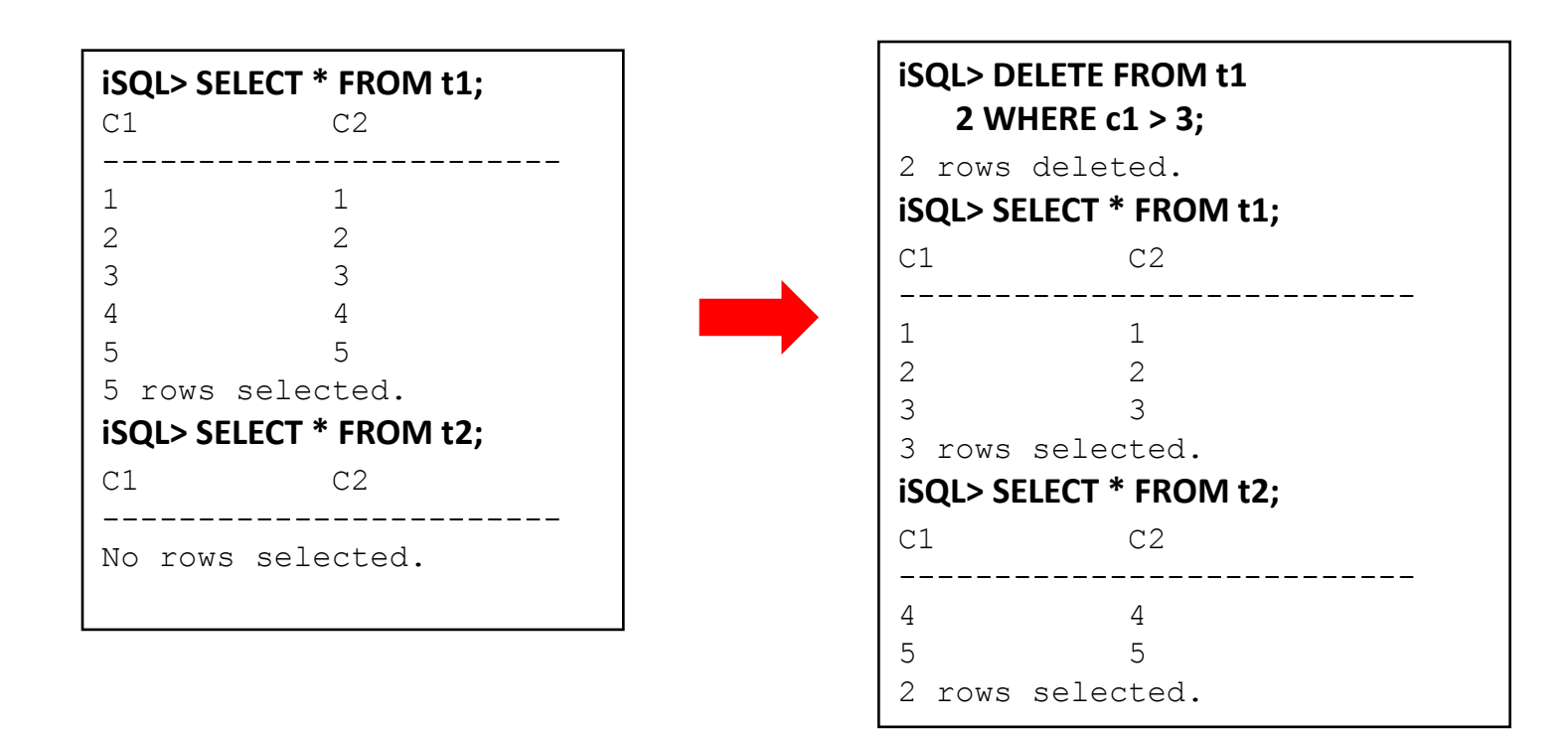

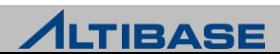

## 트리거 생성

## 고려 사항

- $\triangleright$  Trigger Event
	- DML 이벤트를 OR 연산을 이용해서 여러 개 나열할 수 없기 때문에 각각의 DML 이벤트 에 대한 Trigger를 별도로 생성해야 함
- ▶ DDL Trigger는 지원하지 않음
- Before Update Trigger는 제공하지 않음
- ▶ Trigger 대상 테이블에 LOB 칼럼이 있으면 오류 발생

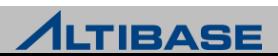

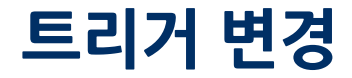

#### 트리거 변경

트리거를 활성화/비활성화 시키거나 재 컴파일을 수행

## 구문

**ALTER TRIGGER** *trigger\_name*

{**ENABLE** | **DISABLE** | **COMPILE** };

### 예제

**iSQL> ALTER TRIGGER del\_trigger 2 DISABLE;**

Alter success.

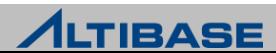

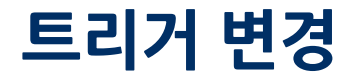

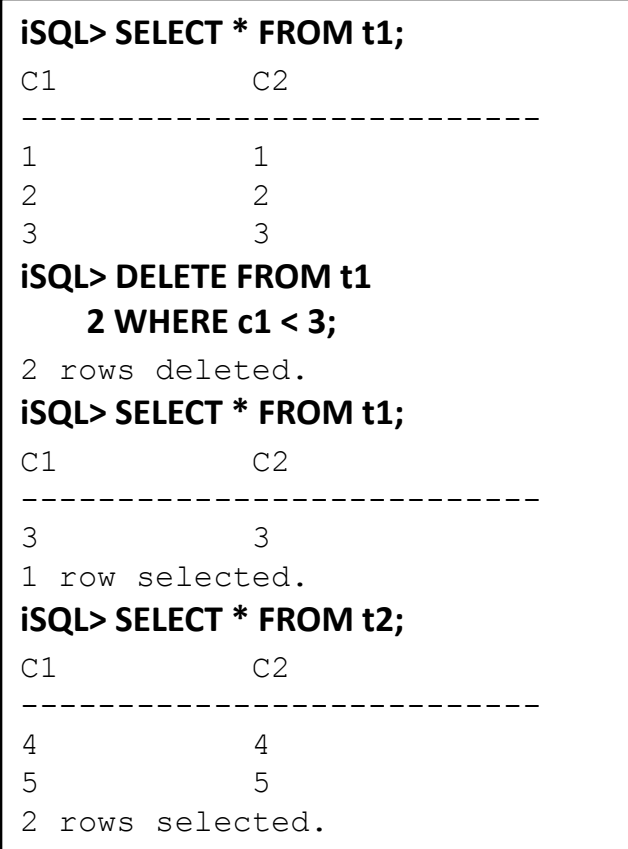

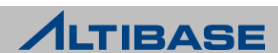

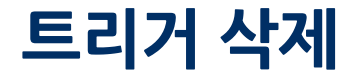

## 구문

**DROP TRIGGER** *trigger\_name;*

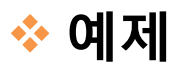

트리거 del\_trigger를 삭제

**iSQL> DROP TRIGGER** del\_trigger*;*

Drop success.

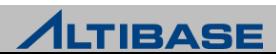

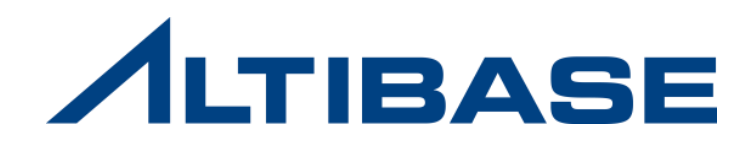

# **5.9** 큐

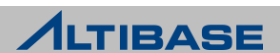

## 큐 개념

#### **QUEUE**

- 메시지 큐 기능을 이용하여 데이터베이스와 사용자 프로그램간의 비동기 데이 터 통신을 지원하는 객체
- 큐 테이블은 다른 데이터베이스 테이블과 마찬가지로 DDL과 DML로 제어할 수 있음

### **QUEUE** 테이블 구조

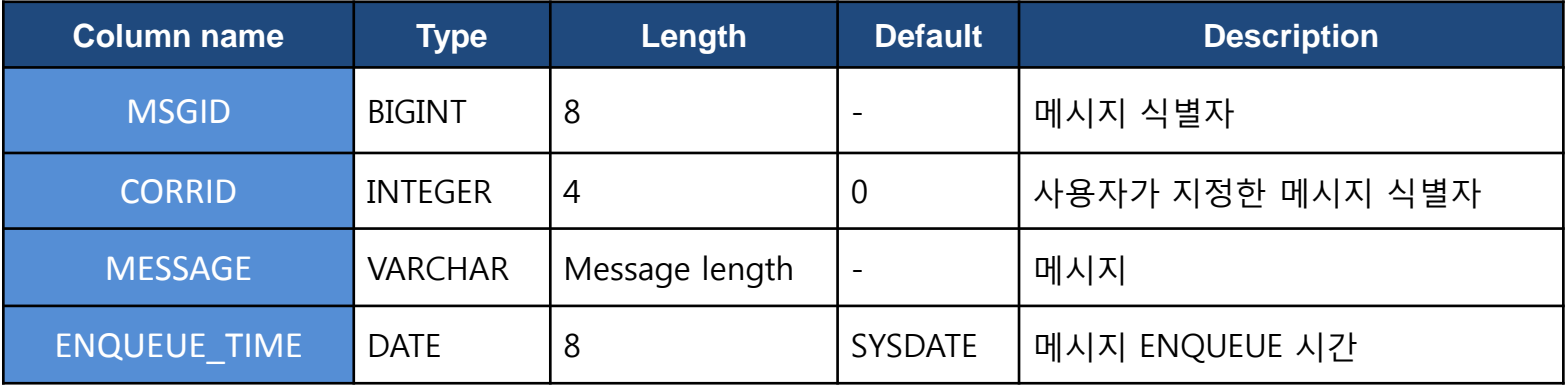

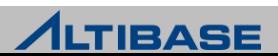

## 큐 생성

## 구문

**CREATE QUEUE** *queue\_name(size*) [**MAXROWS** *count*];

## 예제

메시지의 길이가 최대 40이고, 레코드 개수가 1,000,000인 q1 큐를 생성

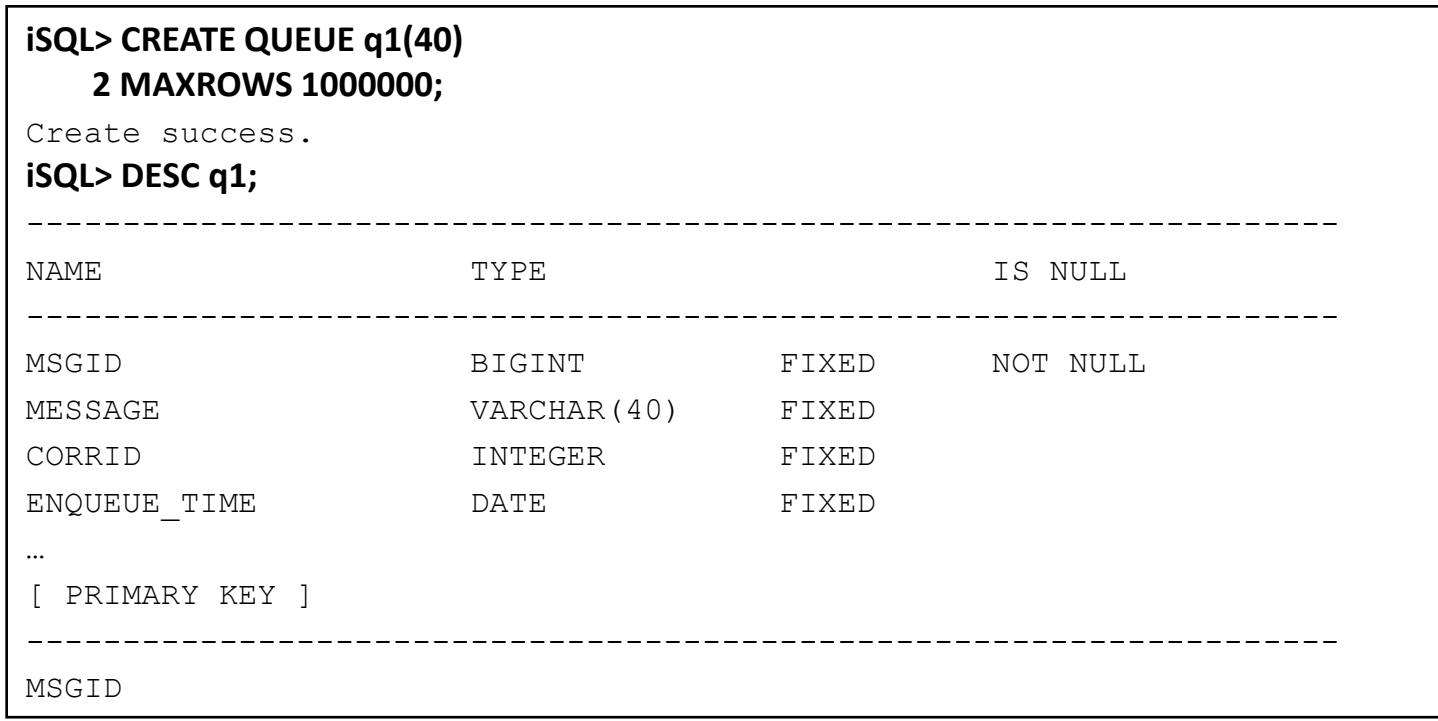

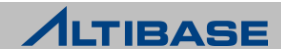

## 메시지 삽입

#### **ENQUEUE**

- $\triangleright$  큐에 메시지를 삽입함
- ▶ INSERT구문과 유사한 구조이며 INTO 절 이후에 하나 이상의 큐 칼럼 명을 명시

### 구문

**ENQUEUE INTO** *queue\_name (column\_name,..*) **VALUES** ({**DEFAULT |** *value* }) **;**

## 예제

'This is a message' 메시지를 correlation id 1로 지정하여 q1에 삽입

**iSQL> ENQUEUE INTO q1(message, corrid) 2 VALUES ('This is a message', 1);**

1 row inserted.

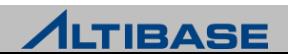

## 메시지 인출

#### **DEQUEUE**

▶ WHERE 절 조건에 맞는 메시지를 얻어오고 해당 메시지를 삭제

## ◈ 구문

**DEQUEUE** *queue\_column\_list* 

**FROM** *queue\_name*

[**WHERE** *condition* ]

[**FIFO | LIFO**] [**WAIT** *value* ] *;*

## 예제

▶ 큐 q1에서 correlation id 가 1인 메시지를 인출

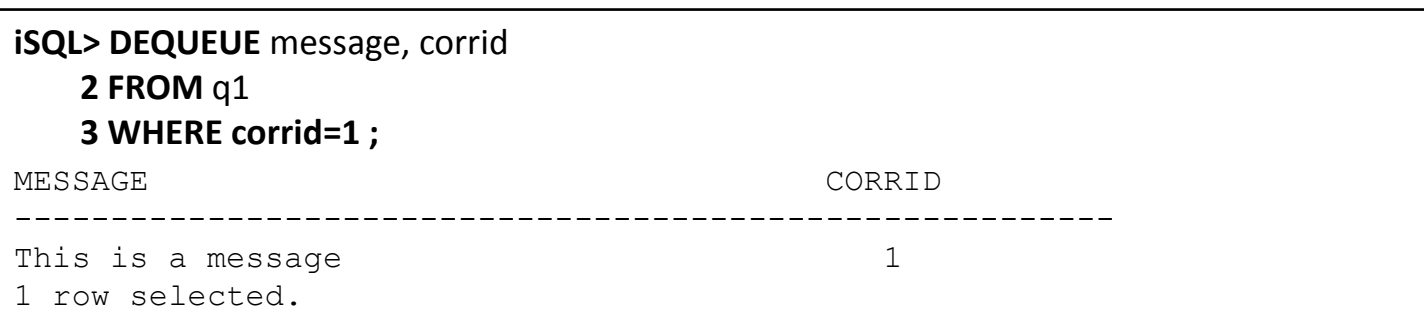

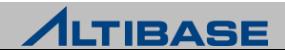
## 큐 변경

#### 큐 변경

데이터가 없는 빈 페이지들에 대하여 페이지를 반환

#### ◈ 구문

**ALTER QUEUE** *queue\_name*  **COMPACT**;

#### 예제

 큐 q1이 사용하고 있던 메모리 공간 중에서 q1의 메시지가 삭제 된 후 반환되지 않은 부분을 반환

**iSQL> ALTER QUEUE** q1  **2 COMPACT**;

Alter success.

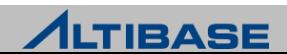

## 큐 삭제

## 구문

**DROP QUEUE** *queue\_name*;

#### 예제

큐 q1을 삭제

**iSQL> DROP QUEUE** q1;

Drop success.

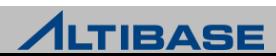

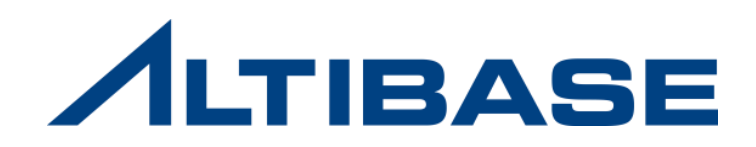

# **6.** 권한관리

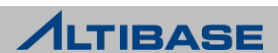

#### 권한 관리

사용자가 데이터베이스의 객체 및 데이터에 접근하기 위해서는 권한이 필요

#### 권한의 종류

#### ▶ 시스템 접근 권한

- 모든 스키마 객체들을 관리할 수 있는 권한
- 데이터베이스에 특정 작업을 수행할 수 있는 권한
- 주로 DBA가 관리

#### 객체 접근 권한

- 다른 사용자가 소유한 객체에 대해 접근할 수 있는 권한
- 객체를 소유한 사용자만이 권한을 부여

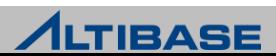

#### 권한 종류 ▶ 시스템 접근 권한

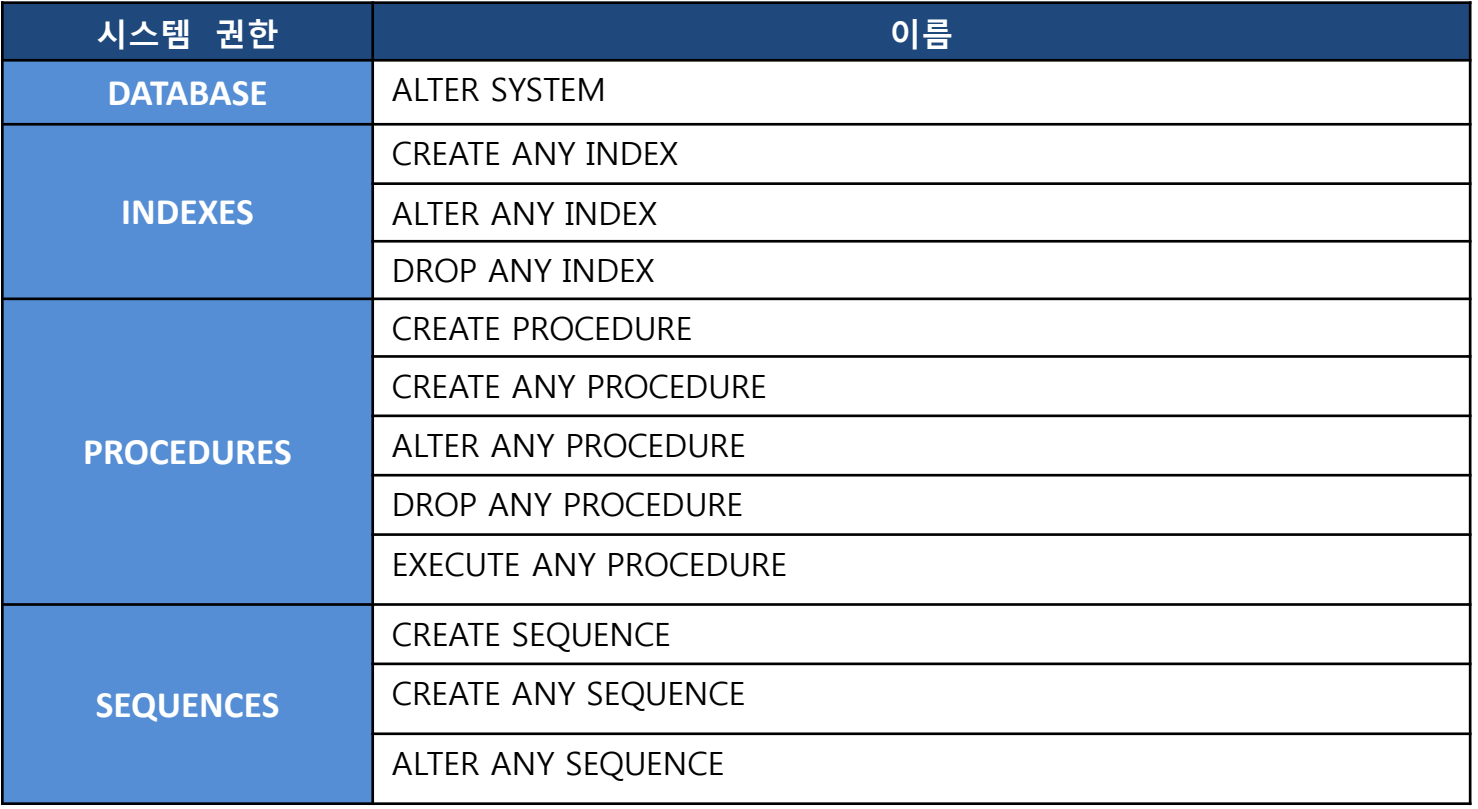

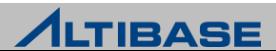

#### 권한 종류 ▶ 시스템 접근 권한

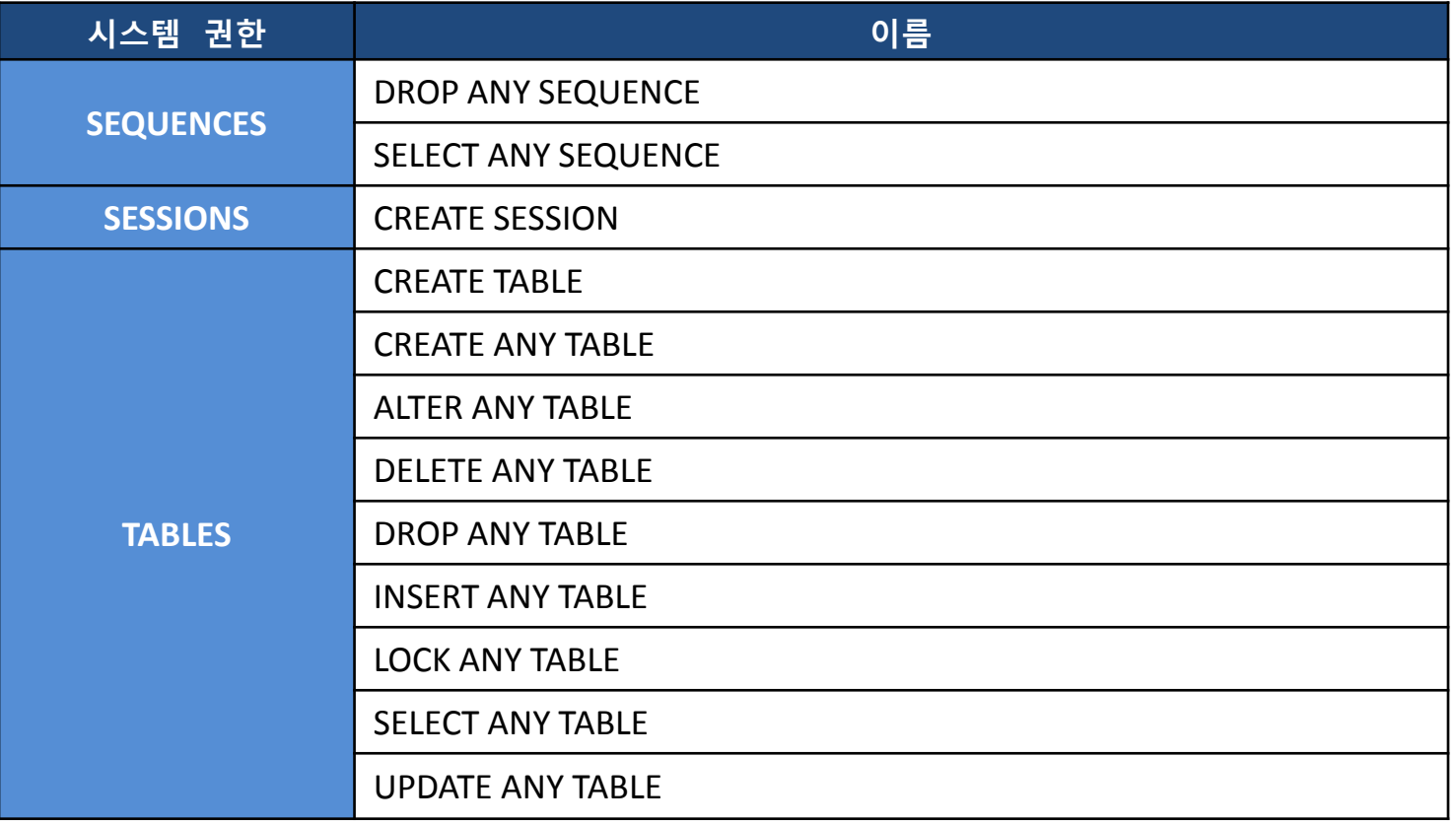

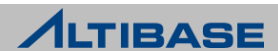

## 권한 종류 ▶ 시스템 접근 권한

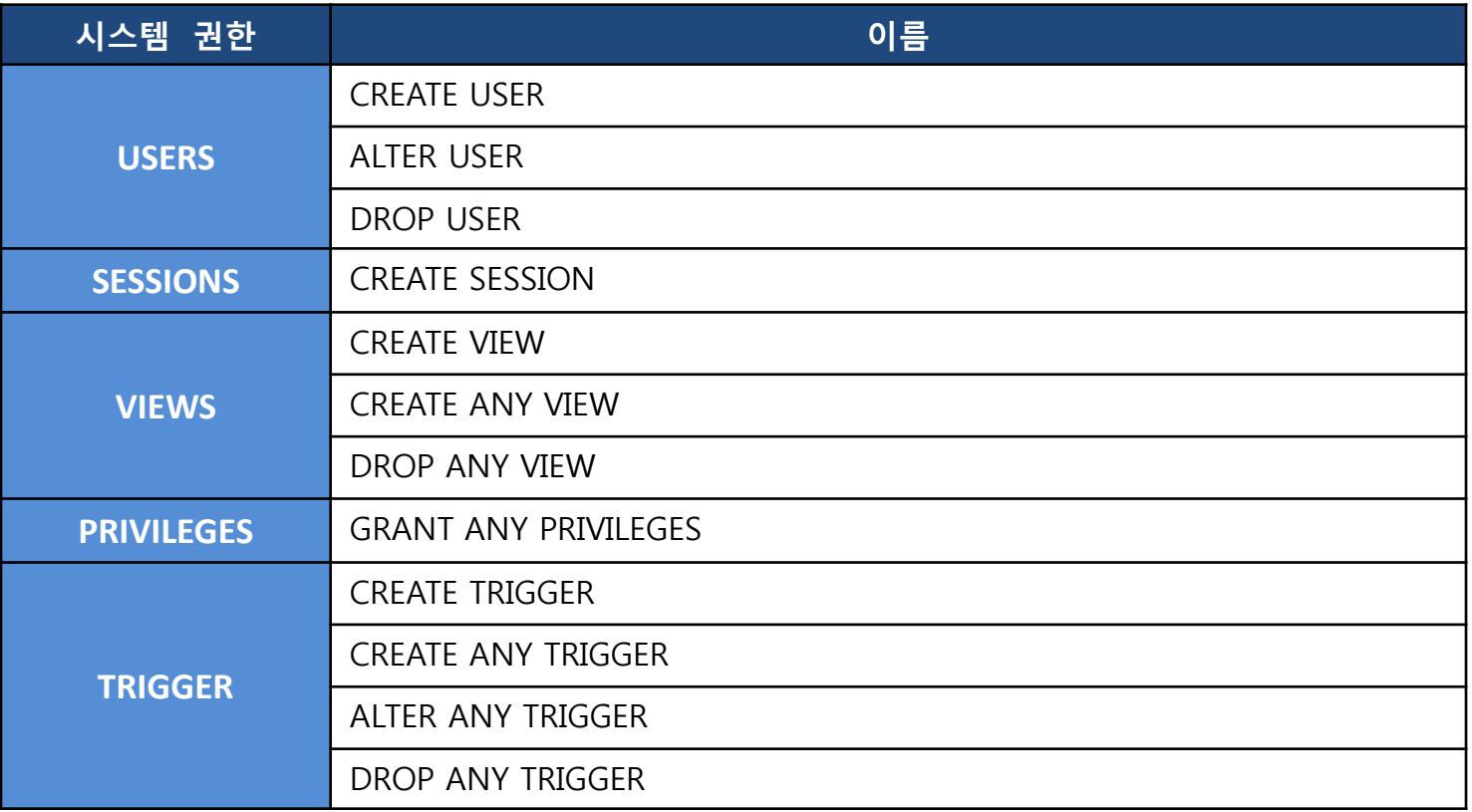

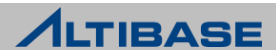

## 권한 종류 ▶ 객체 접근 권한

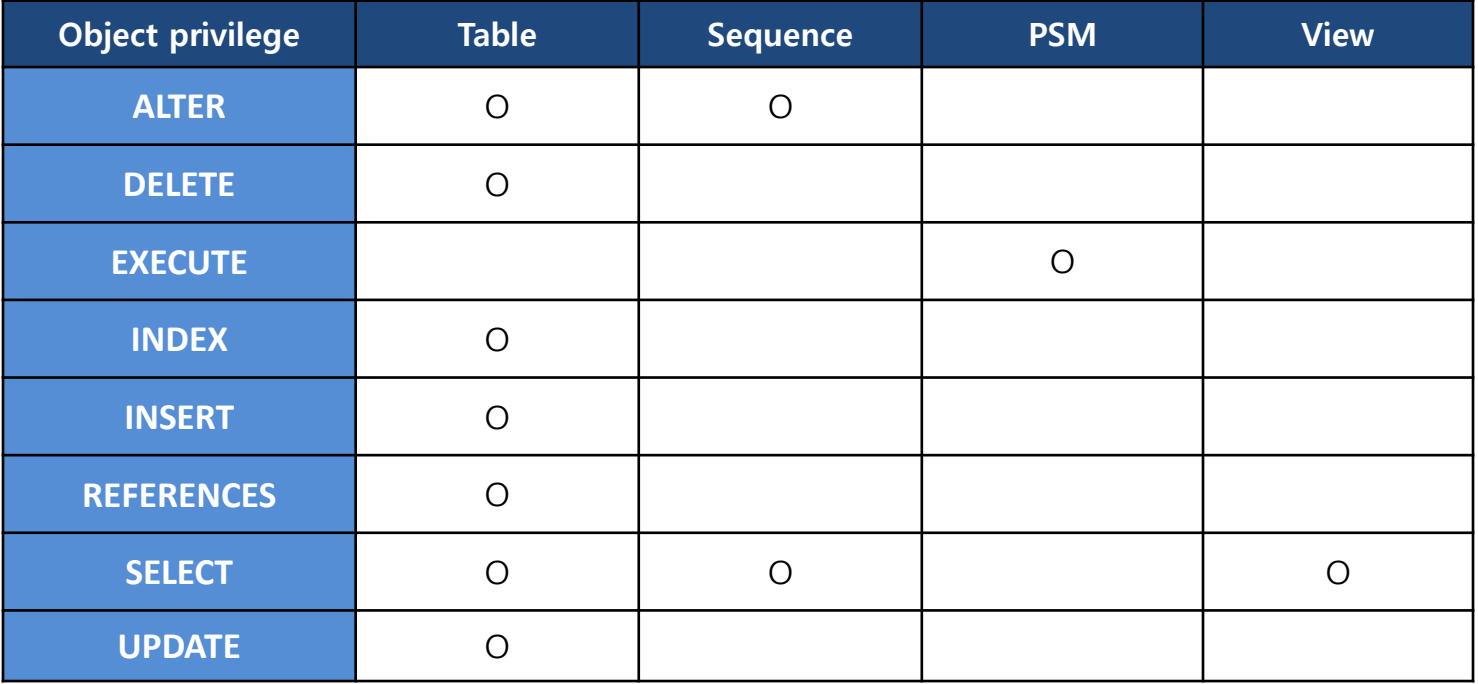

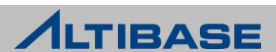

# GRANT(시스템 접근 권한)

## **GRANT(**시스템 접근권한 부여**)** 특정 사용자에게 시스템 접근 권한을 부여

◈ 구문

**GRANT** {*system\_privilege,..*| **ALL PRIVILEGES**} **TO** {*user\_name,..*| **PUBLIC**};

## ❖ 예제

▶ 사용자 user1에게 시스템 접근 권한을 부여

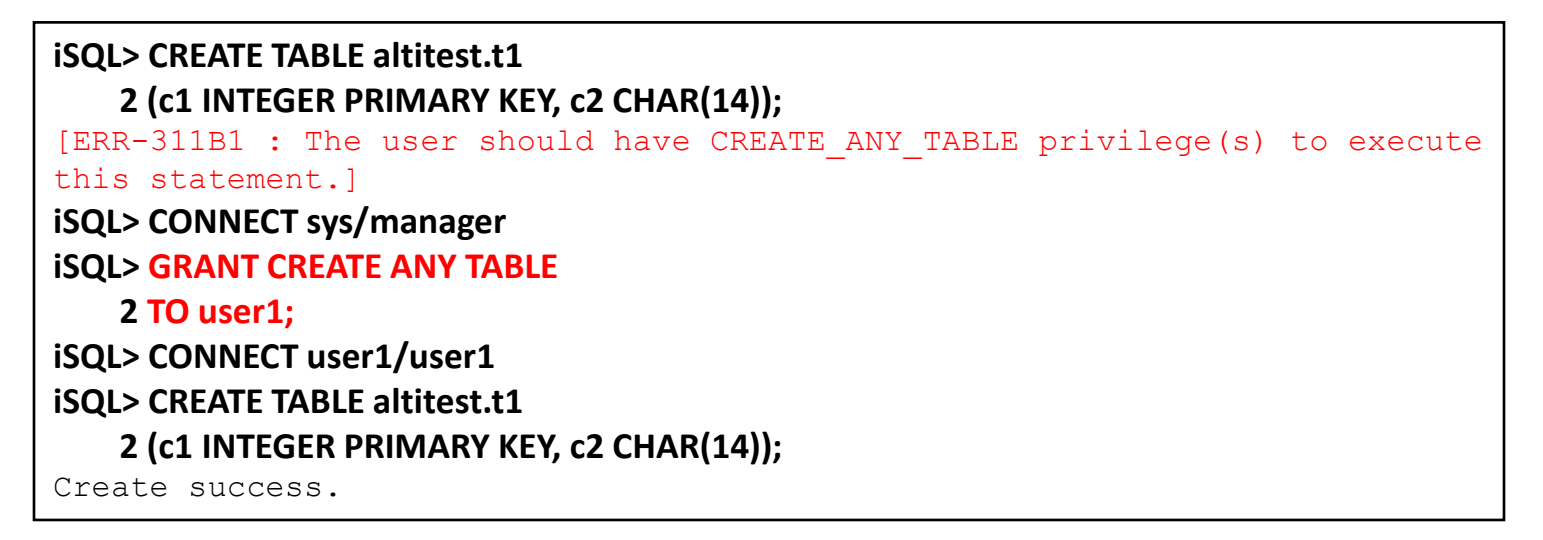

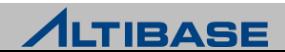

# GRANT(객체 접근 권한)

#### **GRANT(**객체 접근권한 부여**)**

특정 사용자에게 자신이 소유한 객체에 대한 접근 권한을 부여

◈ 구문

**GRANT** {*object\_privilege, ...*| **ALL PRIVILEGES**}

**ON** *object\_name* 

**TO** {*user\_name, ...* | **PUBLIC**};

### ❖ 예제

user1이 user2에게 객체 접근 권한을 부여

```
iSQL> CONNECT user2/user2
iSQL> INSERT INTO user1.usr1_tbl 
    2 VALUES(1, TO_CHAR(SYSDATE, 'YYYYMMDDHHMISS'));
[ERR-311B1 : The user should have INSERT_ANY_TABLE privilege(s) to 
execute this statement.]
iSQL> CONNECT user1/user1
iSQL> GRANT INSERT 
    2 ON usr1_tbl 
    3 TO user2;
iSQL> CONNECT user2/user2
iSQL> INSERT INTO user1.usr1_tbl 
    2 VALUES(1, TO_CHAR(SYSDATE, 'YYYYMMDDHHMISS')); 
1 row inserted.
```
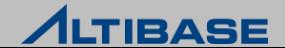

# REVOKE(시스템 접근 권한)

#### **REVOKE(**시스템 권한 회수**)** 특정 사용자 부여된 시스템 접근 권한을 회수 ◈ 구문

**REVOKE** {*system\_privilege,...* | **ALL PRIVILEGES**} **FROM** {*user\_name, ...* | **PUBLIC**};

#### ❖ 예제

▶ 사용자 user1으로부터 시스템 접근 권한을 회수

```
iSQL> CONNECT sys/manager
iSQL> REVOKE CREATE ANY TABLE 
    2 FROM user1;
iSQL> CONNECT user1/user1
iSQL> CREATE TABLE altitest.t1
     2 (c1 INTEGER PRIMARY KEY, c2 CHAR(14));
[ERR-311B1 : The user should have CREATE_ANY_TABLE privilege(s) to 
execute this statement.]
```
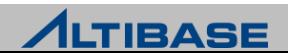

# REVOKE(객체 접근 권한)

#### **REVOKE(**객체 권한 회수**)**

특정 사용자 에게 부여된 객체 접근 권한을 회수

◈ 구문

**REVOKE** {*object\_privilege,...* | **ALL PRIVILEGES**} **ON** *object\_name* **FROM** {*user\_name, ...* | **PUBLIC**};

#### 예제

▶ 사용자 user2로부터 객체 접근 권한을 회수

```
iSQL> CONNECT user1/user1
iSQL> REVOKE INSERT 
    2 ON usr1_tbl 
    3 FROM user2;
iSQL> CONNECT user2/user2
iSQL> INSERT INTO user1.usr1_tbl 
    2 VALUES (1, TO_CHAR(SYSDATE, 'YYYYMMDDHHMISS'));
[ERR-311B1 : The user should have INSERT_ANY_TABLE privilege(s) to 
execute this statement.]
```
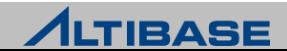

#### **WITH GRANT OPTION**

자신이 부여 받은 객체 권한을 다른 사용자에게 권한을 재부여할 수 있게 하며 REVOKE 시에 연쇄적으로 회수

#### 구문**(**옵션추가**)**

**GRANT** {*object\_privilege, ...*| **ALL PRIVILEGES**}

**ON** *object\_name* 

**TO** {*user\_name, ...* | **PUBLIC**}

**WITH GRANT OPTION**;

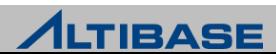

## WITH GRANT OPTION

## 예제

▶ User1 사용자가 user2에게 객체 접근 권한을 WITH GRANT OPTION 옵션과 함께 부여하고, user2가 user1의 객체 접근 권한을 user3에게 부여

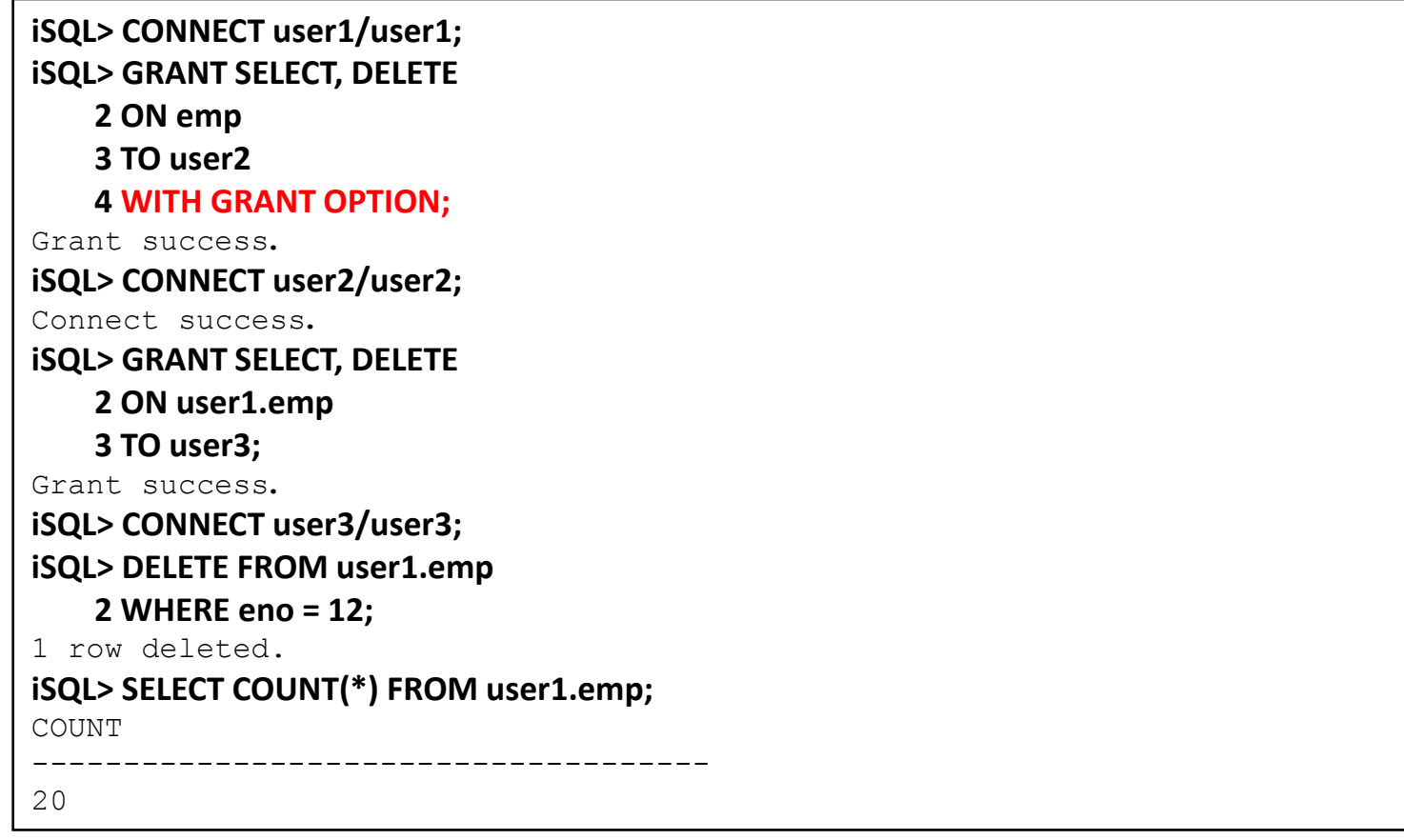

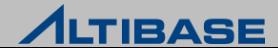